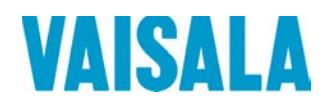

# РУКОВОДСТВО ПОЛЬЗОВАТЕЛЯ

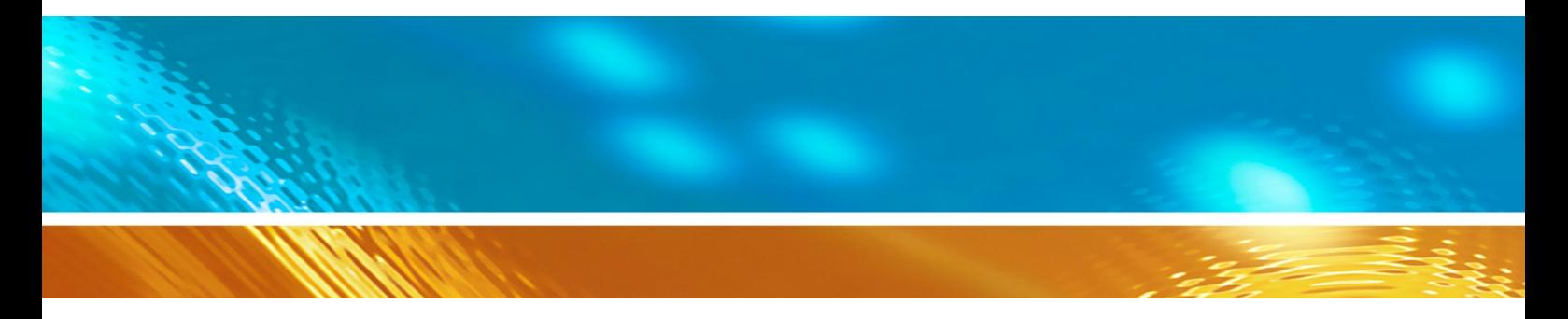

# Серия ультразвуковых датчиков ветра<br>Vaisala WINDCAP® WMT700

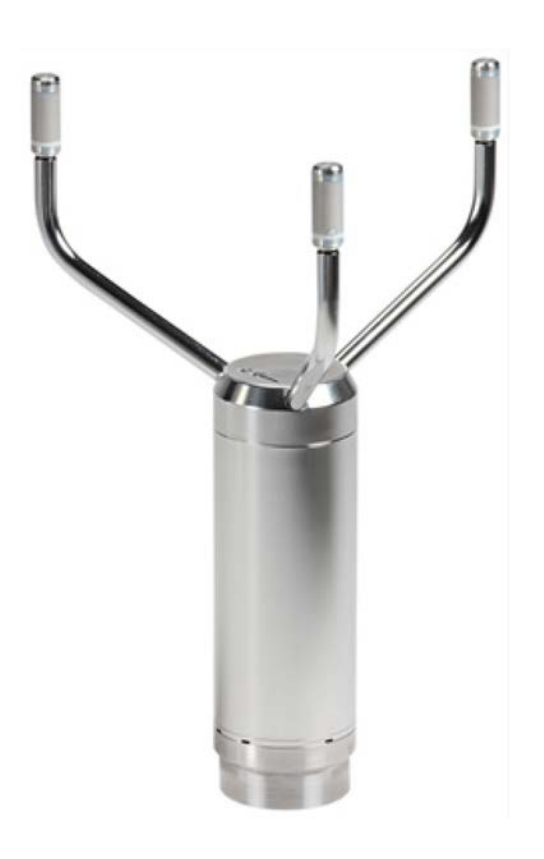

M211095RU-E

FI-00421 Helsinki Finland

Vaisala Oyj Тел. (международный): +358 9 8949 1  $\Phi$ акс:  $+358989492227$ 

Посетите наши интернет-страницы по адресу [www.vaisala.com.](http://www.vaisala.com/)

© Vaisala, 2013

Запрещается воспроизведение, публикация или публичная демонстрация каких-либо частей настоящего руководства любыми средствами, электронными или механическими (в том числе ксерокопированием), а также не допускается изменение, перевод, адаптация, продажа или передача его содержимого третьим лицам без письменного разрешения владельца авторского права. Перевод руководств и соответствующих частей документации на нескольких языках выполнен по английским оригиналам. В случае расхождений применяется английская версия, а не перевод.

Содержание настоящего руководства может меняться без предварительного уведомления.

Настоящее руководство не накладывает на компанию Vaisala каких-либо юридически значимых обязательств перед заказчиками либо конечными пользователями. Все юридически значимые обязательства и соглашения представлены исключительно в тексте соответствующего контракта на поставку или общих условий продаж и общих условий обслуживания компании Vaisala.

## **Содержание**

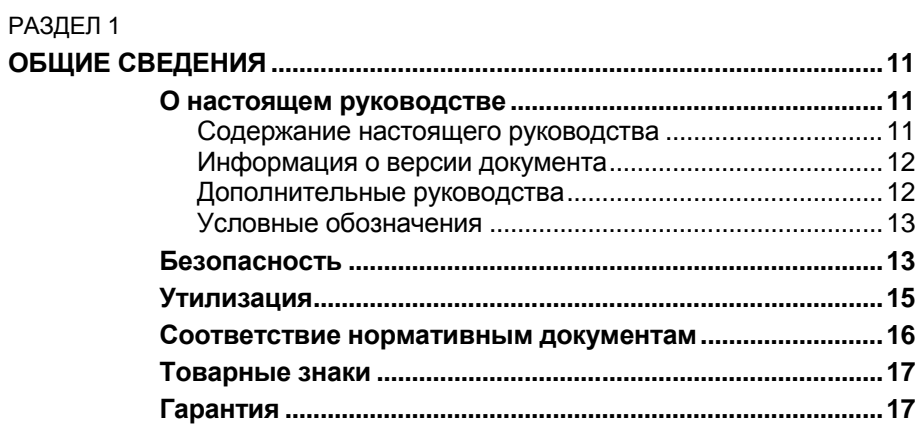

\_\_\_\_\_\_\_\_\_\_\_\_\_\_\_\_\_\_\_\_\_\_\_\_\_\_\_\_\_\_\_\_\_\_\_\_\_\_\_\_\_\_\_\_\_\_\_\_\_\_\_\_\_\_\_\_\_\_\_\_\_\_\_\_\_\_\_\_\_\_\_\_\_\_\_\_\_\_\_\_\_\_\_

### [РАЗДЕЛ 2](#page-20-0)

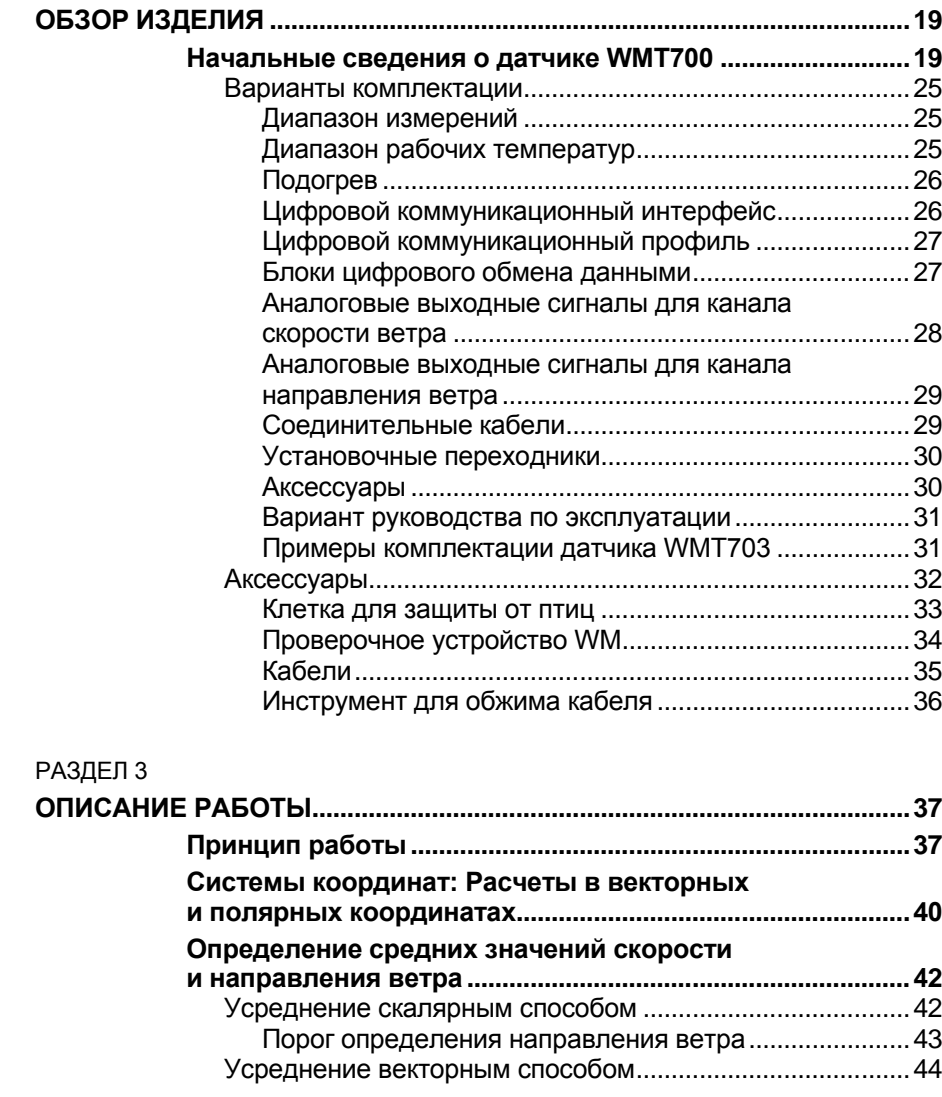

[РАЗДЕЛ 4](#page-60-0)

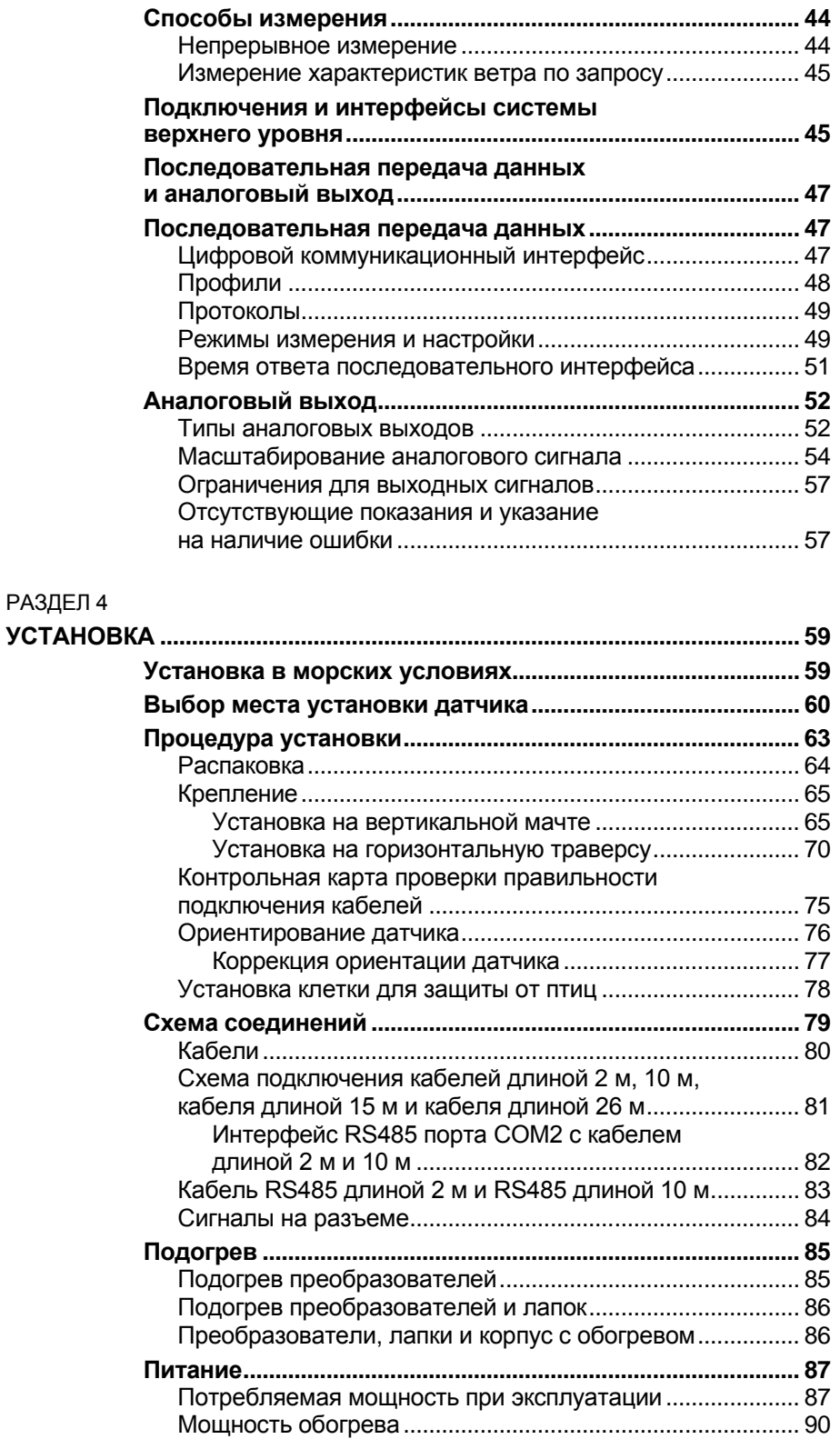

[Рекомендации по выбору источника питания](#page-91-1) и [кабеля для варианта датчика WMT700](#page-91-1)

с полным обогревом[........................................................](#page-91-1) 90

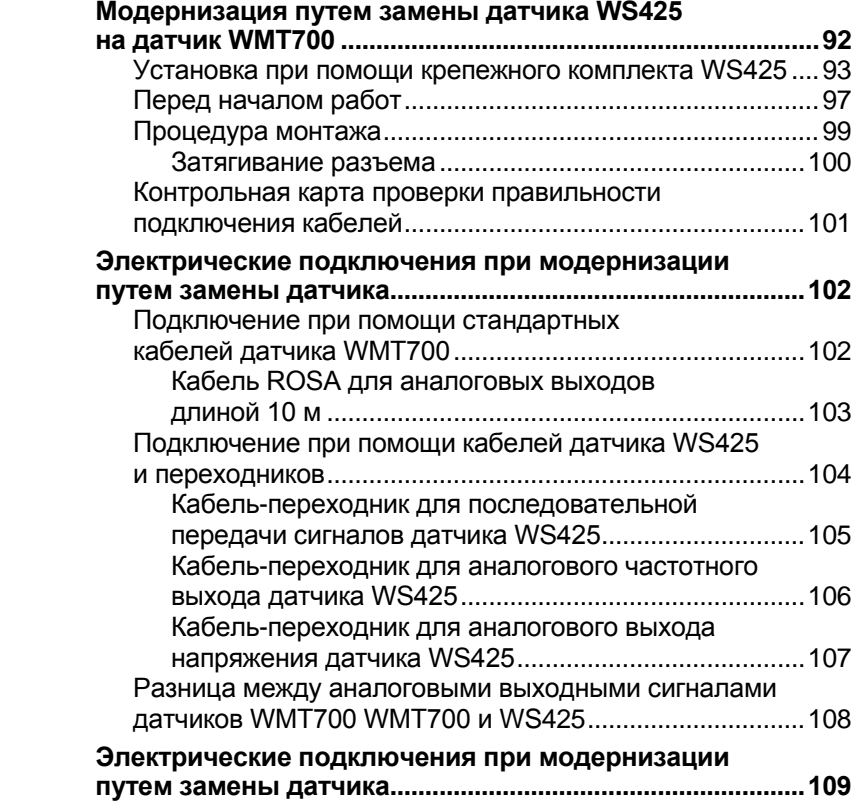

\_\_\_\_\_\_\_\_\_\_\_\_\_\_\_\_\_\_\_\_\_\_\_\_\_\_\_\_\_\_\_\_\_\_\_\_\_\_\_\_\_\_\_\_\_\_\_\_\_\_\_\_\_\_\_\_\_\_\_\_\_\_\_\_\_\_\_\_\_\_\_\_\_\_\_\_\_\_\_\_\_\_\_

### [РАЗДЕЛ 5](#page-112-0)

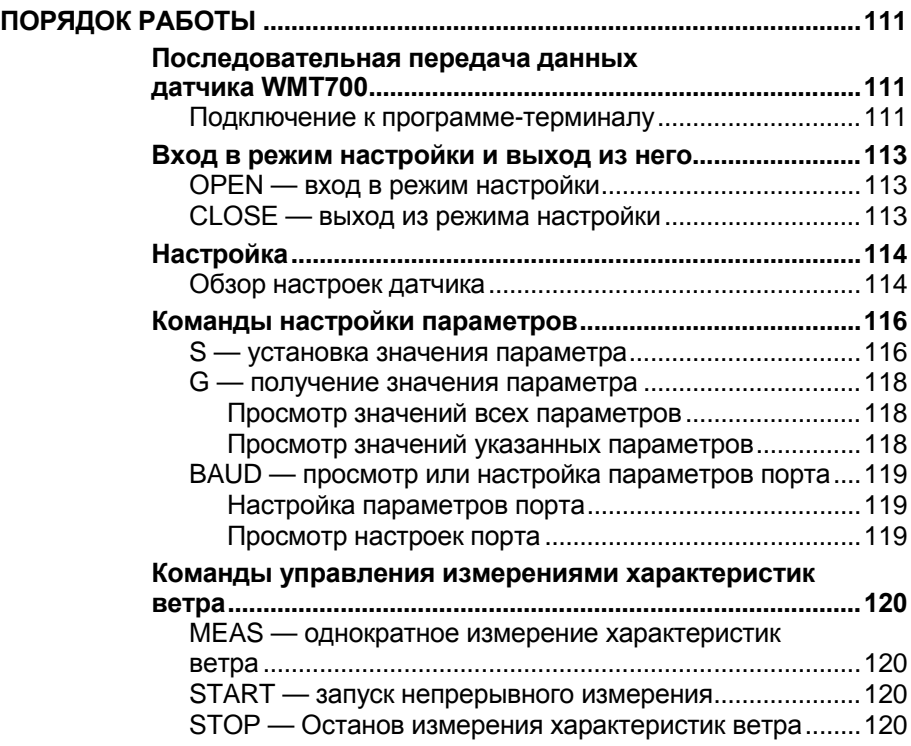

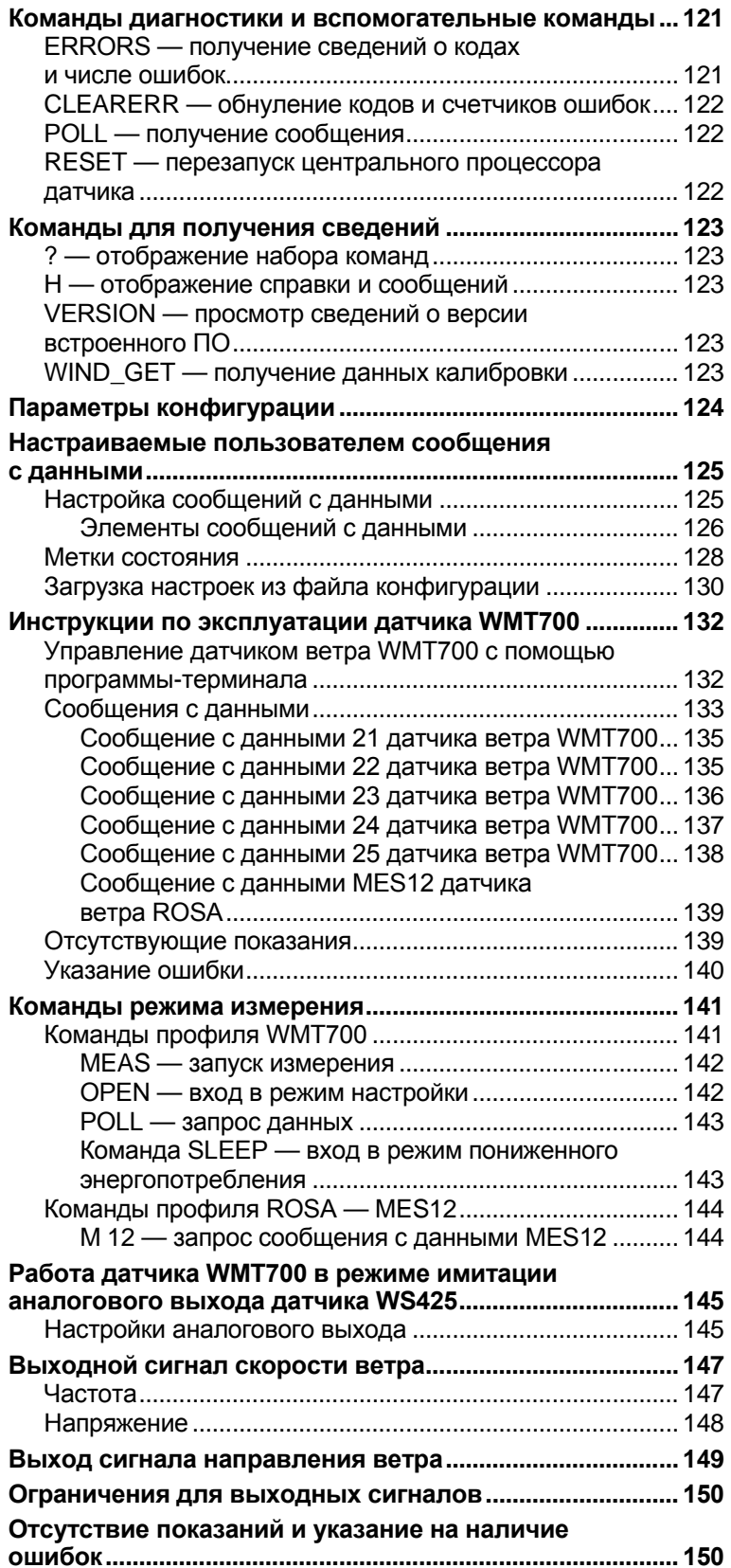

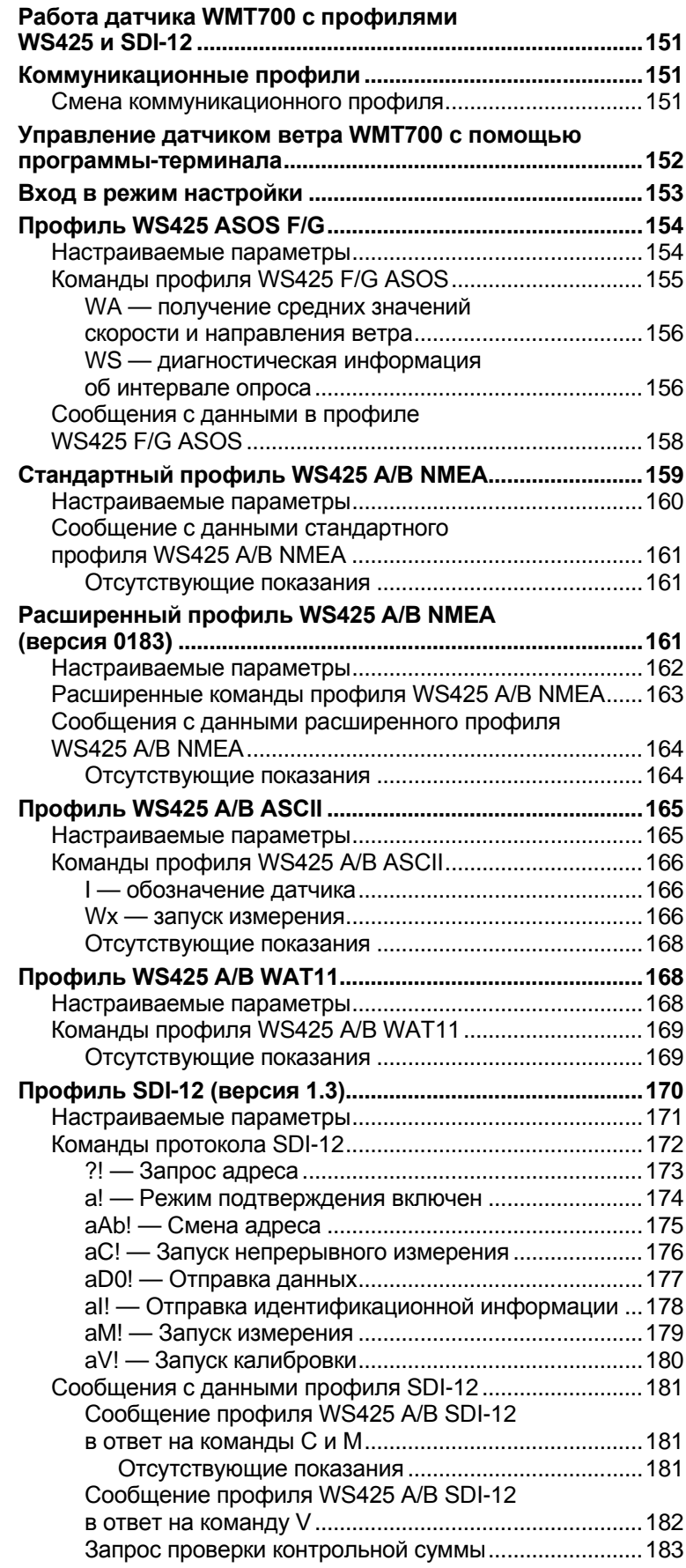

\_\_\_\_\_\_\_\_\_\_\_\_\_\_\_\_\_\_\_\_\_\_\_\_\_\_\_\_\_\_\_\_\_\_\_\_\_\_\_\_\_\_\_\_\_\_\_\_\_\_\_\_\_\_\_\_\_\_\_\_\_\_\_\_\_\_\_\_\_\_\_\_\_\_\_\_\_\_\_\_\_\_\_

### [ГЛАВА 6](#page-186-0)

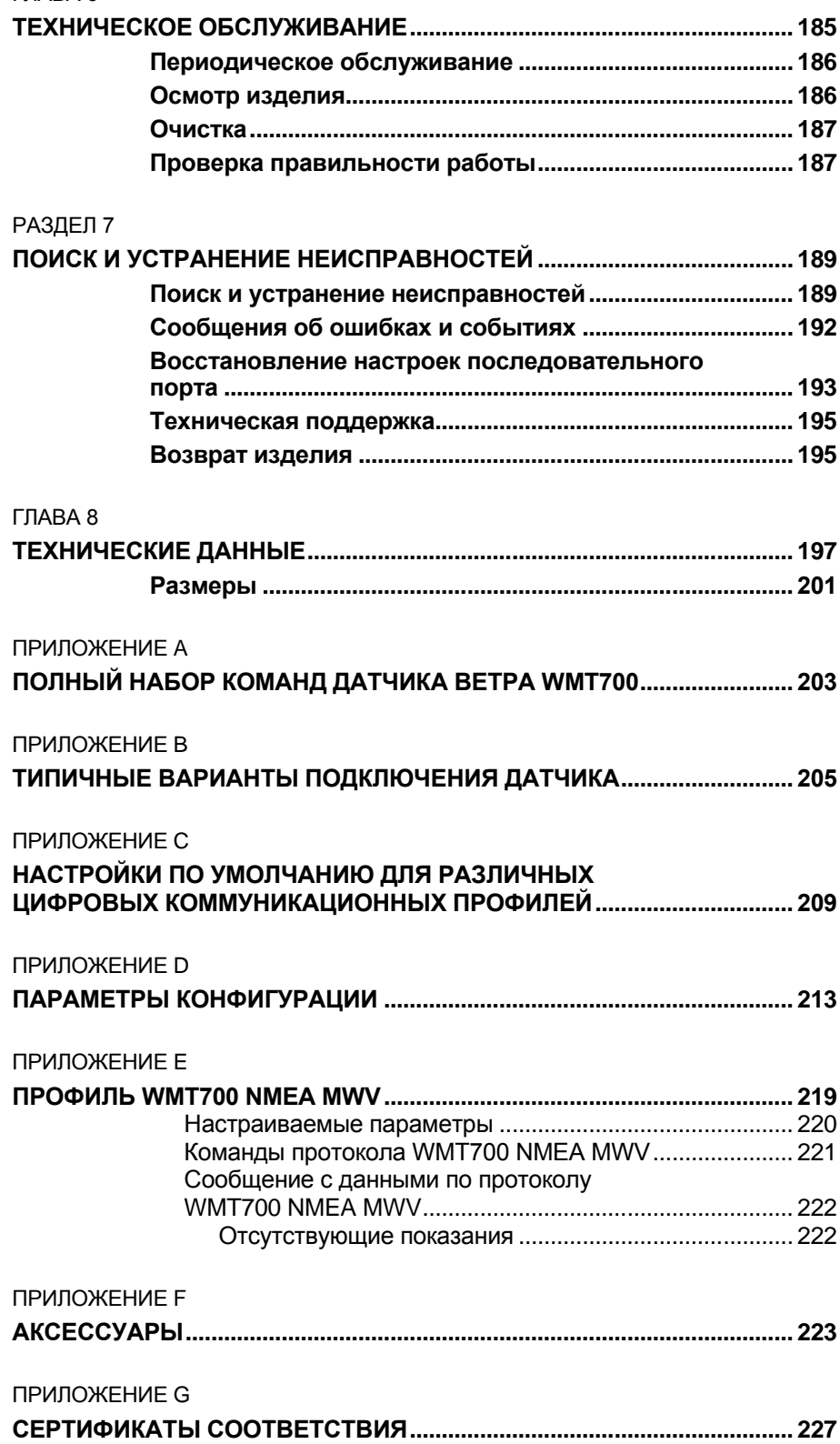

# **Список иллюстраций**

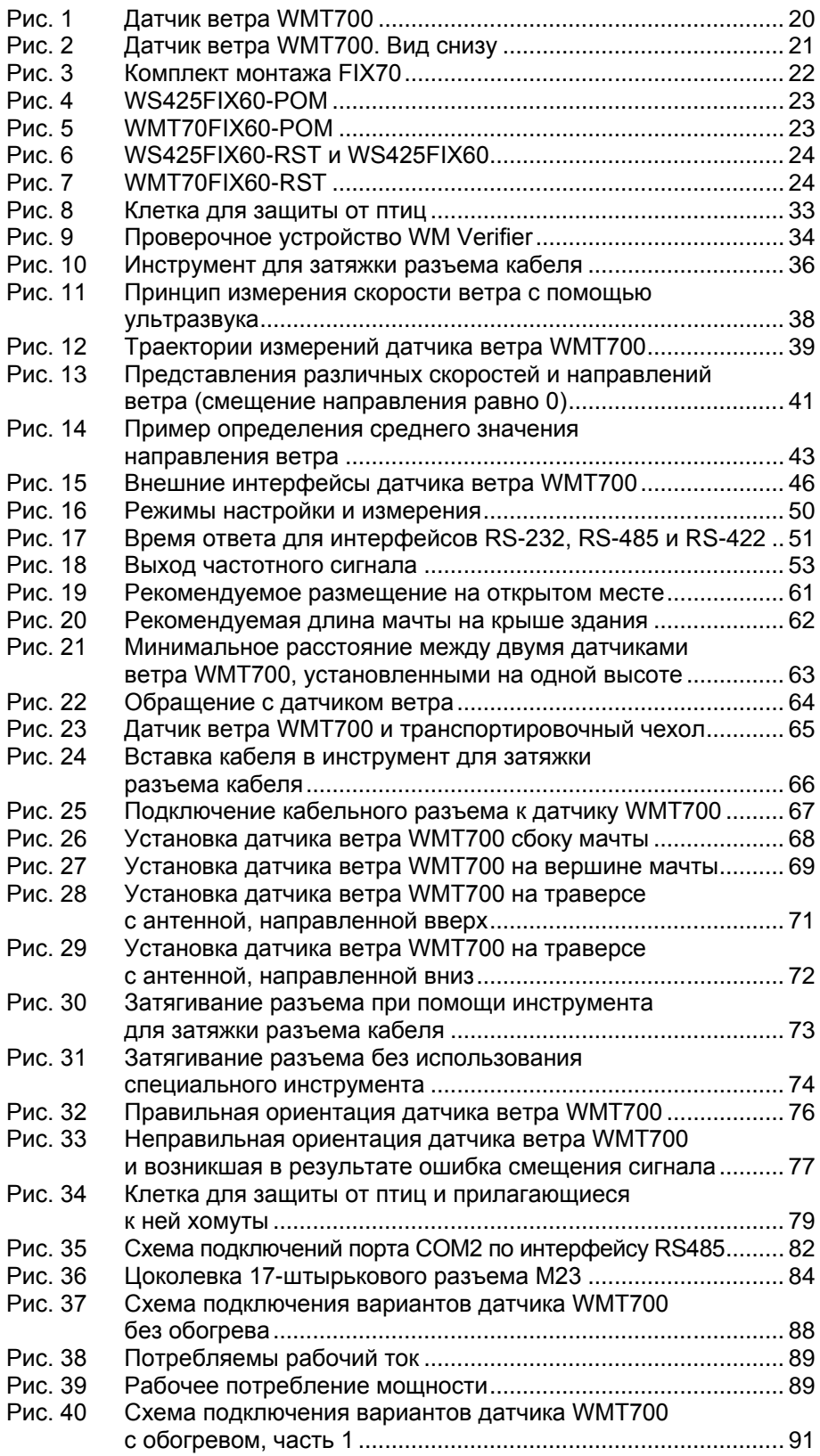

\_\_\_\_\_\_\_\_\_\_\_\_\_\_\_\_\_\_\_\_\_\_\_\_\_\_\_\_\_\_\_\_\_\_\_\_\_\_\_\_\_\_\_\_\_\_\_\_\_\_\_\_\_\_\_\_\_\_\_\_\_\_\_\_\_\_\_\_\_\_\_\_\_\_\_\_\_\_\_\_\_\_\_

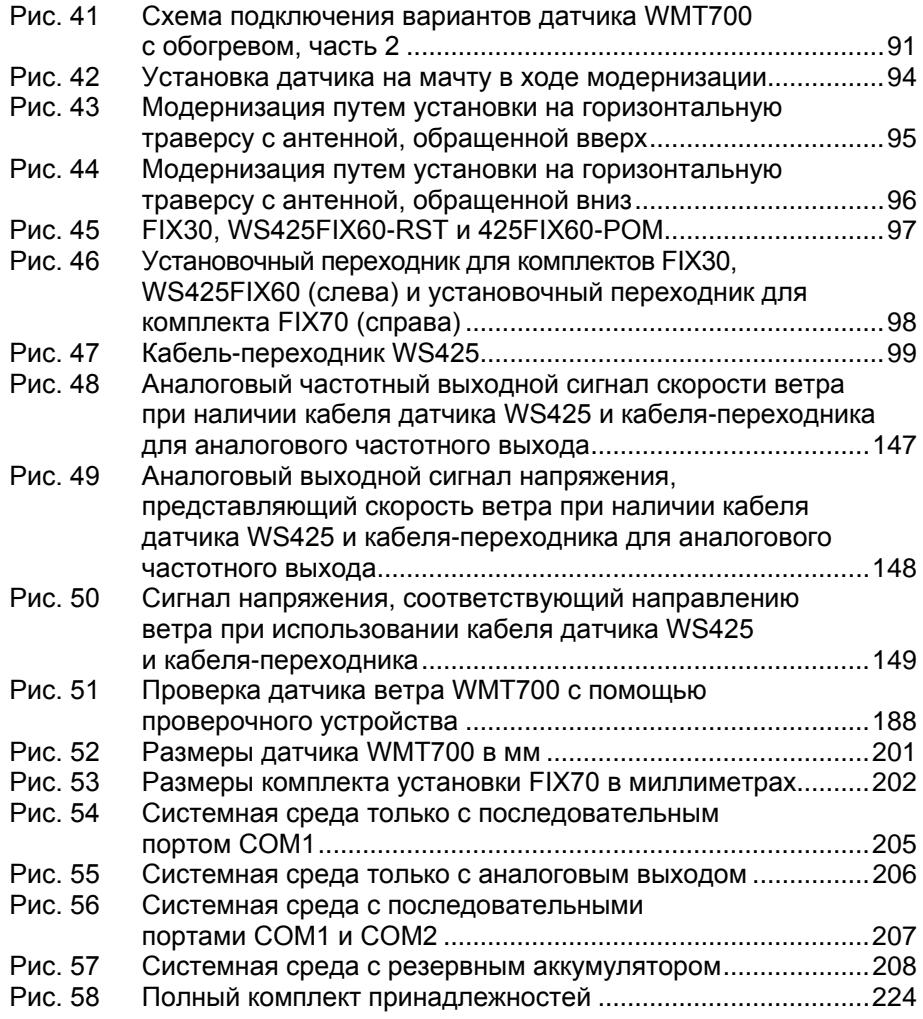

# **Список таблиц**

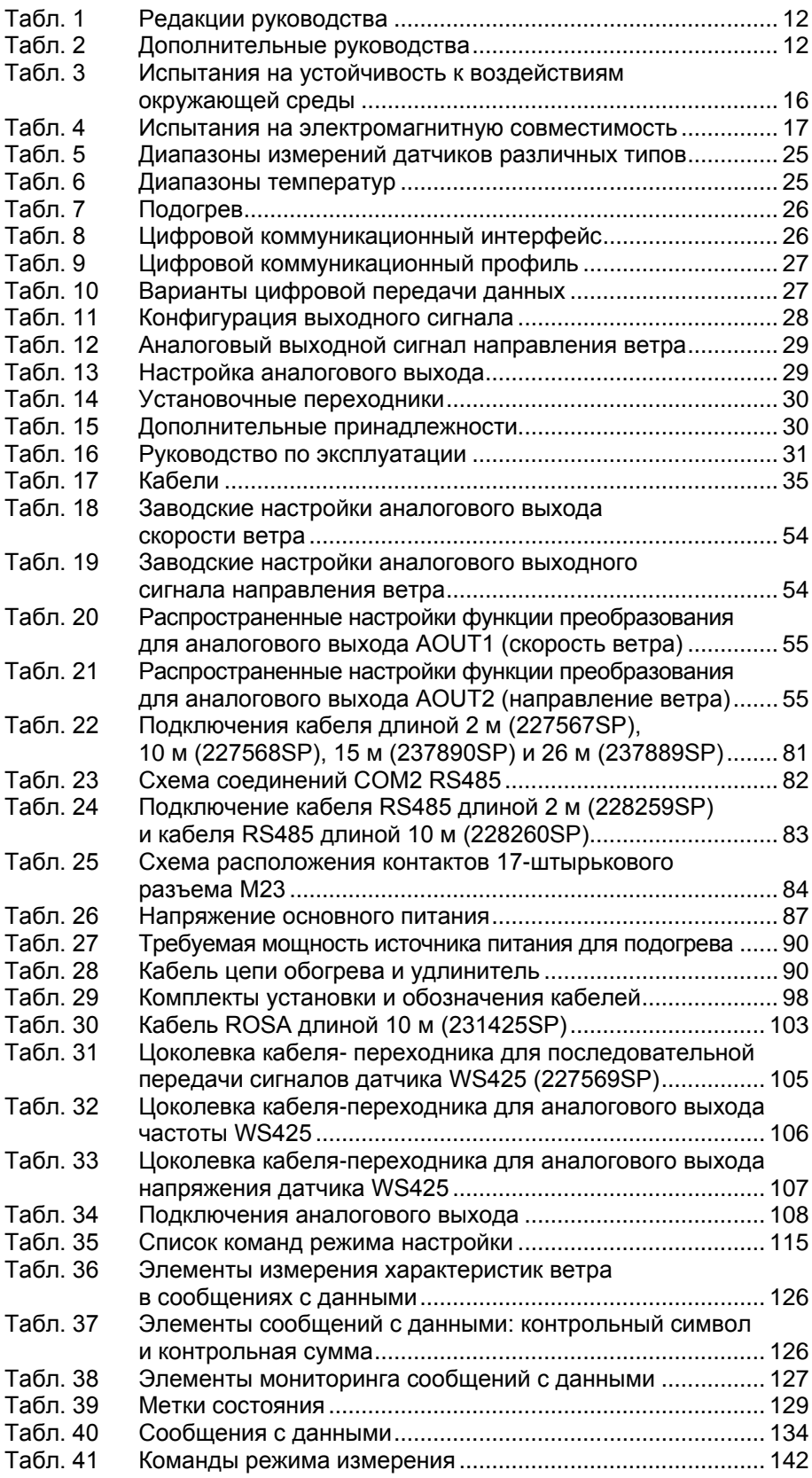

\_\_\_\_\_\_\_\_\_\_\_\_\_\_\_\_\_\_\_\_\_\_\_\_\_\_\_\_\_\_\_\_\_\_\_\_\_\_\_\_\_\_\_\_\_\_\_\_\_\_\_\_\_\_\_\_\_\_\_\_\_\_\_\_\_\_\_\_\_\_\_\_\_\_\_\_\_\_\_\_\_\_\_

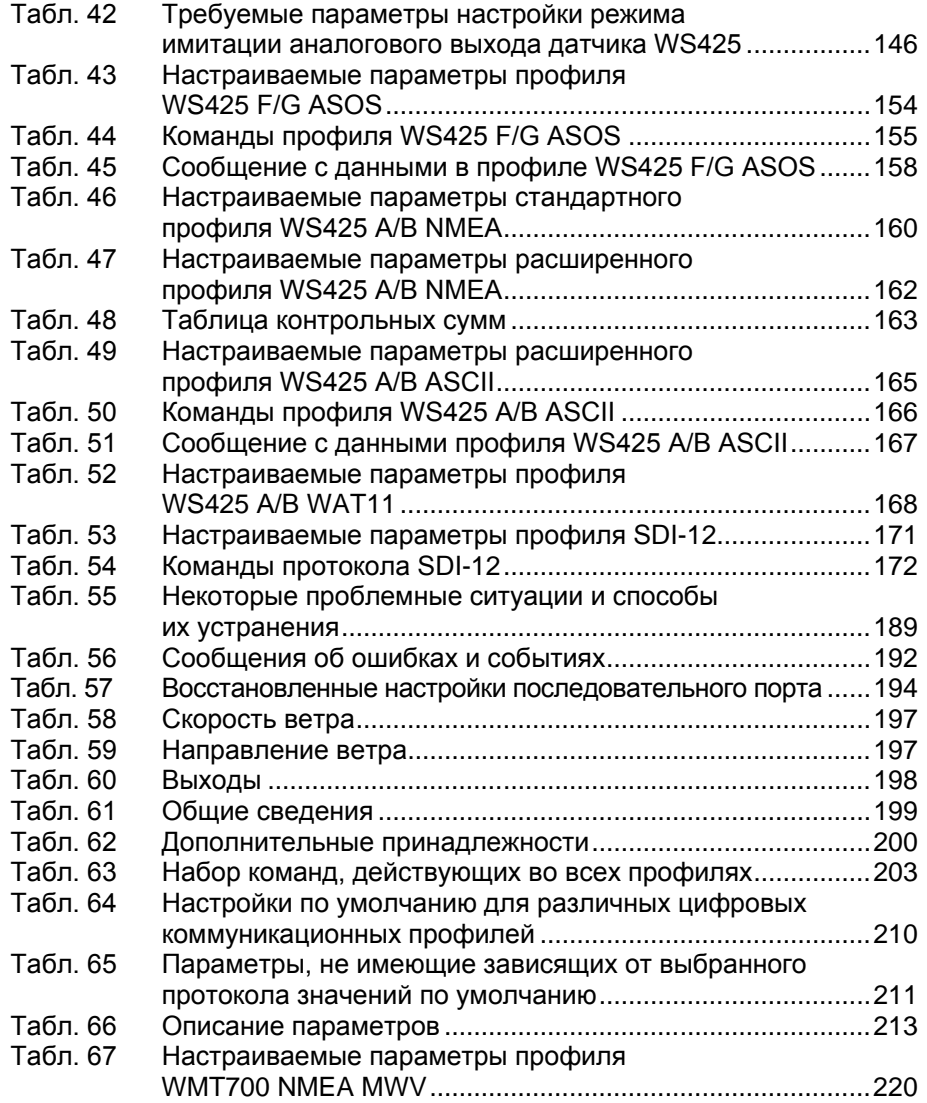

# <span id="page-12-1"></span><span id="page-12-0"></span>РАЗДЕЛ 1 ОБЩИЕ СВЕДЕНИЯ

<span id="page-12-4"></span>В этой главе содержатся общие сведения о данном руководстве и изделиях серии WMT700.

### <span id="page-12-3"></span><span id="page-12-2"></span>О настоящем руководстве

В данном руководстве представлена информация об установке, эксплуатации и обслуживании ультразвуковых датчиков ветра Vaisala WINDCAP® WMT701, WMT702 и WMT703, которые в дальнейшем совместно обозначаются как «WMT700».

### Содержание настоящего руководства

Руководство состоит из следующих разделов:

- Раздел 1, Общие сведения, содержатся общие сведения о данном руководстве и изделиях серии WMT700.
- Раздел 2, Обзор изделия, представлены функциональные возможности, преимущества и номенклатура изделия WMT700.
- Раздел 3, Описание работы, описаны функции датчика ветра **WMT700**
- Раздел 4, Установка, содержится информация, необходимая для монтажа датчика WMT700.
- Раздел 5, Порядок работы, содержатся сведения о настройке, командах управления, протоколах передачи данных и сообщениях датчика ветра WMT700.
- Глава 6, Техническое обслуживание, содержит необходимые сведения о проведении осмотра, очистки и проверки функционирования датчика ветра WMT700.
- Разлел 7. Поиск и устранение неисправностей, приведено описание распространенных проблем и их возможных причин с указанием способов устранения проблемных ситуаций. Также глава содержит контактные данные для обращения в службу технической поддержки.
- Глава 8, Технические данные, приведены технические характеристики датчика WMT700.
- Приложение А, Полный набор команд датчика ветра WMT700, перечислены все команды, доступные для датчика ветра WMT700.
- Приложение В, Типичные варианты подключения датчика, перечислены наиболее типичные системные среды для датчика ветра WMT700.
- Приложение С, Настройки по умолчанию для различных цифровых коммуникационных профилей, перечислены настройки по умолчанию для различных цифровых коммуникационных профилей.
- Приложение D, Параметры конфигурации, перечислены параметры конфигурации датчика ветра WMT700.
- Приложение Е, Профиль WMT700 NMEA MWV, приведены настраиваемые параметры, команды и сообщения с данными, относящиеся к профилю WMT700 NMEA MWV.
- Приложение F, Аксессуары, перечислены все дополнительные  $\mathcal{L}^{\pm}$ принадлежности, выпускаемые для датчика WMT700.
- Приложение G, Сертификаты соответствия, содержатся копии сертификатов соответствия датчика WMT700.

### <span id="page-13-0"></span>Информация о версии документа

<span id="page-13-2"></span>

| Код руководства | Описание                                     |
|-----------------|----------------------------------------------|
| M211095RU-E     | Август 2013 г. Настоящее руководство.        |
|                 | Объединенные руководство пользователя        |
|                 | и технический справочник. Обновлен раздел    |
|                 | «Обогрев» с включением новой информации      |
|                 | о полностью обогреваемом датчике WMT700.     |
|                 | Обновлены варианты заказа запчастей и списки |
|                 | дополнительных принадлежностей.              |
| M211095EN-D     | Предыдущая версия.                           |
| M211095EN-A     | Первый выпуск настоящего руководства.        |

Табл. 1 Редакции руководства

### <span id="page-13-1"></span>Дополнительные руководства

#### <span id="page-13-3"></span>Табл. 2 Дополнительные руководства

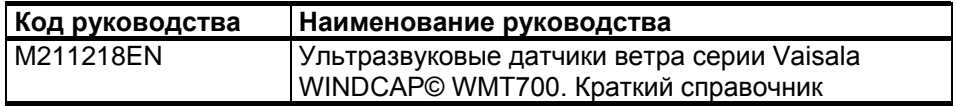

### Условные обозначения

В настоящем руководстве важная информация по безопасности помечена следующим образом.

<span id="page-14-0"></span>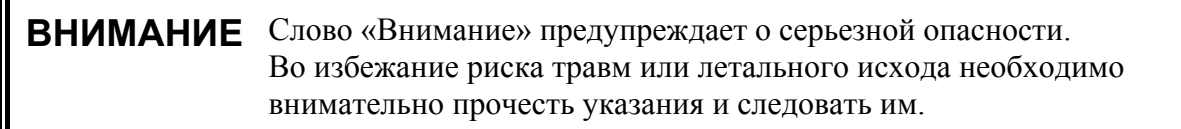

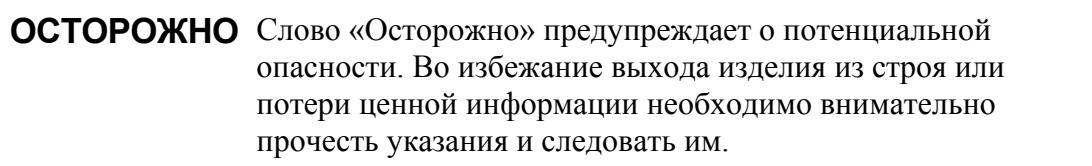

ПРИМЕЧАНИЕ Слово «Примечание» указывает на важную информацию по использованию изделия.

### <span id="page-14-1"></span>Безопасность

Поставленный вам ультразвуковой датчик ветра Vaisala WINDCAP® WMT701, WMT702 или WMT703 успешно прошел проверку на безопасность при отгрузке с завода-изготовителя. Соблюдайте следующие общие меры безопасности.

ВНИМАНИЕ Для защиты сотрудников (и датчика ветра) необходимо установить молниеотвод так, чтобы его вершина находилась на высоте не менее одного метра над WMT700. Молниеотвод должен быть надежно заземлен; он также должен соответствовать местным требованиям к обеспечению безопасности. Не устанавливайте датчик ветра выше вершины молниеотвода.

**ВНИМАНИЕ** Если на мачте или датчике ветра WMT700 накопится снег или лед, он может упасть и нанести травмы находящимся внизу людям.

### **ВНИМАНИЕ** В некоторых версиях продукта WMT700 предусмотрен подогрев преобразователей и лапок антенны. Чтобы избежать травм, не касайтесь обогреваемых частей датчика ветра при включении подогрева.

ВНИМАНИЕ Убедитесь в том, что подключаемые провода не находятся под током.

### ВНИМАНИЕ Использование длинного кабеля между различными элементами (датчиками, передатчиками, источниками питания и дисплеями) может привести к возникновению смертельно опасных скачков напряжения, если поблизости ударит молния. Всегда обеспечивайте надлежащее заземление и выполняйте требования местных электротехнических правил и норм.

### **ВНИМАНИЕ** Не устанавливайте датчик ветра WMT700 при наличии риска появления поблизости грозового фронта или в случае уже начавшейся грозы.

### ОСТОРОЖНО Запрещается вносить изменения в конструкцию изделия. Внутри устройства нет частей, которые пользователь мог бы обслуживать самостоятельно. Неверные изменения конструкции могут привести к повреждению и неработоспособности прибора.

### ОСТОРОЖНО При обращении с датчиком WMT700 нельзя поворачивать, дергать, стучать, сгибать, царапать головки преобразователей или касаться их острыми предметами. Любое сильное воздействие на антенну датчика ветра может привести к повреждению устройства.

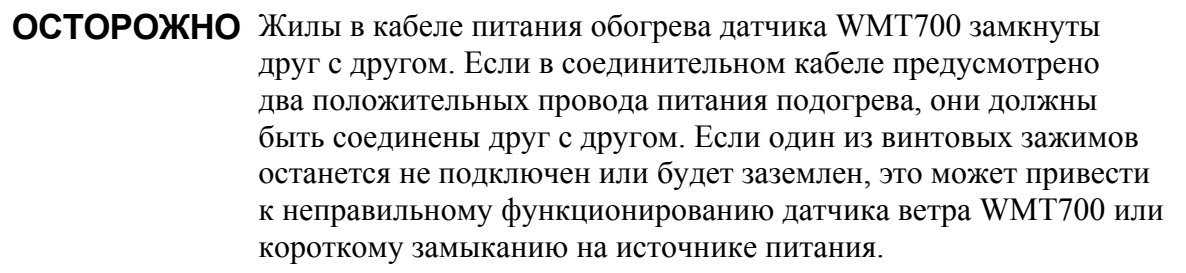

### <span id="page-16-0"></span>**Утилизация**

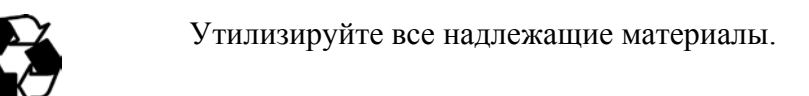

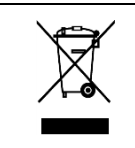

Утилизируйте аккумуляторы и изделие в соответствии с нормативными документами. Запрещается утилизация с обычными бытовыми отходами.

### <span id="page-17-0"></span>Соответствие нормативным документам

Ультразвуковой датчик ветра Vaisala WINDCAP<sup>®</sup> моделей WMT701, WMT702 и WMT703 соответствует следующим стандартам испытаний на функционирование и устойчивость к воздействию окружающей среды, приведенным в Табл. 3 ниже.

Испытания в аэродинамической трубе проводилась по методике, принятой для ультразвуковых анемометров и термометров, -Методика приемочных испытаний при измерениях средней скорости ветра по стандарту ISO 16622:2002 и в соответствии с процедурой калибровки анемометров Measnet, версии 2 от октября 2009 г.

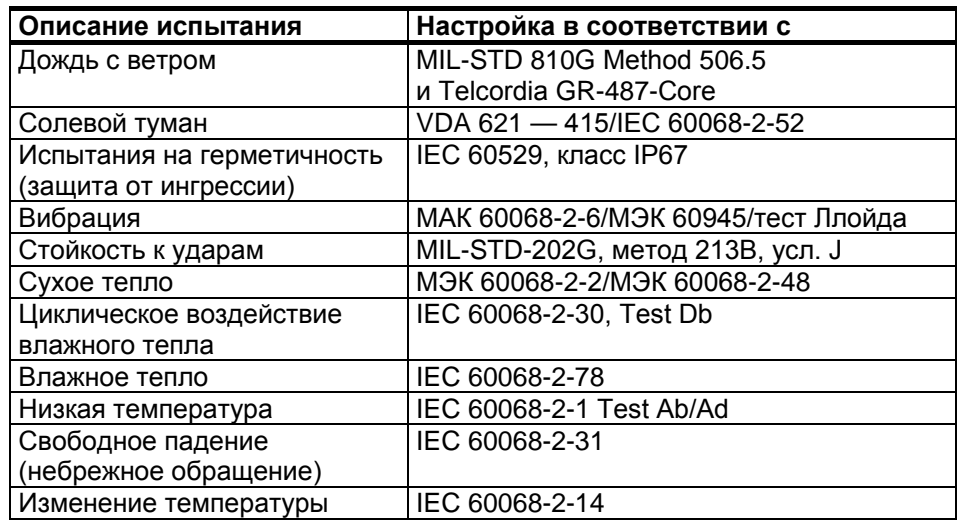

#### <span id="page-17-1"></span>Табл. 3 Испытания на устойчивость к воздействиям окружающей среды

Испытания на электромагнитную совместимость (ЕМС) базируются на стандартах европейского семейства продуктов. EN 61326-1:2006 (Электрическое оборудование для измерения, контроля и лабораторного использования. Требования электромагнитной совместимости для использования на промышленных территориях) и EN 60945:2002 (Оборудование и системы для морской навигации и радиосвязи. Общие требования. Методы испытаний и требуемые результаты испытаний).

<span id="page-18-2"></span>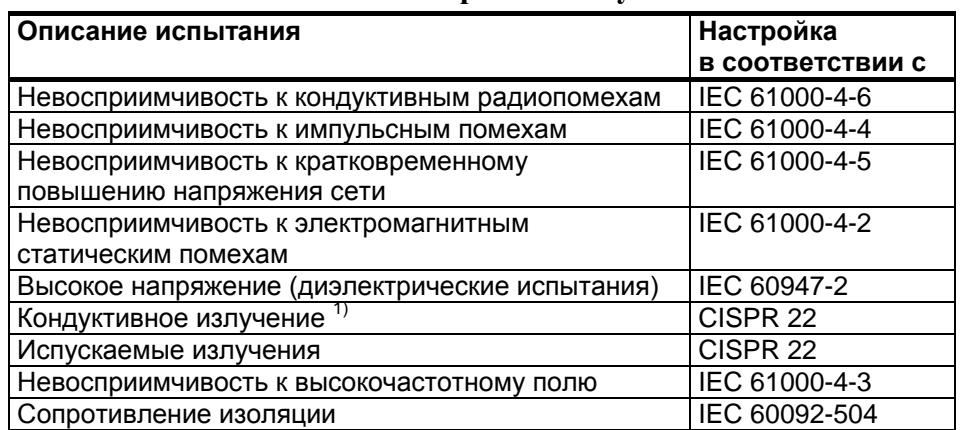

#### Табл. 4 Испытания на электромагнитную совместимость

 $^{1)}$ Ограничения в соответствии с IEC 60945. Системы и оборудование морской навигации и радиосвязи. Общие требования. Методы испытаний и требуемые результаты испытаний. 4-е издание, 2002-08. См. сертификат Det Norske Veritas Certificate в разделе Приложение G на стр. 227.

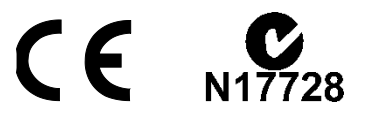

### <span id="page-18-0"></span>Товарные знаки

Латчики ветра серии WMT700 спроектированы на основе усовершенствованной запатентованной технологии измерения параметров ветра Vaisala WINDCAP®, которая обеспечивает получение точных результатов при любых направлениях ветра. Полностью компенсируется влияние температуры, влажности и давления.

Windows — зарегистрированный товарный знак Microsoft Corporation в США и/или других странах.

### <span id="page-18-1"></span>**Гарантия**

Для получения информации о сроках и условиях стандартной гарантии посетите наш сайт: www.vaisala.com/warranty.

Имейте в виду, что любая подобная гарантия может оказаться недействительной в случае повреждений из-за естественного износа, исключительных условий эксплуатации, небрежного обращения, ненадлежащей установки или несанкционированных изменений. Подробная информация о гарантиях на каждый продукт содержится в соответствующем контракте или договоре о поставке.

Данная страница специально оставлена пустой.

# <span id="page-20-1"></span><span id="page-20-0"></span>РАЗДЕЛ 2 ОБЗОР ИЗДЕЛИЯ

<span id="page-20-3"></span>В этом разделе представлены функциональные возможности, преимущества и номенклатура изделия WMT700.

### <span id="page-20-2"></span>Начальные сведения о датчике WMT700

Ультразвуковой датчик ветра Vaisala WINDCAP® WMT700 определяет скорость и направление ветра, а затем отправляет результаты измерений в системы сбора данных. Датчик ветра WMT700 является частью предложения компании Vaisala в области измерения метеорологических данных, которое подходит как для использования в составе систем, так и для отдельной установки.

Серия датчиков WMT700 состоит из изделий трех типов с различными диапазонами измерения: WMT701, WMT702 и WMT703. Кроме того, можно выбрать модели с обогревом, защищающим излучатели и/или сами преобразователи и корпуса датчиков от ледяных и снежных отложений при работе в холодном климате.

Датчики ветра серии WMT700 спроектированы на основе усовершенствованной запатентованной технологии измерения параметров ветра Vaisala WINDCAP<sup>®</sup>, которая обеспечивает получение точных результатов при любых направлениях ветра. Полностью компенсируется влияние температуры, влажности и давления.

Поскольку датчики ветра серии WMT700 не имеют движущихся частей, они практически не требуют техобслуживания. Работа датчиков не ухудшается из-за износа, на нее не влияют естественные загрязнители, такие как соль, пыль и песок.

Датчики ветра серии WMT700 поддерживают широкий спектр способов передачи данных. Датчики ветра можно подключать к различным системам получения данных напрямую, без использования дополнительных преобразователей и переходников.

Датчик ветра WMT700 настраивается на заводе-изготовителе согласно заказу клиента и готов к работе сразу после установки. При необходимости пользователь также может воспользоваться широким спектром возможностей по настройке датчика ветра и параметров измерения.

В дополнение к датчику ветра WMT700 можно приобрести принадлежности, которые позволят адаптировать прибор к конкретным потребностям пользователя. К таким принадлежностям относятся решение для защиты от птиц и устройство для контроля калибровки на месте эксплуатации.

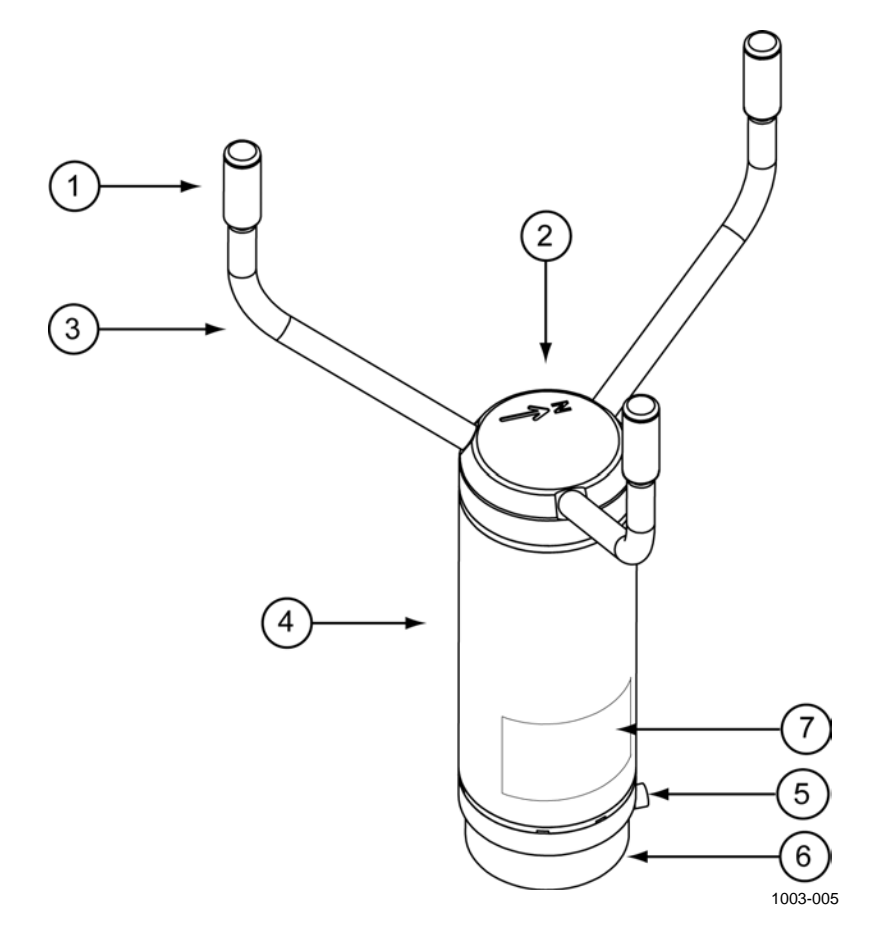

#### <span id="page-21-0"></span>Рис. 1 Датчик ветра WMT700

Следующие цифровые обозначения относятся к Рис. 1 выше.

Антенна состоит из элементов 1, 2 и 3.

- $1 = \text{mpeo6}$ разователи (3 шт.)
- 2 = верхняя часть датчика WMT700. На верхней части датчика ветра WMT700 находится стрелка, указывающая на север.
- 3 = лапки преобразователей (3 шт.)
- $4 = \text{kow}$
- 5 = монтажный винт
- 6 = установочный переходник
- 7 = табличка типа

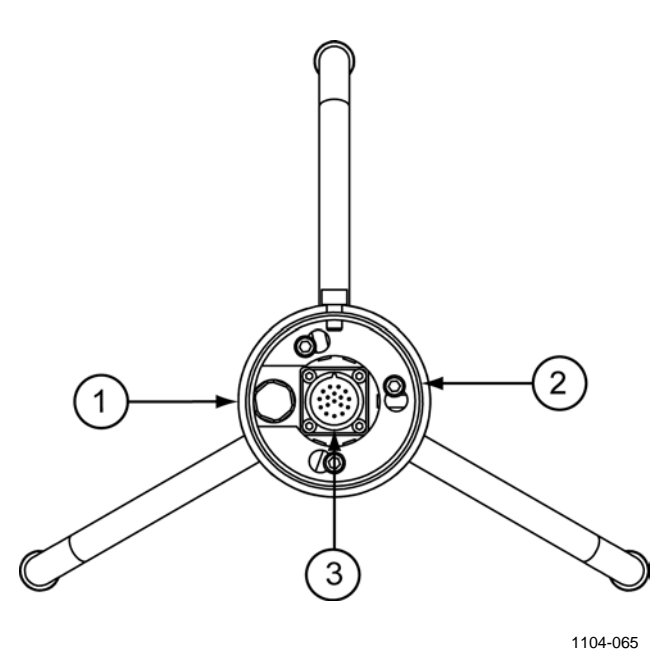

#### <span id="page-22-0"></span>Рис. 2 Датчик ветра WMT700. Вид снизу

Следующие цифровые обозначения относятся к Рис. 2 выше:

- 1 = брызгозащищенный вентиляционный кожух
- 2 = винт установочного переходника
- (3 шт. под торцовый ключ на 4 мм) 3 = 17-контактный штекерный разъем М23

ПРИМЕЧАНИЕ Не открывайте датчик. Внутри устройства нет частей, которые пользователь мог бы обслуживать самостоятельно.

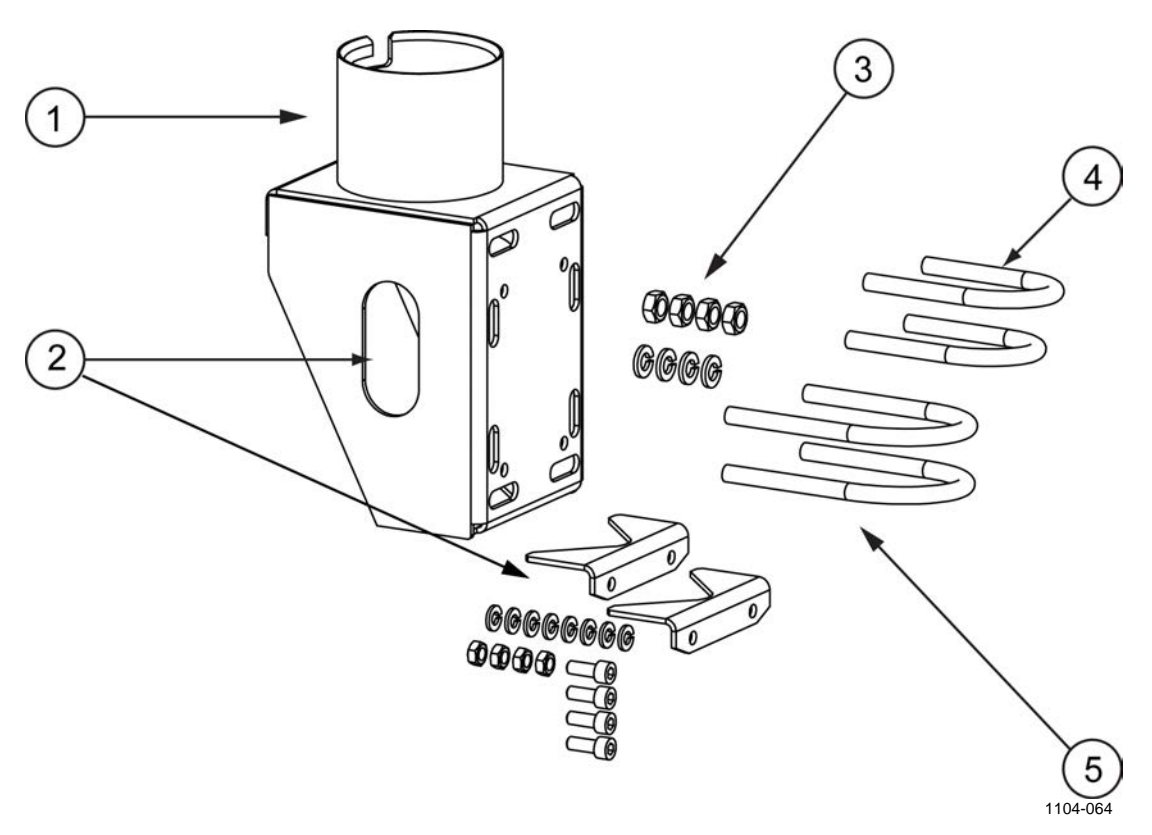

### <span id="page-23-0"></span>**Рис. 3 Комплект монтажа FIX70**

Следующие цифровые обозначения относятся к [Рис.](#page-23-0) 3 [выше.](#page-23-0)

В набор FIX70 входят:

- 1 = установочный корпус
- 2 = съемная направляющая мачты с крепежными приспособлениями
- 3 = Крепежные элементы (гайки M6, шайбы)
- 4 = U-образные болты для крепления к мачте диаметром 30 мм (2 шт.)
- 5 = U-образные болты для крепления к мачте диаметром 60 мм (2 шт.)

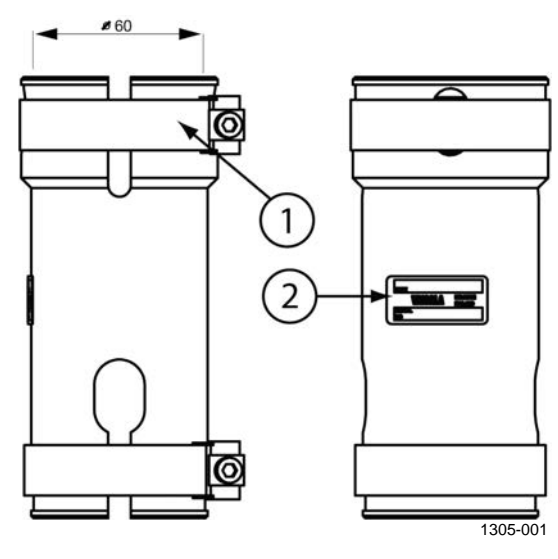

#### <span id="page-24-0"></span>Рис. 4 WS425FIX60-POM

Следующие цифровые обозначения относятся к Рис. 4 выше.

- Зажим  $=$  $\mathbf{1}$
- 2 = Наклейка

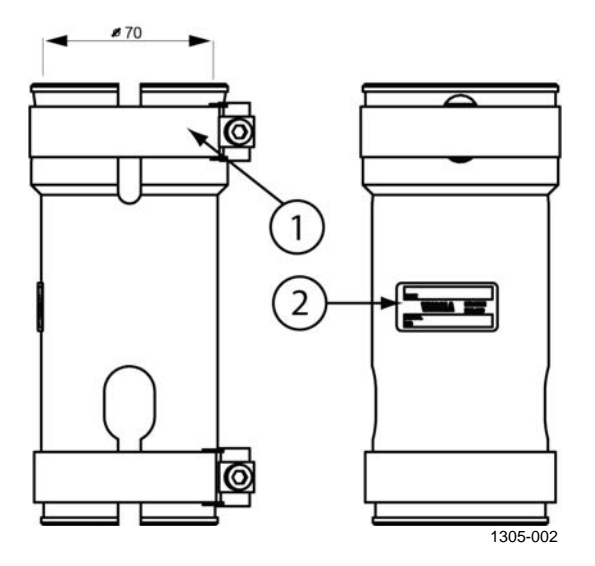

<span id="page-24-1"></span>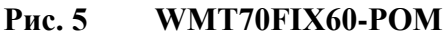

Следующие цифровые обозначения относятся к Рис. 5 выше.

$$
1 = 3a\text{mm}
$$

$$
2 = \text{Hax} \text{Hax} \text{Hax}
$$

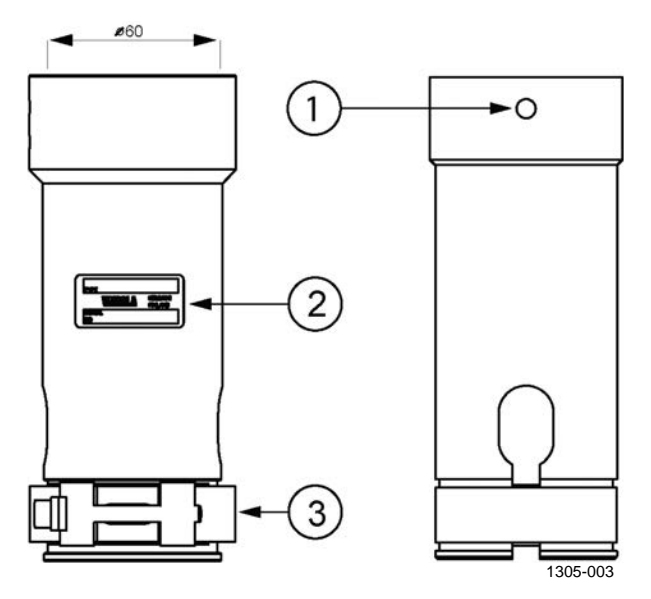

<span id="page-25-0"></span>Рис. 6 WS425FIX60-RST и WS425FIX60

Следующие цифровые обозначения относятся к Рис. 6 выше.

- 1 = Отверстие для винта
- 2 = Наклейка
- $3 = 3a$ жим

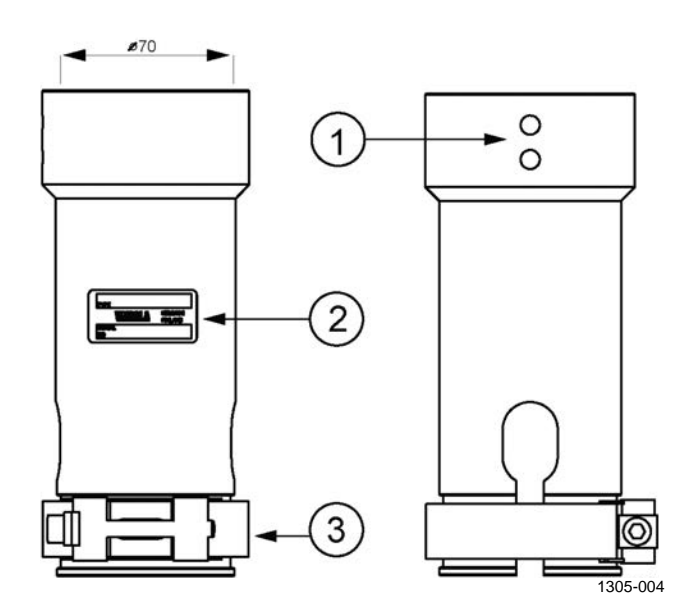

<span id="page-25-1"></span>Рис. 7 WMT70FIX60-RST

Следующие цифровые обозначения относятся к Рис. 7 выше.

- 1 = Отверстия для винтов
- 2 = Наклейка
- $3 = 3a$ жим

### <span id="page-26-0"></span>**Варианты комплектации**

Изделие WMT700 можно заказать в различных вариантах комплектации в зависимости от нужд заказчика. Вы можете выбирать из следующих вариантов.

- Цифровой коммуникационный интерфейс.
- Цифровой коммуникационный профиль.
- Единицы измерения в цифровом коммуникационном интерфейсе.
- Аналоговые выходные сигналы для канала скорости ветра.
- Аналоговые выходные сигналы для канала направления ветра.

### <span id="page-26-1"></span>**Диапазон измерений**

Вариант № 1 «Диапазон измерений» определяет диапазон скорости ветра, в котором может работать датчик. Максимальное измеряемое значение скорости ветра равно 40, 65 или 75 м/с в зависимости от выбранного варианта, как показано в [Табл.](#page-26-3) 5 [ниже.](#page-26-3)

<span id="page-26-3"></span>

| Тип                   | Диапазон измерений                                        |  |
|-----------------------|-----------------------------------------------------------|--|
| датчика               |                                                           |  |
|                       | WMT701 до 40 м/с                                          |  |
| $\overline{2}$        | WMT702 до 65 м/с                                          |  |
| 3                     | WMT703 до 75 м/с                                          |  |
| A                     | WMT701 до 40 м/с + прохождение аккредитованной калибровки |  |
| B                     | WMT702 до 65 м/с + прохождение аккредитованной калибровки |  |
| $\overline{\text{c}}$ | WMT703 до 75 м/с + прохождение аккредитованной калибровки |  |

**Табл. 5 Диапазоны измерений датчиков различных типов**

### <span id="page-26-2"></span>**Диапазон рабочих температур**

Вариант № 2 «Диапазон температуры» задает диапазон рабочих температур датчика, как показано в [Табл. 6](#page-26-4) [ниже.](#page-26-4)

**Табл. 6 Диапазоны температур**

<span id="page-26-4"></span>

| Параметр | Диапазон рабочих температур |
|----------|-----------------------------|
|          | $-10+60 °C$                 |
|          | $-40+60 °C$                 |
|          | $-55$ +70 $^{\circ}$ C      |

Обратите внимание, что указанные диапазоны температур не имеют отношения к обогреву датчика. При работе в суровых климатических условиях и вероятности обледенения компания Vaisala рекомендует использовать датчики с обогревом; см. вариант № 4 в [Табл.](#page-27-2) 7 [на стр. 26.](#page-27-2)

### <span id="page-27-0"></span>Подогрев

Вариант № 3 «Обогрев» указывает, будет ли датчик оснащен дополнительным обогревом для работы в тяжелых климатических условиях. Вариант № 4 соответствует наличию полного обогрева датчика и наилучшим образом подходит для работы в самых тяжелых условиях. Обратите внимание, что потребление энергии зависит от выбранного варианта обогрева.

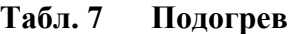

<span id="page-27-2"></span>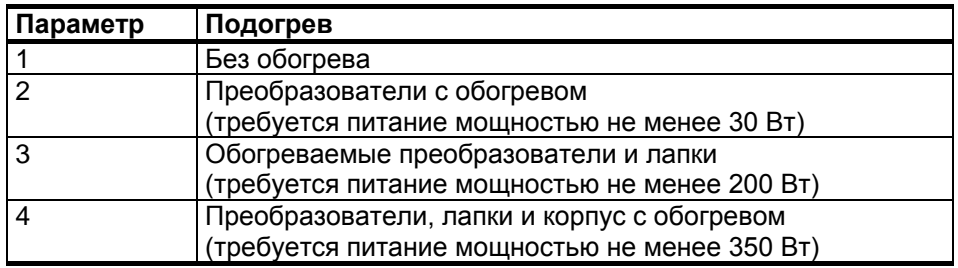

### <span id="page-27-1"></span>Цифровой коммуникационный интерфейс

Вариант № 4 «Блок цифровой передачи данных» задает исполнение физического интерфейса последовательной передачи данных. Предлагаются четыре стандартных различных интерфейса передачи данных.

Табл. 8 Цифровой коммуникационный интерфейс

<span id="page-27-3"></span>

| Параметр | Аппаратный интерфейс                                |
|----------|-----------------------------------------------------|
|          | RS-485 с гальванической развязкой (1 пара проводов) |
|          | RS-422 с гальванической развязкой                   |
|          | RS-232 с гальванической развязкой                   |
|          | SDI-12 с гальванической развязкой                   |

### <span id="page-28-0"></span>Цифровой коммуникационный профиль

Вариант № 5 «Цифровой коммуникационный профиль» определяет применяемый в датчике протокол связи. Вариант WS425 обладает обратной совместимостью и пригоден для использования при замене датчика модели WS425 на датчик WMT700. Варианты MARINE (МОРСКОЕ ИСПОЛНЕНИЕ) и WIND TURBINE (ИСПОЛНЕНИЕ ДЛЯ ВЕТРЯНЫХ ТУРБИН) представляют собой задаваемые заказчиком профили оборудования.

| Параметр       | Коммуникационный профиль |                              |
|----------------|--------------------------|------------------------------|
| $\Omega$       | WMT70 — режим            | 9600, 8, N, 1 Опрашиваемое   |
|                | по умолчанию             | устройство                   |
| $\mathbf{1}$   | $WS425 - ASCII$          | 2400, 8, N, 1 Опрашиваемое   |
|                |                          | устройство                   |
| $\overline{2}$ | WS425 - расширенный      | 9600, 8, N, 1 Автоматическая |
|                | протокол NMEA (v 0183)   | отправка 1/с                 |
| 3              | $WS425 - SDI-12 (v 1.3)$ | 1200, 7, Е, 1 Опрашиваемое   |
|                |                          | устройство                   |
| $\overline{4}$ | $WS425 - ASOS$           | 2400, 8, N, 1 Опрашиваемое   |
|                |                          | устройство                   |
| $\overline{5}$ | ROSA - MES12             | 9600, 8, N, 1 Опрашиваемое   |
|                |                          | устройство                   |
| 6              | US AWOS - стандарт NMEA  | 2400, 8, N, 1 Автоматическая |
|                |                          | отправка 5/с                 |
| $\overline{7}$ | <b>FAA</b> — Федеральное | 9600, 8, N, 1 Опрашиваемое   |
|                | управление авиации США   | устройство                   |
| 8              | AWS520 - расширенный     | 4800, 8, N, 1 Автоматическая |
|                | протокол NMEA (v 0183)   | отправка 1/с                 |
| A              | Морское исполнение       | 4800, 8, N, 1 Автоматическая |
|                | MARINE1 (v 0183)         | отправка 1/с                 |
| B              | Морское исполнение       | 9600, 8, N, 1 Автоматическая |
|                | MARINE2 (v 0183)         | отправка 1/с                 |
| C              | Исполнение для ветряных  | 9600, 8, N, 1 Опрашиваемое   |
|                | турбин WIND TURBINE1     | устройство                   |
|                | (по умолчанию)           |                              |
| D              | Исполнение для ветряных  | 9600, 8, N, 1 Автоматическая |
|                | турбин WIND TURBINE2     | отправка 1/с                 |
|                | (v 0183)                 |                              |

<span id="page-28-2"></span>Табл. 9 Цифровой коммуникационный профиль

### <span id="page-28-1"></span>Блоки цифрового обмена данными

Вариант № 6 «Цифровая передача данных» предусматривает четыре разных варианта передачи данных.

<span id="page-28-3"></span>Табл. 10 Варианты цифровой передачи данных

|   | Параметр   Применяемый блок |
|---|-----------------------------|
|   | Метров в секунду            |
| B | Узлы                        |
|   | Миль в час                  |
|   | Километров в час            |

### <span id="page-29-0"></span>Аналоговые выходные сигналы для канала скорости ветра

Вариант № 7 «Аналоговый выходной сигнал скорости ветра» можно отключить или настроить на заводе-изготовителе, выбрав один из восьми возможных режимов. Вариант WS425 обладает обратной совместимостью и пригоден для использования при замене датчика модели WS425 на датчик WMT700.

<span id="page-29-1"></span>

| Параметр                | Конфигурация выходного сигнала                                                                                                    |  |
|-------------------------|----------------------------------------------------------------------------------------------------|--|
| 0                       | Отключено                                                                                                    |  |
| 1                       | Выходной сигнал напряжения 100 мВ/м/с                                                                                                    |  |
|                         | $0 \text{ MB} = 0 \text{ M/c}$                                                                                                    |  |
|                         | 4000 мВ = 40 м/с (максимальная скорость ветра для модели WMT701)                                                                                 |  |
|                         | 6500 мВ = 65 м/с (максимальная скорость ветра для модели WMT702)                                                                                 |  |
|                         | 7500 мВ = 75 м/с (максимальная скорость ветра для модели WMT703)                                                                                 |  |
| $\overline{\mathbf{c}}$ | Зарезервировано на будущее                                                                                                    |  |
| 3                       | Токовый выходной сигнал 420 мА, смещение 4 мА                                                                                                    |  |
|                         | 4 мА = 0 м/с                                                                                                    |  |
|                         | 20 мА = 40 м/с (модель WMT701, 0,4 мА/м/с)                                                                                                    |  |
|                         | 20 мА = 65 м/с (модель WMT702, 0,24615 мА/м/с)                                                                                                   |  |
|                         | 20 мА = 75 м/с (модель WMT703, 0,21333 мА/м/с)                                                                                                   |  |
|                         | При возникновении ошибки выходной сигнал устанавливается в уровень 2 мА.                                                                         |  |
| 4                       | Токовый выходной сигнал 0,2 мА/м/с                                                                                                    |  |
|                         | $0$ MA = $0$ M/c                                                                                                    |  |
|                         | 8 мА = 40 м/с (максимальная скорость ветра для модели WMT701)                                                                                    |  |
|                         | 13 мА = 65 м/с (максимальная скорость ветра для модели WMT702)                                                                                   |  |
|                         | 15 мА = 75 м/с (максимальная скорость ветра для модели WMT703)                                                                                   |  |
| 5                       | Зарезервировано на будущее                                                                                                    |  |
| 6                       | Частотный выходной сигнал 10 Гц/м/с                                                                                                    |  |
|                         | 0 Гц = 0 м/с                                                                                                    |  |
|                         | 400 Гц = 40 м/с (максимальная скорость ветра для модели WMT701)                                                                                  |  |
|                         | 650 Гц = 65 м/с (максимальная скорость ветра для модели WMT702)                                                                                  |  |
|                         | 750 Гц = 75 м/с (максимальная скорость ветра для модели WMT703)                                                                                  |  |
| 7                       | Модель WS425, выходной сигнал напряжения 8 мВ/миль/ч                                                                                             |  |
|                         | 0 мB = 0 м/с                                                                                                    |  |
|                         | 716 мВ = 89,5 миль/час (максимальная скорость ветра для модели WMT701)                                                                           |  |
|                         | 1116 мВ = 145 миль/час (максимальная скорость ветра для модели WMT702)<br>1344 мВ = 168 миль/час (максимальная скорость ветра для модели WMT703) |  |
|                         | Модель WS425, частотный выходной сигнал 5 Гц/м/с                                                                                                 |  |
| 8                       | $0 \Gamma$ ц = 0 м/с                                                                                                    |  |
|                         | 447,5 Гц = 89,5 миль/час (максимальная скорость ветра для модели WMT701)                                                                         |  |
|                         | 725 Гц = 145 миль/час (максимальная скорость ветра для модели WMT702)                                                                            |  |
|                         | 840 Гц = 168 миль/час (максимальная скорость ветра для модели WMT703)                                                                            |  |
| 9                       | Зарезервировано на будущее                                                                                                    |  |
| А                       | Повышенный уровень сигнала 10 Гц/м/с                                                                                                    |  |
|                         | 0 Гц = 0 м/с                                                                                                    |  |
|                         | 400 Гц = 40 м/с (максимальная скорость ветра для модели WMT701)                                                                                  |  |
|                         | 650 Гц = 65 м/с (максимальная скорость ветра для модели WMT702)                                                                                  |  |
|                         | 750 Гц = 75 м/с (максимальная скорость ветра для модели WMT703)                                                                                  |  |
| В                       | Пониженный уровень сигнала 10 Гц/м/с                                                                                                    |  |
|                         | 0 Гц = 0 м/с                                                                                                    |  |
|                         | 400 Гц = 40 м/с (максимальная скорость ветра для модели WMT701)                                                                                  |  |
|                         | 650 Гц = 65 м/с (максимальная скорость ветра для модели WMT702)                                                                                  |  |
|                         | 750 Гц = 75 м/с (максимальная скорость ветра для модели WMT703)                                                                                  |  |
|                         |                                                                                                    |  |

Табл. 11 Конфигурация выходного сигнала

### <span id="page-30-0"></span>**Аналоговые выходные сигналы для канала направления ветра**

Вариант № 8 определяет вид аналогового выходного сигнала направления ветра. Потенциометрический выход датчика модели WS425 обладает обратной совместимостью при замене датчика WS425 на датчик WMT700. Примеры различных представлений сведений о скорости и направлении ветра можно найти на [Рис.](#page-42-0) 13 [на](#page-42-0)  [стр. 41.](#page-42-0) Обратите внимание, что смещение сигнала направления ветра должно быть равно 0, чтобы показания соответствовали [Рис.](#page-42-0) 13.

<span id="page-30-2"></span>

| Выбор          | Конфигурация выходного сигнала                    |
|----------------|---------------------------------------------------|
| 0              | Отключено                                         |
| A              | Выходной сигнал напряжения 20 мВ/градус           |
|                | 0 мВ = 0 градусов                                 |
|                | 7200 мВ = 360 градусов                            |
| B              | Зарезервировано на будущее                        |
| $\overline{C}$ | Зарезервировано на будущее                        |
| D              | Токовый выходной сигнал 50 мА/градус              |
|                | 0 мА = 0 градусов                                 |
|                | 18 мА = 360 градусов                              |
| F              | Токовый выходной сигнал 420 мА (44,444 мА/градус) |
|                | 4 мА = 0 градусов                                 |
|                | 20 мА = 360 градусов км/ч                         |
| F              | Потенциометрический выход на модели WS425         |
|                | 0 % от $V_{\text{gas}}$ = 0 градусов              |
|                | 100 % от $V_{\text{gas}}$ = 360 градусов          |

**Табл. 12 Аналоговый выходной сигнал направления ветра**

### <span id="page-30-1"></span>**Соединительные кабели**

Вариант № 9 определяет выбор соединительных кабелей. Предлагается ряд различных кабелей разной длины, представленных в [Табл.](#page-30-3) 13 [ниже.](#page-30-3)

<span id="page-30-3"></span>**Табл. 13 Настройка аналогового выхода** 

|                 | Выбор   Тип кабеля                                           |
|-----------------|--------------------------------------------------------------|
| $\mathbf{1}$    | Без кабелей.                                                 |
| $\overline{2}$  | Кабель длиной 2 м, кабельный разъем, открытые концы с одной  |
|                 | стороны.                                                     |
| 3               | Кабель длиной 10 м, кабельный разъем, открытые концы с одной |
|                 | стороны.                                                     |
| $\overline{4}$  | Кабель MAWS длиной 10 м.                                     |
| $\overline{5}$  | Кабель AWS520 длиной 10 м, экран подключен к клемме PE.      |
| $6\phantom{1}6$ | Кабель переходника для последовательной линии WS425.         |
| $\overline{7}$  | Кабель переходника для аналогового выхода частоты WS425.     |
| $\overline{8}$  | Кабель RS485 длиной 2 м, кабельный разъем, открытые клеммы   |
|                 | с одной стороны.                                             |
| $\mathbf{Q}$    | Кабель RS485 длиной 10 м, кабельный разъем, открытые концы   |
|                 | с одной стороны.                                             |
| A               | Кабель переходника для аналогового выхода напряжения WS425.  |
| B               | Кабель AWS520 длиной 10 м, экран не подключен к клемме PE.   |

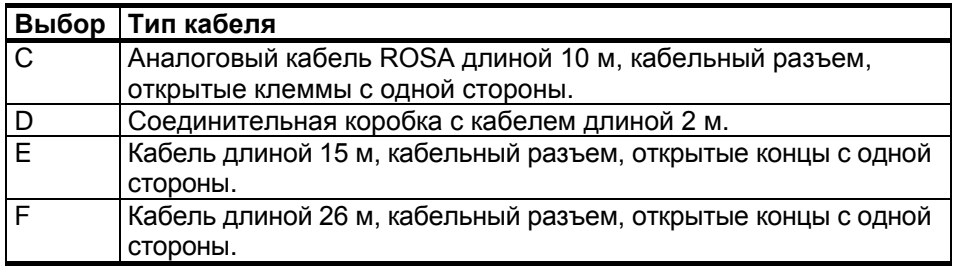

### <span id="page-31-0"></span>**Установочные переходники**

Вариант № 10 предназначен для выбора установочных переходников. Предлагается ряд различных переходников разного назначения, показанных в [Табл.](#page-31-2) 14 [ниже.](#page-31-2)

<span id="page-31-2"></span>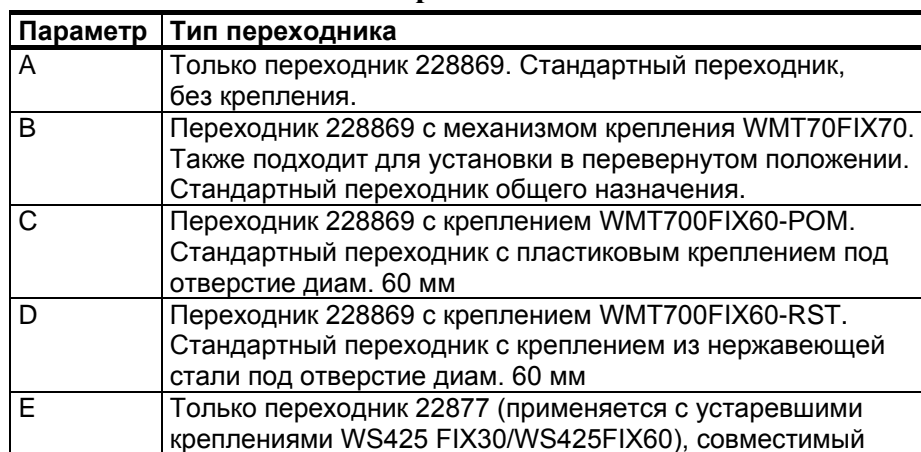

с моделью WS425, без крепления.

**Табл. 14 Установочные переходники**

<span id="page-31-1"></span>**ПРИМЕЧАНИЕ** Вариант № 11 зарезервирован на будущее.

### **Аксессуары**

Вариант № 12 позволяет выбрать дополнительные принадлежности к датчику WMT700.

<span id="page-31-3"></span>**Табл. 15 Дополнительные принадлежности**

| Параметр   Аксессуары                  |
|----------------------------------------|
| I Без принадлежностей                  |
| Клетка для защиты от птиц WMT70BirdKit |

### <span id="page-32-0"></span>**Вариант руководства по эксплуатации**

Вариант № 13 «Руководство» позволяет выбрать версию руководства и особые виды упаковки.

<span id="page-32-2"></span>

| Параметр | Руководство по эксплуатации     |
|----------|---------------------------------|
|          | Без руководства в комплекте     |
| റ        | Руководство на английском языке |
| າ        | Руководство на японском языке   |
|          | Руководство на китайском языке  |
| 5        | Руководство на русском языке    |
|          | Варианты руководства и упаковки |

**Табл. 16 Руководство по эксплуатации** 

### **Примеры комплектации датчика WMT703**

### <span id="page-32-1"></span>WMT703 C4A2A003B1A2

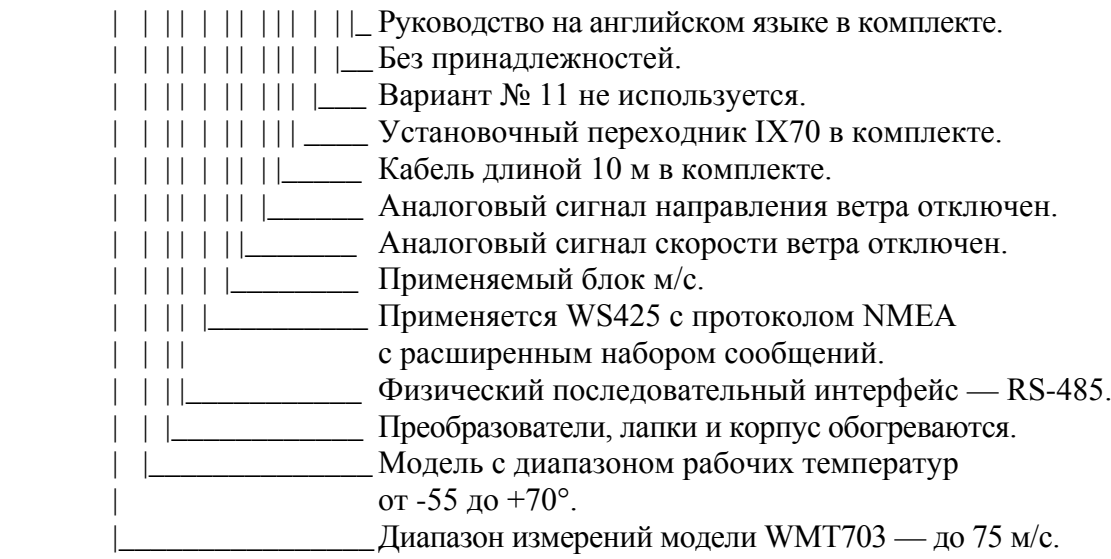

**ПРИМЕЧАНИЕ** В погодных условиях, при которых возможно образование ледяных и снежных отложений, компания Vaisala рекомендует использовать версию датчика ветра WMT700 с возможностью подогрева. Дополнительные сведения о функции обогрева см. в разделе [Подогрев](#page-86-0) [на стр. 85.](#page-86-0)

**ПРИМЕЧАНИЕ** При необходимости вы можете изменить интерфейс цифровой передачи данных, цифровой коммуникационный профиль, блоки цифровой передачи данных, аналоговые выходные сигналы в каналах скорости и направления ветра. Чтобы изменить характеристики версии изделия, указанные в [Табл.](#page-28-2) 9 [на стр. 27,](#page-28-2) обратитесь в центр обслуживания Vaisala.

### <span id="page-33-0"></span>Аксессуары

С помощью дополнительных принадлежностей датчик ветра WMT700 можно привести в соответствие с потребностями пользователя. К принадлежностям относятся, например, несколько установочных переходников для мачт различного диаметра, кабели для различных компьютерных систем верхнего уровня и выбранных типов связи, комплект по защите от птиц и комплекты для калибровки на месте эксплуатации.

При указании комплектации датчика WMT700 можно заказать дополнительный универсальный установочный переходник FIX70, клетку от птиц, устройство для калибровки датчика WM Verifier, а также кабели для датчика WMT700.

Коды заказа для принадлежностей, которые приобретаются отдельно, приведены в Табл. 62 на стр. 200. Полный список дополнительных принадлежностей приведен в разделе Приложение F, Аксессуары, на стр. 223.

### <span id="page-34-0"></span>**Клетка для защиты от птиц**

Компания Vaisala рекомендует использовать необязательное средство защиты от птиц в регионах, где отмечается большая численность пернатых. Средство защиты препятствует проникновению крупных птиц в зону проведения измерений. Оно было испытано в аэродинамической трубе при скорости ветра до 40 м/с; заметного влияния на измерение скорости и определение направления ветра наличие данного средства не оказало.

Средство защиты от птиц можно установить на датчик ветра серии WMT700. Демонтировать датчик ветра при этом не требуется. Учтите, что в холодном климате скопление снега или льда на клетке для защиты от птиц может оказать влияние на результаты измерений. В таких условиях сотрудникам необходимо регулярно визуально проверять датчик ветра WMT700 во избежание образования снежных или ледяных отложений.

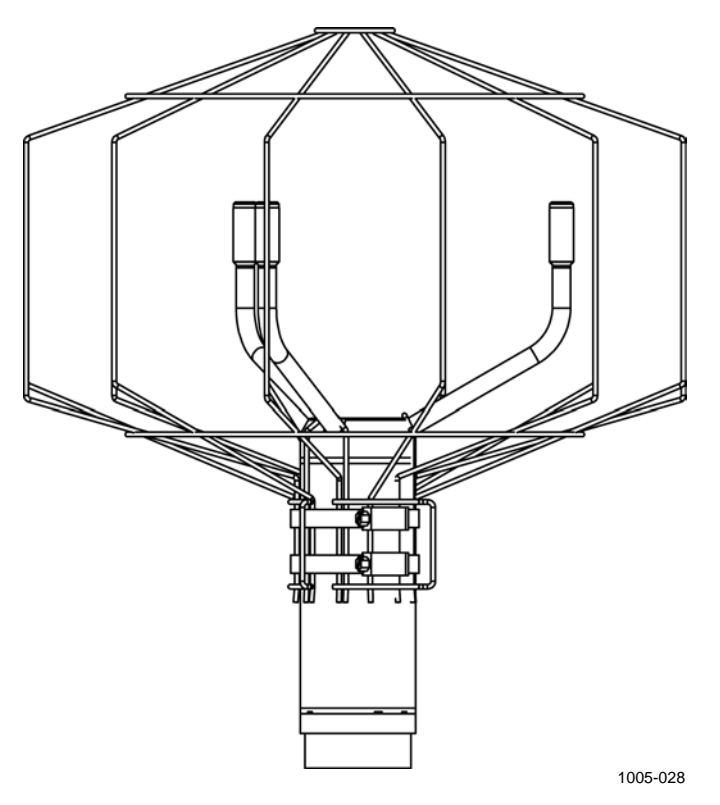

<span id="page-34-1"></span>**Рис. 8 Клетка для защиты от птиц**

### <span id="page-35-0"></span>**Проверочное устройство WM**

Дополнительное проверочное устройство WM Verifier представляет собой небольшую безэховую камеру для проверки механической целостности датчика ветра WMT700 и выполнения одноточечной калибровки. Проверочное устройство позволяет убедиться в отсутствии повреждений антенны и параллельности преобразователей друг другу. Проверка с помощью проверочного устройства может выполняться в лаборатории или на месте эксплуатации.

Инструкции по выполнению проверки с помощью проверочного устройства см. в разделе Проверка правильности работы на стр. 187.

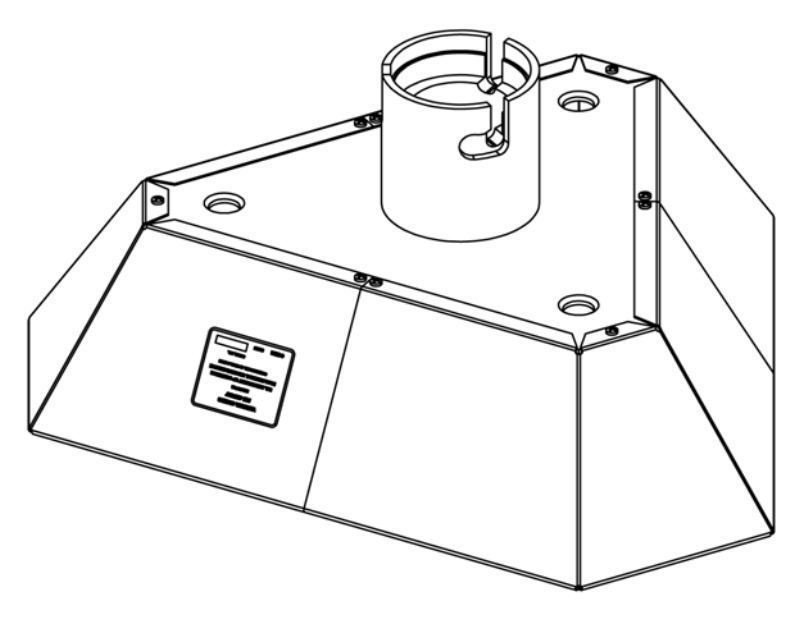

1004-119

<span id="page-35-1"></span>Рис. 9 Проверочное устройство WM Verifier
### Кабели

Выберите необходимые кабели в зависимости от среды эксплуатации.

| Код заказа  | Описание                         | Назначение                           |
|-------------|----------------------------------|--------------------------------------|
| WMT70Conn   | Кабельный разъем                 | Кабель                               |
| 227567SP    | Кабель длиной 2 м, кабельный     | Используется для аналогового выхода  |
|             | разъем, открытые концы с одной   | или последовательной связи с двумя   |
|             | стороны                          | последовательными портами.           |
| 227568SP    | Кабель длиной 10 м, кабельный    | Используется для аналогового выхода  |
|             | разъем, открытые концы с одной   | или последовательной связи с двумя   |
|             | стороны                          | последовательными портами.           |
| 237890SP    | Кабель длиной 15 м, кабельный    | Используется для аналогового выхода  |
|             | разъем, открытые концы с одной   | или последовательной связи с двумя   |
|             | стороны                          | последовательными портами.           |
| 237889SP    | Кабель длиной 26 м, кабельный    | Используется для аналогового выхода  |
|             | разъем, открытые концы с одной   | или последовательной связи с двумя   |
|             | стороны                          | последовательными портами.           |
| 228259SP    | Кабель RS485 длиной 2 м,         | Используется для последовательной    |
|             | кабельный разъем, открытые       | связи с интерфейсом RS-485.          |
|             | концы с одной стороны            |                                      |
| 228260SP    | Кабель RS485 длиной 10 м,        | Используется для последовательной    |
|             | кабельный разъем, открытые       | связи с интерфейсом RS-485.          |
|             | концы с одной стороны            |                                      |
| 227565SP    | Кабель MAWS длиной 10 м          | Используется для подключения датчика |
|             |                                  | ветра WMT700 к автоматической метео- |
|             |                                  | рологической станции Vaisala MAWS.   |
| 229807SP    | Кабель AWS520 длиной 10 м,       | Используется для подключения датчика |
|             | экран подключен к контакту PE    | ветра WMT700 к стационарной системе  |
|             |                                  | наблюдения Vaisala AWS520.           |
| 227566SP    | Кабель AWS520 длиной 10 м,       | Используется для подключения датчика |
|             | экран не подключен к контакту PE | ветра WMT700 к стационарной системе  |
|             |                                  | наблюдения Vaisala AWS520.           |
| 231425SP    | Аналоговый кабель ROSA длиной    | Используется для подключения датчика |
|             | 10 м, кабельный разъем, открытые | ветра WMT700 к системе наблюдения за |
|             | клеммы с одной стороны           | погодой на дороге Vaisala ROSA.      |
| 227569SP    | Кабель переходника               | Используется для подключения кабеля  |
|             | для последовательной             | WS425 к датчику ветра WMT700.        |
|             | линии WS425                      | Применяется только для модернизации. |
| 227570SP    | Кабель переходника               | Используется для подключения кабеля  |
|             | для аналогового выхода           | WS425 к датчику ветра WMT700.        |
|             | частоты WS425                    | Применяется только для модернизации. |
| 227571SP    | Кабель переходника               | Используется для подключения кабеля  |
|             | для аналогового выхода           | WS425 к датчику ветра WMT700.        |
|             | напряжения WS425                 | Применяется только для модернизации. |
| ASM210719SP | Соединительная коробка           | Применяется, если требуется          |
|             | с кабелем длиной 2 м             | использовать кабели длиной свыше     |
|             |                                  | 10 м. В соединительной коробке       |
|             |                                  | установлены клеммы, при помощи       |
|             |                                  | которых 2-метровый кабель            |
|             |                                  | удлиняется до требуемой длины.       |

Табл. 17 Кабели

### **Инструмент для обжима кабеля**

В комплект поставки датчика WMT700 входит инструмент для затяжки разъема кабеля (237888SP). Когда кабель вставлен в инструмент для затяжки, его проще захватить и провернуть для подключения к датчику WMT700. После затяжки инструмент можно не снимать и оставить на кабеле.

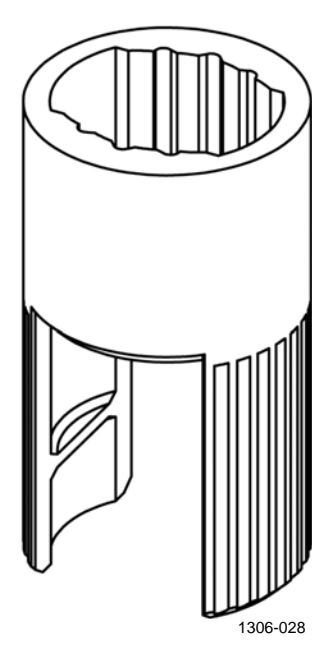

**Рис. 10 Инструмент для затяжки разъема кабеля**

# РАЗДЕЛ З ОПИСАНИЕ РАБОТЫ

В этой главе описаны функции датчика ветра WMT700.

## Принцип работы

Датчик ветра WMT700 использует технологию ультразвуковых датчиков Vaisala WINDCAP<sup>®</sup> для измерения характеристик ветра. Датчик имеет встроенный микроконтроллер, который фиксирует и обрабатывает данные, а затем передает их через последовательные интерфейсы.

Датчик ветра оснащен антенной из трех равноудаленных друг от друга ультразвуковых преобразователей, расположенных в горизонтальной плоскости. Скорость (WS) и направление (WD) ветра определяются по времени, за которое ультразвук проходит от одного преобразователя до двух других.

Датчик ветра измеряет время прохождения звука (в обоих направлениях) по трем сторонам треугольника из преобразователей. Время прохождения зависит от скорости ветра на пути ультразвука. При нулевой скорости ветра время прохождения ультразвука в обоих направлениях будет одинаковым. При наличии ветра вдоль траектории распространения ультразвука время прохождения изменяется: увеличивается при движении против направления ветра и уменьшается при движении по направлению ветра.

На Рис. 11 на стр. 38 показано, как измеряется сдвиг во времени ультразвуковых сигналов и как наличие встречного или попутного ветра влияет на результаты измерений.

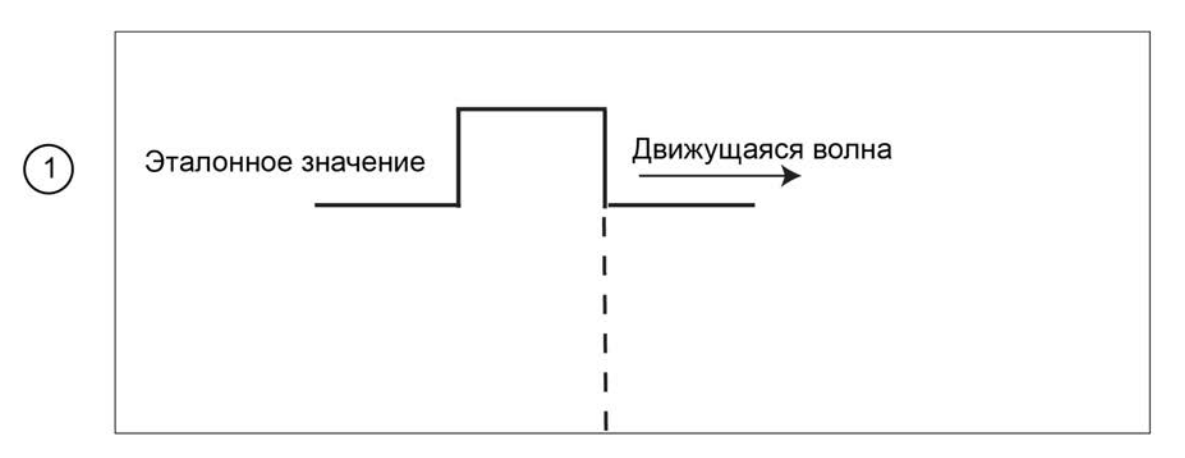

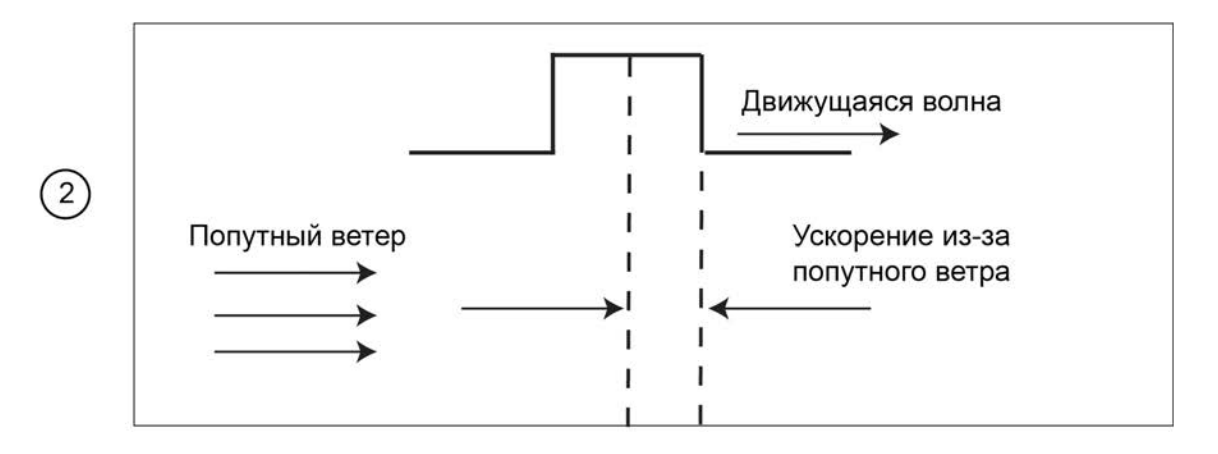

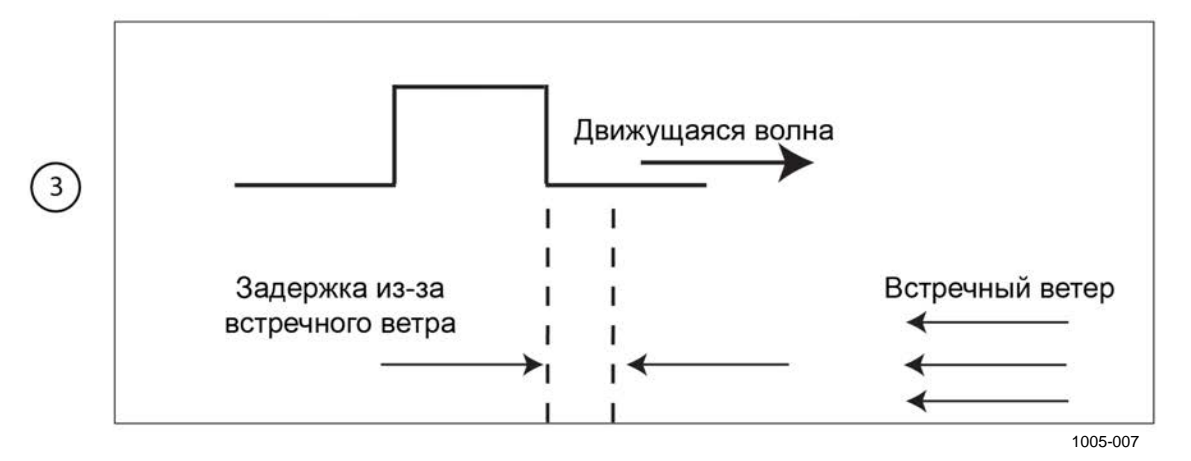

<span id="page-39-0"></span>Рис. 11 Принцип измерения скорости ветра с помощью ультразвука

Следующие цифровые обозначения относятся к Рис. 11 выше.

- 1 = Измерения скорости ветра с помощью ультразвука при отсутствии ветра
- 2 = Влияние попутного ветра на результаты измерения скорости ветра с помощью ультразвука
- 3 = Влияние встречного ветра на результаты измерения скорости ветра с помощью ультразвука

Микропроцессор вычисляет скорость ветра на основе измеренного времени прохождения ультразвука по следующей формуле:

$$
V_{\rm w} = 0.5 \cdot L \cdot (1/t_{\rm f} - 1/t_{\rm r})
$$

гле

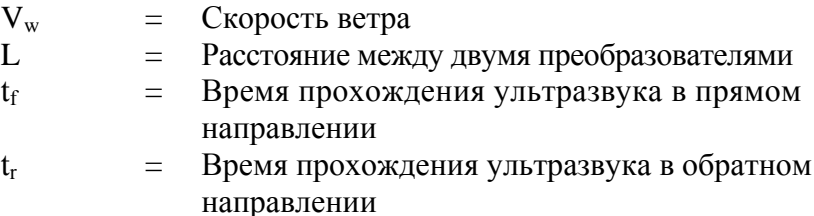

Шестикратное измерение времени прохождения ультразвука позволяет вычислить скорость ветра для каждой из трех траекторий. Значений скорости ветра на двух траекториях излучателей достаточно для определения скорости и направления ветра.

На Рис. 12 ниже показаны траектории, используемые датчиком ветра WMT700, и определяемые им направления.

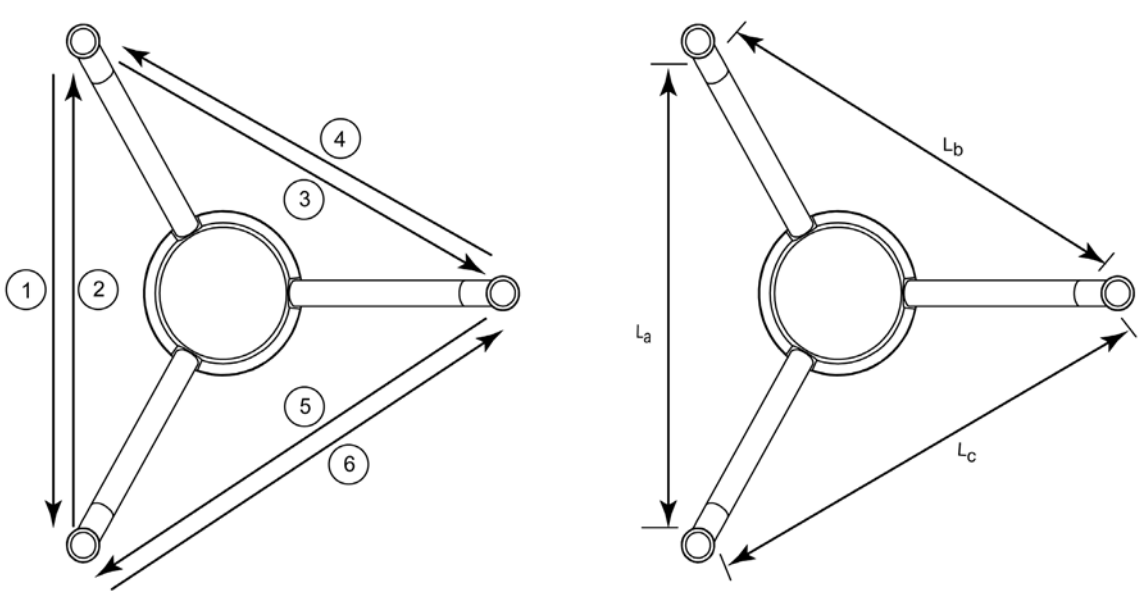

1104-066

<span id="page-40-0"></span>Рис. 12 Траектории измерений датчика ветра WMT700

где

 $1-6$ = Траектории измерений 1...6 датчика ветра WMT700  $L_a$ ,  $L_b$ ,  $L_c$  = Расстояние между двумя преобразователями

Векторы рассчитываются следующим образом:

$$
V_a = 0.5 \cdot L_a \cdot (1/A_1 - 1/A_2)
$$
  
\n
$$
V_b = 0.5 \cdot L_b \cdot (1/A_3 - 1/A_4)
$$
  
\n
$$
V_c = 0.5 \cdot L_c \cdot (1/A_5 - 1/A_6)
$$

Уравнение зависит от точной длины траектории измерения (L). Вычисленные скорости ветра не зависят от высоты над уровнем моря, температуры и влажности. Значение этих факторов устраняется путем измерения времени прохождения ультразвука в обоих направлениях, хотя время прохождения ультразвука в одном направлении зависит от них.

## Системы координат: Расчеты в векторных и полярных координатах

Триангуляционные координаты, получаемые датчиком, преобразуются в ортогональные координаты для получения значений х и у. Затем датчик преобразует векторы направления ветра в полярные координаты.

Результаты измерений сообщаются следующим образом.

Датчик ветра WMT700 фиксирует скорость ветра (x, y) как две скалярные скорости, одна из которых параллельна направлению север-юг (x), а вторая — направлению западвосток (у). Единицами измерения скорости могут быть метры в секунду, узлы, мили в час и километры в час.

 $x = WS \times cos (WD)$ 

 $y = WS \times sin (WD)$ 

- Латчик ветра WMT700 фиксирует полярную скорость ветра в виде скалярной величины в выбранных единицах (метры в секунду, узлы, мили в час и километры в час).

Полярное направление ветра выражается в градусах (°). Датчик ветра WMT700 указывает направление, откуда дует ветер. Север обозначается как 0°, восток — как 90°, юг — как $180^\circ$ , запад — как $270^\circ.$ 

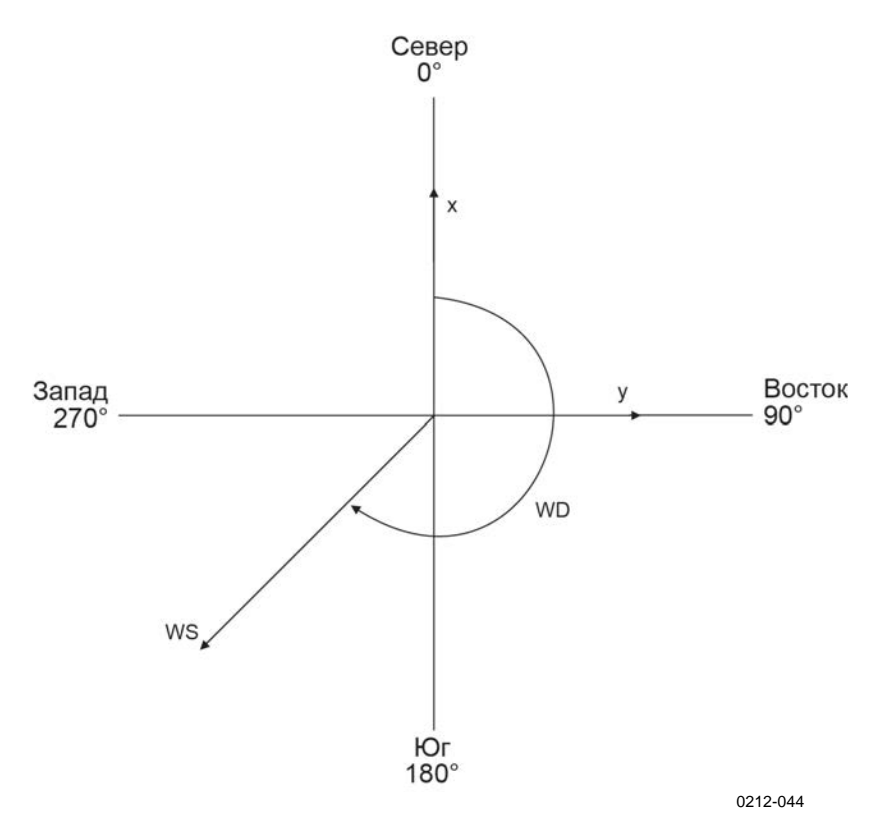

Рис. 13 ниже содержит пример представления скорости и направления ветра.

**Рис. 13 Представления различных скоростей и направлений ветра (смещение направления равно 0)** 

## Определение средних значений скорости и направления ветра

Датчик ветра WMT700 фиксирует средние значения скорости и направления ветра, используя скалярное или векторное усреднение. В обоих случаях среднее значение определяется согласно времени усреднения, заданного пользователем. Время усреднения одинаково влияет как на последовательную передачу данных, так и на аналоговый выход.

Также можно настроить время усреднения порывов ветра для вычисления экстремальных значений. По умолчанию временем усреднения порывов является интервал в три секунды, рекомендованный Всемирной метеорологической организацией (ВМО).

Если выбрано усреднение значений скалярным способом, то можно включить порог для определения направления ветра, чтобы обеспечить непротиворечивость результатов измерения направления при низких скоростях ветра.

## Усреднение скалярным способом

При выборе усреднения скалярным способом датчик ветра WMT700 вычисляет средние значения скорости и направления ветра, складывая результаты измерения характеристик ветра в течение времени усреднения, а затем выполняя деление получившейся суммы на число измерений. Время между каждым последующим измерением скорости и направления ветра составляет 0.25 секунды.

Направление ветра описывается тригонометрической функцией, имеющей точку разрыва на севере, где значение 360 градусов совпадает со значением 0 градусов. Пример:

 $359^{\circ} + 5^{\circ} = +4^{\circ}$ 

 $0^{\circ}$  - 5° = 355°

Датчик ветра WMT700 преобразует функцию направления ветра в линейную функцию для определения среднего значения направления ветра. Например:

 $359^{\circ} + 5^{\circ}$  составляет  $364^{\circ}$ , после чего это значение еще раз преобразуется на выходе, и в результате получается +4°.

 $0^\circ$  - 5° преобразуется в 355°.

Благодаря такому подходу среднее значение направления ветра всегла соответствует лействительности, даже если отдельные значения отклоняются в разные стороны от направления, обозначенного как нуль.

Если система получения данных запрашивает данные до завершения первого интервала времени усреднения, датчик предоставляет данные последнего завершенного измерения.

На Рис. 14 ниже показан пример усреднения значения направления ветра в случае, когда результаты измерений колеблются в диапазоне от 355° до 10°. Полученное в результате среднее значение составляет 2.5°.

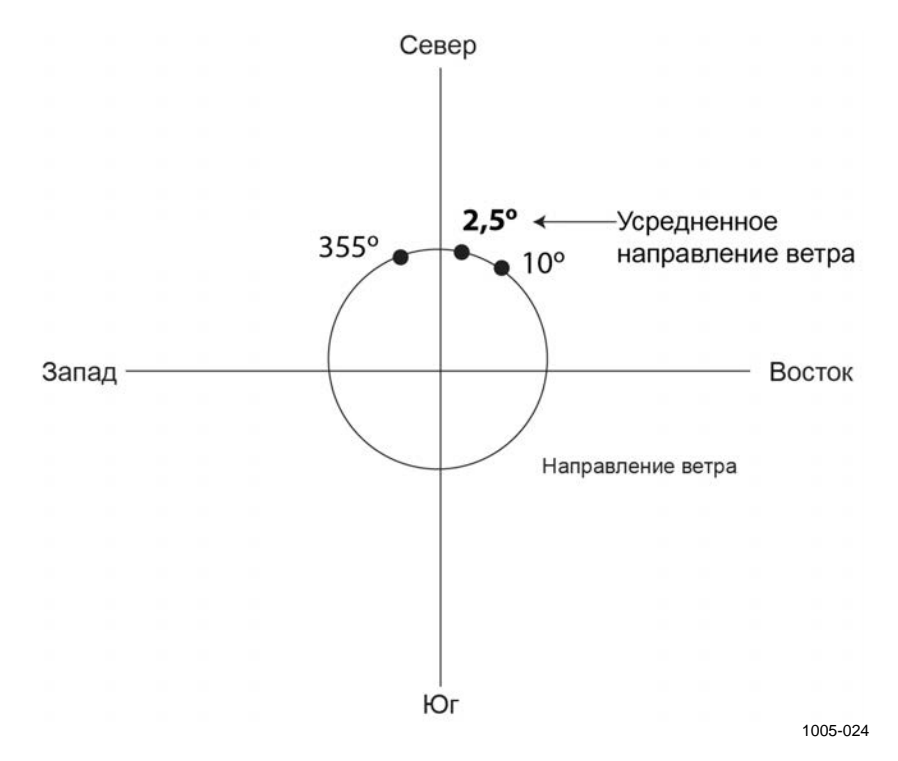

#### <span id="page-44-0"></span>Рис. 14 Пример определения среднего значения направления ветра

### Порог определения направления ветра

Для точного измерения направления ветра необходима достаточная скорость ветра. Если включен порог для определения направления ветра, датчик ветра WMT700 не вычисляет направление ветра, когда скорость ветра падает ниже выбранного порогового значения. Последнее вычисленное направление ветра останется неизменным до тех пор, пока скорость ветра не превысит пороговое значение, после чего датчик ветра WMT700 вернется в обычный режим работы.

### Усреднение векторным способом

При выборе усреднения векторным способом датчик ветра WMT700 вычисляет средние значения скорости и направления ветра, складывая каждую пару измеренных значений скорости х и скорости у в течение времени усреднения, а затем выполняя деление получившейся суммы на число измерений. WMT700 преобразует получившиеся в результате средние значения скорости х и скорости у в полярное направление и величину, которые соответствуют среднему направлению ветра в градусах и средней скорости ветра в выбранных единицах измерения.

Если система получения данных запрашивает данные до завершения первого интервала времени усреднения, датчик предоставляет данные последнего завершенного измерения.

### Способы измерения

Датчик WMT700 измеряет скорость и направление ветра непрерывно или в течение времени усреднения, заданного пользователем. Режим измерения можно выбрать с помощью последовательного интерфейса.

### Непрерывное измерение

Можно настроить датчик ветра WMT700 для непрерывного измерения характеристик ветра до тех пор, пока не будет дана команла STOP

Доступны следующие способы передачи данных.

- Режим запроса. Можно получить последние данные датчика ветра WMT700 с помощью команды запроса **POLL**. В команде необходимо указать идентификационный номер сообщения с ланными
- Режим автоматической отправки сообщений. Если настроен интервал автоматической отправки сообщений, датчик ветра WMT700 автоматически отправляет сообщения с данными через выбранные промежутки времени. Формат сообщения с данными настраивается пользователем.

Для получения более подробной информации о задержке ответа и времени ответа см. раздел Время ответа последовательного интерфейса на стр. 51.

Можно настроить датчик ветра WMT700 для измерения скорости и направления ветра в течение указанного периода времени. Длительность измерения может варьироваться от 0.25 секунд до 60 минут в зависимости от заданного интервала усреднения.

Требуемое сообщение с данными можно получить от датчика ветра WMT700 в режиме измерения с помошью команды запроса. В команде необходимо указать номер сообщения с данными.

Для получения более подробной информации о задержке ответа и времени ответа см. раздел Время ответа последовательного интерфейса на стр. 51.

## Подключения и интерфейсы системы верхнего уровня

Для сбора и представления данных измерения датчику ветра WMT700 требуется хост-система. Система верхнего уровня обычно представляет собой автоматическую метеорологическую станцию, но также можно использовать и другие устройства, например регистраторы данных или персональные компьютеры.

Датчик ветра WMT700 выполняет вычисления, осуществляет контроль качества и производит процедуры преобразования данных измерения в нужный формат. Обработанные данные отправляются на метеорологические станции через последовательные порты и (или) аналоговые выходы. Наиболее часто используется интерфейс RS-485, но для датчика ветра WMT700 предусмотрен широкий набор интерфейсов от RS-232 до аналоговых сигналов в режиме напряжения и силы тока.

Датчик ветра WMT700 можно настроить для отправки данных измерения через аналоговый выход или через последовательный порт в виде сообщений с данными. Кроме того, можно настроить одновременное использование этих выходных каналов. Команды управления и команды настройки отправляются на датчик ветра WMT700 через последовательный интерфейс.

Питание для работы и обогрева обычно обеспечивается одним источником питания. Кроме того, можно использовать два отдельных источника питания для обогрева и работы, чтобы функция обогрева не отбирала мощность, предназначенную для питания самого устройства. В системе с раздельными источниками питания может быть предусмотрен резервный источник, который при необходимости заменит источник питания, обеспечивающий функционирование датчика.

На Рис. 15 ниже показаны основные программные компоненты и внешние интерфейсы датчика ветра WMT700.

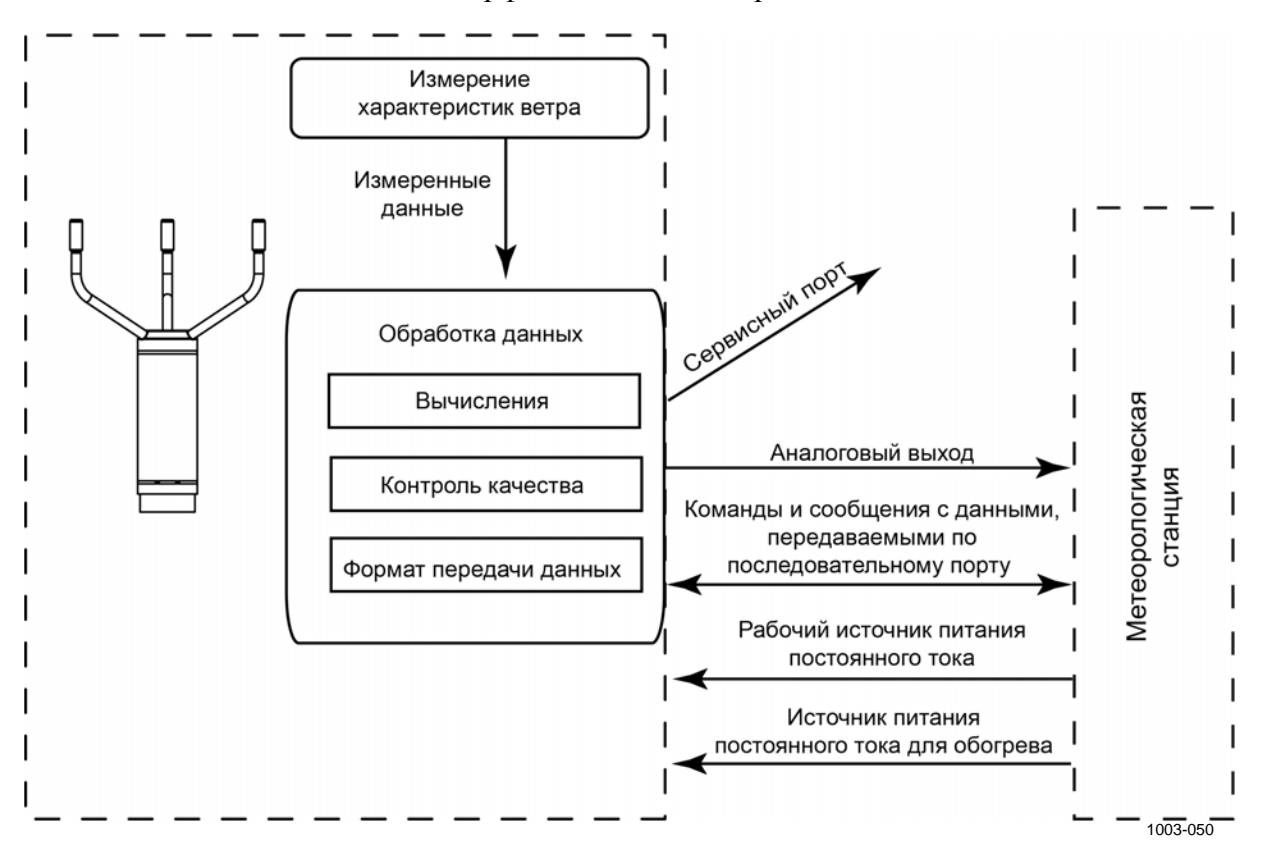

Рис. 15 Внешние интерфейсы датчика ветра WMT700

<span id="page-47-0"></span>ПРИМЕЧАНИЕ Чтобы ознакомиться с примерами типичных системных сред для датчиков ветра WMT700, см. Приложение В, Типичные варианты подключения датчика, на стр. 205.

## Последовательная передача данных и аналоговый выход

Следующие функции настраиваются на заводе-изготовителе согласно заказу покупателя:

- цифровой коммуникационный интерфейс для порта СОМ2:
- цифровой коммуникационный профиль для порта СОМ2;
- единицы измерения в цифровом коммуникационном интерфейсе;
- аналоговые выходные сигналы для канала скорости ветра (AOUT1);
- аналоговые выходные сигналы для канала направления ветра  $(AOUT2)$ .

Описание команд последовательного интерфейса и сообщений с данными см. в разделе Порядок работы на стр. 111.

### Последовательная передача данных

В датчике ветра WMT700 предусмотрено два порта для последовательной связи.

- Порт COM1: сервисный порт (RS485).
- Порт СОМ2: настраиваемый цифровой коммуникационный интерфейс.

Оба порта поддерживают одни и те же команды, протоколы, операции и сообщения с данными. Любой компьютер или регистратор данных с последовательным портом может использоваться для отправки команд на датчик ветра WMT700 и получения данных измерений.

## Цифровой коммуникационный интерфейс

Порт СОМ1 — это фиксированный цифровой коммуникационный интерфейс RS-485, предназначенный для использования в качестве сервисного порта.

Порт СОМ2 — это гибкий цифровой коммуникационный интерфейс, который предварительно настраивается согласно заказу покупателя. Доступные варианты:

- RS-232 (рекомендуется при расстоянии не более 15 м);
- RS-485 (рекомендуется при расстоянии до 1200 м в режиме соединения «точка-точка»);
- RS-422 (рекомендуется при расстоянии не более 1200 м);
- SDI-12 (рекомендуется при расстоянии не более 60 м).

Обратите внимание, что указанные рекомендуемые значения зависят от скорости передачи данных и типа кабеля. При оптимальном сочетании параметров возможно передавать данные и на большие расстояния.

Вне зависимости от настройки на заводе тип интерфейса СОМ2 можно изменить, используя терминальное программное обеспечение. Дополнительные сведения см. в разделе com2 interf, Приложение D, Параметры конфигурации, на стр. 213.

Лополнительные сведения о схеме подключения см. в разделе Схема соединений на стр. 79.

## Профили

Цифровой коммуникационный профиль используется для предварительной настройки датчика ветра WMT700 на заводе-изготовителе согласно заказу покупателя. В зависимости от предварительно настроенного коммуникационного профиля значения по умолчанию для следующих параметров могут быть различными.

- Протоколы связи.
- Параметры передачи.

См. Приложение С, Настройки по умолчанию для различных цифровых коммуникационных профилей, на стр. 209, чтобы ознакомиться с установленными на заводе настройками всех коммуникационных профилей по умолчанию. Предварительно настроенные коммуникационные профили включают:

- WMT700;
- $ROSA MES12$ ;
- $WS425 ASCII$ ;
- WS425 NMEA Extended (версия 0183);
- WS425 SDI-12 (версия 1.3);
- $-WS425 ASOS$

Профиль WMT700 рекомендуется для работы в обычном режиме. Профиль предлагает широкий спектр определенных заранее и настраиваемых пользователем форматов сообщений с данными. Этот профиль разработан специально для датчика ветра WMT700. Для получения сведений о настраиваемых пользователем сообщениях с данными см. раздел Команды настройки параметров на стр. 116. Для получения сведений о заранее определенных сообщениях с данными см. раздел Сообщения с данными на стр. 133.

Профиль ROSA — MES12 предназначен для подключения датчика ветра WMT700 к системе Vaisala ROSA.

Профили WS425 можно использовать при выполнении обновления датчика ветра WS425 до WMT700.

Чтобы ознакомиться со списком команд последовательного интерфейса для всех коммуникационных профилей, поддерживаемых датчиком ветра WMT700, см. Приложение А, Полный набор команд датчика ветра WMT700 на стр. 203.

## Протоколы

Кроме протоколов, предварительно настроенных в стандартных профилях, в датчике ветра WMT700 реализованы и другие протоколы. Используемый протокол определяется связанными параметрами. Дополнительные сведения см. в разделе Команды настройки параметров на стр. 116. Полный список поддерживаемых протоколов:

- WMT700;
- WMT700 NMEA MWV
- $-$  SDI12:
- $WS425 ASOS$ .
- $WS425 ASCII$ :
- WS425 NMEA Standard;
- $WS425 WAT11$ ;
- $-MES12.$

### Режимы измерения и настройки

Для последовательных портов предусмотрены следующие режимы работы.

- Режим настройки используется для настройки параметров датчика ветра WMT700 через последовательные порты. Выбранный коммуникационный профиль не влияет на доступные команды настройки.
- Режим измерения используется при обычном функционировании датчика ветра WMT700. Доступные в режиме измерения команды зависят от выбранного профиля. Порт в режиме измерения может получать команды запроса и отправлять в ответ на них сообщения с ланными.

Список всех команд последовательного интерфейса, поддерживаемых датчиком ветра WMT700 в режимах настройки и измерения, см. в разлеле Приложение А. Полный набор команд латчика ветра WMT700, на стр. 203.

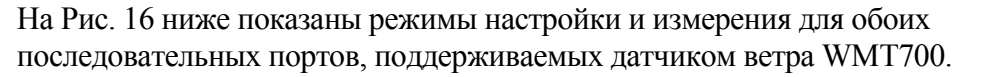

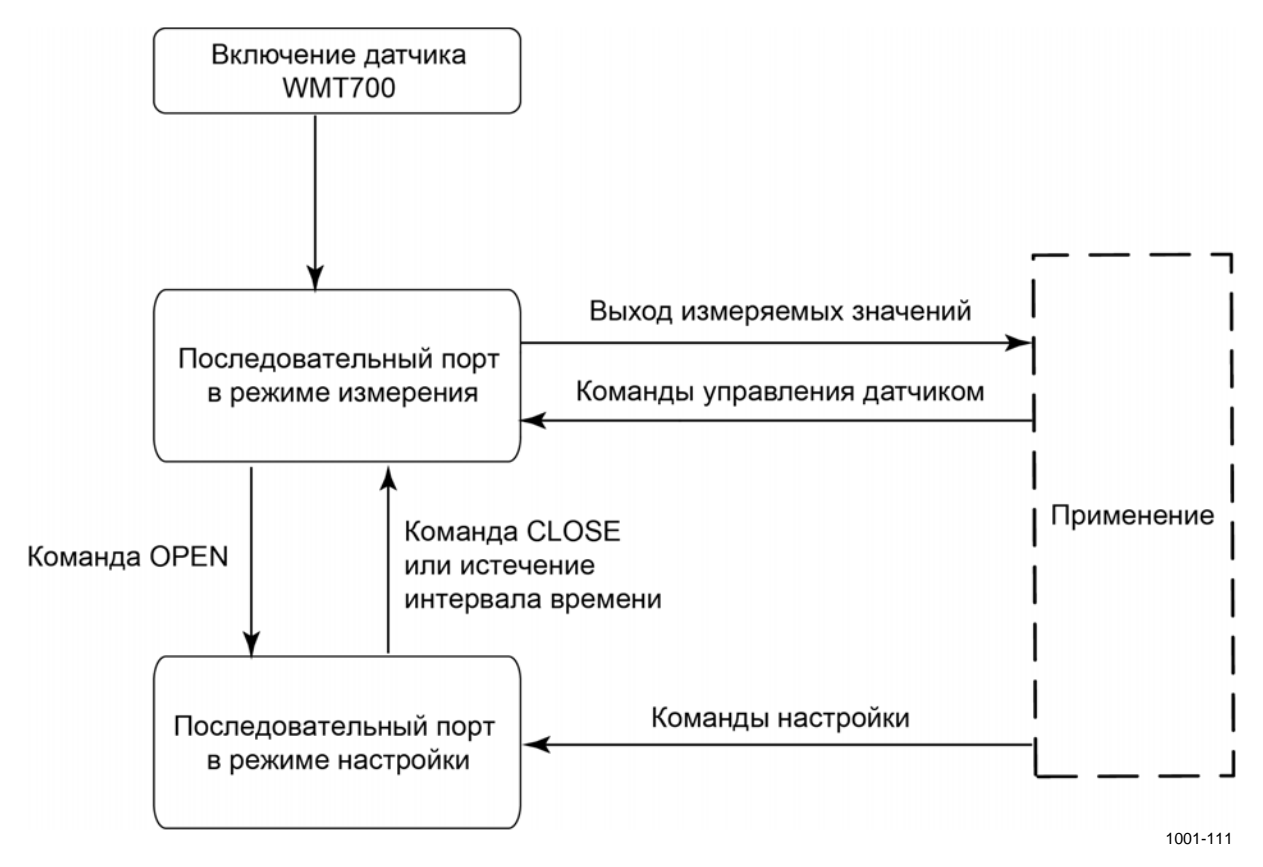

<span id="page-51-0"></span>**Рис. 16** Режимы настройки и измерения

После включения датчик ветра WMT700 находится в режиме измерения. Чтобы изменить настройки, войдите в режим настройки с помошью команды OPEN. После изменения настроек используйте команду CLOSE для выхода из режима настройки. Последовательные порты датчика WMT700 также выходят из режима настройки автоматически, если они не получают команд в течение 2 минут.

Для получения сведений о командах OPEN и CLOSE см. раздел Вход в режим настройки и выход из него на стр. 113.

### <span id="page-52-0"></span>**Время ответа последовательного интерфейса**

В зависимости от выбранного интерфейса время ответа последовательного интерфейса данных будет следующим.

- Интерфейсы RS-232, RS-485, RS-422: на [Рис.](#page-52-1) 17 [ниже](#page-52-1) показано время ответа при опросе датчика ветра WMT700 в режиме измерения.

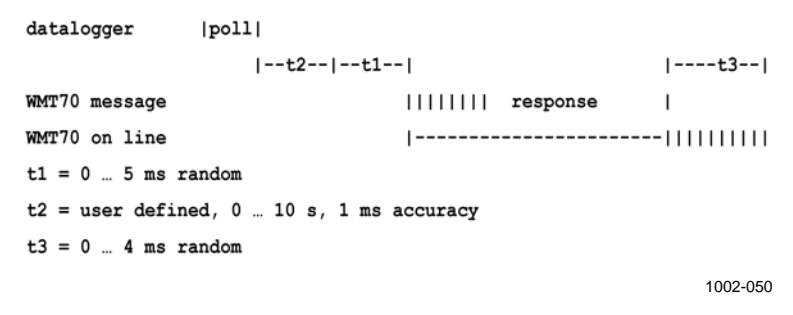

### <span id="page-52-1"></span>**Рис. 17 Время ответа для интерфейсов RS-232, RS-485 и RS-422**

Задержка ответа t2 настраивается пользователем. В режиме настройки для некоторых команд предусмотрена более длительная задержка ответа.

- Интерфейс SDI-12: время ответа соответствует стандарту SDI-12. Ознакомиться с полным текстом стандарта SDI-12 можно на веб-сайте SDI-12: [www.sdi](http://www.sdi-12.org/)-12.org.

## Аналоговый выход

Аналоговые выходы могут быть включены или выключены. Параметры выхода настраиваются на заводе-изготовителе согласно заказу клиента. При использовании аналогового выхода датчик ветра WMT700 осуществляет измерения согласно заданному времени усреднения и синтезирует аналоговые выходные сигналы скорости и направления ветра с интервалом 0.25 секунды.

Можно изменить тип аналогового выхода и масштаб измерений датчика WMT700 согласно потребностям пользователя. Также можно отключить функцию аналогового выхода для экономии электроэнергии. Инструкции см. в разделе Параметры конфигурации на стр. 124.

В датчике ветра WMT700 предусмотрены следующие аналоговые выхолы<sup>.</sup>

- AOUT1 для данных о скорости ветра;
- AOUT2 лля данных о направлении ветра.

ПРИМЕЧАНИЕ Для эмуляции аналогового выхода WS425 выберите выход напряжения, выход частоты и потенциометр. Подробные инструкции см. в разделе Работа датчика WMT700 в режиме имитации аналогового выхода датчика WS425 на стр. 145.

> Дополнительные сведения о схеме подключения см. в разделе Схема соединений на стр. 79.

### Типы аналоговых выходов

Аналоговый выход для скорости ветра (AOUT1) можно настроить следующим образом.

- Выходной сигнал напряжения
- Выхолной токовый сигнал
- Выходной частотный сигнал
	- Парафазный выходной сигнал
	- Выходной сигнал с понижением уровня
	- Выходной сигнал с повышением уровня

Описание работы частотного выхода приведено на Рис. 18 на стр. 53.

Аналоговый выход для направления ветра (AOUT2) можно настроить следующим образом:

- Выходной сигнал напряжения.
- Выходной токовый сигнал.
- Потенциометрический выход.

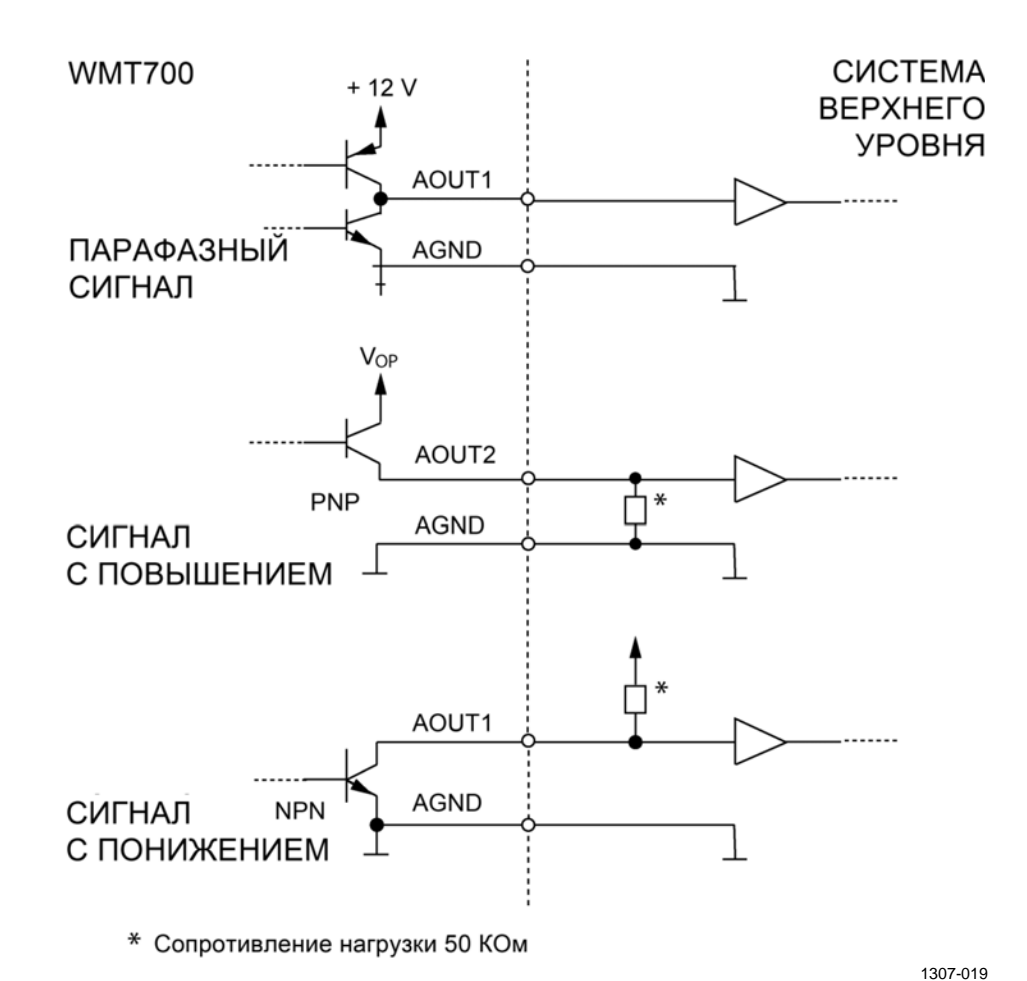

<span id="page-54-0"></span>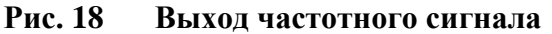

### **Масштабирование аналогового сигнала**

Можно указать функцию преобразования измеренных значений в значения аналогового выхода. В функции преобразования можно выбрать тип аналогового выхода, а также используемый коэффициент и смещение. Дополнительные сведения о параметрах см. в разделе [Приложение](#page-214-0) D, [Параметры конфигурации](#page-214-1), [на стр. 213.](#page-214-1)

В [Табл.](#page-55-0) 19 [ниже](#page-55-0) показаны установленные на заводе настройки по умолчанию для различных режимов аналогового выхода.

|                     |               |                         |                | Указание |                                  |
|---------------------|---------------|-------------------------|----------------|----------|----------------------------------|
| Выбранный           |               | Масштабный коэффициент/ | Смещение       |          | Пример                           |
| вариант AOUT1       |               | коэффициент усиления    |                | ошибки   |                                  |
| Напряжение          |               | 0.1 B/M/c               | 0B             | 10B      | $0 B = 0 M/c$                    |
|                     |               |                         |                |          | $7,5 B = 75 M/c$                 |
| Ток 020 мА          |               | 0,0002 A / M/c          | 0 A            | 0,022A   | $0 M = 0 M/c$                    |
|                     |               |                         |                |          | $15 \text{ mA} = 75 \text{ M/c}$ |
| Ток                 | <b>WMT701</b> | 0,00040000 A / M/c      | 0,004A         | 0,002A   | $4 \text{ MA} = 0 \text{ M/c}$   |
| $420$ MA            |               |                         |                |          | $20 \text{ MA} = 40 \text{ M/c}$ |
|                     | <b>WMT702</b> | 0,00024615 A / M/c      | 0,004A         | 0,002A   | $4 M = 0 M/c$                    |
|                     |               |                         |                |          | $20 \text{ MA} = 65 \text{ M/c}$ |
|                     | <b>WMT703</b> | 0,00021333 A / M/c      | 0,004A         | 0,002A   | $4 M = 0 M/c$                    |
|                     |               |                         |                |          | $20 \text{ MA} = 75 \text{ M/c}$ |
| Парафазный          |               | 10 Гц / м/с             | 0 <sub>µ</sub> | 1000 Гц  | $0 \Gamma$ ц = 0 м/с             |
| частотный сигнал    |               |                         |                |          | 750 Гц = 75 м/с                  |
| $WS425 -$ апряжение |               | 8 мВ / миль/час         | 0 миль/час     | 2 B      | 0 мВ = 0 миль/час                |
|                     |               | (0,017895 B/M/c)        |                |          | 1,344 В=168 миль/ч               |
| $WS425 -$ частота   |               | 5 Гц / миль/час         | 0 миль/час     | 1000 Гц  | 0 Гц = 0 миль/час                |
|                     |               | $(11, 185$ Гц / м/с)    |                |          | 840 Гц = 168 миль/час            |
| Частотный сигнал    |               | 10 Гц / м/с             | 0 Гц           | 1000 Гц  | 0 Гц = 0 м/с                     |
| с повышением (PNP)  |               |                         |                |          | 750 Гц = 75 м/с                  |
| Частотный сигнал    |               | 10 Гц / м/с             | 0 <sub>µ</sub> | 1000 Гц  | 0 Гц = 0 м/с                     |
| с понижением (NPN)  |               |                         |                |          | 750 Гц = 75 м/с                  |

**Табл. 18 Заводские настройки аналогового выхода скорости ветра**

**Табл. 19 Заводские настройки аналогового выходного сигнала направления ветра**

<span id="page-55-0"></span>

| Выбранный<br>вариант AOUT2 | Масштабный коэффициент/<br>коэффициент усиления    | Смещение | Указание<br>ошибки   | Пример                                                      |
|----------------------------|----------------------------------------------------|----------|----------------------|-------------------------------------------------------------|
| Напряжение                 | $0.02 B$ /°                                        | 0B       | 10B                  | $0 B = 0^{\circ}$<br>$7.2 B = 360^{\circ}$                  |
| Ток 020 мА                 | $0,00005 A$ <sup>°</sup>                           | 0 A      | 0,022A               | $0 M = 0^\circ$<br>$18 \text{ mA} = 360^{\circ}$            |
| Ток 420 мА                 | 000044444 A/°                                      | 0,004A   | 0,002A               | $4 \text{ mA} = 0^{\circ}$<br>$20 \text{ mA} = 360^{\circ}$ |
| Потенциометр<br>(WS425)    | $1/359*V_{\text{gas}}$ <sup>o</sup><br>(0,0027855) | 0        | $V_{\rm 6a3}$<br>(1) | $0 B = 0^{\circ}$<br>$V_{\text{gas}}$ = 359 $^{\circ}$      |

Чтобы настроить иное масштабирование, измените коэффициент и смещение, как описано в разделе [Параметры конфигурации](#page-125-0) [на](#page-125-0)  [стр. 124.](#page-125-0)

### **ПРИМЕЧАНИЕ** Масштабирование выходного токового сигнала уровня 4…20 мA зависит от диапазона измерения датчика (WMT701, WMT702 или WMT703), а к сигналу уровня 0…20 мA применяется масштабный коэффициент 0,2 мA / м/с во всех диапазонах измерений.

В [Табл.](#page-56-0) 20 и [Табл.](#page-56-1) 21 [ниже](#page-56-1) перечислены наиболее распространенные настройки для различных единиц измерения.

| Выходной<br>сигнал | Масштабирование/<br>единицы измерения | Настройка<br>коэффициента | Настройка<br>смещения |
|--------------------|---------------------------------------|---------------------------|-----------------------|
| Напряжение         | 8 мВ / миль/час                       | 0,017895                  |                       |
|                    | 100 мВ / м/с                          | 0.1                       |                       |
| Ток                | $0,2$ MA $/$ M/c                      | 0,0002                    |                       |
| Частота            | 5 Гц / миль/час                       | 11,185                    |                       |
|                    | 10 Гц / м/с                           | 10                        |                       |
| $WS425 -$          | 8 мВ / миль/час                       | 0,017895                  | O                     |
| напряжение         |                                       |                           |                       |
| $WS425 -$          | 5 Гц / миль/час                       | 11,185                    |                       |
| частота            |                                       |                           |                       |

<span id="page-56-0"></span>**Табл. 20 Распространенные настройки функции преобразования для аналогового выхода AOUT1 (скорость ветра)** 

<span id="page-56-1"></span>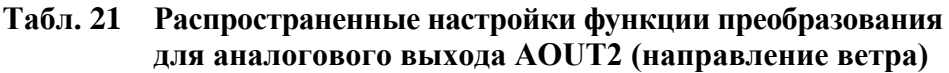

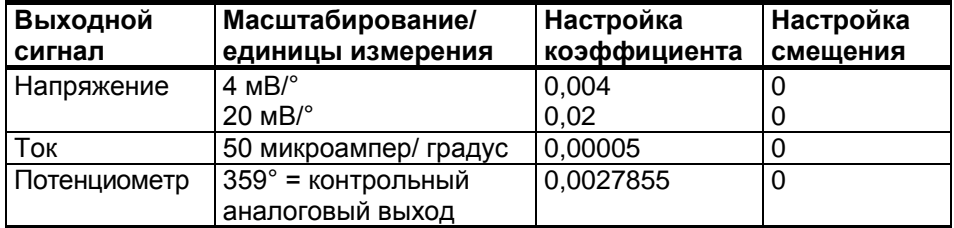

Масштабирование выхода и функцию преобразования можно настроить различными способами, изменяя настраиваемый коэффициент и смещение. Основными единицами измерения являются метры в секунду и градусы. Физическими единицами выхода являются вольты (В), амперы (А) и герцы (Гц). Для потенциометрического выхода 1 означает 100 % напряжения контрольного аналогового выхода.

Следующая формула демонстрирует влияние значений коэффициента и смещения на результат на выходе:

$$
o = y0 + k \times s
$$

где

- $o =$  результирующий сигнал на аналоговом выходе (В, А, Гц, 100 %);
- s = измеренное направление или скорость ветра (в м/с или °);
- k = выбранное значение коэффициента усиления;
- y0 = выбранное значение смещения.

### **Пример 1**

- Режим выхода: напряжение
- Смещение: 0,0
- Коэффициент усиления: 0,1

С перечисленными выше настройками напряжение аналогового выхода колеблется в диапазоне от 0 В (0 м/с) до 7,5 В (75 м/с). Когда измеренная скорость ветра достигает 10 м/с, напряжение выхода составляет 1,0 В. См. формулу ниже:

Выход = 0,0 + 10  $\times$  0,1 = 1,0 В

### **Пример 2**

- Режим выхода: ток
- Смещение: 0,004
- Коэффициент усиления: 0,0002

С перечисленными выше настройками ток аналогового выхода колеблется в диапазоне от 4 мА (0 м/с) до 19 мА (75 м/с). Когда измеренная скорость ветра достигает 10 м/с, ток выхода составляет 6 мА. См. формулу ниже.

Выход = 0,004 + 10  $\times$  0,0002 = 6,0 мА

### Ограничения для выходных сигналов

С помощью параметров конфигурации можно указать минимальные и максимальные значения для аналогового выхода. Выход будет зафиксирован на указанных значениях, а единицы измерения будут зависеть от выбранного режима аналогового выхода.

### Пример

Чтобы ограничить аналоговый выход 1 в режиме напряжения диапазоном значений от 0,1 В до 5 В, установите минимальное значение аналогового выхода на 0,1 В, а максимальное значение на 5 В. Введите следующие команды:

```
S aout1minv, 0, 1S aout1maxv, 5
```
Дополнительные сведения о параметрах см. в разделе Приложение D Параметры конфигурации, на стр. 213.

### Отсутствующие показания и указание на наличие ошибки

Если датчик ветра WMT700 не может измерить характеристики ветра, он сообщает об отсутствующих показаниях на выходе. Наиболее распространенными причинами возникновения проблем с измерениями являются посторонние объекты (например, лед, птицы и т. д.) на линии измерения или отражение звука от находящихся поблизости объектов (таких, как стены аэродинамической трубы).

По умолчанию указание на наличие ошибки представляет собой сообщение о сигнале, выходящем за пределы допустимого диапазона (превышающем 10 В или 20 мА), но могут быть заданы и другие параметры сигнала ошибки.

### Пример

Чтобы задать уровень аналогового выхода 1 равным 2 мА в случае возникновения ошибки, установите значение сигнала ошибки на аналоговом уровне равным 0,002. Введите следующую команду:

```
S aoutlerr, 0.002
```
Дополнительные сведения см. в разделе Приложение D, Параметры конфигурации, на стр. 213.

Данная страница специально оставлена пустой.

# РАЗДЕЛ 4 **УСТАНОВКА**

В этом разделе содержится информация, необходимая для монтажа датчика WMT700.

**ПРИМЕЧАНИЕ** В случае модернизации путем замены датчика WS425 на датчик WMT700 и использовании установочного комплекта датчика WS425 см. раздел [Установка при помощи крепежного комплекта WS425](#page-94-0) [на](#page-94-0)  [стр. 93.](#page-94-0)

## **Установка в морских условиях**

При установке в морских условиях, согласно стандарту МЭК 60945, датчик WMT700 относится к категории монтажа C, что означает возможность его установки на открытом воздухе.

При монтаже датчика в морских условиях обратите внимание на следующие моменты:

- Запрещается устанавливать датчик WMT700 вблизи магнитных компасов. Изделие не является источником магнитного поля, однако безопасное расстояние до компасов не оценивалось.
- Запрещается устанавливать датчик WMT700 прямо перед радаром.
- Запрещается устанавливать датчик WMT700 рядом с антеннами мощных радиопередатчиков.

### **Выбор места установки датчика**

Для выполнения репрезентативных внешних измерений важно найти подходящее место для датчика ветра WMT700. Выберите место, в котором желательно проводить измерения. Следуйте Руководству Всемирной метеорологической организации по метеорологическим приборам и методам наблюдений № 8 либо иным применимым требованиям других организаций, например Международной организации гражданской авиации (ICAO).

Для достижения оптимального качества работы важно принять во внимание географическое местоположение и условия местности. Деревья, здания и другие объекты, расположенные поблизости от датчика ветра WMT700, затрудняют свободное прохождение потока воздуха, что влияет на точность результатов измерений.

В идеале датчик ветра WMT700 должен находиться выше всех остальных объектов в радиусе 300 м. Вообще любой объект высотой h не оказывает заметного влияния на результаты измерения характеристик ветра на минимальном расстоянии, равном 10 x h.

При установке датчика ветра WMT700 на крыше здания рекомендуемая минимальная высота мачты (h) должна быть в 1,5 раза больше высоты здания (H). Если диагональ здания (W) меньше его высоты (H), минимальная высота мачты (h) должна быть в 1,5 раза больше диагонали (W).

Если необходимо обеспечить свободное прохождение потока воздуха при установке на траверсе, расстояние (y) между датчиком ветра WMT700 и мачтой должно быть в 20 раз больше диаметра вертикальной мачты (z). Дополнительная информация приведена на [Рис.](#page-62-0) 19 [на стр. 61.](#page-62-0) Следуйте указаниям по монтажу, применимым в конкретном случае.

При установке двух датчиков ветра WMT700 на одной высоте убедитесь в том, что расстояние между ними не менее 10 метров, как показано на [Рис.](#page-64-0) 21 [на стр. 63.](#page-64-0) Если датчики расположены на разной высоте (разница не менее 0,5 метра), во избежание возникновения интерференции акустических волн необходима дистанция между двумя устройствами не менее 2 м.

**ВНИМАНИЕ** Если на мачте или датчике ветра WMT700 накопится снег или лед, он может упасть и нанести травмы находящимся внизу людям.

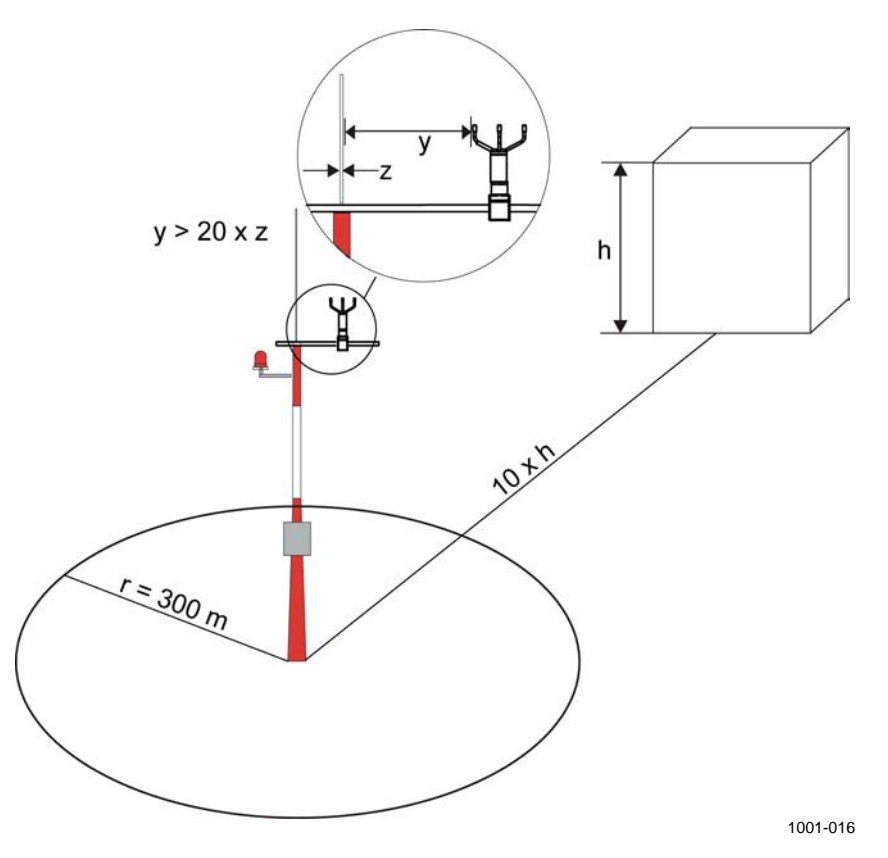

<span id="page-62-0"></span>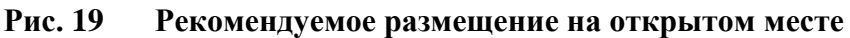

### где

- h = высота здания или другого высокого сооружения;
- r = расстояние от здания или другого высокого сооружения;
- y = расстояние от вертикальной мачты;
- z = диаметр вертикальной мачты.

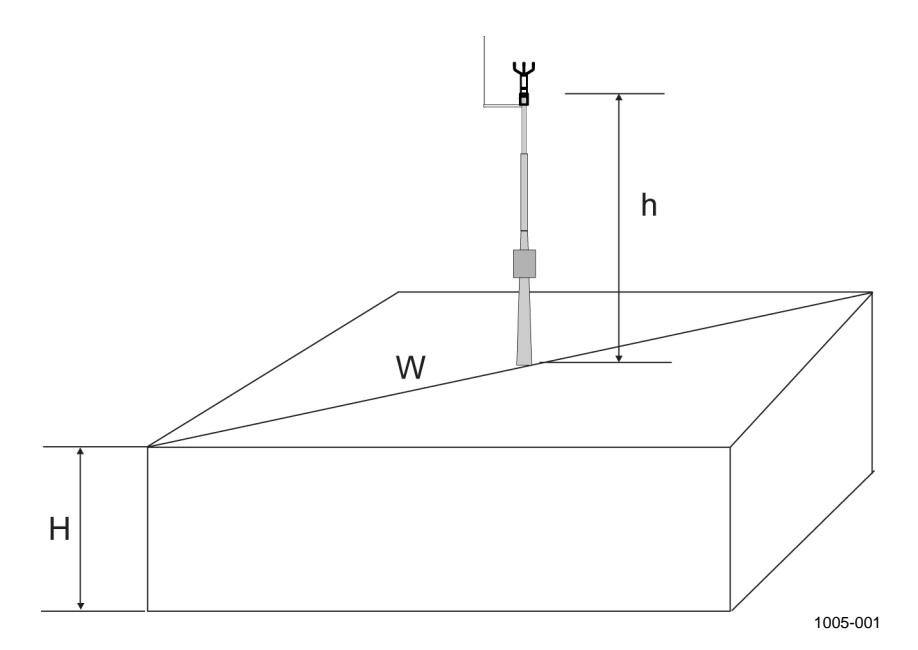

**Рис. 20 Рекомендуемая длина мачты на крыше здания**

где

- h = рекомендуемая минимальная высота вертикальной мачты;
- H = высота здания;
- W = диагональ здания.

**ВНИМАНИЕ** Для защиты сотрудников (и датчика ветра) необходимо установить молниеотвод так, чтобы его вершина находилась на высоте не менее одного метра над датчиком WMT700. Молниеотвод должен быть надежно заземлен; он также должен соответствовать местным требованиям к обеспечению безопасности. Не устанавливайте датчик ветра выше вершины молниеотвода.

### **ВНИМАНИЕ** Не устанавливайте датчик ветра WMT700 при наличии риска появления поблизости грозового фронта или в случае уже начавшейся грозы.

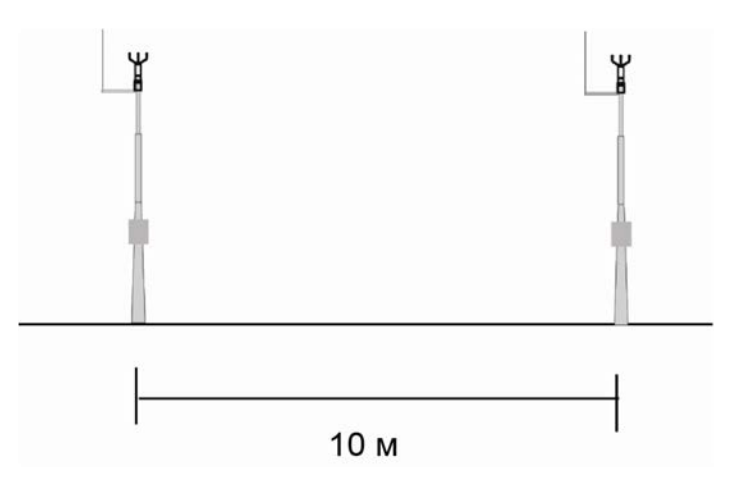

Рис. 21 Минимальное расстояние между двумя датчиками ветра WMT700, установленными на одной высоте

## <span id="page-64-0"></span>Процедура установки

Необходимо установить и выровнять датчик ветра WMT700 на месте измерения, а также подключить его к источнику питания и системе получения данных.

На уже установленный датчик, с которого снят транспортировочный чехол, можно установить дополнительную клетку для защиты от птиц. Инструкции см. в разделе Установка клетки для защиты от птиц на стр. 78.

ОСТОРОЖНО При обращении с датчиком WMT700 нельзя поворачивать, дергать, стучать, ударять, царапать преобразователи или касаться их острыми предметами. Любое сильное воздействие на антенну датчика ветра может привести к повреждению устройства.

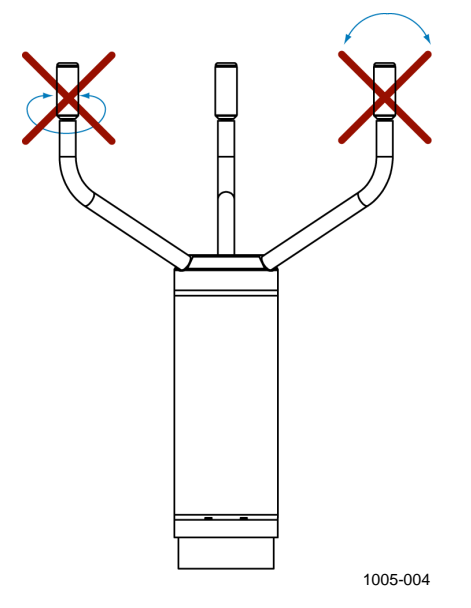

**Рис. 22 Обращение с датчиком ветра**

### **Распаковка**

**ПРИМЕЧАНИЕ** Сохраните упаковку и все упаковочные материалы для последующей транспортировки.

> Датчик ветра WMT700 поставляется в картонной упаковке с пластиковыми транспортировочными чехлами. Один из чехлов защищает корпус датчика, а остальные два — антенну и преобразователи, как показано на Рис. 23 на стр. 65.

При распаковке датчика ветра необходимо снять транспортировочный чехол, защищающий корпус датчика. Чтобы избежать сгибания или скручивания антенны, защищающий ее чехол следует снимать только после установки датчика ветра WMT700. На [Рис.](#page-66-0) 23 на стр. 65 показан чехол, защищающий антенну.

Сохраните всю оригинальную упаковку на случай, если потребуется вернуть датчик ветра WMT700 в центр обслуживания Vaisala для техобслуживания. Демонтаж датчика ветра WMT700 осуществляется а порядке, обратном последовательности монтажа.

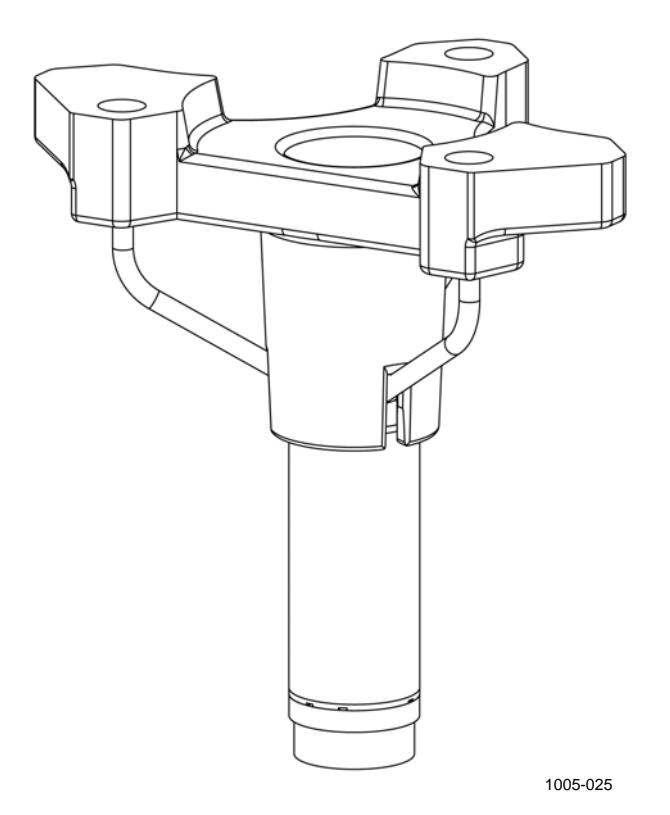

<span id="page-66-0"></span>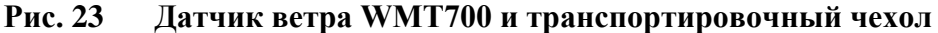

## **Крепление**

Датчик ветра WMT700 можно установить на вертикальную мачту или на горизонтальную траверсу. Оба варианта установки описаны в последующих разделах.

Для получения сведений о размерах датчика ветра WMT700 см. раздел [Размеры](#page-202-0) [на стр. 201.](#page-202-0)

### **Установка на вертикальной мачте**

При установке на вертикальной мачте датчик ветра WMT700 можно разместить либо сбоку, либо наверху мачты. При выборе расположения для установки примите во внимание другое оборудование, установленное на мачте (например, молниеотводы), и способ проводки кабеля (внутри или снаружи мачты).

Н[а Рис.](#page-69-0) 26 [на стр. 68](#page-69-0) и [Рис.](#page-70-0) 27 [на стр. 69](#page-70-0) показана процедура установки.

Ниже приведен порядок установки датчика ветра WMT700 на мачте.

- 1. Закрепите комплект установки FIX70 сбоку или наверху вертикальной мачты с помощью U-образных болтов (входят в комплект поставки). Вставьте U-образные болты в горизонтальные пазы комплекта установки FIX70; см. поз. 4 на Рис. 26 на стр. 68 и Рис. 27 на стр. 69.
- $2<sub>1</sub>$ Следите за тем, чтобы комплект установки не наклонялся. Слегка затяните U-образные болты.

ПРИМЕЧАНИЕ На этом этапе не следует затягивать болты слишком сильно, т. к. в дальнейшем потребуется повернуть комплект установки, чтобы выровнять датчик ветра WMT700 после завершения установки.

- $\mathfrak{Z}$ . Протяните кабель через комплект установки FIX70.
- $\overline{4}$ Подсоедините кабель к датчику ветра, как описано далее. Сначала вставьте кабель в инструмент для затяжки разъема кабеля, как показано на Рис. 24 ниже. Щелчок указывает на то, что кабель вставлен правильно.

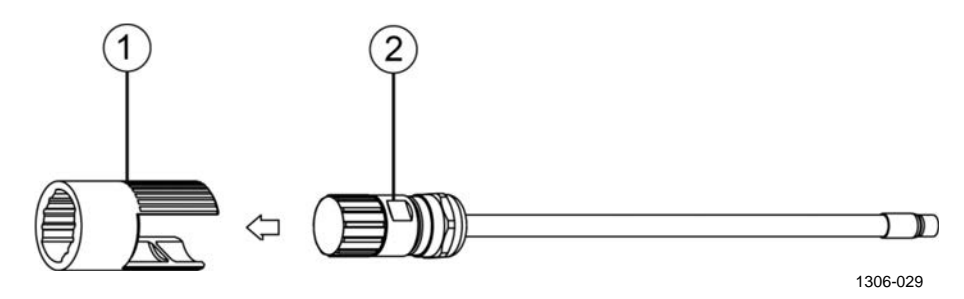

<span id="page-67-0"></span>Вставка кабеля в инструмент для затяжки Рис. 24 разъема кабеля

Следующие цифровые обозначения относятся к Рис. 24 выше.

- 1 = Инструмент для затяжки разъема кабеля
- 2 = Кабель
- $5<sub>1</sub>$ Слегка нажмите на рифленую часть инструмента для затяжки разъема кабеля и прикрепите разъем к датчику WMT700. Выступ на разъеме должен быть направлен к пазу на разъеме датчика WMT700. Перед тем как перейти к следующему действию, убедитесь в том, что разъем надежно затянут.

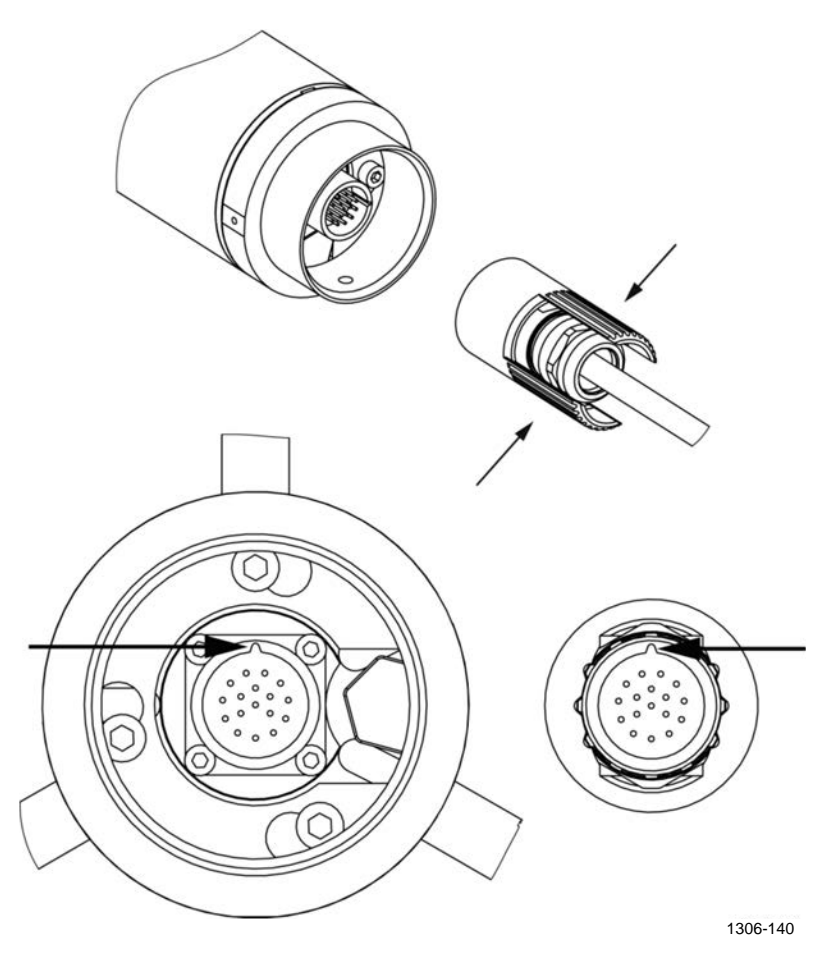

Рис. 25 Подключение кабельного разъема к датчику **WMT700** 

ПРИМЕЧАНИЕ После затягивания разъема снимать инструмент для затяжки разъема кабеля необязательно; его можно оставить на месте.

> 6 Извлеките датчик ветра из кожуха и вставьте его в комплект установки. Поверните датчик так, чтобы монтажный винт попал в соответствующую прорезь. При обращении с датчиком ветра WMT700 не следует касаться антенны.

Чтобы предотвратить неверное выравнивание, поворачивайте датчик до тех пор, пока винт не достигнет конца прорези. Когда винт займет положение, обозначенное цифрой 3 на Рис. 26 на стр. 68 и цифрой 2 на Рис. 27 на стр. 69, затяните винт.

- $7<sup>1</sup>$ Снимите транспортировочный чехол, защищающий антенну, и сохраните его для последующего использования.
- 8. Выровняйте датчик ветра WMT700. Инструкции см. в разделе Ориентирование датчика на стр. 76.
- 9. Подключите кабель к системе получения данных и источнику питания. Инструкции см. в разделе Схема соединений на стр. 79.

Теперь датчик ветра WMT700 готов к работе.

**ПРИМЕЧАНИЕ** При установке датчика ветра WMT700 сбоку мачты комплект необходимо разместить на вершине мачты. См. [Рис.](#page-69-0) 26 [ниже.](#page-69-0)

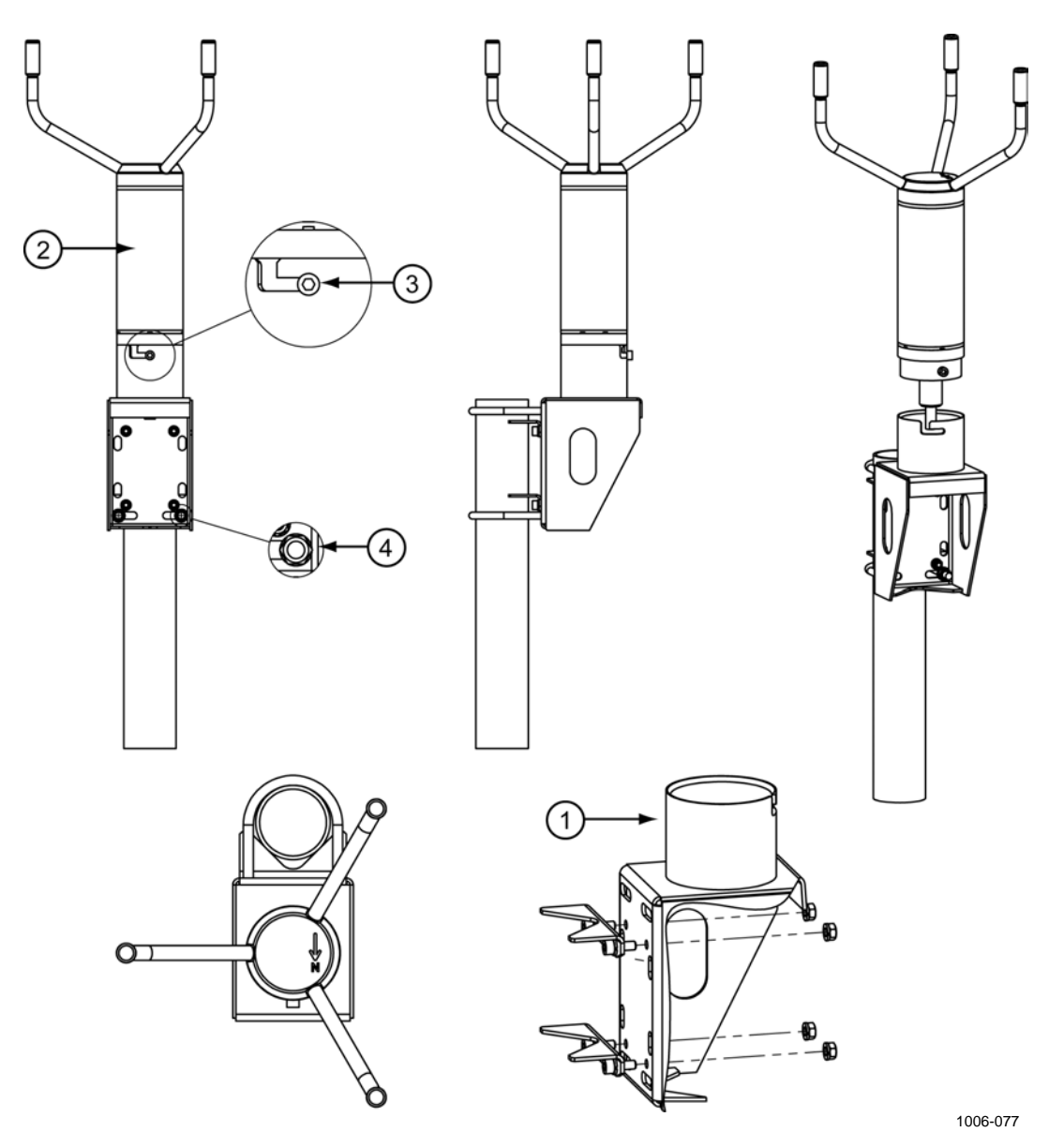

<span id="page-69-0"></span>**Рис. 26 Установка датчика ветра WMT700 сбоку мачты** 

Следующие цифровые обозначения относятся к [Рис.](#page-69-0) 26 [выше:](#page-69-0)

- 1 = комплект установки FIX70;
- 2 = датчик ветра WMT700;
- 3 = монтажный винт в конечном положении;
- 4 = U-образный болт и гайка (M8DIN934-A4) в горизонтальном пазу.

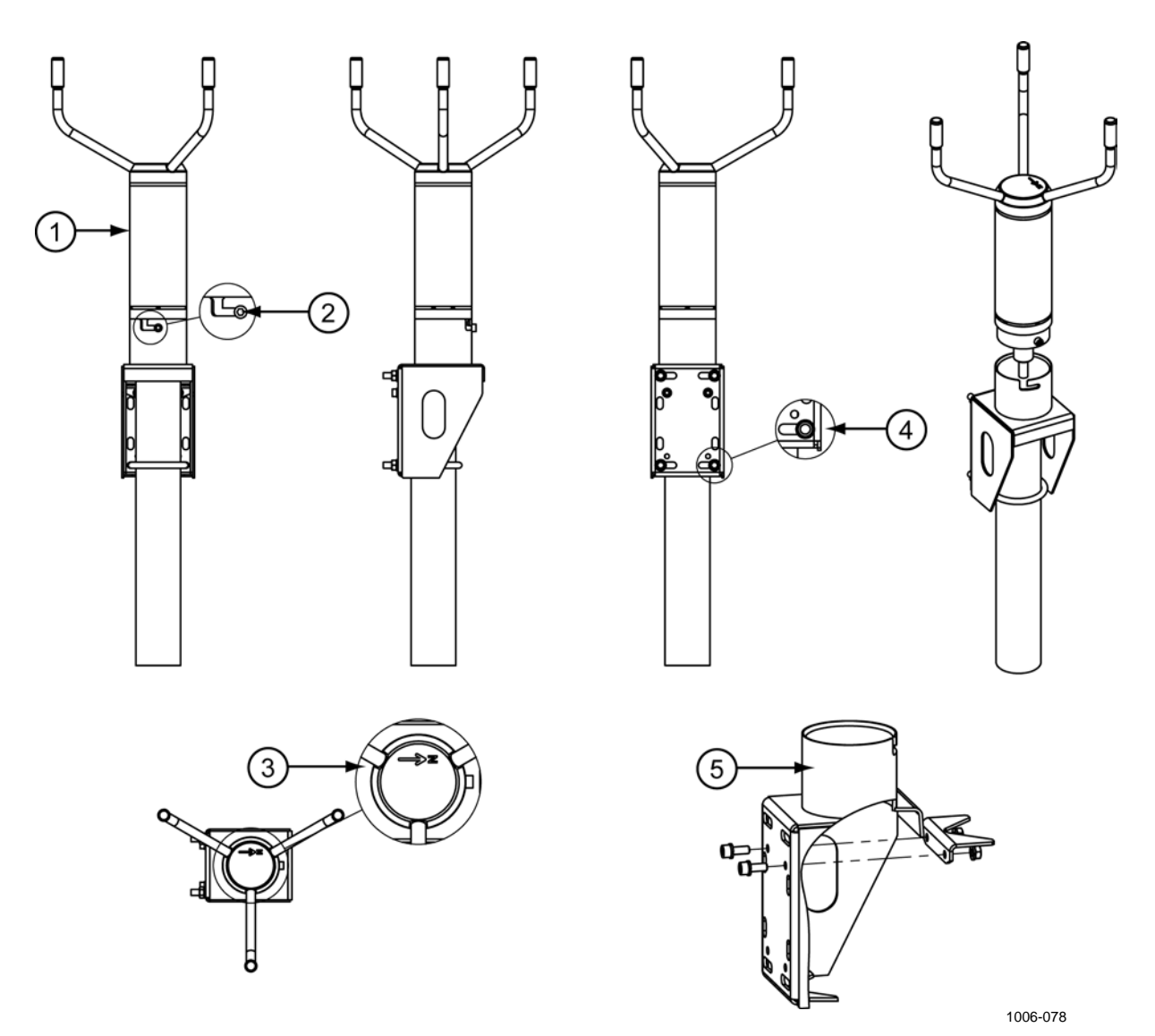

<span id="page-70-0"></span>Установка датчика ветра WMT700 на вершине мачты Рис. 27

Следующие цифровые обозначения относятся к Рис. 27 выше:

- $=$  датчик ветра WMT700;  $\mathbf{1}$
- = монтажный винт в конечном положении;  $\overline{2}$
- 3 = стрелка, указывающая на север;
- 4 = U-образный болт и гайка (M8DIN934-A4) в горизонтальном пазу;
- 5 = комплект установки FIX70.

### **Установка на горизонтальную траверсу**

При установке датчика WMT700 на траверсе его можно расположить антенной вверх или вниз. Установка датчика ветра WMT700 с антенной, направленной вниз, обеспечивает дополнительную защиту от птиц и скапливания снега. Дренажные отверстия, расположенные в нижней части датчика ветра WMT700, препятствуют скоплению воды внутри установочного переходника. Если датчик ветра WMT700 установлен антенной вниз, необходимо настроить его соответствующим образом. Инструкции по настройке см. в разделе [Параметры конфигурации](#page-125-0) [на стр. 124.](#page-125-0)

На [Рис.](#page-72-0) 28 [на стр. 71](#page-72-0) и [Рис.](#page-73-0) 29 [на стр. 72](#page-73-0) показана процедура установки.

Ниже приведен порядок установки датчика ветра WMT700 на траверсе.

- 1. Закрепите комплект установки FIX70 на траверсе при помощи U-образных болтов (входят в комплект поставки). Вставьте U-образные болты в вертикальные прорези комплекта установки FIX70. См. позицию 3 на [Рис.](#page-72-0) 28 [на стр. 71.](#page-72-0)
- 2. Следите за тем, чтобы комплект установки не наклонялся. Прочно затяните U-образные болты.
- 3. Протяните кабель через комплект установки FIX70.
- 4. Вставьте кабель в инструмент для затяжки разъема кабеля, как показано на [Рис.](#page-67-0) 24 [на стр. 66,](#page-67-0) для подключения кабеля к датчику. Подключите кабель к датчику WMT700 и затяните разъем поворотом инструмента рукой по часовой стрелке, как показано на [Рис.](#page-75-0) 31 [на стр. 74.](#page-75-0) Перед тем как перейти к следующему действию, убедитесь в том, что разъем надежно затянут.
- 5. Извлеките датчик ветра из кожуха и вставьте его в комплект установки. Поверните датчик так, чтобы монтажный винт попал в прорезь. При обращении с датчиком ветра WMT700 не следует касаться антенны.

Чтобы предотвратить неверное выравнивание, поворачивайте датчик до тех пор, пока винт не достигнет конца прорези. Когда винт займет положение, обозначенное цифрой 4 на [Рис.](#page-72-0) 28 [на стр. 71,](#page-72-0) затяните винт.

- 6. Снимите транспортировочный чехол, защищающий антенну, и сохраните его для последующего использования.
- 7. Выровняйте горизонтальную траверсу. Инструкции см. в разделе [Ориентирование датчика](#page-77-0) [на стр. 76.](#page-77-0)
- 8. Подключите кабель к системе получения данных и источнику питания. Подключите провода, как указано в разделе [Схема](#page-80-0)  [соединений](#page-80-0) [на стр. 79.](#page-80-1)
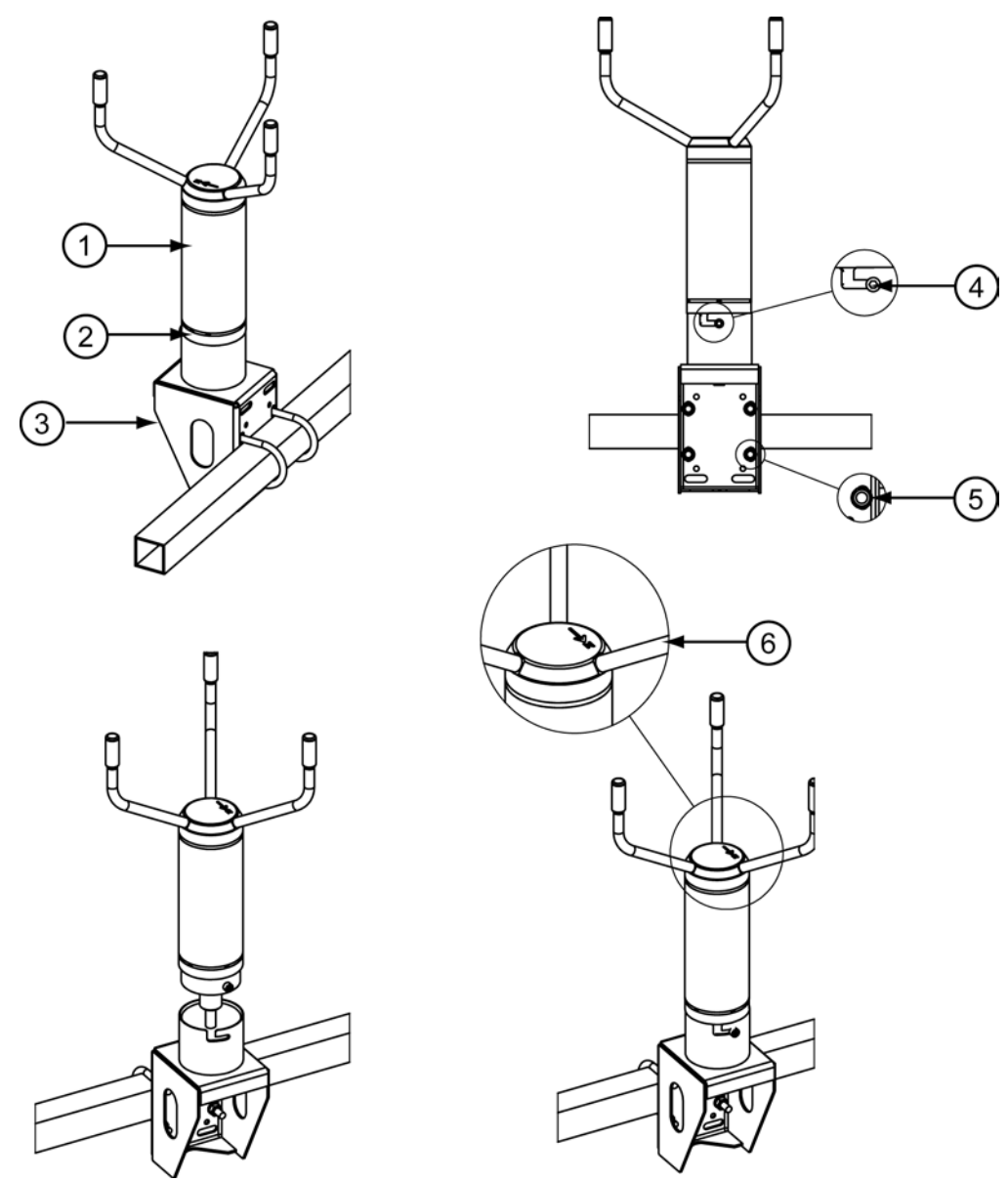

Теперь датчик ветра WMT700 готов к работе.

1006-079

#### <span id="page-72-0"></span>Рис. 28 Установка датчика ветра WMT700 на траверсе с антенной, направленной вверх

Следующие цифровые обозначения относятся к Рис. 28 выше:

- $1 = \mu$ атчик ветра WMT700;
- 2 = установочный переходник;
- 3 = комплект установки FIX70;
- 4 = монтажный винт в конечном положении;
- 5 = U-образный болт и гайка (M8DIN934-A4) в вертикальном пазу;
- 6 = стрелка, указывающая на север.

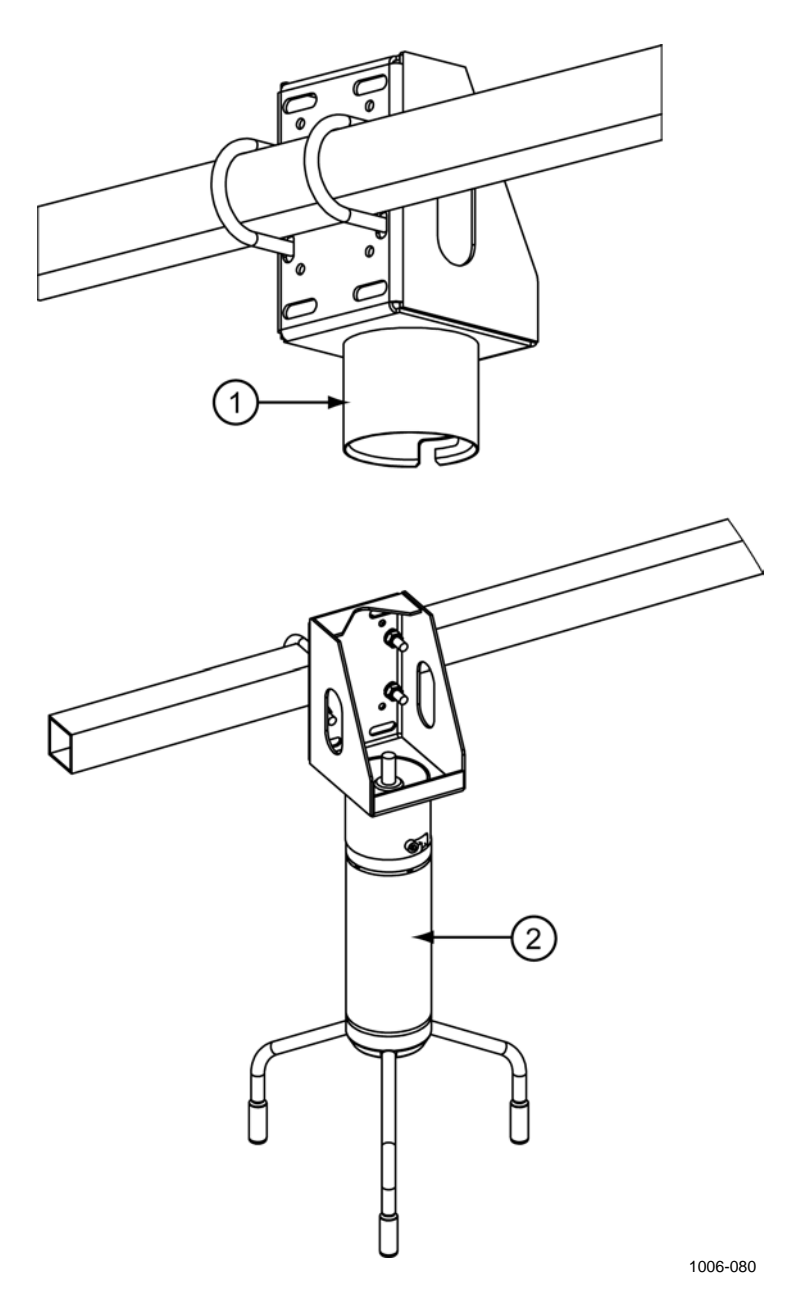

### <span id="page-73-0"></span>**Рис. 29 Установка датчика ветра WMT700 на траверсе с антенной, направленной вниз**

Следующие цифровые обозначения относятся к [Рис.](#page-73-0) 29 [выше:](#page-73-0)

- 1 = комплект установки FIX70;
- 2 = датчик ветра WMT700.

Рекомендуемый способ затягивания разъема - применение инструмента для затяжки разъема кабеля, входящего в комплект поставки датчика WMT700. Рифленая часть инструмента надежнее удерживает кабель при затягивании разъема. Вставьте кабель в инструмент для затяжки разъема кабеля, как показано на Рис. 30 ниже. По завершении затягивания разъема инструмент затяжки разъема кабеля можно оставить на месте. Подробные инструкции приведены в разделе Рис. 25 на стр. 67.

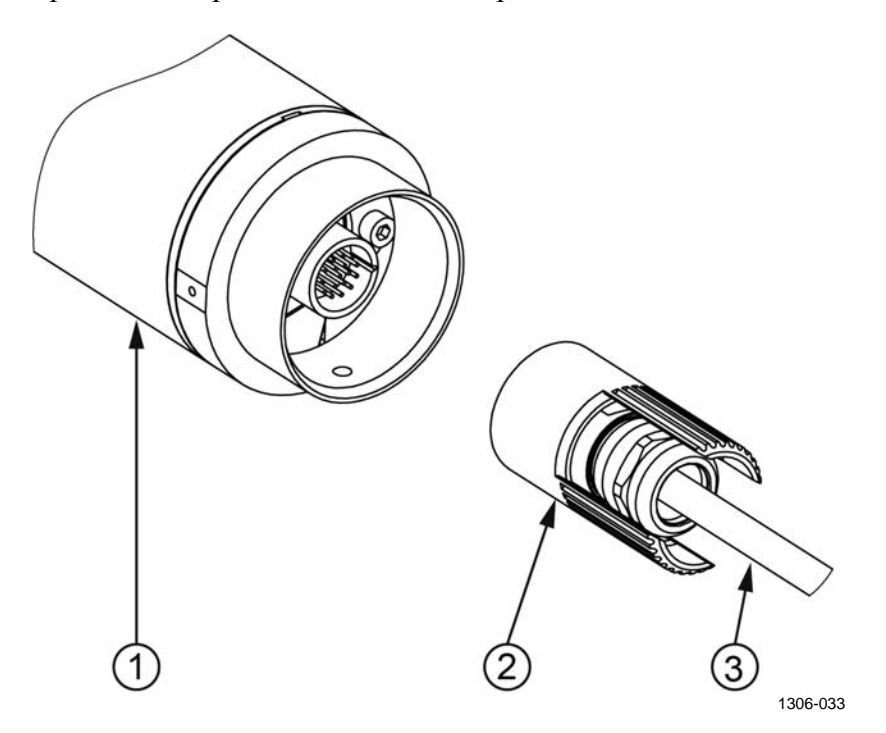

Рис. 30 Затягивание разъема при помощи инструмента для затяжки разъема кабеля

<span id="page-74-0"></span>Следующие цифровые обозначения относятся к Рис. 30 выше:

- $1 = WMT700$ ;
- 2 = инструмент для затяжки разъема кабеля;
- $3 = \kappa a \delta e$ ль.

Разъем можно затянуть, и не используя инструмент для затяжки разъема кабеля. Для этого поверните рифленую часть разъема рукой. Однако не используйте при этом какие-либо инструменты.

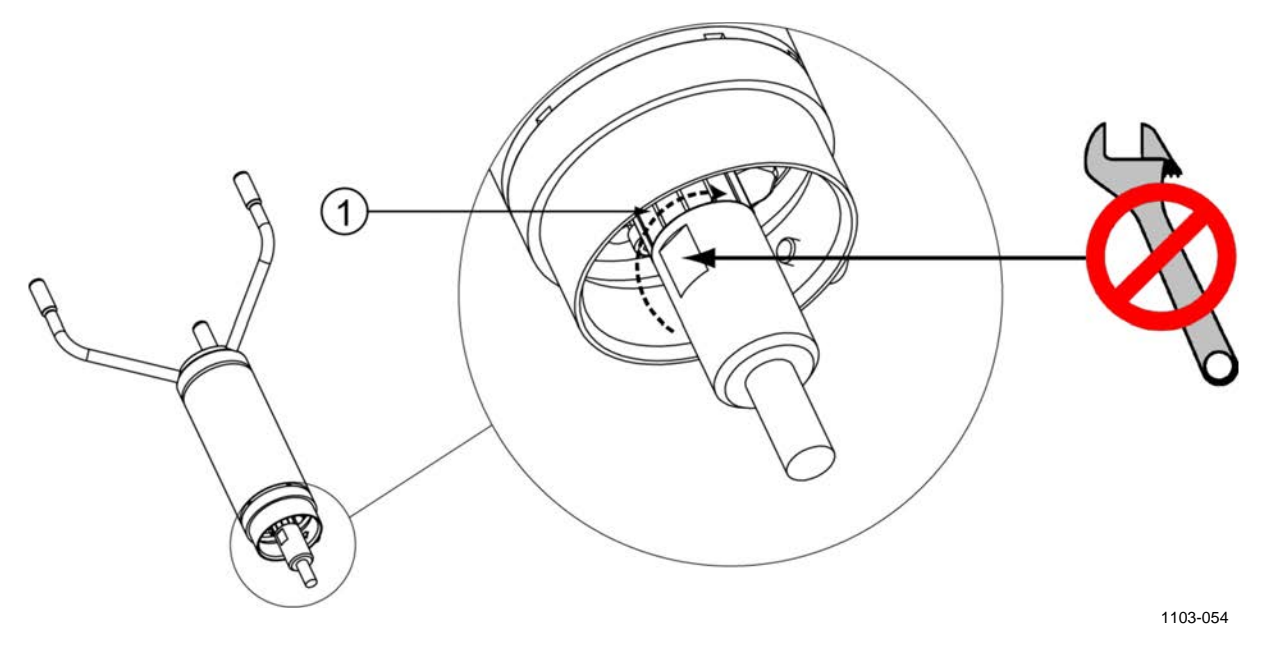

#### <span id="page-75-0"></span>Рис. 31 Затягивание разъема без использования специального инструмента

Следующие цифровые обозначения относятся к Рис. 31 выше:

1 = Затяните разъем, поворачивая рукой ребристую его часть. НЕ ИСПОЛЬЗУЙТЕ ИНСТРУМЕНТЫ.

ПРИМЕЧАНИЕ Проверьте, надежно ли затянут разъем. Это позволит избежать попадания воды и повреждения датчика. Попадание воды в разъем делает гарантию на датчик ветра WMT700 недействительной.

## Контрольная карта проверки правильности подключения кабелей

При установке датчика ветра WMT700 следует учитывать следующие моменты.

- Прокладка кабелей осуществляется в зависимости от выбранного варианта установки датчика ветра WMT700. При установке на мачту кабель можно проложить внутри или снаружи мачты в зависимости от ее типа и другого установленного на мачте оборудования (например, молниеотводов).
- Перед установкой убедитесь в том, что кабель надлежащим образом прикреплен к мачте или траверсе. В противном случае во время монтажа кабель может соскользнуть и упасть.
- Важно надлежащим образом закрепить кабель, чтобы избежать нагрузки на разъем. При чрезмерной нагрузке кабель может отсоединиться. Также могут иметь место повреждения или нарушения гидроизоляции кабеля или разъема. Минимальный рекомендуемый радиус изгиба кабеля составляет 70 мм.

ВНИМАНИЕ Убедитесь в том, что подключаемые провода не находятся под током.

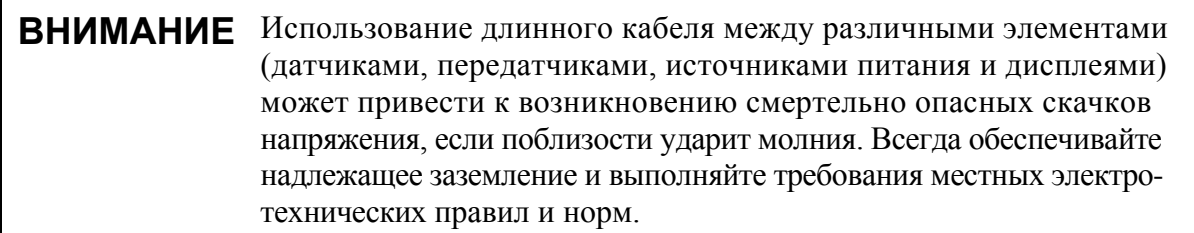

**ВНИМАНИЕ** Не устанавливайте датчик ветра WMT700 при наличии риска появления поблизости грозового фронта или в случае уже начавшейся грозы.

### <span id="page-77-1"></span>Ориентирование датчика

Датчик ветра WMT700 помечен несмываемой буквой N и стрелкой, указывающей на север. Датчик ветра WMT700 должен быть ориентирован таким образом, чтобы эта стрелка действительно указывала на север. Неправильная ориентация датчика WMT700 приведет к ошибкам в результатах измерения. См. Рис. 33 на стр. 77.

Ниже приведен порядок выравнивания датчика ветра WMT700.

- $1.$ С помощью компаса или другого подобного способа определите правильность ориентации антенны датчика **WMT700**
- $\overline{2}$ . При неточном выравнивании сориентируйте устройство следующим образом.
	- Если датчик ветра WMT700 установлен на вертикальную мачту, поверните комплект установки FIX70 так, чтобы стрелка и северная головка преобразователя указывали на север в месте проведения измерений. В ходе выравнивания не следует вынимать датчик ветра WMT700 из комплекта установки. Затяните болты комплекта установки FIX70.
	- Если датчик ветра WMT700 установлен на горизонтальную траверсу, поверните ее так, чтобы стрелка и северная головка преобразователя указывали на север в месте проведения измерений.

На Рис. 32 ниже и Рис. 33 на стр. 77 показано правильное выравнивание, а также ошибка измерения, вызванная неправильным выравниванием датчика ветра WMT700.

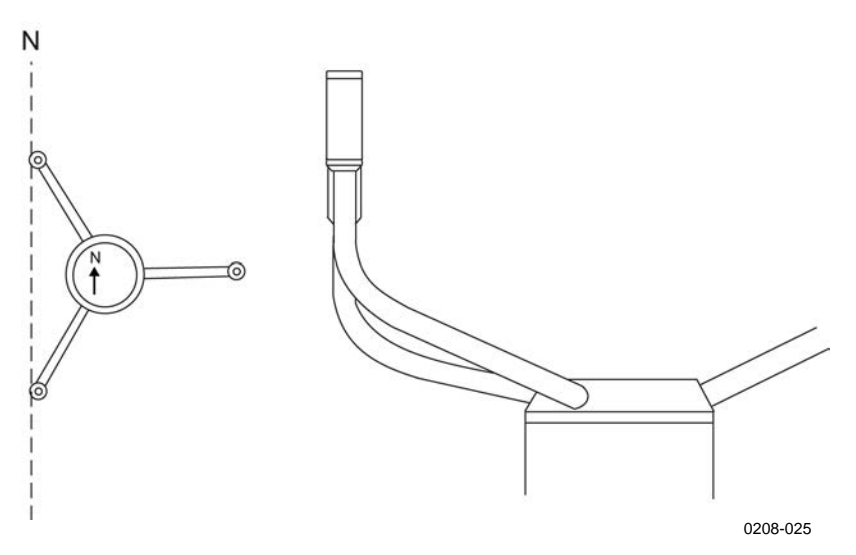

<span id="page-77-0"></span>Рис. 32 Правильная ориентация датчика ветра WMT700

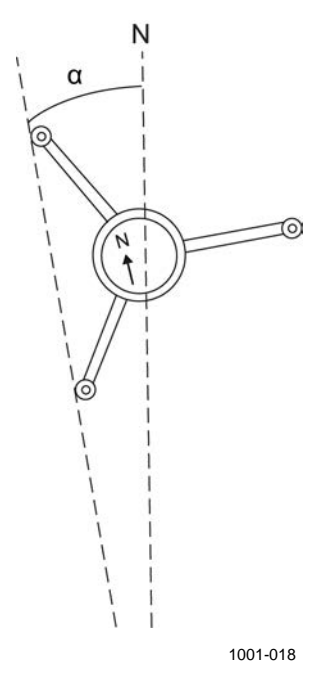

#### <span id="page-78-0"></span>Рис. 33 Неправильная ориентация датчика ветра WMT700 и возникшая в результате ошибка смещения сигнала

где

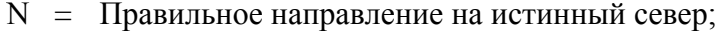

 $\alpha$  = Ошибка смещения при измерении направления ветра из-за неправильной ориентации датчика WMT700.

### Коррекция ориентации датчика

Если датчик WMT700 не удается сориентировать механически, необходимо ввести поправку на направление ветра с помощью соответствующей команды. Инструкции см. в разделе Приложение D, Параметры конфигурации, на стр. 213.

### Установка клетки для защиты от птиц

Чтобы установить средство защиты от птиц, необходимо расположить его поверх датчика ветра и закрепить комплект двумя хомутами. Клетку можно заказать в компании Vaisala как дополнительное оборудование. См. Табл. 62 на стр. 200. Хомуты поставляются вместе со средством защиты от птиц.

### ОСТОРОЖНО Соблюдайте осторожность, чтобы не повредить антенну при установке средства защиты от птиц.

Ниже приведен порядок установки дополнительного средства защиты от птиц.

- $1$ Распакуйте средство защиты от птиц и прилагающиеся к нему ХОМУТЫ.
- $2<sub>1</sub>$ Расположите средство защиты от птиц поверх датчика ветра и прижмите комплект так, чтобы три крючка соприкоснулись с лапками преобразователей.
- $3.$ Пропустите нижний хомут через три направляющих комплекта. Правильное расположение показано на Рис. 34 на стр. 79.
- $\overline{4}$ . Ослабьте стопорный винт.
- 5. Вставьте хомут в зажим.
- $6<sub>l</sub>$ Зажмите стопорный винт.
- $7<sub>1</sub>$ Затяните винт, повернув его по часовой стрелке с помощью отвертки или торцевого ключа. Не затягивайте винт слишком туго.
- $8<sup>1</sup>$ Пропустите верхний хомут через три направляющих комплекта.
- $9<sub>1</sub>$ Повторите действия 4-7 для второго хомута.

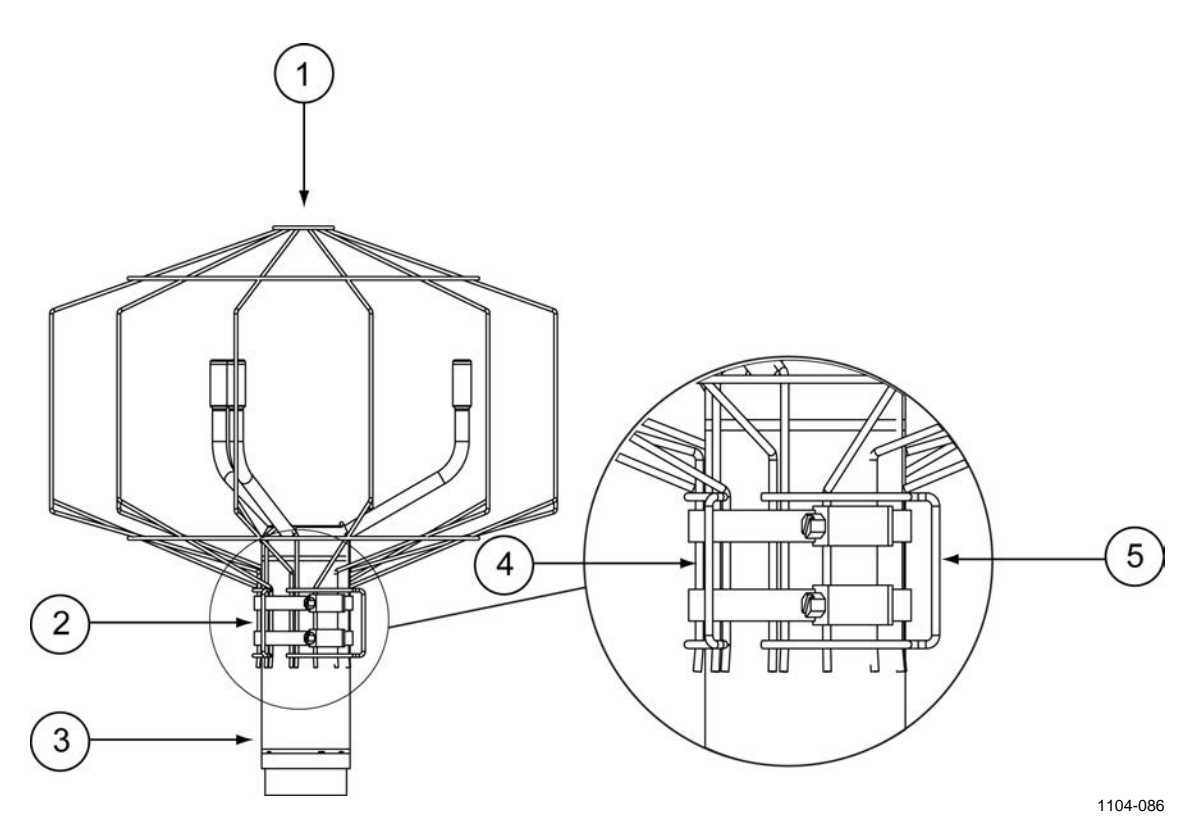

<span id="page-80-0"></span>Рис. 34 Клетка для защиты от птиц и прилагающиеся к ней хомуты

Следующие цифровые обозначения относятся к Рис. 34 выше:

- 1 = средство защиты от птиц;
- $2 = x$ омуты;
- 3 = датчик ветра;
- 4 = направляющая для закрепления хомутов;
- 5 = зажим для закрепления хомутов.

# Схема соединений

17-контактный штекерный разъем М23 (вилка) находится в нижней части датчика WMT700. Разъем используется для подачи питания, обмена цифровыми данными и передачи аналоговых выходных сигналов. Сигналы, связанные с передачей цифровых данных, гальванически изолированы от заземления. Тип разъема — Hummel серии 7.106.

# **Кабели**

Для использования с системами Vaisala MAWS и AWS520 имеются готовые кабели. Эти кабели имеют разъемы на обоих концах. Кроме того, имеется кабель для подключения к системе Vaisala ROSA в случае, если аналоговый выход использовался с датчиком WS425.

Для подключения к другим хост-системам компания Vaisala поставляет кабели с открытыми концами.

- Кабель длиной 2 м (227567SP).
- Кабель длиной 10 м (227568SP).
- Кабель RS485 длиной 2 м (228259SP).
- Кабель RS485 длиной 10 м (228260SP).
- Кабель ROSA для аналоговых выходов длиной 10 м (231425SP).
- Соединительная коробка с кабелем длиной 2 м (ASM210719SP).

Кабели длиной 2 и 10 м служат для передачи всех сигналов от датчика ветра WMT700, в то время как кабели RS485 предназначены для обеспечения функционирования порта RS485 с помощью ограниченного числа проводов. Кабель ROSA предназначен для использования в случае замены датчика WS425 на WMT700 в системе Vaisala ROSA, если датчик WS425 подключался при помощи аналоговых выходов. Соединительная коробка предназначена в основном для использования кабеля RS422 в морских условиях, но может применяться и в других случаях в качестве точки подключения кабеля-удлинителя, когда требуется передача сигнала на расстояние свыше 10 м.

В [Табл.](#page-82-0) 22 [на стр. 81](#page-82-0) приведена схема подключения кабелей длиной 2 м (227567SP) и 10 м (227568SP). В проводке внутри соединительной проводки применяется та же цветовая кодировка проводов.

В [Табл.](#page-84-0) 24 [на стр. 83](#page-84-0) приведена схема подключения кабелей длиной 2 м (227567SP) и 10 м (227568SP).

**ПРИМЕЧАНИЕ** Цвета проводов в таблицах не применимы к другим кабелям.

**ПРИМЕЧАНИЕ** Если некоторые провода не используются, убедитесь в том, что они отключены и защищены. Не обрезайте провода.

# **Схема подключения кабелей длиной 2 м, 10 м, кабеля длиной 15 м и кабеля длиной 26 м**

В [Табл.](#page-82-0) 22 [ниже](#page-82-0) приведена схема подключения кабеля длиной 2 м (227567SP), 10 м (227568SP), 15 м (237890SP) и 26 м (237889SP).

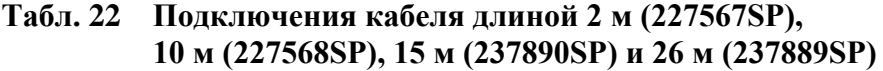

<span id="page-82-0"></span>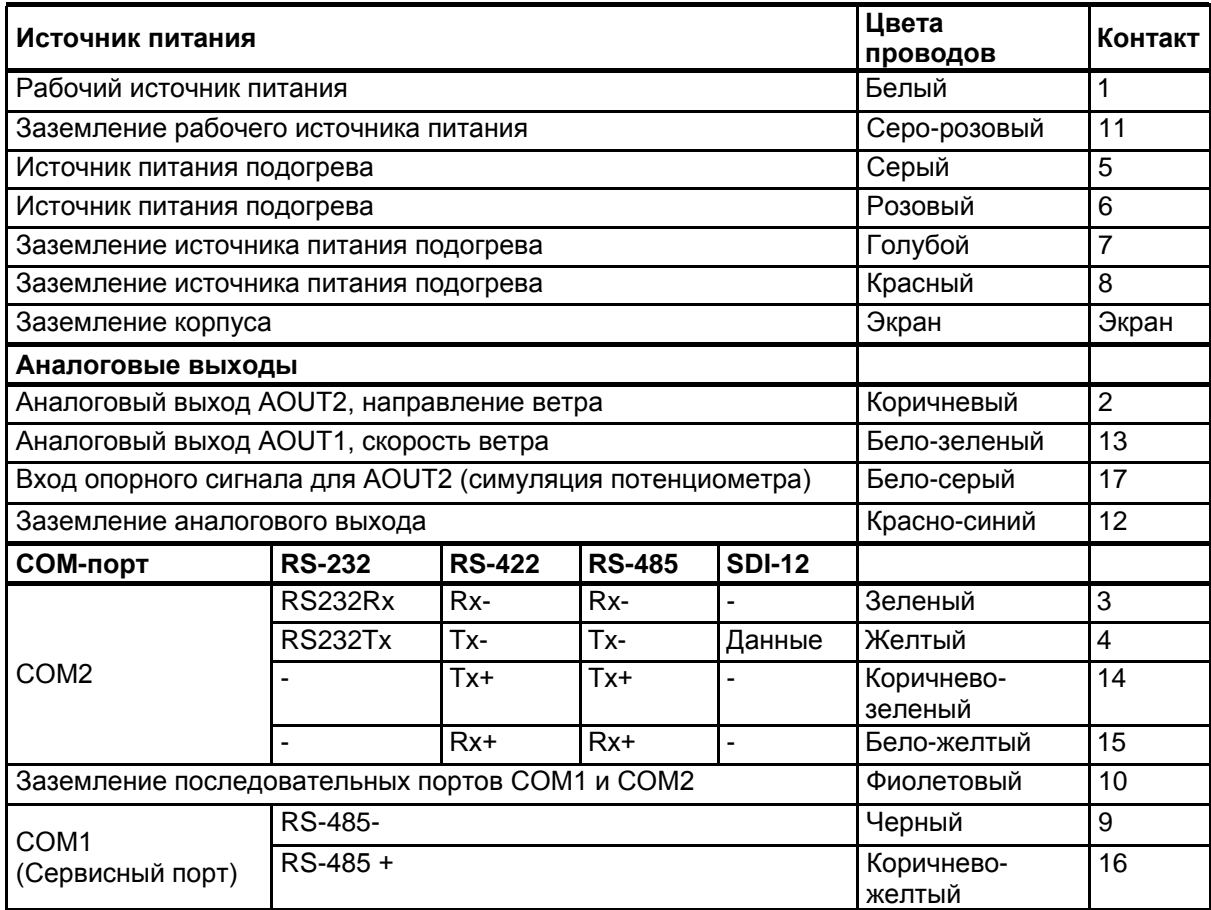

### Интерфейс RS485 порта COM2 с кабелем длиной  $2$  м и  $10$  м

В режиме RS485 на концах кабеля длиной 2 м и 10 м наблюдаются те же сигналы, что и в режиме RS422. Подключите к концу кабеля две замыкающие петли, как показано в Табл. 23 и на Рис. 35 ниже.

| Сигналы<br>датчика ветра<br><b>WMT700</b> | Цвета проводов   Контакт |    | Сигналы<br>датчика ветра<br><b>RS485</b> |
|-------------------------------------------|--------------------------|----|------------------------------------------|
| <b>RxB</b>                                | Зеленый                  | 3  |                                          |
| <b>TxB</b>                                | Желтый                   |    |                                          |
| <b>TxA</b>                                | Коричнево-<br>зеленый    | 14 |                                          |
| <b>RxA</b>                                | Бело-желтый              | 15 |                                          |

<span id="page-83-0"></span>Табл. 23 Схема соединений COM2 RS485

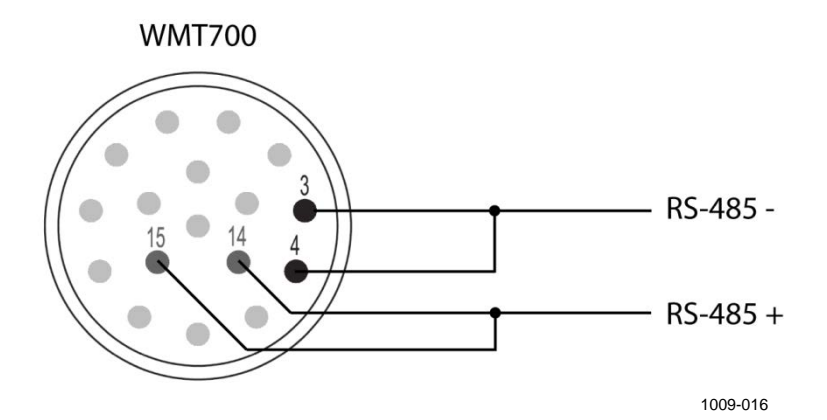

Рис. 35 Схема подключений порта COM2 по интерфейсу RS485

<span id="page-83-1"></span>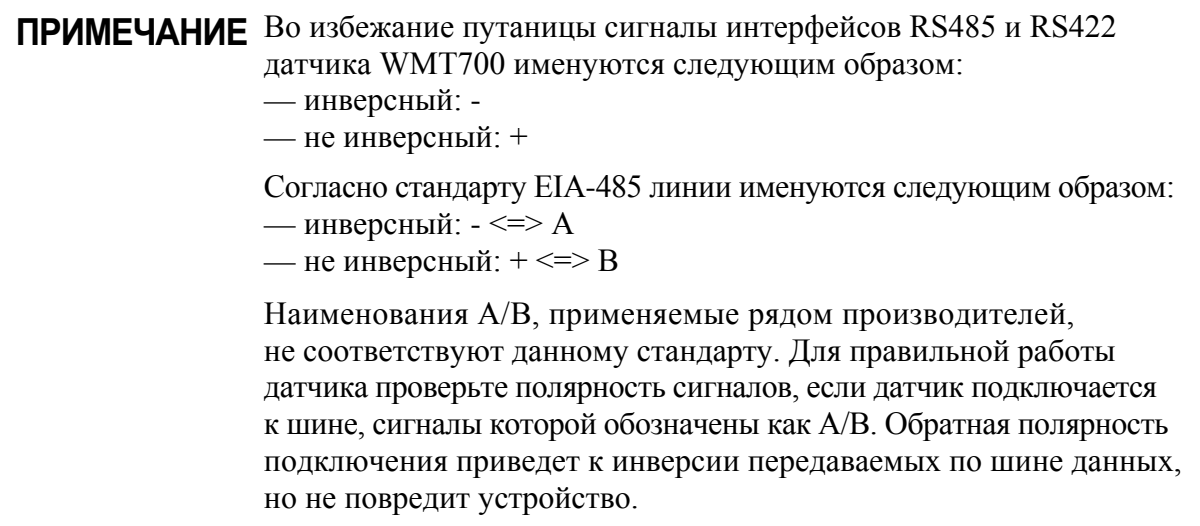

# Кабель RS485 длиной 2 м и RS485 длиной 10 м

Кабели RS485 длиной 2 м и RS485 длиной 10 м предназначены для подключения по стандартной схеме: рабочего источника питания, источника питания обогрева и RS485. Две замыкающие петли интерфейса RS485, показанные в Табл. 24 ниже, уже подключены внутри кабеля.

<span id="page-84-0"></span>

| Источник питания                          | Цвета проводов                    | Контакт |
|-------------------------------------------|-----------------------------------|---------|
| Рабочий источник питания                  | Белый                             |         |
| Заземление рабочего<br>источника питания  | Серо-розовый                      | 11      |
| Источник питания подогрева                | Серый, зеленый,<br>розовый        | 5, 6    |
| Заземление источника<br>питания подогрева | Синий, черный,<br>красный, желтый | 7,8     |
| Заземление корпуса                        | Экран                             | Экран   |
| COM <sub>2</sub>                          |                                   |         |
| RS485 -                                   | Коричневый                        | 3,4     |
| RS485+                                    | Красно-синий                      | 14, 15  |
| Заземление линий связи                    | Фиолетовый                        | 10      |

Табл. 24 Подключение кабеля RS485 длиной 2 м (228259SP) и кабеля RS485 длиной 10 м (228260SP)

## **Сигналы на разъеме**

На [Рис.](#page-85-0) 36 и в [Табл.](#page-85-1) 25 [ниже](#page-85-1) показана цоколевка 17-штырькового разъема M23 при взгляде на разъем снаружи. Тип последовательного выхода порта COM2 зависит от настройки датчика. Аналоговые выходы всегда доступны на разъеме.

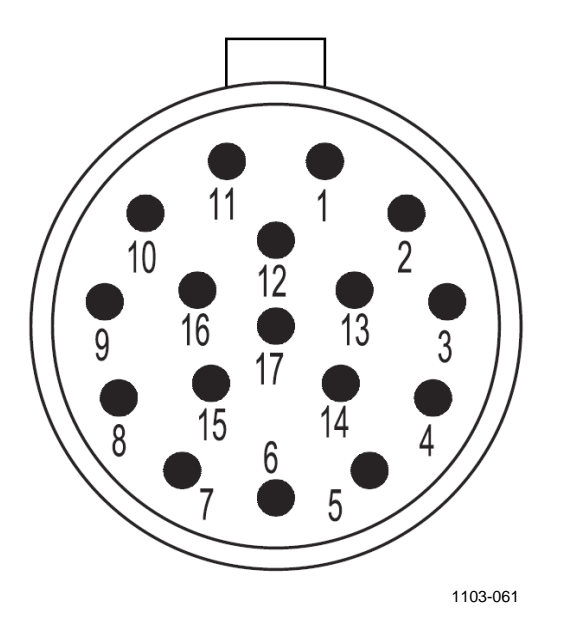

<span id="page-85-0"></span>**Рис. 36 Цоколевка 17-штырькового разъема M23** 

### <span id="page-85-1"></span>**Табл. 25 Схема расположения контактов 17-штырькового разъема M23**

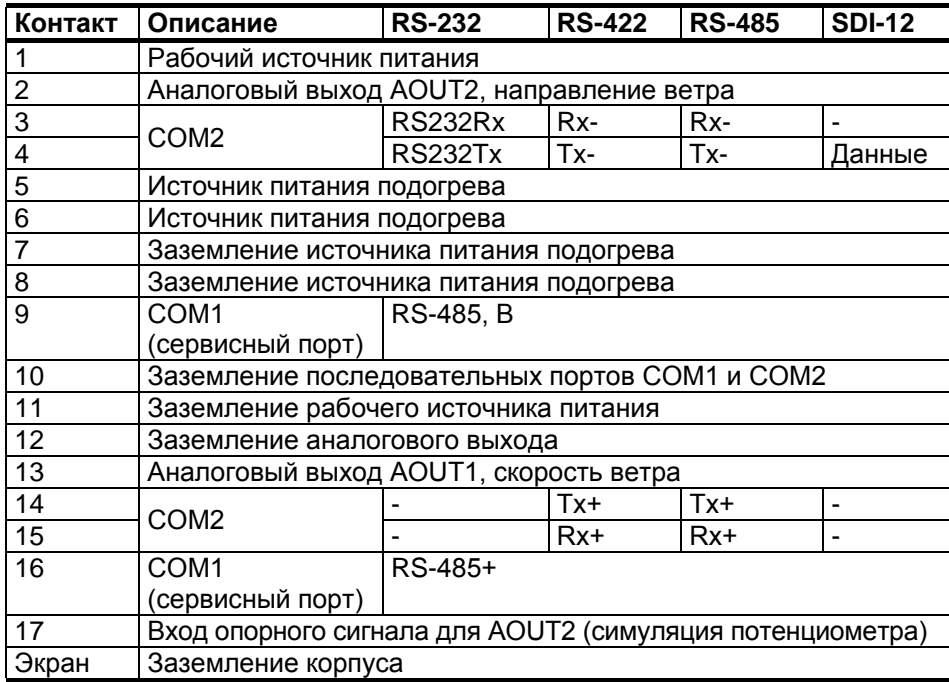

# Подогрев

Датчик ветра WMT700 может иметь функцию подогрева, которая обеспечивает надлежащее функционирование в условиях холодной погоды, при которой возможно образование ледяных и снежных отложений.

Заблаговременное изменение конфигурации стандартной версии датчика ветра WMT700, в которой подогрев не предусмотрен, может быть произведено на заводе-изготовителе в соответствии с заказом:

- подогрев только для преобразователей;
- обогрев преобразователей и лапок антенны;  $\overline{a}$
- обогрев корпуса, преобразователей и лапок антенны.

ПРИМЕЧАНИЕ Убедитесь в том, что подключенный источник питания обладает достаточной мощностью, особенно в случае, если предусмотрен обогрев преобразователей, лапок антенны и корпуса датчика.

> Также обратите внимание на то, что имеются отдельные подключения для подвода напряжения подогрева.

### Подогрев преобразователей

Подогрев контролируется с помощью термостата и датчиков температуры в каждом преобразователе. Функция контроля поддерживает температуру преобразователя выше 0 °С и усиливает подогрев при необходимости. Таким образом, функция обогрева включается только при наличии риска образования ледяных отложений. Если датчик блокирован, датчик ветра WMT700 усиливает подогрев, чтобы растопить лед. Через некоторое время подогрев вновь становится менее интенсивным.

Пользователь не может изменить параметры подогрева, но может включить или выключить функцию подогрева с помощью параметров конфигурации. Когда напряжение в цепи питания обогрева падает ниже 18 В пост. тока, вылается сигнал тревоги. Обогрев автоматически отключается, если напряжение обогрева падает ниже 15 В пост. тока.

Независимо от напряжения в цепи обогрева, максимальная мощность обогрева ограничена значением 40 Вт, а средняя — 30 Вт. Управление максимально допустимой мощностью выполняется путем автоматического подключения и отключения нагревателей преобразователей в зависимости от напряжения. При низких напряжениях подогрева одновременно обогреваются все преобразователи. При средних значениях обогреваются два преобразователя из трех. При высоком напряжении обогревается только один преобразователь. Для контроля средней мощности обогрева используется широтно-импульсная модуляция.

## Подогрев преобразователей и лапок

Лапки антенны могут обогреваться так же, как и преобразователи. Подогрев предотвращает образование ледяных отложений на лапках.

Применяется тот же принцип, что и при обогреве преобразователей, однако максимальная мощность обогрева ограничивается на уровне 200 Вт, а средняя мощность обогрева — 150 Вт.

**ВНИМАНИЕ** Некоторые версии продукта WMT700 предусматривают подогрев для преобразователей и лапок антенны. Чтобы избежать травм, не касайтесь обогреваемых частей датчика ветра при включении подогрева.

### Преобразователи, лапки и корпус с обогревом

Вариант датчика WMT700 с полным обогревом пригоден для работы в тяжелых климатических условиях. В данном варианте обогревается корпус датчика, преобразователи и лапки.

Принцип работы аналогичен схеме обогрева преобразователей и лапок. Обогрев корпуса регулируется независимо от обогрева преобразователей и лапок. Максимальная мощность обогрева у датчика WMT700 с полным обогревом, работающего в тяжелых климатических условиях, составляет 350 Вт, а средняя - 250 Вт. Внутренняя температура устройства постоянно контролируется. В случае роста внутренней температуры нагреватель корпуса автоматически снижает мощность, чтобы внутри датчика WMT700 сохранялась оптимальная температура.

# Питание

Датчик ветра WMT700 имеет отдельные входы для подключения источников питания для работы устройства и для подогрева. Входы обычно подключаются к одному и тому же источнику питания с напряжением 24 В постоянного тока, но в особых случаях, например при обслуживания или резервировании аккумулятора, могут потребоваться отдельные источники питания.

Рабочий источник питания имеет два винтовых зажима: один — для линии питания и один - для линии заземления. Источник питания обогрева имеет два винтовых зажима для линии питания и два - для линии заземления, что позволяет выдавать больший ток. Все винтовые зажимы заземления внутри подключены друг к другу.

### ПРИМЕЧАНИЕ При наличии в системе двух отдельных источников питания не допускайте возникновения разности потенциалов в цепях заземления двух источников питания. При необходимости подключите отрицательные полюса друг к другу.

# Потребляемая мощность при эксплуатации

Датчик ветра WMT700 можно использовать с любым источником питания постоянного тока с напряжением 9-36 В (номинальное напряжение 24 B) — минимальная мощность 2 Вт (пост. ток). Источник питания должен отвечать требованиям безопасности. Если подогрев не используется, провода питания подогрева подключаются к заземлению. Стандартные показатели потребления тока и мощности при рабочем напряжении показаны на Рис. 38, Рис. 39 на стр. 89. Обратите внимание, что выбранные варианты обогрева влияют на требуемое напряжение основного питания, если используются отдельные линии для основного питания и обогрева.

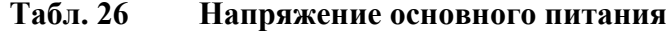

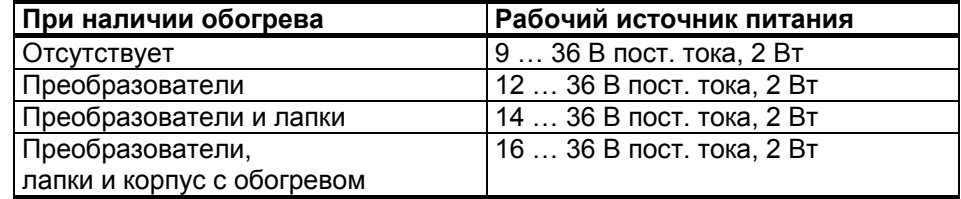

На Рис. 37 ниже показана схема подключения вариантов датчика WMT700 без обогрева.

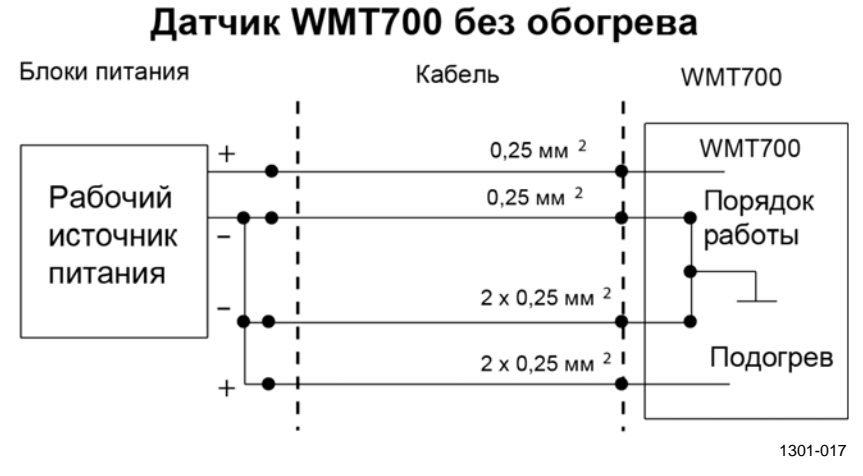

Рис. 37 Схема подключения вариантов датчика WMT700 без обогрева

<span id="page-89-0"></span>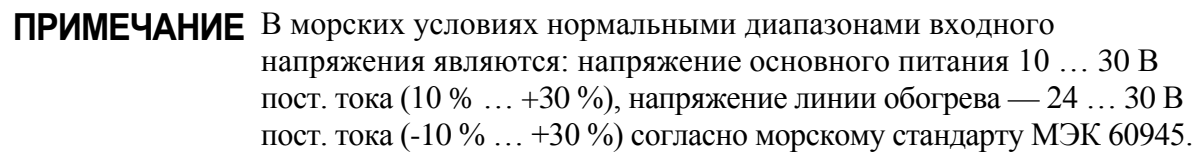

Информация о работе в режиме энергосбережения, переход в который осуществляется с помощью функции SLEEP, см. в разделе Команда SLEEP - вход в режим пониженного энергопотребления на стр. 143.

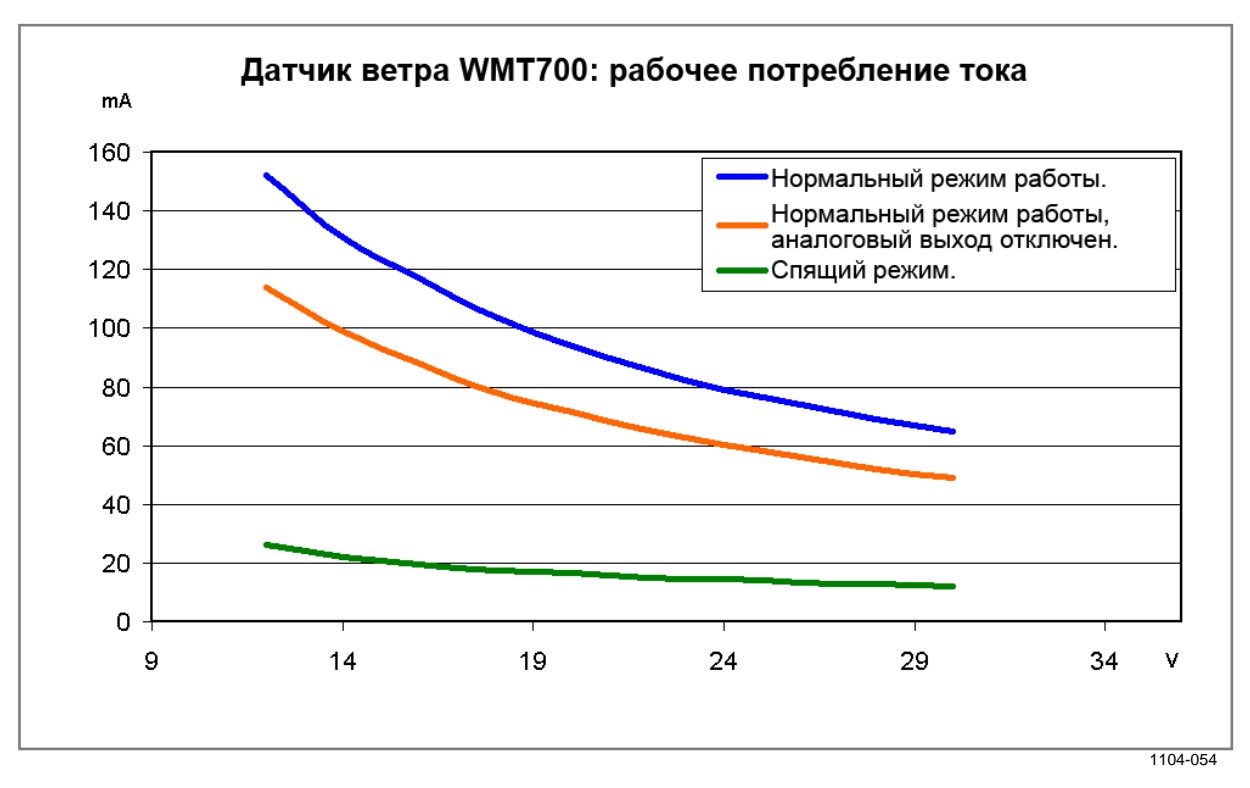

На [Рис.](#page-90-0) 38 и [Рис.](#page-90-1) 39 [ниже](#page-90-1) приведен потребляемый рабочий ток и потребляемая мощность датчика WMT700.

**Рис. 38 Потребляемы рабочий ток**

<span id="page-90-0"></span>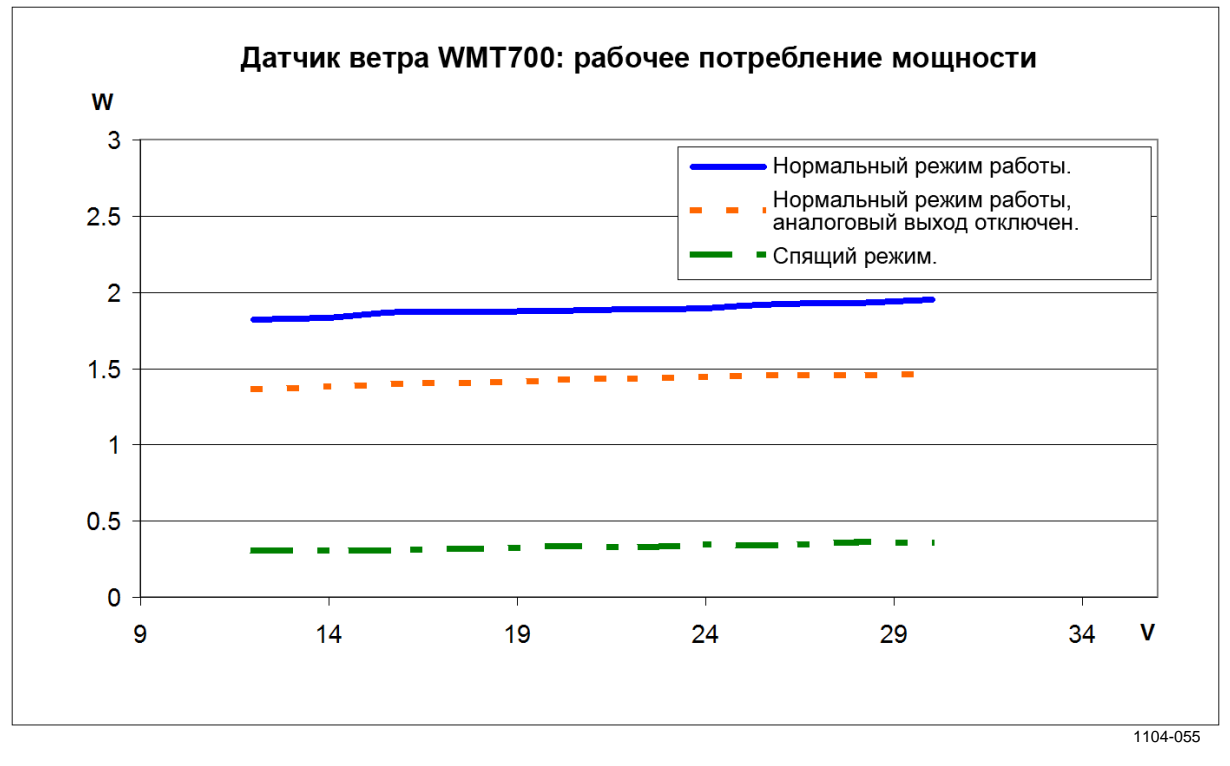

<span id="page-90-1"></span>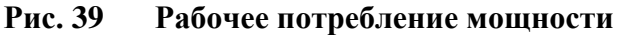

### **Мощность обогрева**

В [Табл.](#page-91-0) 27 [ниже](#page-91-0) перечислены требования к источнику питания для каждого варианта подогрева датчика WMT700.

<span id="page-91-0"></span>**ПРИМЕЧАНИЕ** В морских условиях нормальными диапазонами входного напряжения являются: напряжение основного питания 10 … 30 В пост. тока (-10 % … +30 %), напряжение линии обогрева — 24 … 30 В пост. тока (-10 % … +30 %) согласно морскому стандарту МЭК 60945.

**Табл. 27 Требуемая мощность источника питания для подогрева**

| Вариант подогрева       | Напряжение<br>подогрева | Требуемая мощность<br>источника питания<br>для подогрева |
|-------------------------|-------------------------|----------------------------------------------------------|
| Отсутствует             |                         |                                                          |
| Преобразователи         | 2436 В пост. тока       | 40 BT                                                    |
| Преобразователи и лапки | 2436 В пост. тока       | 200 BT                                                   |
| Преобразователи, лапки  | 24 В пост. тока         | 350 BT                                                   |
| и корпус с обогревом    |                         | (кабель длиной 2 м)                                      |

### **Рекомендации по выбору источника питания и кабеля для варианта датчика WMT700 с полным обогревом**

В [Табл.](#page-91-1) 28 [ниже](#page-91-1) показаны рекомендации по выбору источника питания и кабелей. Если требуется кабель длиной свыше 10 м, рекомендуется использовать соединительную коробку с кабелем (WMT70CABLE12) в качестве удлинителя.

### **ПРИМЕЧАНИЕ** Минимальное рабочее напряжение питания для датчика WMT700 с полным обогревом (обогрев преобразователей, лапок и корпуса) — 16 В, если рабочее питание подается отдельным источником питания.

<span id="page-91-1"></span>

| Тип кабеля/длина кабеля              | ∣2 м         | 10 м          | 20 M   | 30 <sub>M</sub>          | 40 M         |
|--------------------------------------|--------------|---------------|--------|--------------------------|--------------|
|                                      | WMT70CABLE1* | WMT70CABLE2*  |        |                          |              |
| 0,5 мм <sup>2</sup> /сортамент AWG20 | 24 B, 400 BT | 128 В. 400 Вт |        | $\overline{\phantom{0}}$ | -            |
| 1 мм <sup>2</sup> /сортамент AWG17   |              |               | 28 B.  | 30 B.                    | 32B          |
|                                      |              |               | 400 BT | 400 BT                   | 400 BT **    |
| 1,5 мм <sup>2</sup> /сортамент AWG15 |              |               |        | $\overline{\phantom{0}}$ | 30 B, 400 BT |

**Табл. 28 Кабель цепи обогрева и удлинитель**

\* Стандартный соединительный кабель пр-ва Vaisala.

\*\* Непригоден для работы в морских условиях.

На Рис. 40 и Рис. 41 ниже показана схема подключения датчиков WMT700 с обогревом.

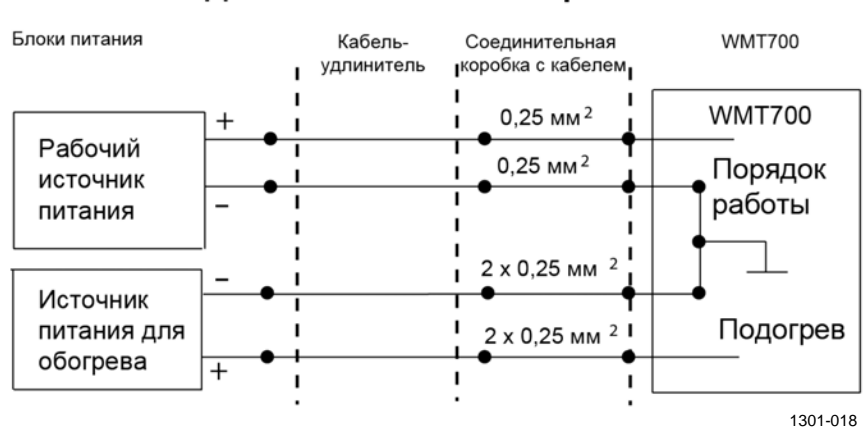

Датчик WMT700 с обогревом

#### <span id="page-92-0"></span>Рис. 40 Схема подключения вариантов датчика WMT700 с обогревом, часть 1

Обратите внимание, что при использовании отдельных источников рабочего питания и питания обогрева, отрицательные (-) клеммы источников питания соединяются вместе отдельной перемычкой. В качестве перемычки клемм (-) следует применять провод сечением не менее 0.75 мм<sup>2</sup>.

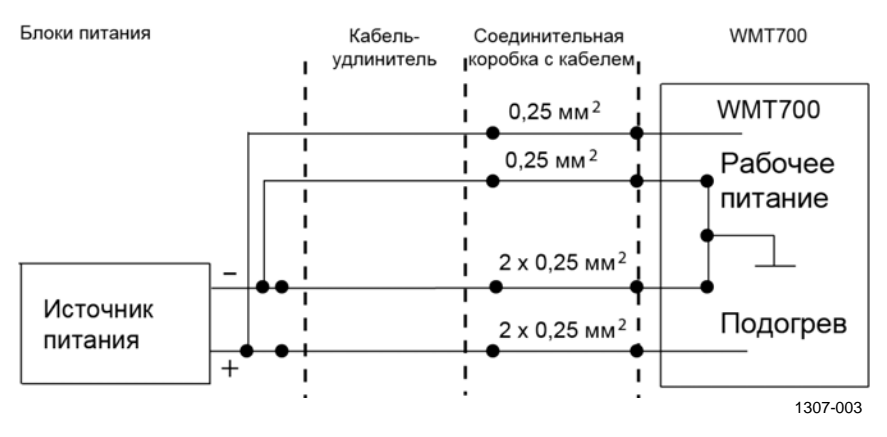

Рис. 41 Схема подключения вариантов датчика WMT700 с обогревом, часть 2

<span id="page-92-1"></span>ОСТОРОЖНО Два винтовых зажима параллельно подключены к положительным и отрицательным клеммам напряжения подогрева для обеспечения максимальной токовой нагрузки. Если в соединительном кабеле предусмотрено два параллельных провода питания, оба они должны подключаться друг к другу для обеспечения токовой нагрузки. Если один из винтовых зажимов останется не подключен или будет заземлен, это может привести к неправильному функционированию датчика ветра WMT700 или короткому замыканию на источнике питания

### ПРИМЕЧАНИЕ Всегда используйте кабели, которые соответствуют минимальным требованиям к размерам. Использование длинных кабелей с тонкими проводами приводит к потерям мощности в кабеле и значительно снижает возможности подогрева датчика WMT700.

Сопротивление контура в 0.15 Ом приводит к падению напряжения в линии обогрева примерно на 1 В при мощности обогрева 200 Вт. Этот факт следует учитывать при организации линии обогрева. Например, сопротивление контура 10-метрового кабеля (227568SP) составляет 0.7 Ом, что приведет к падению напряжения примерно на 4 В. Чтобы обеспечить максимальную мощность обогрева, рекомендуется применять источник питания напряжением не менее 28 В.

# Модернизация путем замены датчика WS425 на датчик WMT700

При модернизации путем установки нового датчика WMT700 возможны следующие варианты монтажа:

- Базовый вариант монтажа, заключающийся в установке датчика WMT700 при помощи крепежного комплекта FIX70 и переходника WMT700.

Лля полобной установки латчика WMT700 сначала снимите датчик параметров ветра WS425 и его крепежный комплект, а затем следуйте указаниям по установке, приведенным в разделе Установка на стр. 59.

Вариант модернизации, заключающийся в установке датчика WMT700 при помощи комплекта установки для датчика WS425 и переходника WMT700 для крепления к комплектам установки FIX30/60

Необходимо установить и правильно сориентировать датчик ветра WMT700 в месте проведения измерений, а также подключить его к источнику питания и системе получения данных.

После замены старого датчика на датчик WMT700 станет возможной установка дополнительной клетки для зашиты от птиц. Дополнительные сведения см. в разделе Клетка для защиты от птиц на стр. 33.

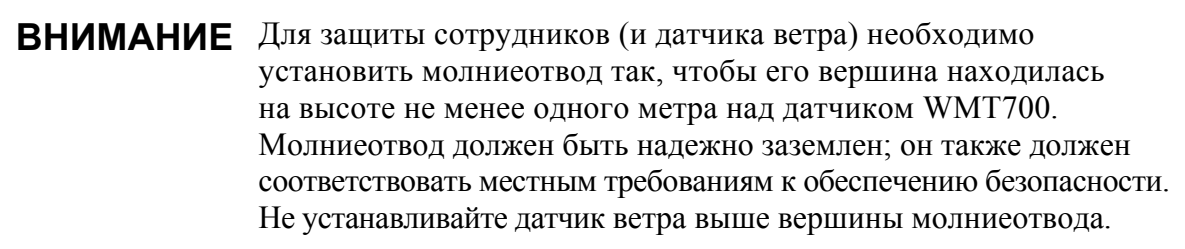

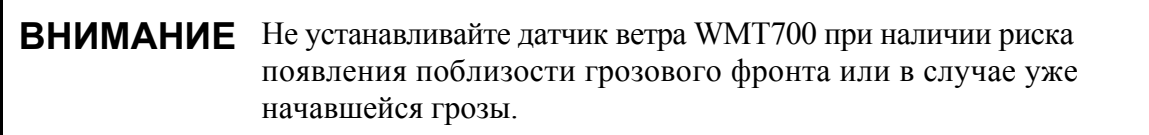

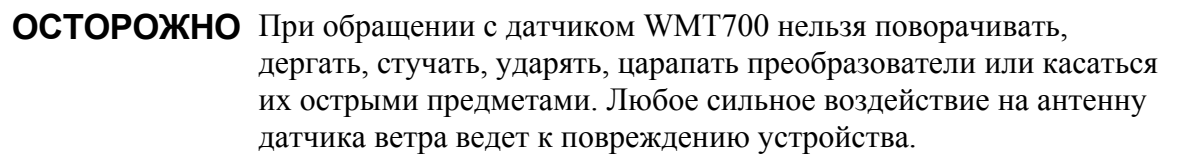

```
ПРИМЕЧАНИЕ Сохраните упаковку и все упаковочные материалы для дальнейшей
   транспортировки.
```
Инструкции по распаковке см. в разделе [Распаковка](#page-65-0) [на стр. 64.](#page-65-0)

# **Установка при помощи крепежного комплекта WS425**

При помощи комплекта WS425 датчик WMT700 можно устанавливать как на вертикальной мачте, так и на горизонтальной траверсе. В обоих случаях методика установки одинакова. Как правило, замену старого датчика WS425 на новый WMT700 возможно выполнить без снятия комплекта установки.

**ПРИМЕЧАНИЕ** Если комплект установки снимается, то после завершения монтажа необходимо снова правильно сориентировать датчик. Для облегчения последующей ориентации датчика перед снятием комплекта установки сделайте маркером пометку на корпусе датчика и на комплекте установки.

> Данная пометка послужит примерным ориентиром при выполнении процесса ориентации датчика, описанного в разделе [Ориентирование](#page-77-1)  [датчика](#page-77-1) [на стр. 76.](#page-77-1)

При установке датчика WMT700 на траверсе его можно расположить антенной вверх или вниз. Если датчик ветра WMT700 установлен антенной вниз, необходимо настроить его соответствующим образом. Инструкции по настройке см. в разделе [Настройка](#page-115-0) [на стр. 114.](#page-115-0)

На [Рис.](#page-95-0) 42 [ниже](#page-95-0) показана методика установки датчика на вертикальной мачте. На [Рис.](#page-96-0) 43 [на стр. 95](#page-96-0) и [Рис.](#page-97-0) 44 [на стр. 96](#page-97-0) показана установка датчика на горизонтальной траверсе.

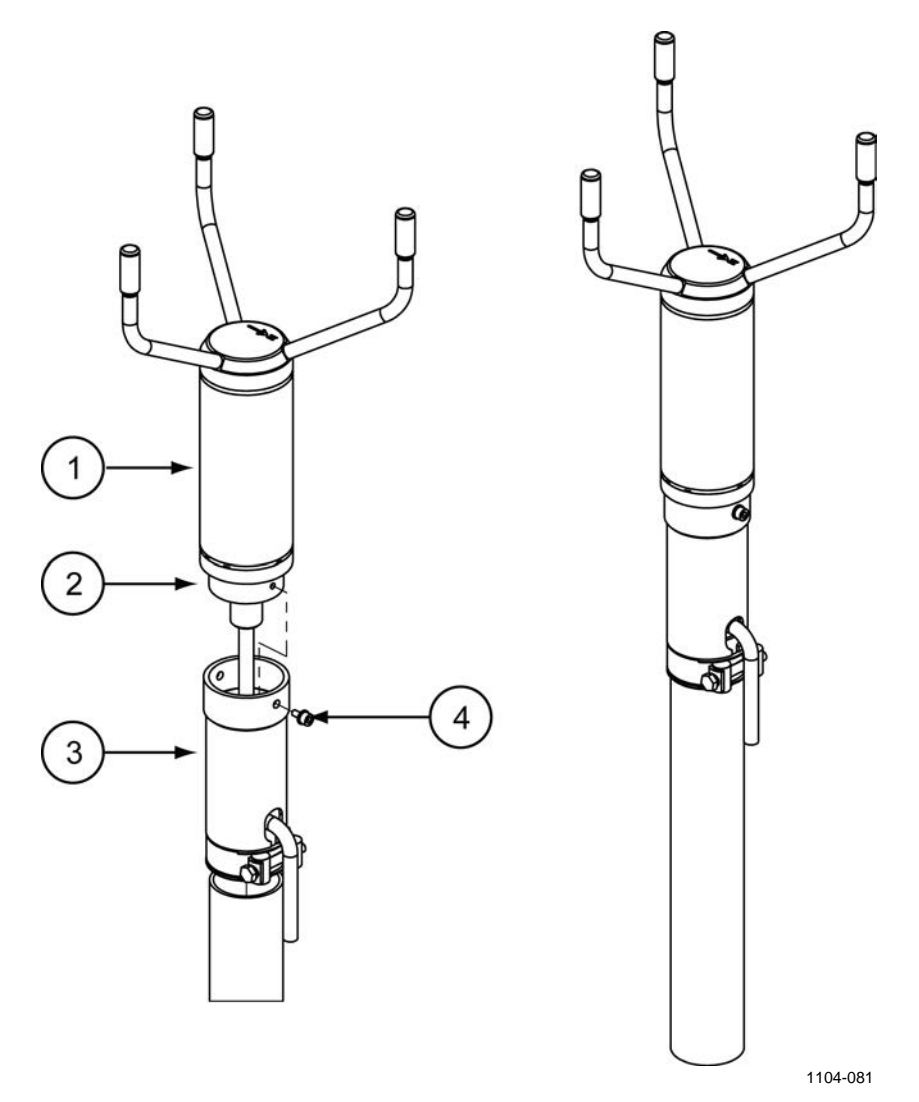

<span id="page-95-0"></span>**Рис. 42 Установка датчика на мачту в ходе модернизации** 

Следующие цифровые обозначения относятся к [Рис.](#page-95-0) 42 [выше.](#page-95-0)

- $1 = WMT700;$
- 2 = Установочный переходник для крепления к комплекту FIX30/60;
- 3 = Комплект установки WS425;
- $4 =$  Монтажный винт

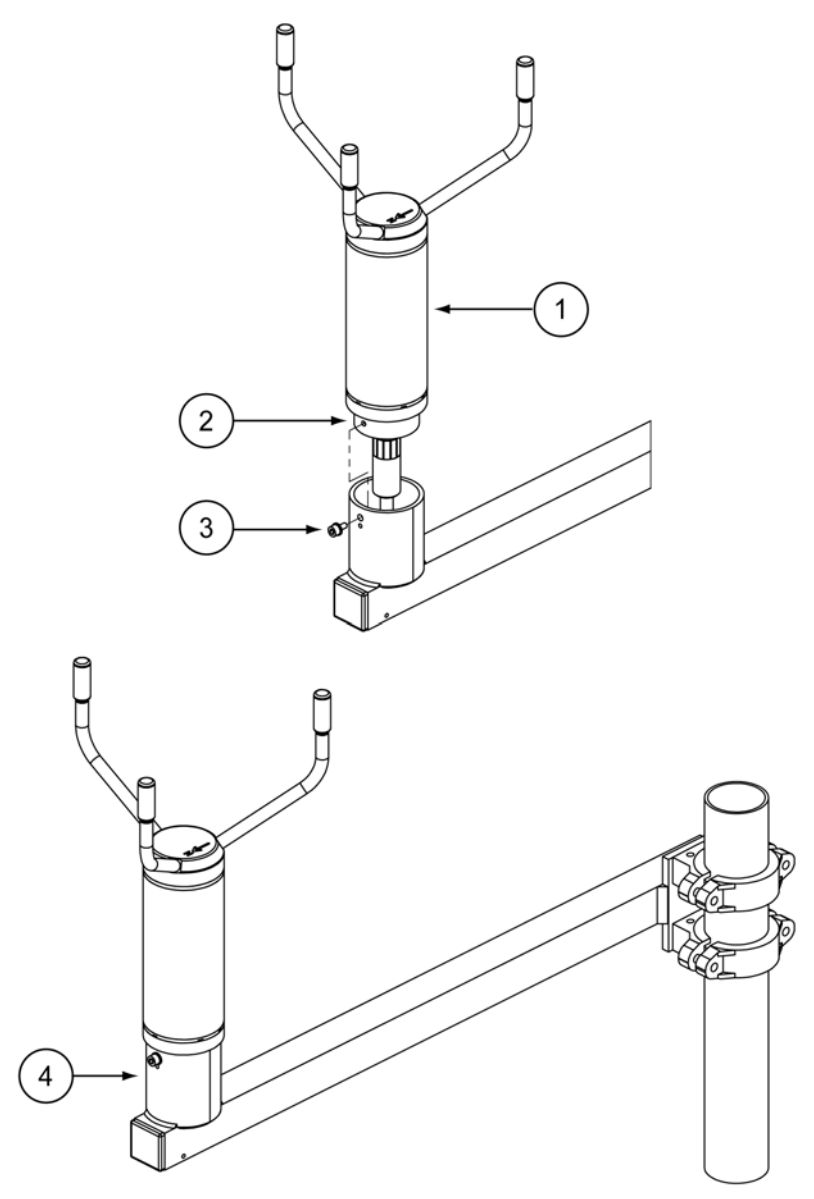

1104-082

### <span id="page-96-0"></span>**Рис. 43 Модернизация путем установки на горизонтальную траверсу с антенной, обращенной вверх**

Следующие цифровые обозначения относятся к [Рис.](#page-96-0) 43 [выше:](#page-96-0)

- $=$  WMT700;
- 2 = Установочный переходник для крепления к комплекту FIX30/60;
- 3 = Монтажный винт;
- 4 = Траверса крепления датчика WS425.

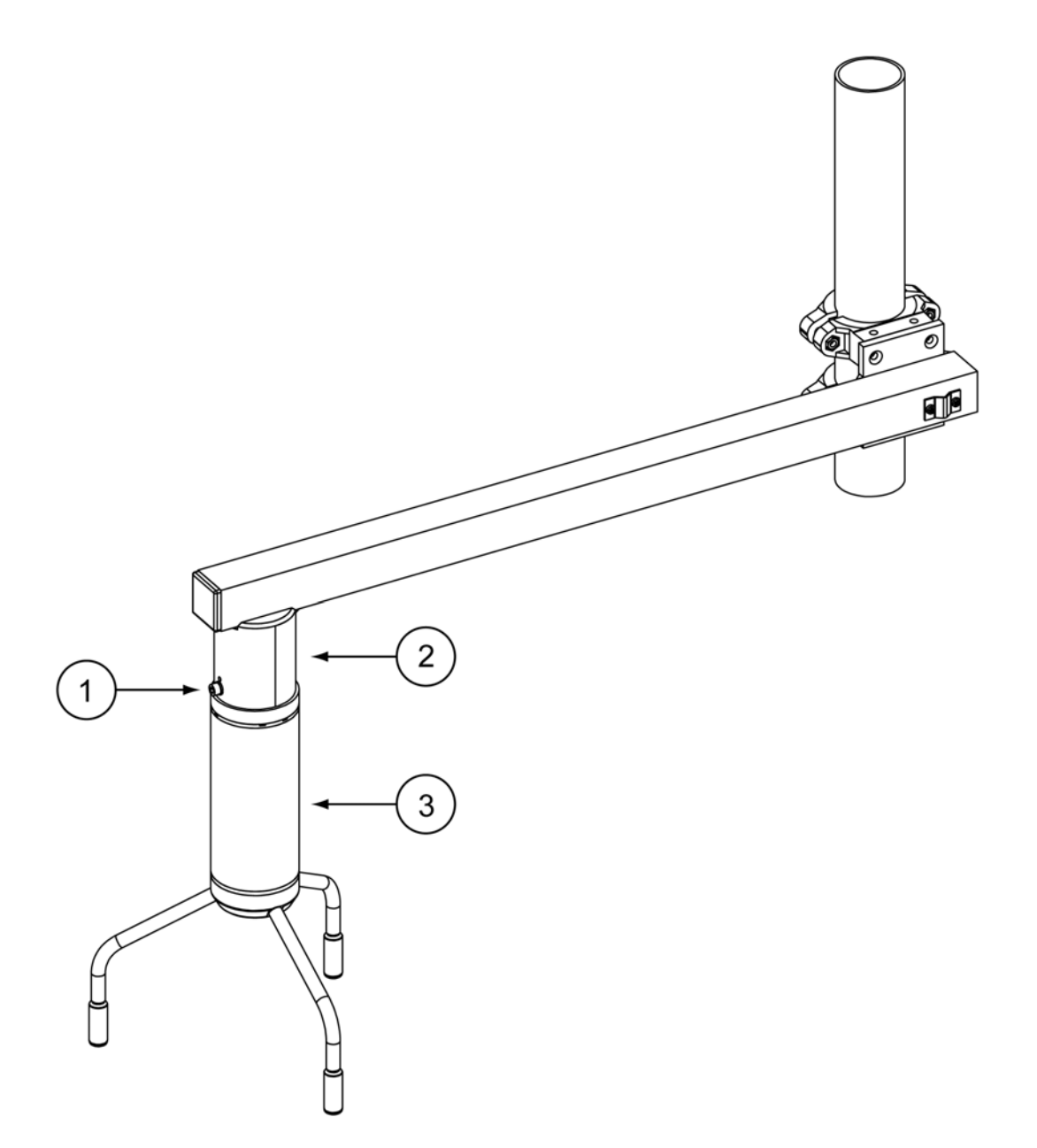

1104-083

### <span id="page-97-0"></span>**Рис. 44 Модернизация путем установки на горизонтальную траверсу с антенной, обращенной вниз**

Следующие цифровые обозначения относятся к [Рис.](#page-97-0) 44 [выше.](#page-97-0)

- 1 = Установочный переходник для крепления к комплекту FIX30/60;
- 2 = Траверса крепления датчика  $W\overline{S}425$ ;
- $3 = WMT700$ .

# Перед началом работ

Перед началом работ по модернизации проверьте наличие всех необходимых элементов:

- Нужный комплект установки (уже закрепленный на мачте) для модернизации. На Рис. 45 ниже показаны возможные варианты: Комплекты установки FIX30 и WS425FIX60.

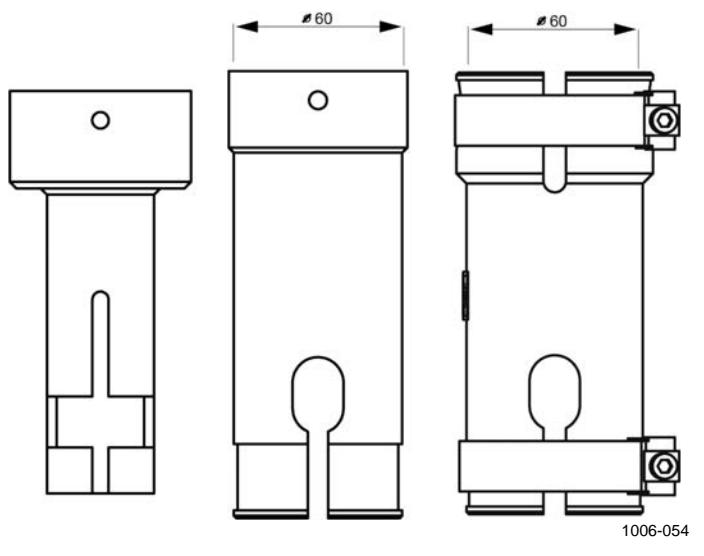

<span id="page-98-0"></span>Рис. 45 FIX30, WS425FIX60-RST и 425FIX60-POM

Описание комплекта установки FIX70 приведено на Рис. 3 на стр. 22.

- Нужный установочный переходник; FIX30, WS425FIX60-POM или WS425FIX60-POM см. [Рис.](#page-99-0) 46 [ниже.](#page-99-0) Диаметр установочного переходника составляет 61 мм. При необходимости замените переходник. Если вы не уверены, что имеющийся установочный переходник подойдет, обратитесь в компанию Vaisala.

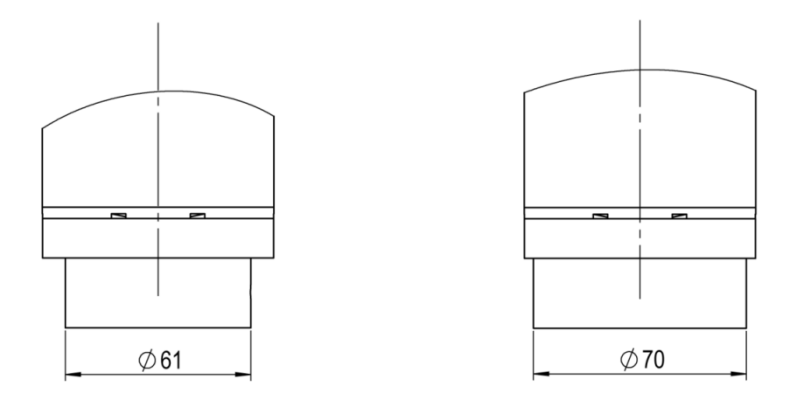

### **Рис. 46 Установочный переходник для комплектов FIX30, WS425FIX60 (слева) и установочный переходник для комплекта FIX70 (справа)**

<span id="page-99-0"></span>- Нужные кабели для комплекта установки и передачи аналоговых и цифровых сигналов. В [Табл.](#page-99-1) 29 [ниже](#page-99-1) приведены списки кабелей, применяемых при модернизации. Обозначения «Внутри/снаружи» указывают на возможность прокладки кабеля либо внутри, либо снаружи мачты.

**ПРИМЕЧАНИЕ** При наличии комплекта FIX30 нельзя использовать кабелипереходники. Следует заказать подходящий кабель для датчика WMT700. Кабель-переходник не войдет внутрь мачты.

<span id="page-99-1"></span>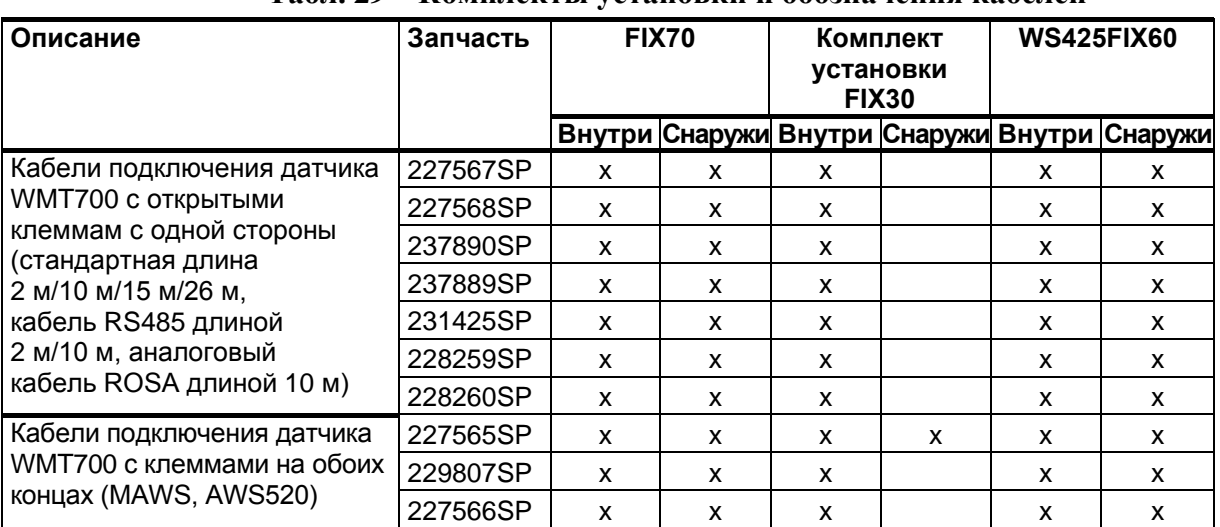

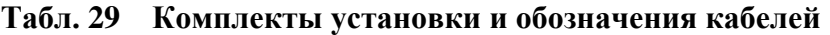

### **Процедура монтажа**

В случае модернизации путем замены старого датчика WS425 на новый WMT700:

- 1. Снимите датчик WS425.
- 2. При использовании кабеля от датчика WMT700 пропустите кабель через комплект установки WS425. Подсоедините кабель к датчику ветра WMT700.

При использовании кабеля от датчика WS425 проверьте, что установленное на заводе-изготовителе уплотнительное кольцо правильно размещено на пластиковой вилке разъема (соединяющего имеющийся кабель датчика WS425 и кабель-переходник). Подключите кабель датчика WS425 к кабелю-переходнику WS425 (см. [Рис.](#page-100-0) 47 [ниже\)](#page-100-0). Протяните кабель-переходник через комплект установки WS425. Подсоедините кабель к датчику ветра WMT700.

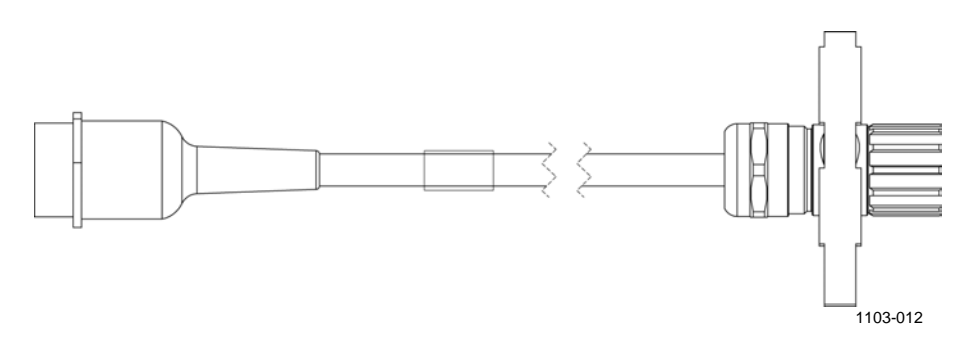

**Рис. 47 Кабель-переходник WS425**

<span id="page-100-0"></span>3. Затяните разъем, поворачивая его рукой по часовой стрелке, как показано на [Рис.](#page-75-0) 31 [на стр. 74.](#page-75-0)

Перед тем как перейти к следующему действию, убедитесь в том, что разъем надежно затянут. Если затянуть разъем не удается, ослабьте винты крепления установочного переходника, снимите его и подключите кабель. Затем снова закрепите установочный переходник.

- 4. Установите корпус датчика WMT700 на комплект установки датчика WS425 и затяните болт.
- 5. Снимите транспортировочный чехол, защищающий антенну, и сохраните его для последующего использования.
- 6. Подключите кабель к системе получения данных и источнику питания. Подключите провода, как указано в разделе [Электрические подключения](#page-103-0) [на стр. 102.](#page-103-0)

Теперь датчик ветра WMT700 готов к работе.

### **Затягивание разъема**

При подключении кабеля к датчику WMT700 рекомендуется затянуть разъем при помощи инструмента для затяжки разъема, входящего в комплект поставки датчика WMT700. Рифленая часть инструмента надежнее удерживает кабель при затягивании разъема. Вставьте кабель в инструмент для затяжки разъема кабеля, как показано на [Рис.](#page-74-0) 30 [на](#page-74-0)  [стр. 73](#page-74-0) и [Рис.](#page-68-0) 25 [на стр. 67.](#page-68-0) По завершении затягивания разъема инструмент затяжки разъема кабеля можно оставить на месте.

Разъем можно затянуть, и не используя инструмент для затяжки разъема кабеля. Для этого поверните рифленую часть разъема рукой, как показано на [Рис.](#page-75-0) 31 [на стр. 74.](#page-75-0) Однако не используйте при этом какие-либо инструменты.

**ПРИМЕЧАНИЕ** Проверьте, надежно ли затянут разъем. Это позволит избежать попадания воды и повреждения датчика. Попадание воды в разъем делает гарантию на датчик ветра WMT700 недействительной.

### Контрольная карта проверки правильности подключения кабелей

При установке датчика ветра WMT700 следует учитывать следующие моменты.

- Прокладка кабелей осуществляется в зависимости от выбранного варианта установки датчика ветра WMT700. При установке на мачту кабель можно проложить внутри или снаружи мачты в зависимости от ее типа и другого оборудования. установленного на мачте (например, молниеотводов).
- Перед установкой убедитесь в том, что кабель надлежащим образом прикреплен к мачте или траверсе. В противном случае во время монтажа кабель может соскользнуть и упасть.
- Важно надлежащим образом закрепить кабель, чтобы избежать нагрузки на разъем. При чрезмерной нагрузке кабель может отсоединиться. Кроме того, могут иметь место повреждения или нарушения гидроизоляции кабеля или разъема. Минимальный рекомендуемый радиус изгиба кабеля составляет 70 мм.

ВНИМАНИЕ Убедитесь в том, что подключаемые провода не находятся под током.

ВНИМАНИЕ Использование длинного кабеля между различными элементами (датчиками, передатчиками, источниками питания и дисплеями) может привести к возникновению смертельно опасных скачков напряжения, если поблизости ударит молния. Всегда обеспечивайте надлежащее заземление и выполняйте требования местных электротехнических правил и норм.

### **ВНИМАНИЕ** Не устанавливайте датчик ветра WMT700 при наличии риска появления поблизости грозового фронта или в случае уже начавшейся грозы.

# <span id="page-103-0"></span>**Электрические подключения при модернизации путем замены датчика**

Модернизация путем замены старого датчика на новый WMT700 выполняется двумя способами:

- подключение при помощи стандартных кабелей датчика WMT700;
- при помощи кабелей датчика WS425 и переходников.

**ПРИМЕЧАНИЕ** Для уменьшения числа соединений, повышения надежности и долговечности компания Vaisala рекомендует при модернизации применять кабель датчика WMT700.

# **Подключение при помощи стандартных кабелей датчика WMT700**

Этот способ подключения является предпочтительным при модернизации. Для подключения предлагаются различные варианты кабелей.

- Кабель длиной 2 м (227567SP).
- Кабель длиной 10 м (227568SP).
- Кабель длиной 15 м (237890SP).
- Кабель длиной 26 м (237889SP).
- Кабель RS485 длиной 2 м (228259SP).
- Кабель RS485 длиной 10 м (228260SP).
- Кабель ROSA для аналоговых выходов длиной 10 м (231425SP).
- Кабель MAWS длиной 10 м (227565SP).
- Кабель AWS520 длиной 10 м, экран подключен к клемме PE (229807SP).
- Кабель AWS520 длиной 10 м, экран не подключен к клемме PE (227566SP).

### Кабель ROSA для аналоговых выходов длиной 10 м

Кабель ROSA длиной 10 и (231425SP) предназначен для использования при замене датчика WS425 на WMT700 в системе Vaisala ROSA, если датчик WS425 был подключен по аналоговым выходам. В Табл. 30 ниже показаны цвета проводов и передаваемые по ним сигналы датчика WMT700.

Обратите внимание, что для настройки предназначены сигналы последовательного порта, передаваемые по кабелю, даже если кабель не используется для передачи показаний датчика. Неиспользуемые проводники во избежание замыканий следует тщательно заизолировать.

<span id="page-104-0"></span>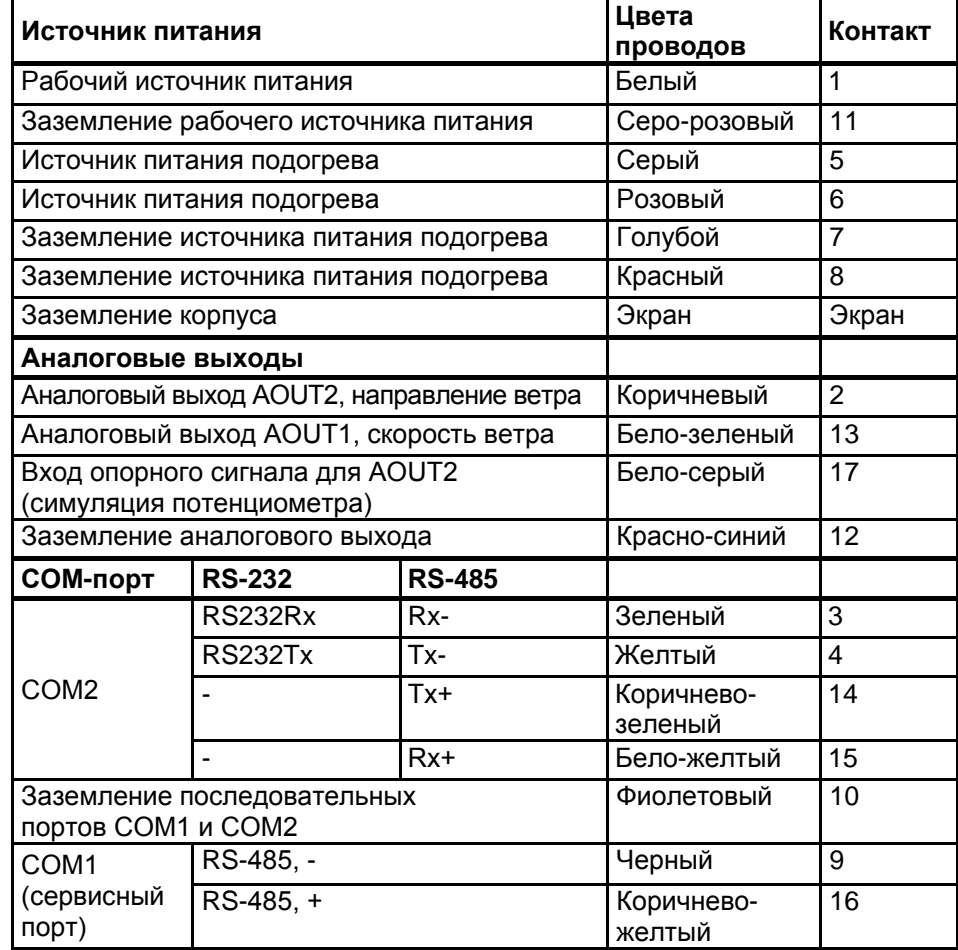

#### Табл. 30 Кабель ROSA длиной 10 м (231425SP)

Раздел 4

# Подключение при помощи кабелей датчика WS425 и переходников

Если при модернизации невозможно заменить имеющийся кабель на кабель датчика WMT700, то в большинстве случаев возможно применение переходников.

- Кабель-переходник для последовательной передачи сигналов датчика WS425 (227569SP)
- Кабель-переходник для аналогового частотного выхода датчика WS425 (227570SP)
- Кабель-переходник для аналогового выхода напряжения датчика WS425 (227571SP)

Технические характеристики кабелей-переходников, приведенные в настоящем разделе, относятся к вариантам датчика WMT700 как с обогревом, так и без него.

ПРИМЕЧАНИЕ Комплект установки FIX30 несовместим с кабелями-переходниками из-за малого диаметра мачты.

### Кабель-переходник для последовательной передачи сигналов датчика WS425

Кабель-переходник для последовательной передачи сигналов датчика WS425 (227569SP) пригоден для подключения к кабелям датчика WS425 типа ZZ45203 и 010411.

В Табл. 31 ниже приведен список цоколевки переходника и описание сигналов, соответствующее их описанию в руководствах пользователя в разделах, посвященных разъемам датчиков WMT700 и WS425.

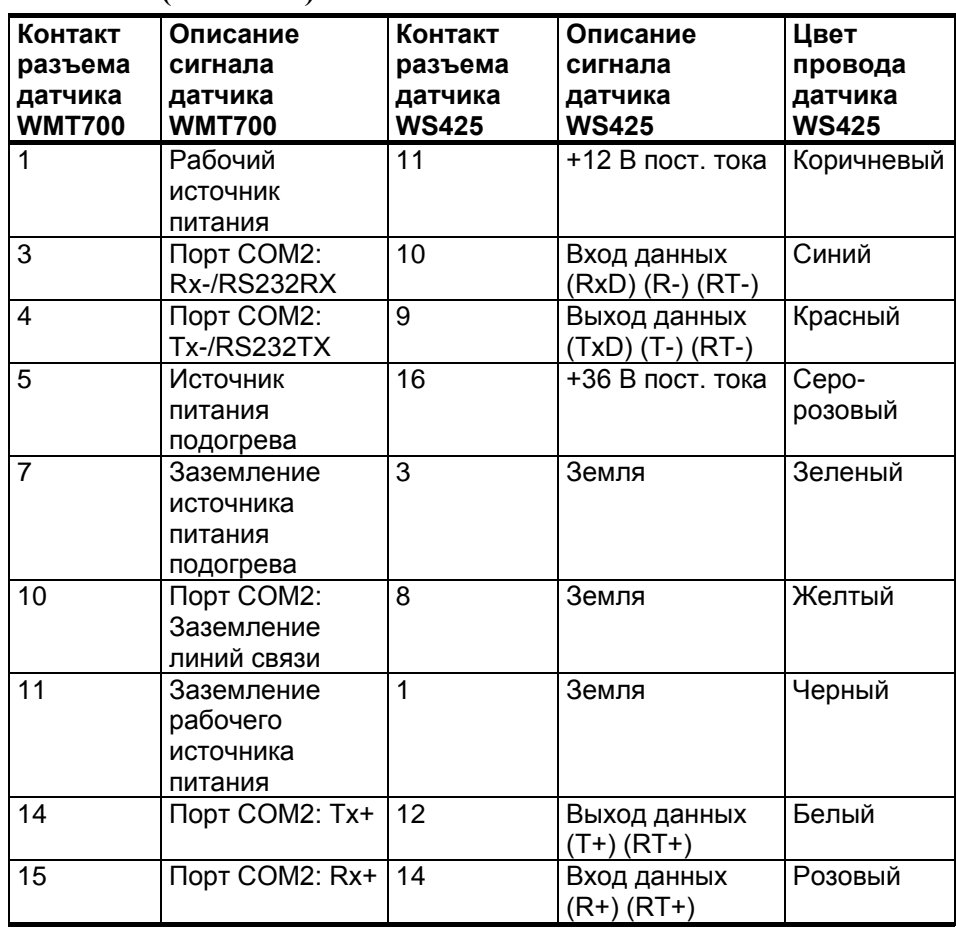

#### <span id="page-106-0"></span>Табл. 31 Цоколевка кабеля-переходника для последовательной передачи сигналов датчика WS425  $(227569SP)$

ПРИМЕЧАНИЕ Кабель-переходник для последовательной передачи сигналов датчика WS425 (227569SP) не поддерживает работу в режиме SDI-12.

### Кабель-переходник для аналогового частотного выхода датчика WS425

Кабель-переходник для аналогового частотного выхода датчика WS425 (227570SP) можно состыковать с кабелем ZZ45204 датчика WS425. В Табл. 32 ниже приведены цоколевки переходников и описания сигналов, соответствующие описанию разъемов датчиков WMT700 и WS425 в соответствующих руководствах по эксплуатации.

| Контакт<br>разъема<br>датчика<br><b>WMT700</b> | Описание<br>сигнала<br>датчика<br><b>WMT700</b>    | Контакт<br>разъема<br>датчика<br><b>WS425</b> | Описание<br>сигнала<br>датчика<br><b>WS425</b> | Цвет<br>провода<br>датчика<br><b>WS425</b> |
|------------------------------------------------|----------------------------------------------------|-----------------------------------------------|------------------------------------------------|--------------------------------------------|
| $\mathbf 1$                                    | Рабочий<br><b>ИСТОЧНИК</b><br>питания              | 11                                            | $+12$ В пост. тока                             | Коричневый                                 |
| $\overline{2}$                                 | Аналоговый<br>выход AOUT2,<br>направление<br>ветра | 13                                            | <b>WD Vвых.</b>                                | Серый                                      |
| 5                                              | Источник<br>питания<br>подогрева                   | 16                                            | +36 В пост. тока                               | Cepo-<br>розовый                           |
| $\overline{7}$                                 | Заземление<br>источника<br>питания<br>подогрева    | 3                                             | Земля                                          | Зеленый                                    |
| 11                                             | Заземление<br>рабочего<br>источника<br>питания     | 1                                             | Земля                                          | Черный                                     |
| 12                                             | Заземление<br>аналогового<br>выхода                | 8                                             | Земля                                          | Желтый                                     |
| 13                                             | Аналоговый<br>выход AOUT1,<br>скорость ветра       | 14                                            | <b>WS Fвых.</b>                                | Розовый                                    |
| 17                                             | Базовый<br>опорный сигнал<br>для выхода<br>AOUT2   | 12                                            | WD вход Vбаз.                                  | Белый                                      |

<span id="page-107-0"></span>Табл. 32 Цоколевка кабеля-переходника для аналогового выхода частоты WS425
### Кабель-переходник для аналогового выхода напряжения датчика WS425

Кабель-переходник для аналогового выхода напряжения датчика WS425 (227571SP) можно состыковать с кабелем ZZ45204 датчика WS425. В Табл. 33 ниже приведены цоколевки переходников и описания сигналов, соответствующие описанию разъемов датчиков WMT700 и WS425 в соответствующих руководствах по эксплуатации.

| Контакт<br>разъема       | Описание<br>сигнала                                | Контакт<br>разъема      | Описание<br>сигнала     | Цвет<br>провода         |
|--------------------------|----------------------------------------------------|-------------------------|-------------------------|-------------------------|
| датчика<br><b>WMT700</b> | датчика<br><b>WMT700</b>                           | датчика<br><b>WS425</b> | датчика<br><b>WS425</b> | датчика<br><b>WS425</b> |
| 1                        | Рабочий<br><b>ИСТОЧНИК</b><br>питания              | 11                      | +12 В пост. тока        | Коричневый              |
| $\overline{2}$           | Аналоговый<br>выход AOUT2,<br>направление<br>ветра | 13                      | <b>WD VBHX.</b>         | Серый                   |
| 5                        | Источник<br>питания<br>подогрева                   | 16                      | +36 В пост. тока        | Cepo-<br>розовый        |
| 7                        | Заземление<br>источника<br>питания<br>подогрева    | 3                       | Земля                   | Зеленый                 |
| 11                       | Заземление<br>рабочего<br>источника<br>питания     | 1                       | Земля                   | Черный                  |
| 12                       | Заземление<br>аналогового<br>выхода                | 8                       | Земля                   | Желтый                  |
| 13                       | Аналоговый<br>выход AOUT1,<br>скорость ветра       | 15                      | <b>WS VBЫX.</b>         | Фиолетовый              |
| 17                       | Базовый<br>опорный сигнал<br>для выхода<br>AOUT2   | 12                      | WD вход Vбаз.           | Белый                   |

<span id="page-108-0"></span>Табл. 33 Цоколевка кабеля-переходника для аналогового выхода напряжения датчика WS425

### Разница между аналоговыми выходными сигналами датчиков **WMT700 WMT700 и WS425**

Цоколевка разъема датчика WMT700 отличается от цоколевки разъема датчика WS425 тем, что выходной сигнал скорости ветра (как сигнал напряжения, так и частотный) на датчике WMT700 подается на клемму 13.

#### **ПРИМЕЧАНИЕ** Аналоговые выходы датчика WMT700 должны быть настроены соответственно режиму работы аналогового выхода, который может работать в режиме сигнала напряжения, частотного или потенциометрического выхода.

В Табл. 34 ниже приведены схемы подключений аналоговых выходов к клеммам разъема датчиков WMT700 и WS425.

<span id="page-109-0"></span>

| Контакт<br>разъема<br>датчика<br><b>WMT700</b> | Описание<br>сигнала<br>датчика<br><b>WMT700</b>              | Выходной<br>сигнал<br>напряжения | Клемма разъема<br>датчика WS425,<br>цвет провода           |
|------------------------------------------------|--------------------------------------------------------------|----------------------------------|------------------------------------------------------------|
| 13                                             | Аналоговый<br>выход AOUT1,                                   | Напряжение                       | 15, фиолетовый<br>(заземлите клемму 14)                    |
|                                                | скорость ветра                                               | Ток                              | Недоступно                                                 |
|                                                |                                                              | Частота                          | 14, розовый                                                |
| $\overline{2}$                                 | Аналоговый<br>выход AOUT2,<br>направление<br>ветра           | Напряжение                       | 13, серый                                                  |
|                                                |                                                              | Ток                              | Недоступно                                                 |
|                                                |                                                              | Потенциометр                     | 13, серый                                                  |
| 17                                             | Базовый<br>опорный сигнал<br>для выхода<br>AOUT <sub>2</sub> | Потенциометр                     | 12, белый                                                  |
| 12                                             | Заземление<br>аналогового<br>выхода                          | Все режимы                       | 1, черный<br>(общий с проводом<br>заземления цепи питания) |

Табл. 34 Подключения аналогового выхода

# **Электрические подключения при модернизации путем замены датчика**

Датчик WMT700 предназначен для работы с теми же напряжениями питания, что и датчик WS425, поэтому каких-либо изменений в цепях питания не требуется. Потребляемая мощность зависит от выбранных вариантов обогрева. Датчик WMT700 с обогреваемыми преобразователями можно использовать для замены датчиков WS425 аналогичных моделей. При смене старого датчика WS425 на новый WMT700 с обогревом преобразователей и лапок блок питания должен обеспечивать большую мощность.

Сведения о потребляемой мощности всех типов датчика WMT700 приведена в [Табл.](#page-91-0) 27 [на стр. 90.](#page-91-0)

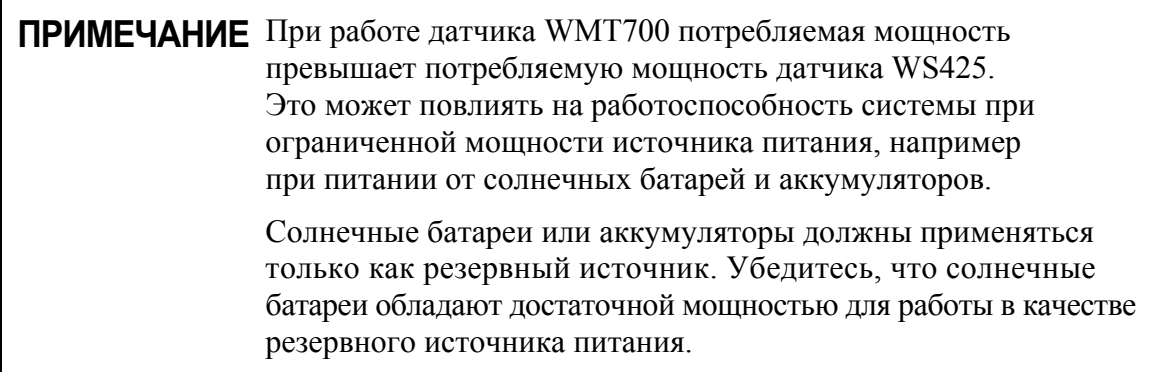

Данная страница специально оставлена пустой.

# РАЗДЕЛ 5 ПОРЯДОК РАБОТЫ

В данном разделе содержатся сведения о настройке, командах управления, протоколах передачи данных и сообщениях датчика ветра WMT700.

Обратите внимание, что ряд операций выполняется в режиме настройки, а другие — в режиме выполнения измерений. Более подробное описание режимов работы приведено в разделе Режимы измерения и настройки на стр. 49.

## Последовательная передача данных датчика WMT700

Чтобы обновить настройки датчика ветра WMT700 через последовательный порт, сначала необходимо выполнить следующие условия:

- Наличие ПК с последовательным портом.
- Наличие необходимых кабелей для последовательной передачи данных. Дополнительные сведения см. в разделе Кабели на стр. 35.
- Наличие любой терминальной программы, например Tera Term или Windows® HyperTerminal.

### <span id="page-112-0"></span>Подключение к программе-терминалу

Ниже приведен порядок переключения датчика ветра WMT700 в режим настройки с помощью  $W$ indows<sup>®</sup> HyperTerminal.

- $1<sup>1</sup>$ Соедините с помощью кабеля компьютер с программойтерминалом, источник питания и датчик ветра WMT7000.
- Откройте программу<sup>®</sup> HyperTerminal.  $2^{\circ}$
- $\mathcal{E}$ Отмените новое подключение.
- $\overline{4}$ В меню File (Файл) выберите пункт Properties (Свойства).
- $5<sub>1</sub>$ Выберите правильный СОМ-порт и щелкните элемент Configure (Настроить).

 $6<sub>l</sub>$ Задайте параметры связи согласно настроенным параметрам порта датчика WMT700.

Значения по умолчанию для датчика ветра WMT700:

- Bits per second (Бит в секунду): 9600
- Data bits (Биты данных): 8
- Parity (Четность): None (нет)
- Stop bits (Стоповые биты): 1
- Flow control (Управление потоком) None: (нет)
- 7. Нажмите кнопку Apply (Применить) и кнопку ОК.
- 8. На вкладке Settings (Параметры) щелкните элемент ASCII setup (Параметры ASCII). Выберите элемент ASCII sending (Отправка данных в формате ASCII) — Send line ends with line feed (Отправлять концы строк с переводом строки). Нажмите кнопку ОК и закройте окно New Connection Properties (Свойства нового подключения).
- $9<sub>1</sub>$ В меню View (Вид) выберите пункт Font (Шрифт). В списке Font (Шрифт) выберите пункт Terminal.
- $10.$ В меню Call (Вызов) выберите пункт Call (Вызвать). Введите имя и выберите значок для подключения. Нажмите кнопку ОК.

После подключения кабеля для последовательной передачи данных к ПК и правильной настройки программы-терминала включите источник питания датчика. В программе-терминале будет отображена следующая информация:

WMT700 v<номер версии>

Через четыре секунды датчик перейдет в режим измерения. После этого он готов к приему команд, доступных в данном режиме.

После ввода каждой команды следует нажимать клавишу ВВОД, после чего команда будет выполнена. Для успешного выполнения допускаются следующие сочетания возврата каретки <CR> и перевода строки <LF>:

- $-CR$
- $-LF$
- $-CR>$

Скорость передачи данных настраивается в диапазоне от 300 до 115 200 бод. Скорости передачи данных приведены в разделе Приложение D, Параметры конфигурации, на стр. 213.

## Вход в режим настройки и выход из него

Команды OPEN и CLOSE выполняют переключение между режимами настройки и измерений. В режиме измерений команда **OPEN** включает режим настроек, а в режиме настроек команда **CLOSE** включает режим измерений. Обратите внимание, что команда OPEN не работает в режиме настроек, а команда CLOSE не работает в режиме измерений.

### **OPEN — вход в режим настройки**

Для переключения датчика ветра WMT700 из режима измерений в режим настройки используйте команду CLOSE.

\$00PEN<Enter>

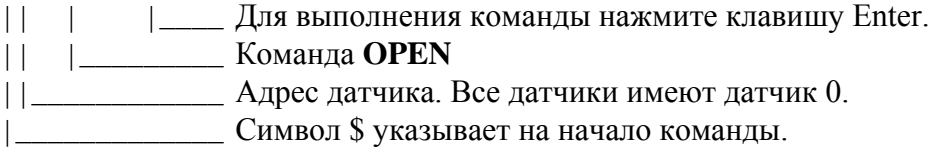

После успешного выполнения команды **OPEN** датчик переключится из режима измерений в режим настройки. При этом отображается следующий символ:

 $\overline{\phantom{0}}$ 

### **CLOSE** — выход из режима настройки

Для переключения датчика ветра WMT700 из режима настройки в режим измерений используйте команду CLOSE.

>CLOSE<Enter>

| |\_\_\_\_\_\_\_\_\_\_\_\_\_\_\_\_\_\_\_\_\_\_ Команда CLOSE.

Приглашение для ввода команд в режиме настройки.

# Настройка

#### **ПРИМЕЧАНИЕ** Первоначальные настройки датчика ветра WMT700 выбираются при размещении заказа. Если необходимо проверить и (или) изменить настройки, см. указания, привеленные в настоящем разлеле.

Если этого не требуется, датчик ветра WMT700 можно использовать сразу после установки.

Начальные настройки установлены на заводе-изготовителе согласно указаниям, предоставленным при заказе изделия. Чтобы просмотреть список лоступных вариантов, см. разлел Варианты комплектации на стр. 25.

### Обзор настроек датчика

С помощью команд настройки, передаваемых через последовательный порт, можно настроить параметры датчика ветра WMT700 для последовательной связи или аналогового выхода. Тем не менее перед началом настройки необходимо перевести порт в режим настройки. Кроме того, можно использовать один последовательный порт в режиме настройки, в то время как датчик ветра WMT700 будет функционировать через второй последовательный порт.

В датчике WMT700 применяются следующие команды:

- настройки параметров;
- контроля измерения характеристик ветра;
- диагностики;
- получения информации.

Если параметр вывода сообщений установлен в значение 1 (включен вывод установок параметров, см. Приложение D, Параметры конфигурации, на стр. 213), то датчик WMT700 в ответ на неверную команду выдаст сообщение об ошибке. Если параметр вывода сообщений установлен в значение 0 (включен вывод установок параметров), то датчик WMT700 в ответ на неверную команду выдаст сообщение об ошибке. Последние данные об ошибках можно получить в режиме настройки с помощью команды **ERRORS**; см. раздел ERRORS получение сведений о кодах и числе ошибок на стр. 121.

### ПРИМЕЧАНИЕ Датчик ветра WMT700 можно настроить, как отправляя отдельные команды, так и загрузив в датчик файл конфигурации. Для ознакомления с инструкциями по настройке всех параметров с помощью файлов конфигурации см. раздел Настраиваемые пользователем сообщения с данными на стр. 125.

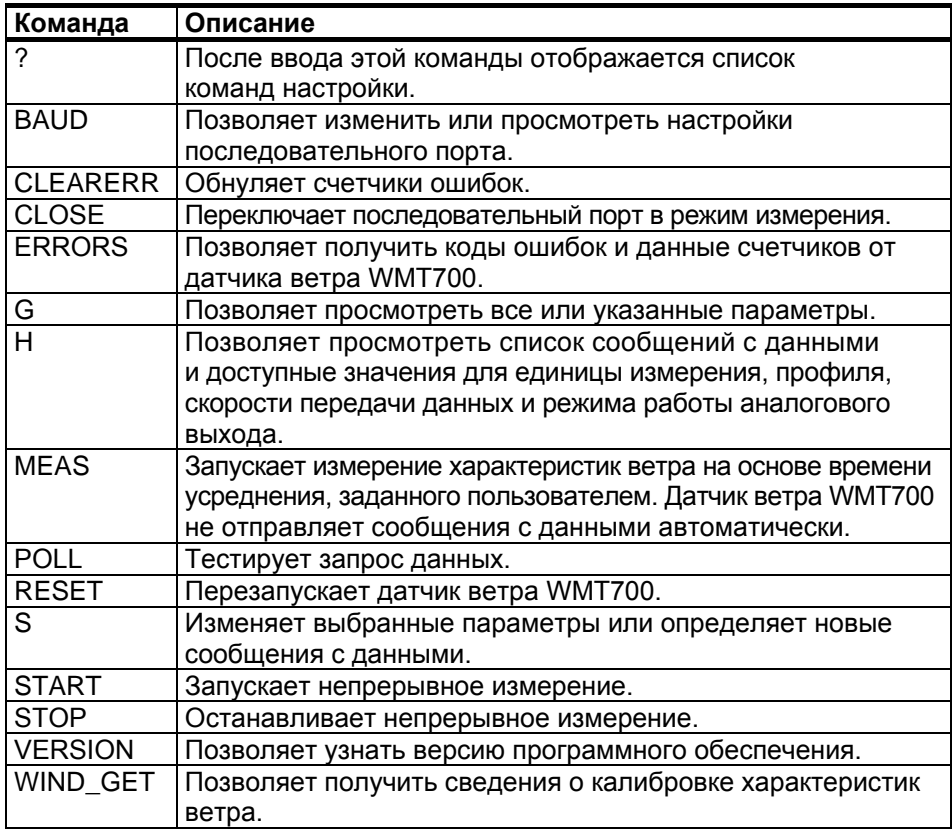

#### Табл. 35 Список команд режима настройки

### Команды настройки параметров

Все команды в режиме настройки имеют следующий формат:

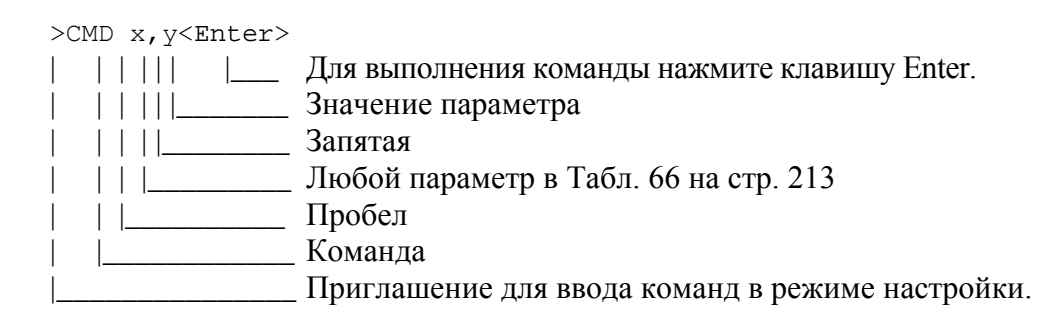

Наименование параметра и его допустимые значения зависят от конкретной команды. У ряда команд указание параметра необязательно. Далее в описании команд режима настройки датчика WMT700 приглашение ввода и нажатие клавиши Enter для упрощения не приводятся.

### <span id="page-117-0"></span>S — установка значения параметра

Команда S позволяет создавать новые сообщения с данными и изменять значения параметров датчика WMT700. Наименования параметров, а также допустимые значения и значения по умолчанию см. в разделе Приложение D, Параметры конфигурации на стр. 213.

Команду S также можно использовать для настройки сообщений с данными. Инструкции см. в разделе Приложение D, Параметры конфигурации, на стр. 213.

При попытке задать недопустимое значение для параметра или недопустимый элемент для сообщения с данными ответ будет зависеть от параметра messages. Если вывод сообщений включен (параметр вывода сообщений установлен в значение 1), то в ответ датчик WMT700 выдаст сообщение об ошибке. Если параметр вывода сообщений установлен в значение 0, датчик WMT700 не посылает ответа на команду установки значения параметра. Последние данные об ошибках также можно получить в режиме настройки с помощью команды ERRORS; см. раздел ERRORS получение сведений о кодах и числе ошибок на стр. 121.

ПРИМЕЧАНИЕ Не выключайте источник питания сразу после ввода команды S. Питание должно быть включено в течение по крайней мере 5 секунд после ввода команды S, иначе обновленные значения параметров не будут сохранены.

 $S \times y$ 

где

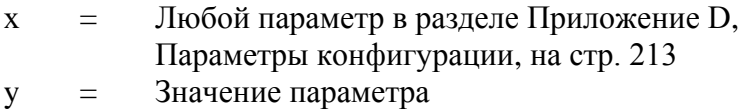

#### Пример 1

В данном примере скорость передачи данных = 2400 бит/с. четность = чет, биты данных = 8 бит, а стоповые биты = 1 бит. Необходимо ПЕРЕЗАПУСТИТЬ датчик ветра WMT700, чтобы применить параметры связи.

```
S com1_baud, 2
S coml parity, 1
S com1 data, 8
S coml_stop, 1
```
ПРИМЕЧАНИЕ Изменить или просмотреть настройки последовательного порта можно также с помощью команды **BAUD**. По команде **BAUD** новые настройки параметров связи применяются незамеллительно.

#### Пример 2

В данном примере аналоговый выход 1 настроен для отправки данных измерения в качестве сигнала по току, значение коэффициента усиления равно 1 мА / м/с, а значение смещения равно 4 мА.

S aout1\_o, 0.004 S  $aout1_g, 0.001$ S aout1mode, 0

#### Пример 3

В данном примере оба аналоговых выхода отключены в целях сокращения энергопотребления.

S aout1mode.3 S aout2mode, 7

### G — получение значения параметра

Команда G позволяет просматривать значения параметров конфигурации. Можно просмотреть значения всех параметров или только определенные значения.

Список доступных параметров см. в разделе Приложение D Параметры конфигурации на стр. 213.

### Просмотр значений всех параметров

С помощью команды G можно просмотреть значения всех параметров, если при ее вводе не было указано никаких параметров.

 $\mathbf{G}$ 

### Просмотр значений указанных параметров

С помощью команды G можно просмотреть значения указанных параметров.

G x

где

Любой параметр в разделе Приложение D  $\mathbf{x}$  $=$ Параметры конфигурации на стр. 213

#### Пример:

В данном примере время усреднения равно 4 секундам.

```
G wndAvq
          , 3.00000s wndAvq
```
### BAUD — просмотр или настройка параметров порта

Данная команда позволяет просмотреть или изменить значения параметров последовательных портов.

### Настройка параметров порта

С помощью команды BAUD можно изменить скорость передачи данных, бит четности, биты данных, стоповый бит и коммуникационный профиль выбранного последовательного порта. Инструкции по восстановлению параметров по умолчанию для последовательного порта см. в разделе Восстановление настроек последовательного порта на стр. 193.

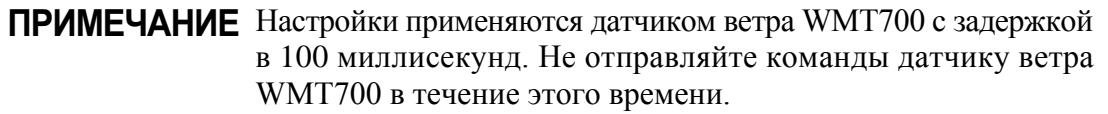

```
BAUD x, y, z, w
```
где

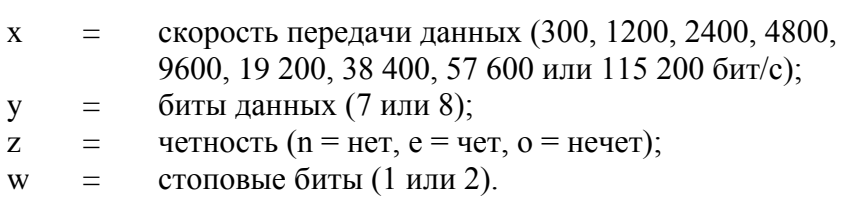

#### Пример

В данном примере скорость передачи данных = 115 200 бит/с, биты данных = 8 бит, четность = нет, а стоповые биты = 1 бит.

BAUD 115200.8.n.1

### Просмотр настроек порта

С помощью команды **BAUD** можно просмотреть текущие настройки последовательного порта.

**BAUD** 

# Команды управления измерениями характеристик ветра

### MEAS - однократное измерение характеристик ветра

Данная команда запускает измерение характеристик ветра на основе времени усреднения, заданного пользователем. Датчик ветра WMT700 не отправляет сообщение с данными автоматически. Используйте команду запроса для получения сообщения с данными измерения в требуемом формате.

MEAS

### <span id="page-121-0"></span>**START — запуск непрерывного** измерения

Данная команда запускает непрерывное измерение характеристик ветра. Непрерывное измерение запускается при выходе из режима настройки или перезапуске датчика ветра WMT700.

Можно извлечь данные с помощью команды запроса или настроить датчик ветра WMT700 на отправку сообщений с данными через выбранные интервалы времени. Интервал для автоматической отправки сообщений можно настроить с помощью параметра autoInt.

**START** 

### **STOP — Останов измерения** характеристик ветра

Данная команда останавливает непрерывное измерение характеристик ветра.

Чтобы запустить измерение повторно, воспользуйтесь командой MEAS или START. Последние данные измерения можно получить в любое время с помощью команды запроса.

**STOP** 

# <span id="page-122-0"></span>Команды диагностики и вспомогательные команды

### **ERRORS** — получение сведений о кодах и числе ошибок

Данная команда позволяет получить сведения об ошибках от датчика ветра WMT700. Для просмотра списка ошибок и событий см. раздел Сообщения об ошибках и событиях на стр. 192.

#### **ERRORS**

Результат выглядит следующим образом:

#### $a.b.c.d.e.f$

где

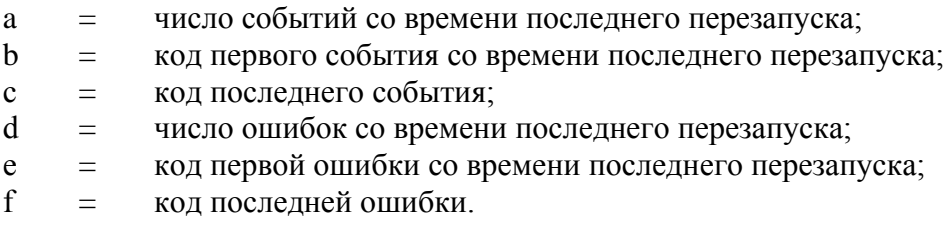

#### Пример:

 $1, 3, 3, 10, 13, 13$ 

Ниже приведена интерпретация сообщения из примера.

- Число событий со времени последнего перезапуска: 1
- Код первого события со времени последнего перезапуска: 3
- Код последнего события: 3
- Число ошибок со времени последнего перезапуска: 10
- Код первой ошибки со времени последнего перезапуска: 13
- Код последней ошибки: 13

При отсутствии ошибок и событий ответ будет следующим:

 $0, 0, 0, 0, 0, 0$ 

### **CLEARERR - обнуление кодов** и счетчиков ошибок

Эта команда обнуляет счетчики ошибок датчика WMT700.

CLEARERR

### <span id="page-123-0"></span>POLL - получение сообщения

Данная команда позволяет получить данные последнего измерения от датчика ветра WMT700. В команде необходимо указать формат сообщения данных.

### ПРИМЕЧАНИЕ Компания Vaisala рекомендует использовать эту команду только для проверки подключений к данным. Чтобы получить данные измерения для других целей, переключите последовательный порт в режим измерения. Команда запроса в режиме измерения зависит от выбранного профиля.

POLL y

где

Идентификационный номер формата сообщения  $\equiv$ y с данными. Список форматов сообщений данных см. в Табл. 40 на стр. 134.

### RESET - перезапуск центрального процессора датчика

Данная команда перезапускает датчик ветра WMT700.

**RESET** 

### Команды для получения сведений

### ? - отображение набора команд

Эта команда позволяет просмотреть список доступных команд настройки.

 $\overline{P}$ 

# Н - отображение справки и сообщений

Данная команда позволяет просмотреть список поддерживаемых сообщений с данными, их идентификационные номера и доступные значения для единицы измерения скорости ветра, профиля, скорости передачи данных и аналогового выхода.

 $H$ 

### **VERSION - просмотр сведений** о версии встроенного ПО

Данная команда служит для отображения наименования и версии программного обеспечения датчика WMT700.

**VERSION** 

### WIND\_GET - получение данных калибровки

Данная команда позволяет получить данные калибровки датчика ветра WMT700 и другие данные калибровки. Эта информация предназначена главным образом для сотрудников службы технической поддержки компании Vaisala.

WIND GET

# <span id="page-125-0"></span>Параметры конфигурации

На работу датчика WMT700 влияет ряд параметров. В разделе Приложение D, Параметры конфигурации, на стр. 213 перечислены параметры для изменения настроек датчика WMT700. Там же дано подробное описание каждого параметра и их значения по умолчанию, а также лопустимые значения при использовании профиля датчика WMT700. Если в таблице не указано иное. изменения применяются сразу после отправки команды.

Для просмотра и настройки значений параметра используйте команлы **G** и **S**.

**ПРИМЕЧАНИЕ** Датчик ветра WMT700 можно настроить, как отправляя отдельные команды, так и загрузив в датчик файл конфигурации. Для ознакомления с инструкциями по настройке всех параметров с помощью файлов конфигурации см. раздел Загрузка настроек из файла конфигурации на стр. 130.

> Информация о настраиваемых параметрах и их лопустимых значениях при использовании профилей WS425 и SDI-12 приведена в разделе Модернизация путем замены датчика WS425 на датчик WMT700 на стр. 92.

ПРИМЕЧАНИЕ Чтобы начать непрерывное измерение в режиме автоматической отправки сообщений, используйте команду START. См. раздел START — запуск непрерывного измерения на стр. 120.

# <span id="page-126-0"></span>Настраиваемые пользователем сообщения с данными

Можно определить новые сообщения с данными для автоматической отправки или запроса с помощью профиля WMT700. Каждый элемент в строке настраиваемого пользователем сообщения с данными состоит из 2 символов после символа «\». Например, скорость ветра обозначается как \ws. Максимальное число символов в строке — 80.

Символы передаются в сообщениях как они есть. Допустимо использование всех печатаемых символов кодовой таблицы ASCII, за исключением указанных в Табл. 36 на стр. 126, которая содержит допустимые элементы для строк сообщений с данными.

Список предварительно определенных сообщений с данными см. в разделе Сообщения с данными на стр. 133.

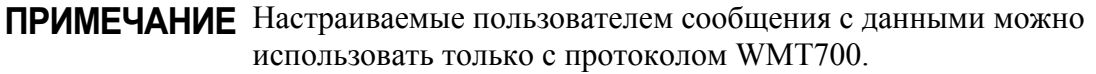

# Настройка сообщений с данными

Чтобы создать новые сообщения с данными, отправляемыми датчиком ветра WMT700 с помощью параметров msg1, msg2, msg3 и msg4, используйте команду S. Дополнительные сведения о команде  $S$  см. в разделе  $S$  — установка значения параметра на стр. 116.

S  $y, \xx$ 

где

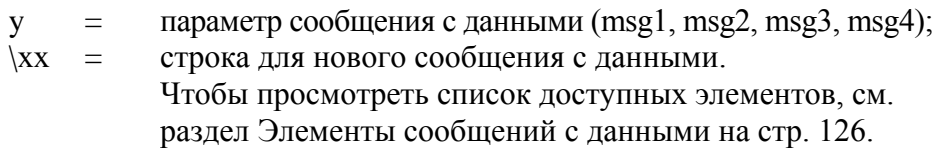

После создания нового сообщения с данными его можно протестировать, запросив данное сообщение в режиме настройки. Инструкции см. в разделе POLL — получение сообщения на стр. 122.

### <span id="page-127-1"></span>Элементы сообщений с данными

Настраиваемые пользователем сообщения с данными могут содержать данные измерения характеристик ветра, контрольные символы, контрольную сумму и элементы мониторинга. Настройте новые сообщения с данными с помощью параметров msg1, msg2, msg3 и msg4. Все доступные элементы указаны в Табл. 36 ниже, Табл. 37 ниже и Табл. 38 на стр. 127.

| Элемент | Описание                                           |  |
|---------|----------------------------------------------------|--|
| \ad     | Адрес                                              |  |
| \dm     | Минимальный угол направления ветра,                |  |
|         | рассчитанный за период усреднения                  |  |
| \dx     | Максимальный угол направления ветра,               |  |
|         | рассчитанный за период усреднения                  |  |
| \gu     | Скорость порывов ветра                             |  |
| ۱u      | Скорость затихания ветра                           |  |
| \rg     | Качество сигнала                                   |  |
| \st     | Скорость звука                                     |  |
| \Ts     | Акустическая температура                           |  |
| \va     | Надежность данных измерения. Доступные значения:   |  |
|         | 1 = надежные данные измерения характеристик ветра; |  |
|         | 0 = не удается произвести измерение.               |  |
| \w1     | Направление ветра при пиковой скорости (\wp)       |  |
| \wd     | Направление ветра (среднее значение)               |  |
| \wm     | Минимальная скорость ветра,                        |  |
|         | рассчитанная за период усреднения                  |  |
| \wp     | Максимальная скорость ветра,                       |  |
|         | рассчитанная за период усреднения                  |  |
| \ws     | Скорость ветра (среднее значение)                  |  |
| \wx     | Средняя скорость ветра, составляющая х             |  |
| \wy     | Средняя скорость ветра, составляющая у             |  |

<span id="page-127-0"></span>Табл. 36 Элементы измерения характеристик ветра в сообщениях с данными

#### <span id="page-127-2"></span>Табл. 37 Элементы сообщений с данными: контрольный символ и контрольная сумма

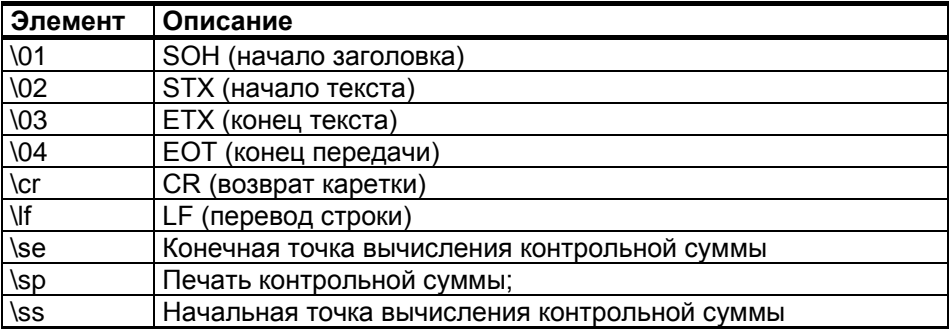

| Элемент | Описание                                                                                                    |
|---------|----------------------------------------------------------------------------------------------------|
| \er     | Код состояния. Данный код является десятичным числом.<br>Каждый бит соответствует метке состояния. Для просмотра<br>списка битов см. раздел Метки состояния на стр. 128                                                         |
| \fb     | 0 = нет ошибки<br>1 = датчик блокирован                                                                                                    |
| \fh     | 0 = нет ошибки<br>1 = неисправность обогревателя. Неверное сопротивление<br>обогревателя                                                                                                    |
| \fs     | 0 = нет ошибки<br>1 = скорость ветра превышает рабочие ограничения<br>2 = акустическая температура превышает рабочие ограничения<br>3 = скорость ветра и акустическая температура превышают<br>рабочие ограничения              |
| \ft     | Данное значение указывает на неисправности датчика<br>температуры при преобразовании в двоичный формат.<br>Бит 0 = ошибка датчика температуры 1<br>Бит 1 = ошибка датчика температуры 2<br>Бит 2 = ошибка датчика температуры 3 |
| \fv     | 0 = нет ошибки<br>1 = слишком высокое напряжение питания<br>(напряжение подогрева или напряжение источника питания)<br>2 = слишком низкое напряжение питания<br>(напряжение подогрева или напряжение источника питания)         |
| \pa     | Средняя мощность подогрева                                                                                                    |
| \ra     | Сопротивление обогревателя                                                                                                    |
| \ta     | Температура преобразователя                                                                                                    |
| \ti     | Внутренняя температура                                                                                                    |
| \vh     | Напряжение обогревателя                                                                                                    |
| \vi     | Напряжение питания                                                                                                    |

<span id="page-128-0"></span>Табл. 38 Элементы мониторинга сообшений с данными

### Пример 1

В данном примере определено новое сообщение с данными с идентификационным номером 1. В сообщение включены следующие элементы: средняя скорость ветра, среднее направление ветра и напряжение питания.

S  $msg1, \$ \ws, \wd, \vi\cr\lfloor$ 

Если вышеуказанное сообщение будет запрошено, то датчик ветра WMT700 при средней скорости ветра 5 м/с, среднем направлении ветра 128 градусов и напряжении питания 23,4 В отправит следующие данные:

\$05.00,128,23.4<CR><LF>

#### Пример 2:

В этом примере сообщение с данными 2 содержит следующие элементы:

- SOH (начало заголовка);
- начальная точка вычисления контрольной суммы;
- скорость ветра (среднее значение);
- направление ветра (среднее значение);
- скорость порывов ветра;
- скорость затихания ветра;
- минимальное направление ветра;
- максимальное направление ветра;
- направление ветра при наличии пиковой скорости;
- конечная точка вычисления контрольной суммы;
- ЕОТ (конец передачи);
- печать контрольной суммы;
- $-CR$ :
- $-LF$ .

```
S msg2, \01\ss\%, \wd, \qu, \lu, \dm, \dx, \wl\se\04\sp\cr\lf
```
Датчик ветра WMT700 отправляет следующее сообщение, начинающееся с символа SOH, который исключен из расчета контрольной суммы. Контрольная сумма заканчивается перед символом ЕОТ. Контрольная сумма (в данном случае - D8) будет выведена после символа ЕОТ.

```
F $02.66,98.21,02.66,02.60,95.68,99.53,99.34 D8<CR><LF>
```
Непечатаемые символы показаны выше: это  $r^{-1}$  и <CR><LF>.

### <span id="page-129-0"></span>Метки состояния

В Табл. 39 на стр. 129 перечислены метки состояния, включаемые в сообщение с данными при добавлении в сообщение элемента кода состояния \ег. Каждый бит соответствует определенному состоянию.

Метки состояния кодируются в формате десятичного числа. Для извлечения каждого бита из кода состояния десятичное число необходимо преобразовать в двоичный формат.

| Бит            | Описание                                               |  |
|----------------|--------------------------------------------------------|--|
| 0              | Ошибка датчика температуры 1                           |  |
|                | Ошибка датчика температуры 2                           |  |
| $\overline{2}$ | Ошибка датчика температуры 3                           |  |
| 3              | Неисправность обогревателя. Неверное сопротивление     |  |
|                | нагревательного элемента                               |  |
| 4              | Слишком высокое напряжение питания                     |  |
|                | (напряжение в цепи питания обогрева > 40 В             |  |
|                | или напряжение источника питания > 40 В).              |  |
| 5              | Слишком низкое напряжение питания                      |  |
|                | (напряжение в цепи обогрева < 20 В или                 |  |
|                | напряжение источника питания <10 B)                    |  |
| 6              | Скорость ветра превышает допустимые ограничения        |  |
| $\overline{7}$ | Акустическая температура превышает рабочие ограничения |  |
| 8              | Не удалось выполнить измерения характеристик           |  |
|                | ветра в течение более 80 % от времени усреднения.      |  |
|                | Сообщаемые характеристики ветра по-прежнему верны.     |  |
| 9              | Не используется.                                       |  |
| 10             | Датчик блокирован. Сообщаемые характеристики           |  |
|                | ветра по-прежнему верны.                               |  |

<span id="page-130-0"></span>**Табл. 39 Метки состояния** 

#### **Пример**

Сообщение содержит метку состояния 130:

130 в десятичном формате равно  $128+2 \rightarrow$ , в двоичном — 00010000010

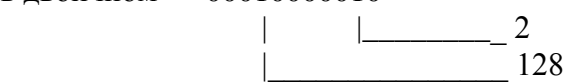

#### 000 1000 0010

 $|| \cdot || || || || || \cdot ||$  Датчик температуры 1 исправен.

- $|| \cdot || || \cdot || \cdot ||$  Ошибка датчика температуры 2.
- $|| || || || || ||$   $||$   $|| \_$  Датчик температуры 3 исправен.
- | | | | | | | | | | | | | | | Обогрев исправен.

| | | | | | |\_\_\_\_\_\_ Напряжение питания не превышено.

 $|| \cdot || ||$  Напряжение питания не слишком низкое.

| | | | |\_\_\_\_\_\_\_\_ Скорость ветра находится в допустимых пределах.

| | | |\_\_\_\_\_\_\_\_\_ Акустическая температура превышает рабочие

| | | страничения.

| | |\_\_\_\_\_\_\_\_\_\_\_Измерение характеристик ветра выполняется | | правильно.

| |\_\_\_\_\_\_\_\_\_\_\_\_Не используется.

|\_\_\_\_\_\_\_\_\_\_\_\_\_ Нет заблокированных датчиков.

### <span id="page-131-0"></span>Загрузка настроек из файла конфигурации

Чтобы упростить настройку датчика ветра WMT700, можно настроить все параметры сразу с помощью файлов конфигурации. Текстовый файл с параметрами конфигурации можно отправить на датчик с помощью терминальной программы, например Tera Term или Windows<sup>®</sup> HyperTerminal.

Список параметров, а также их допустимые значения и значения по умолчанию см. в разделе Приложение D, Параметры конфигурации, на стр. 213

Ниже приведен порядок изменения параметров в интерфейсе RS-485, RS-422 или RS-232.

- $1<sup>1</sup>$ Используйте команду G для просмотра текущих параметров датчика ветра WMT700.
- $2.$ Отключите сообщения об ошибках с помощью следующей команды:

S messages, 0

- $3.$ Скопируйте значения из терминальной программы в файл. Удалите параметры, которые не требуется изменять. Кроме того, отключите параметр messages, чтобы сообщения не выводились при передаче файла.
- $\overline{4}$ . Обнулите счетчики ошибок с помощью следующей команды: CLEARERR
- $5<sub>1</sub>$ Отправьте файл на датчик ветра WMT700, чтобы изменить настройки.
- 6 Чтобы проверить правильность настроенных параметров (нахождение всех значений в допустимом диапазоне, а также допустимость значений всех параметров), просмотрите счетчики ошибок с помощью следующей команды.

**ERRORS** 

Если все значения верны, латчик ветра WMT700 отправит следующий ответ:

 $0, 0, 0, 0$ 

Проверить правильность настройки параметров можно также с помошью команлы  $G$ 

Если выдача ответа при установке параметра не отключена (как указано на шаге 3), а вместо этого параметр выдачи сообщений установлен в 1, то датчик WMT700 отвечает на каждую команду S подтверждением новых значений параметров. Если во время настройки произойдет ошибка, датчик WMT700 отправит ответ, содержащий сообщения об ошибках.

ПРИМЕЧАНИЕ RS-485 является полудуплексным интерфейсом. Если применяется интерфейс RS-485 и включена выдача ответа при установке параметра (параметр выдачи сообщений установлен в 1), то простая программатерминал не сможет загрузить параметры из файла.

#### Пример:

Данный файл конфигурации содержит все настраиваемые пользователем параметры датчика WMT700.

S wndAvg, 1,00000 S wndUnit, 0 S wndDirOffset, 0.00000 S wndOrientation, 0 S wndGustTime, 3.00000 S wndCover.4 S wndVector, 1 S wndCoast, 0.00000 S autoInt, 1,00000 S autoSend.0 S autoPort, 1 S com1 baud, 4 S com1 parity, 0  $S$  com $1$  data, 8 S coml\_stop, 1 S coml\_protocol, 0 S com1 delay, 20 S  $com2$  baud, 4 S com2\_parity, 0<br>S com2\_data, 8 S com2 stop, 1 S com2 protocol, 0 S com2 delay, 20  $S_{\text{com}}\bar{2}$  interf.  $0$ S sleepTime.5 S startDelay, 5 S heaterOn.1.00000 S freqType, 0 S aout1\_o, 0.00000 S aoutl  $q, 1.00000$  $S$  aoutlminv,  $0.00000$ S aout1maxv, 32000.0 S aoutlerr, 1000.00 S aout1mode, 3 S aout2\_g, 1.00000 S aout2\_o, 0.00000 S aout2minv, 0.00000 S aout2maxv, 32000.0 S aout2err, 1000.00

```
S aout2mode, 7
S msq1, \ss\ws, \wd, \se\sp\cr\lfloor fS msq2, 2S msg3,3S msg4,4S address, A
S messages, 1
```
### Инструкции по эксплуатации датчика WMT700

После установки и настройки датчика ветра WMT700 можно начинать его эксплуатацию следующим образом.

Для получения данных измерения характеристик ветра путем последовательной передачи в виде сообщений с данными используйте последовательную связь.

Если используется профиль WMT700, см. инструкции по эксплуатации в данном разделе.

Работа с профилями WS425 или SDI-12 описана в разделе Работа датчика WMT700 с профилями WS425 и SDI-12 на стр. 151.

Чтобы получить данные измерения характеристик ветра в виде  $\mathbb{R}^{\mathbb{Z}}$ выходных данных тока, потенциометра, напряжения или частоты, используйте аналоговый выход.

Общие сведения приведены в разделе Аналоговый выход на стр. 52.

Указания по использованию аналогового выхода датчика WMT700 в системе, настроенной для работы с датчиком WS425, приведены в разделе Работа датчика WMT700 в режиме имитации аналогового выхода датчика WS425 на стр. 145.

#### ПРИМЕЧАНИЕ Чтобы ознакомиться с полным списком команд последовательного интерфейса для датчиков ветра серии WMT700, см. Приложение А, Полный набор команд датчика ветра WMT700, на стр. 203.

### Управление датчиком ветра WMT700 с помощью программы-терминала

Для управления датчиком ветра WMT700 с помощью последовательной связи должны выполняться следующие предварительные условия:

- Наличие ПК с последовательным портом.
- Наличие необходимых кабелей для последовательного подключения. Дополнительные сведения см. в разделе Кабели на стр. 35.
- Наличие любой терминальной программы, например Tera Term или Windows<sup>®</sup> HyperTerminal.

Порядок включения датчика ветра WMT700 в режиме измерения с помощью программы Windows® HyperTerminal см. в разделе Подключение к программе-терминалу на стр. 111.

Для получения сведений о командах управления см. раздел Команды режима измерения на стр. 141.

Для получения сведений о доступных сообщениях с данными см. раздел Сообщения с данными ниже.

### <span id="page-134-0"></span>Сообщения с данными

В зависимости от настроек датчик ветра WMT700 отправляет сообщения с данными на последовательные порты в двух режимах:

- режим запроса;
- режим автоматической отправки сообщений.

Сообщения с данными могут содержать данные измерений, полученные датчиком ветра WMT700, а также сведения о состоянии и свойствах датчика ветра.

В режиме автоматической отправки сообщений необходимо настроить следующие параметры:

- autoInt (определяет интервал отправки сообщений в секундах с шагом 0,25 с).
- autoSend (0 = режим автоматической отправки сообщений отключен. Возможные сообщения приведены в Табл. 40 на стр. 134.
- autoPort (определяет, на какой порт отправляется сообщение:  $1 = COM1, 2 = COM2.$

При использовании протокола WMT700 можно использовать любой из определенных заранее форматов сообщений или формат сообщения, настраиваемый пользователем.

В Табл. 40 на стр. 134 указаны сообщения с данными, поддерживаемые WMT700. Номера сообщений с данными в таблице ниже необходимы при использовании команды POLL протокола WMT700 или в режиме автоматической отправки сообщений при использовании любого протокола.

<span id="page-135-0"></span>

| Номер                    | Описание                                                                 |
|--------------------------|--------------------------------------------------------------------------|
| сообщения                |                                                                          |
| с данными                |                                                                          |
|                          | Сообщения с данными датчика ветра WMT700                                 |
| 20                       | Сообщение профиля WMT700 NMEA MWV, в которое включены средние            |
|                          | значения скорости и направления ветра.                                   |
| 21                       | Сообщение профиля WMT700, в которое включены средние значения            |
|                          | скорости и направления ветра.                                            |
| 22                       | Сообщение профиля WMT700, в которое включены составляющие скорости       |
|                          | ветра х и у.                                                             |
| 23                       | Сообщение профиля WMT700, в которое включены сведения о скорости         |
|                          | и направлении ветра, а также данные самодиагностики.                     |
| 24                       | Сообщение профиля WMT700, в которое включены сведения о скорости         |
|                          | и направлении ветра, а также контрольная сумма.                          |
| 25                       | Сообщение профиля WMT700, в которое включены данные измерения            |
|                          | характеристик ветра, акустическая температура, данные состояния, а также |
|                          | контрольная сумма.                                                       |
| 27                       | Сообщение стандартного профиля ROSA — MES12                              |
| Сообщения WS425 и SDI-12 |                                                                          |
| 15                       | Сообщение расширенного профиля WS425 A/B NMEA                            |
| 16                       | Сообщение профиля WS425 A/B ASCII                                        |
| 17                       | Сообщение профиля WS425 A/B SDI-12 для команды M                         |
| 18                       | Сообщение профиля WS425 A/B SDI-12 для команды V                         |
| 19                       | Сообщение стандартного профиля WS425 A/B NMEA                            |
| 32                       | Сообщение профиля WS425 A/B WAT11                                        |
|                          | Настраиваемые пользователем сообщения с данными                          |
| $\mathbf{1}$             | Элементы определяются пользователем. См. раздел Настраиваемые            |
| $\overline{2}$           | пользователем сообщения с данными на стр. 125.                           |
| $\overline{3}$           |                                                                          |
| $\overline{4}$           |                                                                          |

Табл. 40 Сообщения с ланными

Чтобы выбрать сообщение с данными при использовании запроса, укажите соответствующий идентификационный номер сообщения с данными в команде запроса. См. раздел POLL — запрос данных на стр. 143.

Чтобы выбрать сообщение с данными при использовании функции автоматической отправки сообщений, используйте параметры конфигурации. См. раздел Параметры конфигурации на стр. 124.

Каждое из предварительно определенных сообщений с данными протокола WMT700 более подробно описано в следующих разделах.

### ПРИМЕЧАНИЕ Для получения сведений о настраиваемых пользователем сообщениях с данными см. раздел Настраиваемые пользователем сообщения с данными на стр. 125.

### **Сообщение с данными 21 датчика ветра WMT700**

В сообщение с данными 21 датчика ветра WMT700 включены сведения о скорости и направлении ветра в формате, описанном ниже.

\$\ws,\wd\cr\lf

где

\$ = фиксированный текст; \ws = скорость ветра (среднее значение); \wd = направление ветра (среднее значение);  $\c{cr} = \c{R}$  (возврат каретки);  $\langle$ lf = LF (перевод строки).

#### **Пример:**

\$00.08,299.20<cr><lf>

Ниже приведена интерпретация сообщения из примера.

- Скорость ветра (среднее значение): 0,08 м/с
- Направление ветра (среднее значение): 299,2°

Примеры различных представлений сведений о скорости и направлении ветра можно найти на [Рис.](#page-42-0) 13 [на стр. 41.](#page-42-0)

#### **Сообщение с данными 22 датчика ветра WMT700**

В сообщение с данными 22 датчика ветра WMT700 включены сведения о скорости ветра в виде составляющих x и y в формате, описанном ниже.

```
$\wx,\wy\cr\lf
```
#### где

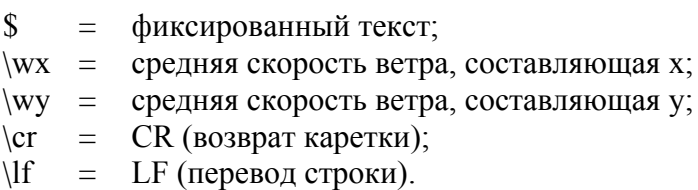

#### **Пример:**

 $$-00.04, 00.07 <$ cr $>1$ f $>$ 

Ниже приведена интерпретация сообщения из примера.

- Средняя скорость ветра, составляющая х: -0,04
- Средняя скорость ветра, составляющая у: 0,07

Примеры различных представлений сведений о скорости и направлении ветра можно найти на Рис. 13 на стр. 41.

### Сообщение с данными 23 датчика ветра WMT700

В сообщение с данными 23 датчика ветра WMT700 включены данные измерения характеристик ветра и данные самодиагностики в формате, описанном ниже.

 $\ws, \wd, \wp, \wm, \Ts, \vh, \vi, \ta, \er\cr\lfloor f \rfloor$ 

где

 $\sim$ 

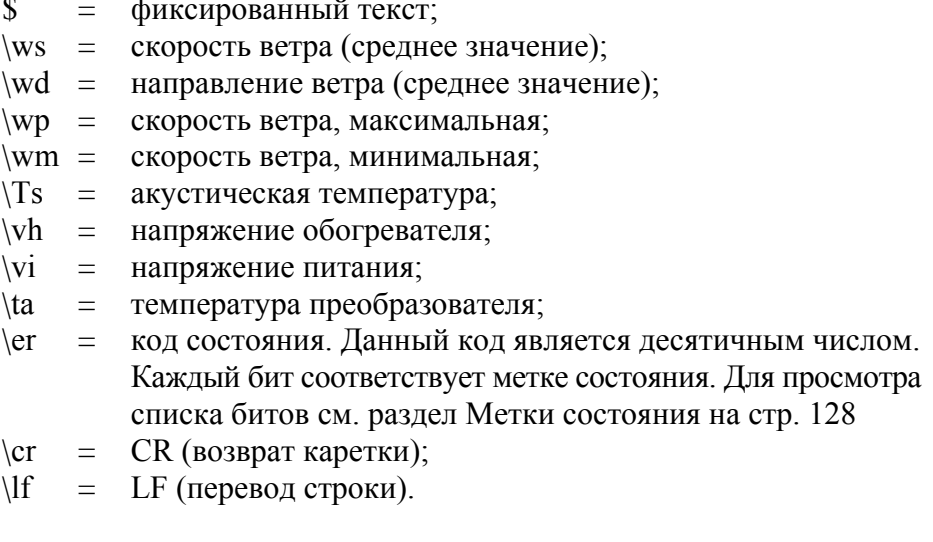

#### Пример:

 $$03.21.75.83.03.34.03.15.22.37.12.2.23.5.20.0.321f$ 

Ниже приведена интерпретация сообщения из примера.

- Скорость ветра (среднее значение): 3,21 м/с
- Направление ветра (среднее значение): 75,83°
- Максимальная скорость ветра: 3.34 м/с
- Минимальная скорость ветра: 3,15 м/с
- Акустическая температура: 22,37 °С
- Напряжение подогрева: 12,2 В
- Напряжение питания: 23.5 В
- Температура преобразователя: 20,0 °С
- Код состояния: 32, что означает установку бита состояния 5. Значение меток состояния приведены в разделе Метки состояния на стр. 128.

### Сообщение с данными 24 датчика ветра WMT700

В сообщение с данными 24 датчика ветра WMT700 включены данные измерения характеристик ветра и данные самодиагностики. Контрольная сумма включается в данное сообщение. Датчик WMT700 рассчитывает контрольную сумму, применяя 8-битную операцию XOR ко всем байтам, расположенным между начальной и конечной точками расчета контрольной суммы. Результат печатается в виде двузначного шестнадцатеричного значения. Сообщение имеет следующий формат:

 $\ss\w$ , \wd, \wp, \wm, \Ts, \vh, \vi, \ta, \er, \se\sp\cr\lf

где

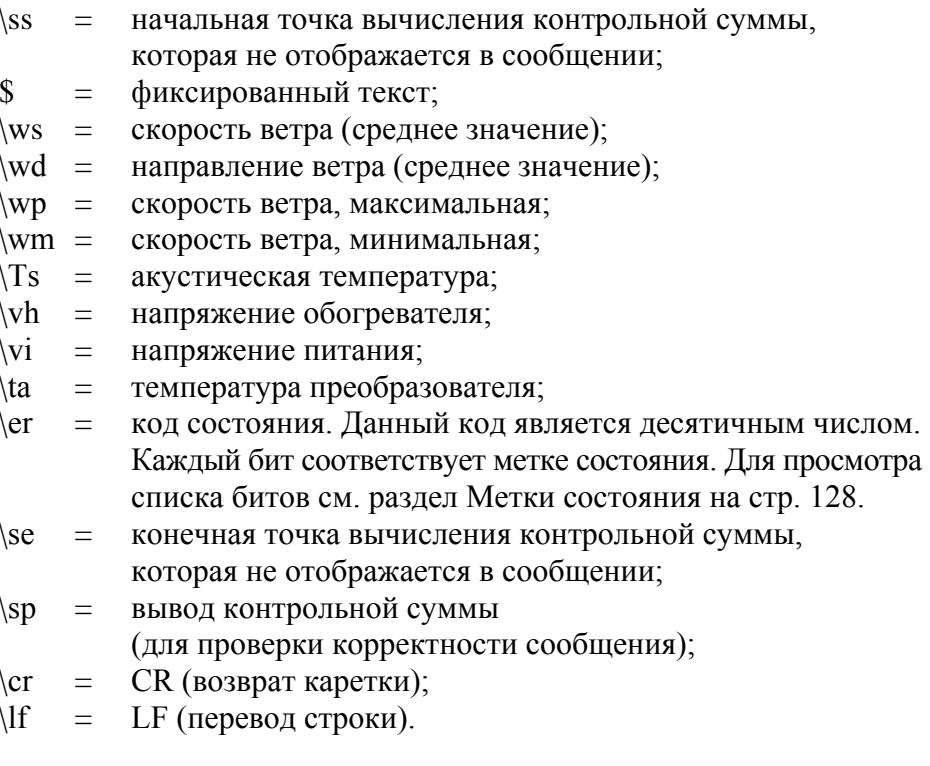

#### Пример:

\$03.45,76.03,03.58,03.37,21.97,23.8,23.6,23.8,0,D4<cr><lf>

Ниже приведена интерпретация сообщения из примера.

- Скорость ветра (среднее значение): 3,45 м/с
- Направление ветра (среднее значение): 76,03°
- Максимальная скорость ветра: 3,58 м/с
- Минимальная скорость ветра: 3,37 м/с
- Акустическая температура: 21,97 °C
- Напряжение подогрева: 23,8 В
- Напряжение питания: 23,6 В
- Температура преобразователя: 23,8 °C
- Код состояния: 0
- Контрольная сумма: D4

### **Сообщение с данными 25 датчика ветра WMT700**

В сообщение с данными 25 датчика ветра WMT700 включены данные измерения характеристик ветра, акустическая температура и данные состояния. Контрольная сумма включается в данное сообщение. Датчик WMT700 рассчитывает контрольную сумму, применяя 8-битную операцию XOR ко всем байтам, расположенным между начальной и конечной точками расчета контрольной суммы. Результат печатается в виде двузначного шестнадцатеричного значения. Сообщение имеет следующий формат:

 $\ss\$ \ws,\wd,\wp,\wm,\Ts,\er,\se\sp\cr\lfloor f\rfloor

где

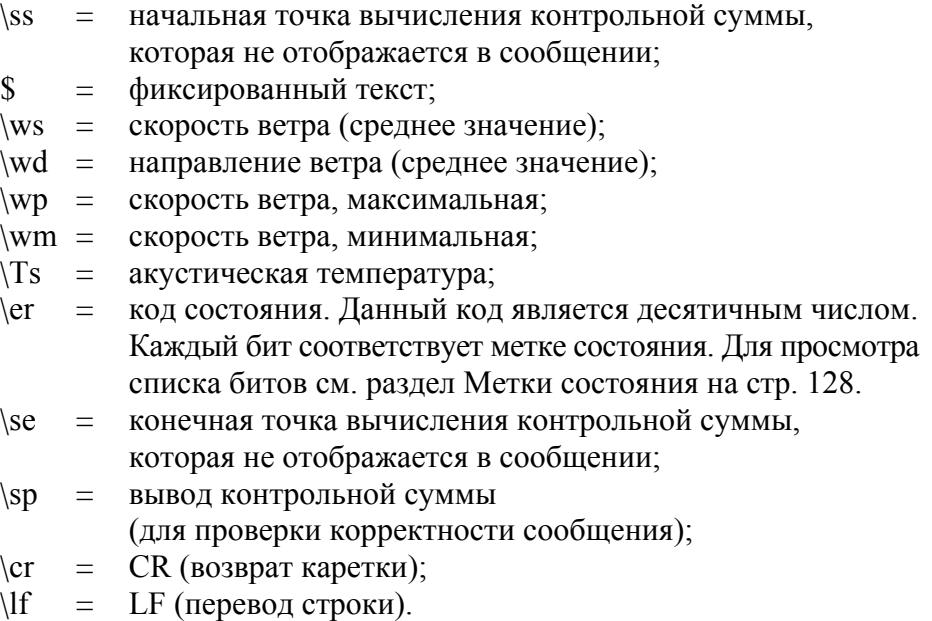

#### Пример:

\$03.22,75.29,03.38,03.07,22.13,0,A4<cr><lf>

Ниже приведена интерпретация сообщения из примера.

- Скорость ветра (среднее значение): 3,22 м/с
- Направление ветра (среднее значение): 75.29°
- Максимальная скорость ветра: 3,38 м/с
- Минимальная скорость ветра: 3,07 м/с
- Акустическая температура: 22,13 °С
- Код состояния: 0
- Контрольная сумма: А4

#### Сообщение с данными MES12 датчика ветра ROSA

Сообщение с данными 12 (MES12) используется в анализаторе поверхностей системы ROSA для дорог и взлетно-посадочных полос. Это сообщение с данными можно использовать при подключении датчика ветра WMT700 к системе Vaisala ROSA.

Данное сообщение содержит обозначения конкретного датчика (идентификаторы), соответствующие элементы данных, а также символы синхронизации — SOH, STX и ETX. Строки заканчиваются символами CR и LF

Для получения дополнительных сведений см. главу 5 «Эксплуатация», раздел «Сообщения с данными», в документе «Анализатор поверхностей для дорог и взлетных полоса ROSA. Руководство пользователя версии DM32 (M210242EN)».

### Отсутствующие показания

Если датчик ветра WMT700 не может измерить характеристики ветра, он сообшает об отсутствующих показаниях на выходе. Наиболее распространенными причинами возникновения проблем с измерениями являются лед, птицы и другие посторонние объекты на линии измерения.

Если используется профиль WMT700, датчик ветра WMT700 указывает на отсутствующие показания с помощью числа 999 в сообщениях с данными.

#### Пример:

При запросе сообщения с данными 22 датчика ветра WMT700 на отсутствие показаний указывает следующий ответ:

\$999.00,999.00<cr><lf>

### Указание ошибки

Датчик ветра WMT700 предоставляет расширенные возможности самодиагностики для мониторинга состояния и надежности данных измерения. Диагностику можно использовать следующим образом.

Датчик WMT700 тестирует состояние внутреннего программного обеспечения путем проверки значения контрольной суммы ПЗУ при каждом перезапуске. Такая проверка выполняется не периодически, а только при каждом перезапуске. Если контрольная сумма не совпадает, то датчик WMT700 не запустится. Если контрольная сумма правильная, датчик WMT700 продолжает расчет контрольной суммы памяти параметров. Если память параметров нарушена, датчик при запуске выдает сообщение Parameters сге еггог (Ошибка контрольной суммы памяти параметров). Если контрольная сумма памяти параметров верная, датчик при запуске выдает сообщение Ready (Готовность), как показано в следующем примере.

>\$WMT700 v<номер версии> ready.

- Чтобы проверить состояние датчика ветра, включите элемент кода состояния \ег в сообщение с данными. Для проверки состояния необходимо преобразовать код состояния в двоичное число. Код ошибки не указывает на то, что данные измерения характеристик ветра неверны. Дополнительные сведения см. в разлеле Метки состояния на стр. 128.
- Чтобы проверить правильность данных измерения характеристик ветра, включите элемент \ ча в сообшение с ланными. Дополнительные сведения см. в разделе Элементы сообщений с данными на стр. 126.
- Чтобы проверить другие данные, имеющие отношение к диагностике, включите требуемые элементы в сообщение с данными. Дополнительные сведения см. в разделе Элементы сообщений с данными на стр. 126.

#### ПРИМЕЧАНИЕ В датчике реализована самодиагностика только при выключении питания. См. Приложение А, Полный набор команд датчика ветра WMT700, на стр. 203.

### <span id="page-142-0"></span>Команды режима измерения

Доступные в режиме измерения команды зависят от выбранного профиля.

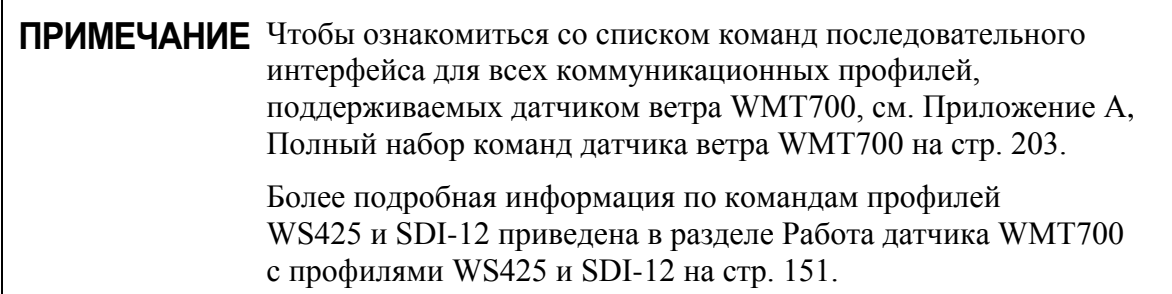

### **Команды профиля WMT700**

Если выбран профиль WMT700, для управления датчиком ветра WMT700 можно использовать команды, перечисленные в данном разделе. В каждом из представленных ниже описаний команд <CR> - это контрольный символ возврата каретки ASCII, а <LF> — контрольный символ перевода строки ASCII. Команды можно отправлять на любой скорости. Команда выполняется после получения символа конца строки.

Каждая команда режима измерения должная начинаться с настраиваемого пользователем адреса датчика ветра WMT700. Это может быть любая строка из лоступных для печати символов ASCII длиной не более 30 символов. Символы <CR>, <LF> и \$ недопустимы. Если в качестве адреса команды используется 0, датчик ветра WMT700 отвечает вне зависимости от настроенного адреса.

Если параметр вывода сообщений установлен в значение 1 (параметр выводов сообщений), то датчик WMT700 в ответ на неверную команду выдаст сообщение об ошибке.

| Описание                                                                                                    |
|----------------------------------------------------------------------------------------------------|
| Начинает измерение параметров ветра в режиме отдельных<br>измерений. Длительность измерения определяется временем<br>усреднения, заданным пользователем. |
| Переключает последовательный порт в режим настройки.                                                                                                    |
| Получает последние измеренные данные от датчика WMT700.                                                                                                  |
| Переключает датчик ветра WMT700 из обычного режима<br>работы в режим энергосбережения.                                                                   |
|                                                                                                    |

Табл. 41 Команды режима измерения

где

- \$ = фиксированный текст;
- $=$  адрес датчика ветра WMT700. Значение 0 соответствует  $\mathbf{a}$ любому адресу датчика WMT700;
- у = Идентификационный номер формата сообщения с данными. Список форматов сообщений данных см. в Табл. 40 на стр. 134.

### MEAS - запуск измерения

Данная команда запускает измерение характеристик ветра в режиме отдельных измерений, на основе заданного пользователем времени усреднения. Датчик ветра WMT700 не отправляет сообщение с данными автоматически. Используйте команду запроса для получения данных измерений в требуемом формате.

SaMEAS<CR><LF>

где

- \$ = фиксированный текст;
- $a = a$ дрес датчика ветра WMT700. Значение 0 соответствует любому адресу датчика WMT700.

### **OPEN** — вход в режим настройки

Данная команда переключает последовательный порт в режим настройки.

\$aOPEN<CR><LF>

гле

- \$ = фиксированный текст;
- алрес латчика ветра WMT700. Значение 0 соответствует  $a =$ любому адресу датчика WMT700.

ПРИМЕЧАНИЕ Если в течение двух минут не поступило ни одной команды либо получено несколько неверных команд, датчик WMT700 автоматически возвращается в нормальный рабочий режим.
### POLL - запрос данных

Данная команда позволяет получить данные от датчика ветра WMT700. В команде запроса необходимо указать номер сообщения с данными.

**ПРИМЕЧАНИЕ** Если датчик ветра WMT700 находится в режиме энергосбережения, он не получает первый символ команды. Таким образом, для получения данных перед командой запроса необходимо отправить дополнительный символ (пробел).

\$aPOLL, y<CR><LF>

где

- \$ = фиксированный текст;
- $A = a$ дрес датчика ветра WMT700. Значение 0 соответствует любому алресу латчика WMT700:
- Идентификационный номер формата сообщения с данными.  $Y =$ Список форматов сообщений данных см. в Табл. 40 на стр. 134.

#### Пример:

В этом примере от датчика ветра WMT700 запрошено пользовательское сообщение с ланными 1.

\$0POLL, 1<CR><LF>

### Команда SLEEP — вход в режим пониженного энергопотребления

Данная команда переключает датчик ветра WMT700 из обычного режима работы в режим энергосбережения. Датчик WMT700 возобновит работу в нормальном режиме по истечении периода ожидания, заданного в параметре sleepTime, или при получении символа на порте данных СОМ2. Дополнительные сведения о параметре sleepTime см. в разделе Приложение D, Параметры конфигурации, на стр. 213.

\$aSLEEP<CR><LF>

гле

- \$ = фиксированный текст;
- адрес датчика ветра WMT700. Значение 0 соответствует  $a =$ любому адресу датчика WMT700.

# Команды профиля ROSA - MES12

Если выбран профиль ROSA — MES12, данные можно запрашивать в формате сообщения с данными MES12. Это сообщение с данными используется в анализаторе поверхностей системы ROSA для дорог и взлетно-посадочных полос. Это сообщение с данными можно использовать при подключении датчика ветра WMT700 к системе Vaisala ROSA

### М 12 - запрос сообщения с данными MES12

Данная команда позволяет получить данные от датчика ветра WMT700 в формате сообщения с данными MES12. Для получения дополнительных сведений об этом сообщении с данными см. раздел Сообщение с данными MES12 датчика ветра ROSA на стр. 139.

```
a<sub>a</sub> M 12<CR><LF>
```
#### где

- $\omega$  = фиксированный текст;
- адрес датчика ветра WMT700. Допустимый диапазон  $a =$ от 0 до 99.

# **Работа датчика WMT700 в режиме имитации аналогового выхода датчика WS425**

В настоящем разделе приведена информация о работе датчика WMT700 в режиме аналогового выхода, настроенного для работы с системой, сконфигурированной для использования датчика WS425. Общая информация по работе датчика WMT700 с аналоговым выходом приведена в разделе [Аналоговый выход](#page-53-0) [на стр. 52.](#page-53-0)

# **Настройки аналогового выхода**

При использовании аналогового выхода датчик ветра WMT700 осуществляет измерения согласно заданному времени усреднения и синтезирует аналоговые выходные сигналы скорости и направления ветра с интервалом 0,25 секунды. Тип и диапазон аналогового выходного сигнала зависит от заданных настроек.

Как правило, аналоговый выход включен. Параметры выхода настраиваются на заводе-изготовителе согласно заказу. С такими настройками датчик WMT700 способен начать работу сразу после монтажа. Однако настройки аналогового выхода датчика WMT700 можно изменить либо вообще отключить в любой момент с целью снижения энергопотребления последовательным интерфейсом.

При использовании датчика WMT700 в системе, настроенной для работы с датчиком WS425, настройки аналогового выхода выполняются, как это описано в [Табл.](#page-147-0) 42 [на стр. 146](#page-147-0) при помощи команды **S**. Дополнительные сведения о команде **S** см. в разделе S — [установка значения параметра](#page-117-0) [на стр. 116.](#page-117-0)

<span id="page-147-0"></span>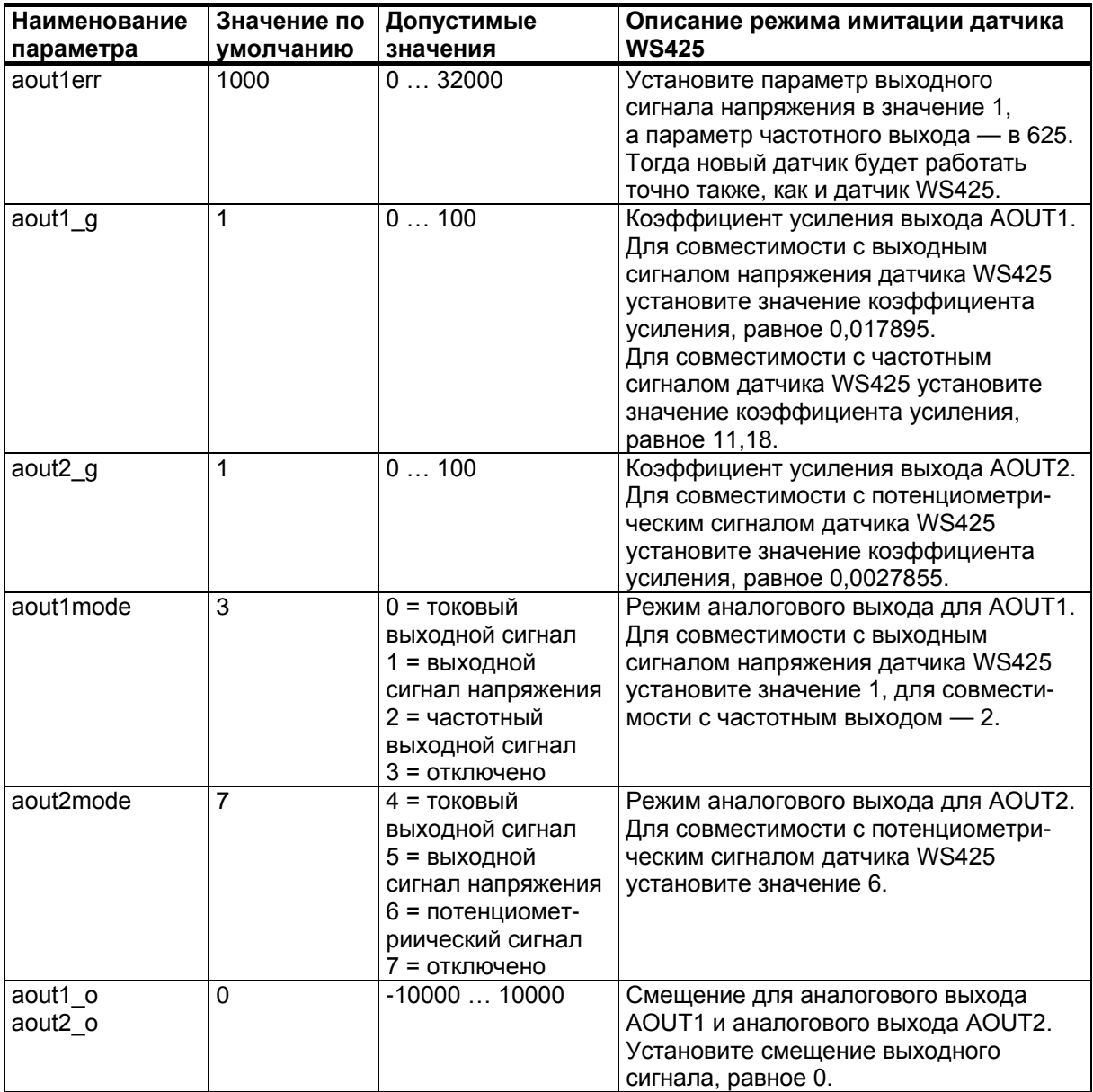

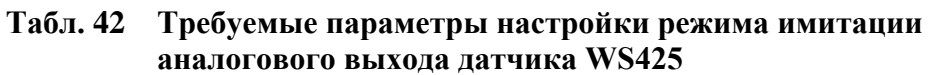

Инструкции по настройке см. в разделе Настройка на стр. 114.

# **Выходной сигнал скорости ветра**

В системе, настроенной на работу с датчиком WS425, можно настроить датчик WMT700 для измерения скорости ветра и выдачи аналогового частотного сигнала или сигнала напряжения.

В этих разделах описана работа аналогового выхода датчика WMT700:

- Настройки задаются так, как указано в [Табл.](#page-147-0) 42 [на стр. 146.](#page-147-0)
- Провода подключаются, как указано в разделе [Кабель ROSA для](#page-104-0)  [аналоговых выходов длиной 10 м](#page-104-0) [на стр. 103.](#page-104-0)

## **Частота**

При выборе частотного аналогового сигнала скорости ветра датчик WMT700 выдает на выходе AOUT1 импульсный сигнал напряжением от 0 до 10 В с частотой, пропорциональной скорости ветра. Каждая миля в час увеличивает частоту на 5 Гц (как и у датчика WS425). В единицах системы СИ изменение скорости ветра на 0,894 м/с приводит к изменению частоты на 10 Гц. Для отсчета сигнала в герцах нужен частотомер, а также пересчет для перевода значения в герцах в значение в требуемых единицах измерения.

На [Рис.](#page-148-0) 48 [ниже](#page-148-0) показан частотный выход при подключении кабеля-переходника аналогового частотного выхода (227570SP) и использовании кабеля датчика WS425. У датчика WMT700 сигнал скорости ветра выдается на клемму 14 (розовую) кабеля-переходника.

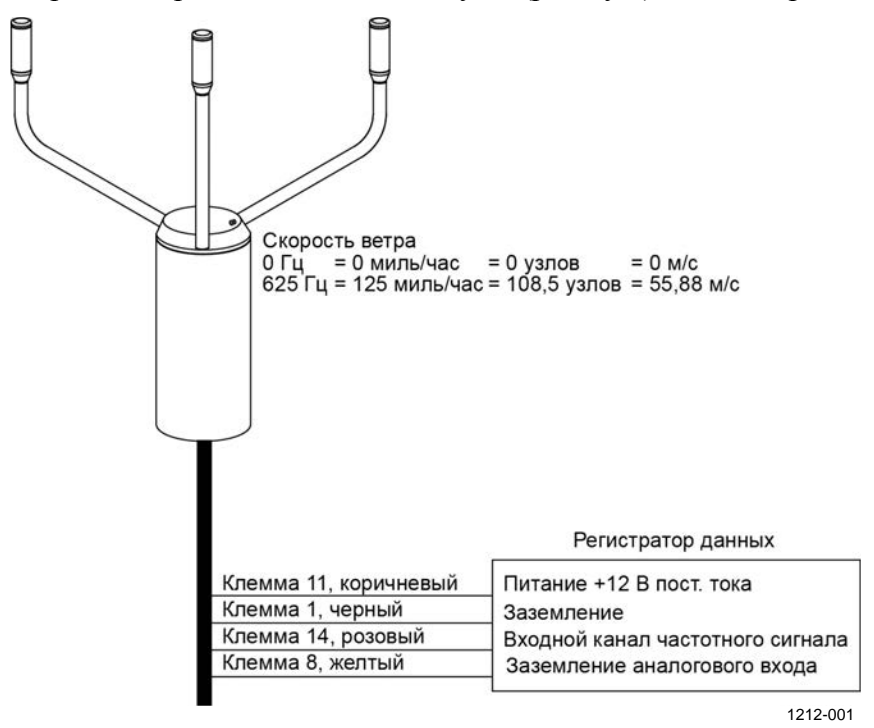

<span id="page-148-0"></span>**Рис. 48 Аналоговый частотный выходной сигнал скорости ветра при наличии кабеля датчика WS425 и кабеляпереходника для аналогового частотного выхода** 

### **Напряжение**

При выборе сигнала напряжения в качестве аналогового выхода скорости ветра выходной сигнал датчика WMT700 линейно меняется от 0 В пост. тока при скорости ветра 0 миль/час до 1 В пост. тока при скорости 125 миль/час. В единицах системы СИ напряжение линейно меняется от 0 В пост. тока при скорости ветра в 0 м/с до 1 В пост. тока при скорости 55,88 м/с.

На [Рис.](#page-149-0) 49 [ниже](#page-149-0) показан выход напряжения при подключении кабеля-переходника аналогового частотного выхода (227571SP) и использовании кабеля датчика WS425. У датчика WMT700 сигнал скорости ветра выдается на клемму 15 (фиолетовую) кабеляпереходника. Фиолетовый кабель должен быть подключен к каналу считывания значения скорости V, а розовый — к линии заземления аналогового выхода.

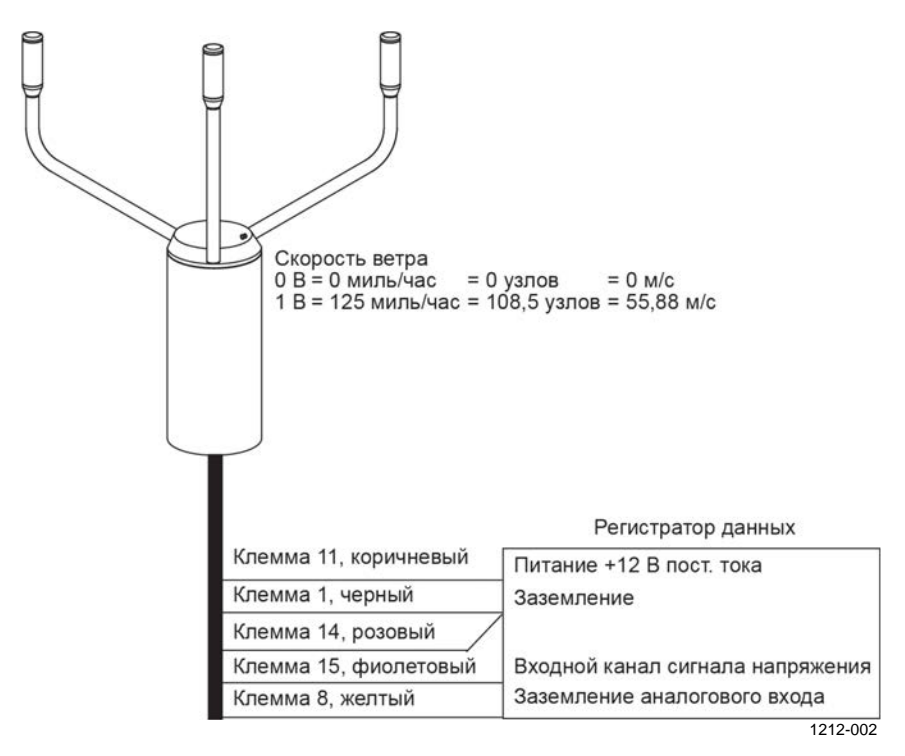

<span id="page-149-0"></span>**Рис. 49 Аналоговый выходной сигнал напряжения, представляющий скорость ветра при наличии кабеля датчика WS425 и кабеля-переходника для аналогового частотного выхода** 

### **Выход сигнала направления ветра**

При измерении направления ветра датчик WMT700 выдает аналоговый сигнал, имитирующий потенциометрический сигнал напряжения, называемый внешним базовым напряжением. Выходной сигнал пропорционален 0… 100 % базового напряжения и соответствует углу направления ветра. Базовое напряжение должно находиться в диапазоне от 1 до 4 В пост. тока (датчик WS425) или 0…10 В пост. тока (датчик WMT700). Выходной сигнал равен 0 В пост. тока при угле направления ветра 0 градусов и повышается до уровня базового напряжения при угле в 359 градусов.

На [Рис.](#page-150-0) 50 [ниже](#page-150-0) показаны выходные значения для разных углов направления ветра. У датчика WMT700 сигнал направления ветра выдается на клемму 13 (серую) кабеля-переходника.

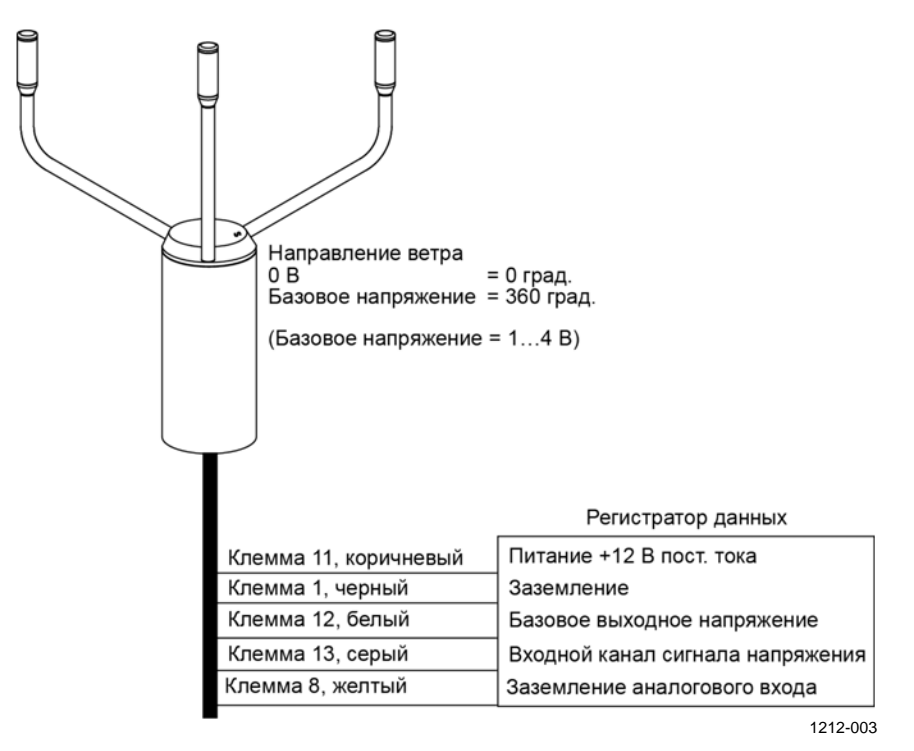

<span id="page-150-0"></span>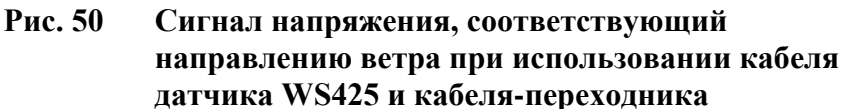

### Ограничения для выходных сигналов

С помощью параметров конфигурации можно указать минимальные и максимальные значения для аналогового выхода. Выход будет зафиксирован на указанных значениях, а единицы измерения будут зависеть от выбранного режима аналогового выхода.

#### Пример

Чтобы ограничить аналоговый выход 1 в режиме напряжения диапазоном значений от 0,1 В до 5 В, установите минимальное значение аналогового выхода на 0,1 В, а максимальное значение на 5 В. Введите следующие команды.

```
S aout1minv, 0.1S aoutlmaxv, 5
```
# Отсутствие показаний и указание на наличие ошибок

Если датчик ветра WMT700 не может измерить характеристики ветра, он сообщает об отсутствующих показаниях на выходе. Наиболее распространенными причинами возникновения проблем с измерениями являются посторонние объекты (например, лед, птицы и т. д.) на линии измерения или отражение звука от находящихся поблизости объектов (таких, как стены аэродинамической трубы).

По умолчанию на наличие ошибки указывает выходящий за допустимый диапазон сигнал, превышающий 10 В или 20 мА. Могут быть заданы и другие варианты индикации ошибки.

#### Пример

Чтобы на аналоговом выходе 1 состоянию ошибки соответствовал сигнал напряжения уровнем 1 В, установите значение сигнала ошибки на аналоговом выходе в 1. Введите следующую команду:

S aoutlerr, 1

# **Работа датчика WMT700 с профилями WS425 и SDI-12**

В данном разделе каждый коммуникационный профиль описан отдельно с указанием настраиваемых параметров, применяемых команд и сообщений с данными. Для получения информации по доступным командам и сообщениям с данными при использовании профиля WMT700 см. [Раздел](#page-112-0) 5, [Порядок работы](#page-112-1), [на стр. 111.](#page-112-1)

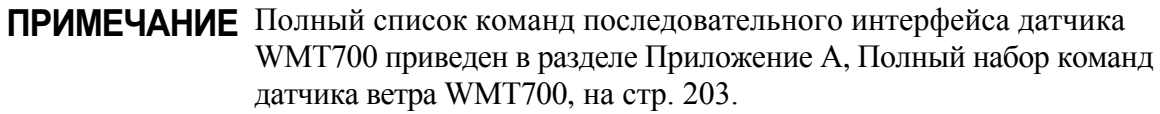

# **Коммуникационные профили**

Помимо профилей WMT700 и MES12, датчик WMT700 поддерживает следующие коммуникационные профили:

- WMT700;
- ROSA MES12;
- WS425 ASCII;
- WS425 NMEA Extended (версия 0183);
- WS425 SDI-12 (версия 1.3);
- WS425 ASOS.

Профиль предварительно настроен на заводе-изготовителе в соответствии с требованиями, указанными при заказе датчика WMT700. При необходимости можно изменить профиль командами последовательного интерфейса. Инструкции см. в разделе [Смена](#page-152-0)  [коммуникационного профиля](#page-152-0) [ниже.](#page-152-0)

## <span id="page-152-0"></span>**Смена коммуникационного профиля**

Коммуникационный профиль и прочие настройки заданы на заводеизготовителе согласно требованиям заказчика. Датчик ветра WMT700 можно использовать с этими настройками сразу после установки.

Если требуется сменить коммуникационный профиль, вручную установите все требуемые параметры, чтобы их значения соответствовали новому профилю. Требуемые настраиваемые параметры для каждого профиля перечислены отдельно в настоящем руководстве.

# Управление датчиком ветра WMT700 с помощью программы-терминала

Для управления датчиком ветра WMT700 с помощью последовательной связи должны выполняться следующие предварительные условия:

- Наличие ПК с последовательным портом.
- Наличие необходимых кабелей для последовательного подключения. Дополнительные сведения см. в разделе Перед началом работ на стр. 97.
- Наличие любой терминальной программы, например Tera Term или Windows® HyperTerminal.

Порядок включения датчика ветра WMT700 в режиме измерения при помощи программы Windows® HyperTerminal.

- $\mathbf{1}$ Соедините с помощью кабеля компьютер с программойтерминалом, источник питания и датчик ветра WMT7000.
- Откройте программу Windows® HyperTerminal.  $2<sub>1</sub>$
- $\overline{3}$ . Отмените новое полключение.
- $\overline{4}$ В меню File (Файл) выберите пункт Properties (Свойства).
- $5<sub>1</sub>$ Выберите правильный СОМ-порт и щелкните элемент Configure (Настроить).
- 6. Задайте параметры связи согласно настроенным параметрам порта датчика WMT700. Значения по умолчанию для датчика ветра WMT700:
	- Bits per second (Бит в секунду): 9600
	- Data bits (Биты данных): 8
	- Parity (Четность): None (нет)
	- Stop bits (Стоповые биты): 1
	- Flow control (Управление потоком): None (нет)

Правильные настройки профиля SDI-12 приведены в разделе Профиль SDI-12 на стр. 170.

- $7<sup>1</sup>$ Нажмите кнопку Apply (Применить) и кнопку ОК.
- 8. На вкладке Settings (Параметры) щелкните элемент ASCII setup (Параметры ASCII). Выберите настройки ASCII sending (Отправка данных в формате ASCII) — Send line ends with line feed (Отправлять концы строк с переводом строки). Нажмите кнопку ОК и закройте окно New **Connection Properties (Свойства нового подключения).**
- $9<sub>1</sub>$ В меню View (Вид) выберите пункт Font (Шрифт). В списке Font (Шрифт) выберите пункт Terminal.
- $10<sup>-10</sup>$ В меню Call (Вызов) выберите пункт Call (Вызвать). Введите имя и выберите значок для подключения. Нажмите кнопку ОК.
- $11<sub>1</sub>$ Включите источник питания датчика.

Отобразятся следующие сведения: WMT700 v<номер версии>

- $12$ Подождите 4 секунды. Датчик WMT700 автоматически входит в режим измерения.
- 13. Для проверки подключения войдите в режим настроек следующей командой:

\$00PEN<CR><LF>

14. Для возврата в режим измерений используйте следующую команду:

CLOSE<CR><LF>

Теперь можно начинать эксплуатацию датчика WMT700. Обратите внимание, что датчик WMT700 не отправляет сообщения с данными автоматически, если данная функция не настроена.

ПРИМЕЧАНИЕ В режиме настройки допускается использовать следующие комбинации символов конца строки: <cR><LF>, <cR> или <LF>.

## Вход в режим настройки

Данная команда переключает последовательный порт в режим настройки. Данная команда работает с любым коммуникационным профилем, поддерживаемым датчиком WMT700.

\$aOPEN<CR><LF>

гле

 $\mathbf S$ = фиксированный текст; = значение параметра адреса. Значение 0 соответствует  $\mathbf{a}$ любому адресу датчика WMT700  $\langle CR \rangle$  = Bo3BDaT каретки  $\langle LF \rangle$  = Перевод строки

# Профиль WS425 ASOS F/G

### Настраиваемые параметры

В Табл. 43 ниже перечислены настраиваемые параметры, их допустимые значения и значения по умолчанию для профиля WS425 F/G ASOS.

<span id="page-155-0"></span>

| Параметр       | Значение по    | Допустимые значения для                                                                            | Описание                                                                                                    |
|----------------|----------------|----------------------------------------------------------------------------------------------------|----------------------------------------------------------------------------------------------------|
|                | умолчанию      | конкретного профиля                                                                                |                                                                                                    |
| autoSend       | 0              | 0 = автоматическая отправка<br>сообщений отключена                                                 | Номер автоматически<br>отправляемого сообщения<br>с данными. Позволяет выбрать<br>формат для автоматически<br>отправляемых сообщений. |
| com1_protocol  | $0^*$          | $2 = WS425$ F/G ASOS                                                                               | Профиль для последователь-<br>ного порта СОМ1                                                                                         |
| com2_protocol  | $\overline{2}$ | $2 = WS425$ F/G ASOS                                                                               | Профиль для последователь-<br>ного порта СОМ2                                                                                         |
| com2_interf    | н/д**          | $0 = RS-485$<br>$1 = RS-422$<br>$3 = RS-232$                                                       | Интерфейс для<br>последовательного<br>порта СОМ2                                                                                      |
| wndAvg         | 5              | 0,253600<br>Разрешение: 0,25                                                                       | Время усреднения для<br>измерения характеристик<br>ветра в секундах                                                                   |
| wndGustTime    | 3              | 0,253600<br>Разрешение: 0,25                                                                       | Время усреднения для<br>минимального и максима-<br>льного значений параметров<br>ветра в секундах                                     |
| wndOrientation | 0              | 0 = антенна направлена вверх<br>1 = антенна направлена вниз                                        | Ориентация антенны<br>датчика WMT700                                                                                                  |
| wndUnit        | $0***$         | 0 = метры в секунду (м/с)<br>$1 =$ мили в час (миль/ч)<br>2 = километры в час (км/ч)<br>$3 =$ узлы | Единица измерения<br>скорости ветра                                                                                                   |
| wndVector      | 0              | 0 = усреднение скалярным<br>способом                                                               | Метод усреднения<br>характеристик ветра                                                                                               |

Табл. 43 Настраиваемые параметры профиля **WS425 F/G ASOS** 

\* У параметра нет зависящего от выбранного протокола значения по умолчанию. Оно задается отдельно в режиме настройки.

\*\* Единицы измерения скорости ветра и цифровой коммуникационный интерфейс порта СОМ2 указываются в бланке заказа. Настройка по умолчанию может быть любым допустимым значением, и его можно проверить в коде настроек.

Для запуска режима непрерывных измерений предназначена команда START. Измерения останавливаются командой STOP. Указания приведены в разделе Команды управления измерениями характеристик ветра на стр. 120.

# **Команды профиля WS425 F/G ASOS**

Датчик WMT700 отвечает на каждую команду сообщением фиксированной длины. В каждом из представленных ниже описаний команд <CR> — это контрольный символ возврата каретки ASCII, а <LF> — контрольный символ перевода строки ASCII.

<span id="page-156-0"></span>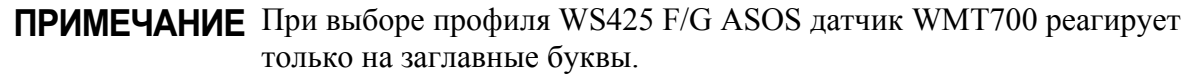

В [Табл.](#page-156-0) 44 [ниже](#page-156-0) приведены списки команд, применяемых для управления датчиком WMT700 с профилем WS425 F/G ASOS.

| Команда | Описание                                           |
|---------|----------------------------------------------------|
| WA      | Запрашивает сообщение, содержащее средние значения |
|         | скорости и направления ветра.                      |
| WS      | Запрашивает подробные результаты самодиагностики.  |

**Табл. 44 Команды профиля WS425 F/G ASOS**

Команда **WA** выполняется блоком ASOS с интервалом в диапазоне от 1 до 30 секунд. При подаче команды **WA** датчик WMT700 реагирует на запрос от блока ASOS в течение 250 мс с момента получения запроса.

#### **ПРИМЕЧАНИЕ** Датчик WMT700 не поддерживает следующие команды профиля WS425 F/G ASOS: **WB**, **WFIRMWARE**, **WJ**, **WD**, **WF**, **WR**, **WCAL**, **WH**, **WT**, **WCDV**, **WSTK**, **WL, WM, WN, WSST** и **WATE**.

Датчик WMT700 можно настраивать только в режиме настройки. Список команд настройки датчика WMT700 приведен в разделе [Настройка](#page-115-0) [на стр. 114.](#page-115-0)

#### WA — получение средних значений скорости и направления ветра

Данная команда запрашивает сообщение с усредненными значениями скорости и направления ветра, а также с их пиковыми значениями.

WA <CR><LF>

Ответ на команду WA состоит из усредненных значений скорости и направления ветра, пиковой скорости ветра и направления при пиковой скорости. Средняя скорость ветра представляет собой текущее скалярное среднее значение базового 1-секундного интервала измерения скорости ветра, выполненного датчиком WMT700. Описание формата сообщения с данными приведено в разделе Сообщения с данными в профиле WS425 F/G ASOS на стр. 158.

Время усреднения измерений параметров ветра и порывов задается параметрами wndAvg и wndGustTime соответственно. При использовании скалярного усреднения установите параметр wndVector BO.

Данная команда также запрашивает состояние датчика WMT700, время усреднения для расчета средних и пиковых значений скорости и направления ветра, а также уровень качества сигнала.

### WS — диагностическая информация об интервале опроса

Данная команда запрашивает подробные результаты самодиагностики.

#### WS<CR><LF>

Команда в текстовом виде выводит результаты выполнения всех тестов самодиагностики. В каждой строчке, за исключением счетчика неверных показаний, буквами Р и F помечены состояния «тест пройден» и «тест не пройден» соответственно. После буквы выводится описание измеряемого параметра, за которым идет реальное измеренное значение.

Счетчик Bad 1 second readings отображает текущее общее число базовых 1-секундных измерений, которые датчик пометил как неверные. Данное число устанавливается в ноль после достижения значения 65 535. Оно также сбрасывается в ноль при каждом включении или инициализации датчика любым иным способом. Индексы качества измерения времени прохождения сигнала приводятся для пронумерованных траекторий сигналов:

- Траектория 0: от южного преобразователя до северного
- Траектория 1: от северного преобразователя до южного.
- Траектория 2: от северного преобразователя до восточного.
- Траектория 3: от восточного преобразователя до северного.
- Траектория 4: от восточного преобразователя до южного.
- Траектория 5: от южного преобразователя до восточного.

Ниже приведен пример результата выполнения данной команды.

#### $<$ CR> $<$ LF>

P Heater voltage 22.3 Volts <CR><LF> P Array heater resistance 4.9 Ohms <CR><LF> P Heaters off voltage 0.1 Volts <CR><LF> P Incoming supply voltage 12.2 Volts <CR><LF> P 5.0 volt supply 5.05 Volts <CR><LF> P 10 volt supply 10.2 Volts CR LF - Bad 1 second reading counter 0 <CR><LF> P Path 0 signal quality index 99 <CR><LF> P Path 1 signal quality index 99 <CR><LF> P Path 2 signal quality index 99 <CR><LF> P Path 3 signal quality index 99 <CR><LF> P Path 4 signal quality index 99 <CR><LF> P Path 5 signal quality index 99 <CR><LF>

Предельные значения для различных проверяемых величин приведены ниже.

- Нормальное напряжение в цепи питания обогрева составляет от 18 до 26 В.
- Нормальное сопротивление обогревателя антенны составляет от 4 до 6 Ом.
- При отключенном обогреве напряжение менее 0.5 В.
- Нормальное входное напряжение питания от 10.5 до 13.5 В.
- Напряжение питания уровнем  $5 B$  от 4,5 до 5,5 В.
- Напряжение питания уровнем 10 В от 9 до 11 В.
- Нормальный индекс качества сигнала превышает 50.

## <span id="page-159-0"></span>Сообщения с данными в профиле **WS425 F/G ASOS**

Датчик WMT700 в ответ на команду WA выдает сообщение с данными, описанное в Табл. 45 ниже.

| Байт            | Описание                                                |  |
|-----------------|---------------------------------------------------------|--|
| 1               | Начало текста                                           |  |
| $\overline{2}$  | Идентификатор (ID) датчика                              |  |
| 3               | Идентификатор команды                                   |  |
| 4               | Состояние датчика:                                      |  |
|                 | Р = исправен                                            |  |
|                 | F = неисправен                                          |  |
|                 | Н = неисправность обогревателя                          |  |
|                 | Дополнительные сведения см. в примечаниях 1 и 2.        |  |
| $5-7$           | Усредненное направление ветра (градусы).                |  |
| $8 - 10$        | Направление ветра (градусы) при пиковой скорости ветра. |  |
| $11 - 12$       | Время усреднения при определении средних значений       |  |
|                 | скорости и направления ветра.                           |  |
| $13 - 14$       | Время усреднения при определении пиковых значений       |  |
|                 | скорости и направления ветра (секунды).                 |  |
| $15-19$         | Средняя скорость ветра.                                 |  |
| $20 - 24$       | Пиковая скорость ветра, измеренная с момента подачи     |  |
|                 | последней команды WA.                                   |  |
| 25              | Единица измерения скорости ветра:                       |  |
|                 | М = миль в час                                          |  |
|                 | К = узлы                                                |  |
|                 | L = километров в час                                    |  |
|                 | T = метров в секунду                                    |  |
| 26-27           | Качество сигнала Дополнительные сведения см.            |  |
|                 | в примечании 3.                                         |  |
| 28-29           | Контрольная сумма в шестнадцатеричном виде.             |  |
|                 | Дополнительные сведения см. в примечании 4.             |  |
| 30              | Конец текста                                            |  |
| 31              | Возврат каретки                                         |  |
| $\overline{32}$ | Перевод строки                                          |  |

<span id="page-159-1"></span>Табл. 45 Сообщение с данными в профиле WS425 F/G ASOS

Примечания:

- Состояние датчика (байт 4) содержит следующую информацию.  $1.$ 
	- $\mathbb{Z}^{\mathbb{Z}}$ Значение Р (пройдено) указывает на то, что все диагностические тесты пройдены и датчик WMT700 функционирует нормально.
	- Значение F (не пройдено) указывает на то, что один или более диагностических тестов не пройдены. Для дальнейшего поиска проблемы можно провести расширенную диагностику (WS).
	- Значение Н (Отказ обогревателя) означает, что измеренные  $\overline{a}$ характеристики ветра правильные, но один или несколько встроенных обогревателей не прошли диагностические тесты.
- $2<sup>1</sup>$ Если байт состояния имеет значение F, то в соответствующих отправляемых латчиком сообщениях поля направления ветра устанавливаются в значение 999, а скорости — в 999.9.
- Качество сигнала (байты 26...27) это численное значение  $3<sub>1</sub>$ в диапазоне от 0 до 99, представляющее качество данных, обработанных в течение времени усреднения.

Например, значение 99 означает, что все собранные данные оказались правильными и были обработаны в течение времени усреднения. Если какие-то данные отсутствуют, то они не обрабатываются и качество сигнала пропорционально уменьшается относительно величины 99.

 $\overline{4}$ . В байтах 28...29 содержится шестнадцатеричная контрольная сумма (по модулю 256) значений байт 2...27 в коде ASCII.

#### Пример:

WAP2131870503012.6014.7K99xx

Ниже приведена интерпретация сообщения из примера.

- Илентификатор (ID) датчика: W
- Идентификатор команды: А
- Состояние датчика:  $P =$  исправен
- Усредненное направление ветра (градусы): 213
- Направление ветра (градусы) при пиковой скорости ветра: 187
- Время усреднения при определении средних значений скорости и направления ветра: 05
- Время усреднения при определении пиковых значений скорости и направления ветра (секунды): 03
- Средняя скорость ветра: 012.6
- Пиковая скорость ветра, измеренная с момента подачи последней команды WA: 014.7
- Ед. изм. скорости ветра:  $K = y3$ лы
- Качество сигнала: 99
- Шестнадцатеричная контрольная сумма (см. примечание 4): хх

# Стандартный профиль WS425 A/B NMEA

При выборе стандартного профиля WS425 A/B NMEA датчик WMT700 автоматически отправляет сообщения с заданной в настройках периодичностью. В этом режиме пользователю не предоставляются какие-либо команды.

### Настраиваемые параметры

В Табл. 46 ниже перечислены настраиваемые параметры, их допустимые значения и значения по умолчанию для стандартного профиля WS425 A/B NMEA.

<span id="page-161-0"></span>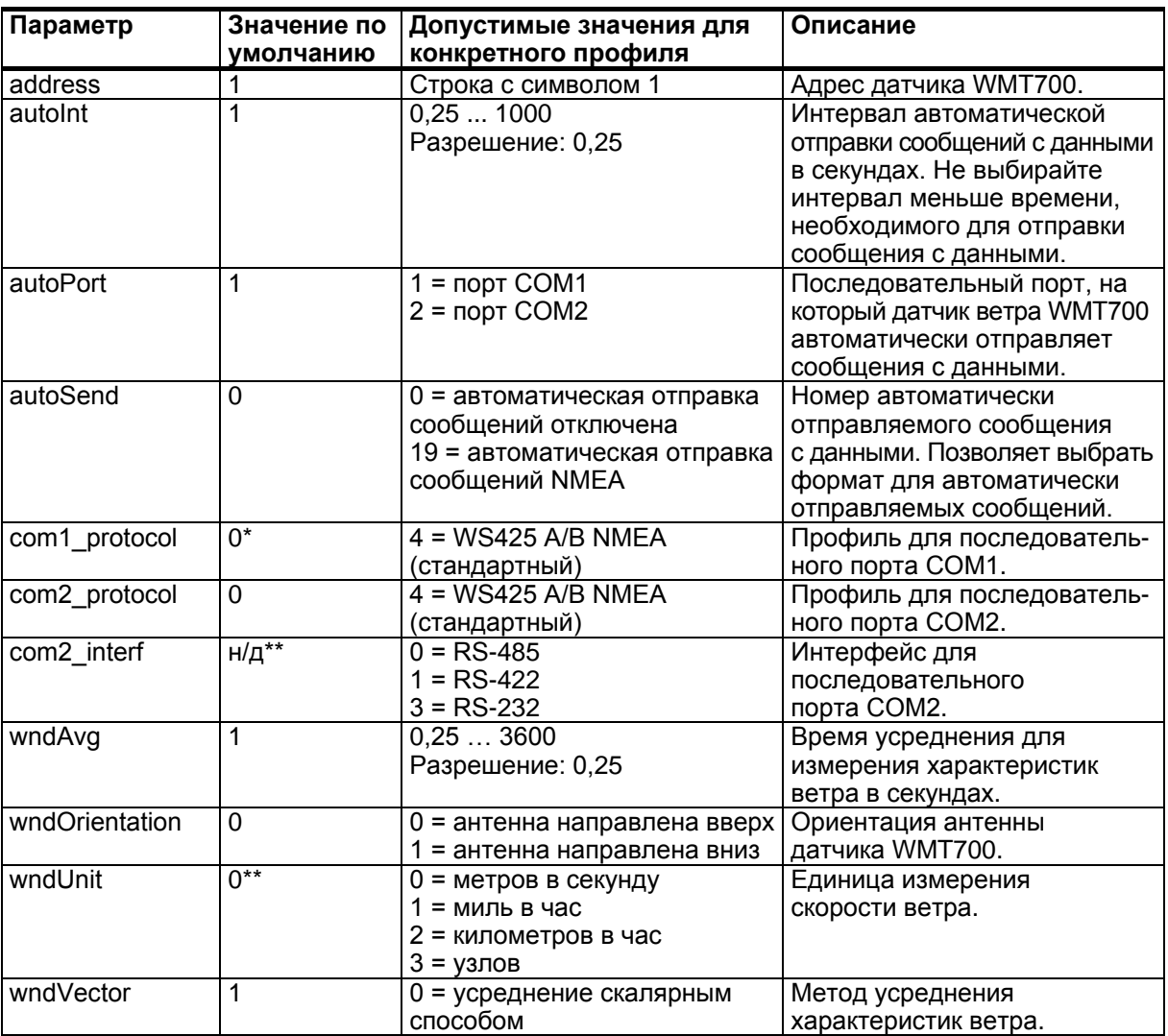

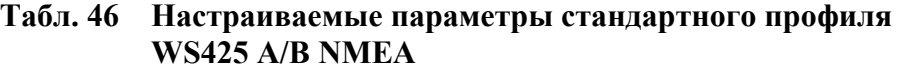

\* У параметра нет зависящего от выбранного протокола значения по умолчанию. Оно задается отдельно в режиме настройки.

\*\* Единицы измерения скорости ветра и цифровой коммуникационный интерфейс порта СОМ2 указываются в бланке заказа. Настройка по умолчанию может быть любым допустимым значением, и его можно проверить в коде настроек.

Для запуска режима непрерывных измерений предназначена команда START. Измерения останавливаются командой STOP. Для получения более подробной информации см. разделы START запуск непрерывного измерения и STOP — Останов измерения характеристик ветра на стр. 120.

### Сообщение с данными стандартного профиля WS425 A/B NMEA

В стандарте NMEA 0183 V2.20 задан формат переменной длины сообщения о параметрах ветра (MWV) с разделенными запятыми полями:

\$WIMWV,<dir>,<ref>,<spd>,<uni>,<sta>\*<chk><CR><LF>

где

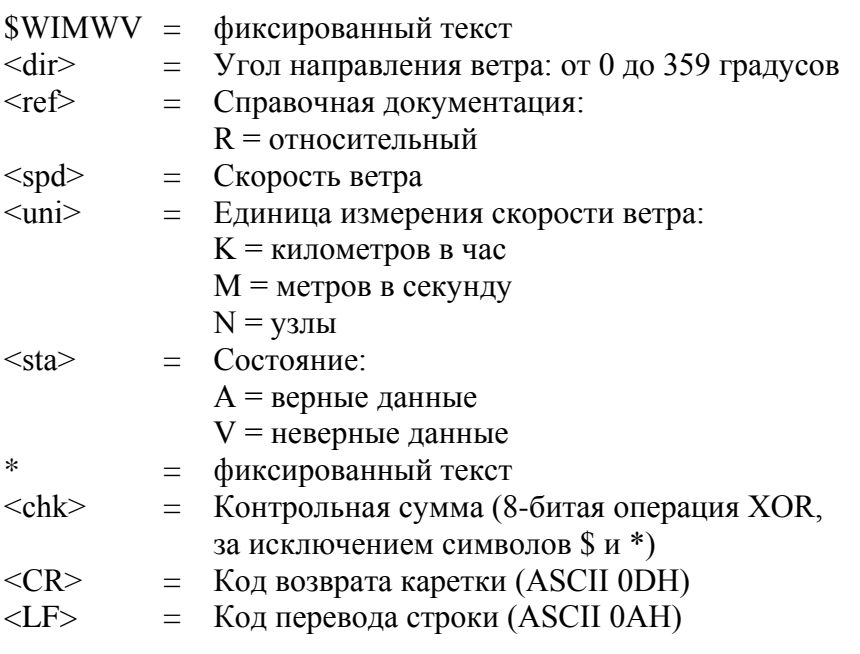

ПРИМЕЧАНИЕ При выборе стандартного профиля NMEA параметр autoInt должен иметь ненулевое значение, поскольку в профиле не имеется команды опроса датчика.

#### Отсутствующие показания

Если данные не поступают из-за проблем с измерением, то в сообщениях NMEA в поле состояния выводится символ «V». При этом поля скорости и направления ветра будут незаполненными.

# Расширенный профиль WS425 A/B NMEA (версия 0183)

При выборе расширенного профиля WS425 A/B NMEA можно настроить датчик WMT700 для автоматической отправки сообщений с заданным интервалом или для запроса данных по команде SWIP.

### Настраиваемые параметры

В Табл. 47 ниже перечислены настраиваемые параметры, их допустимые значения и значения по умолчанию для расширенного профиля WS425 A/B NMEA.

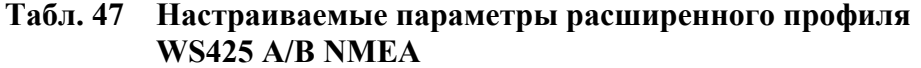

<span id="page-163-0"></span>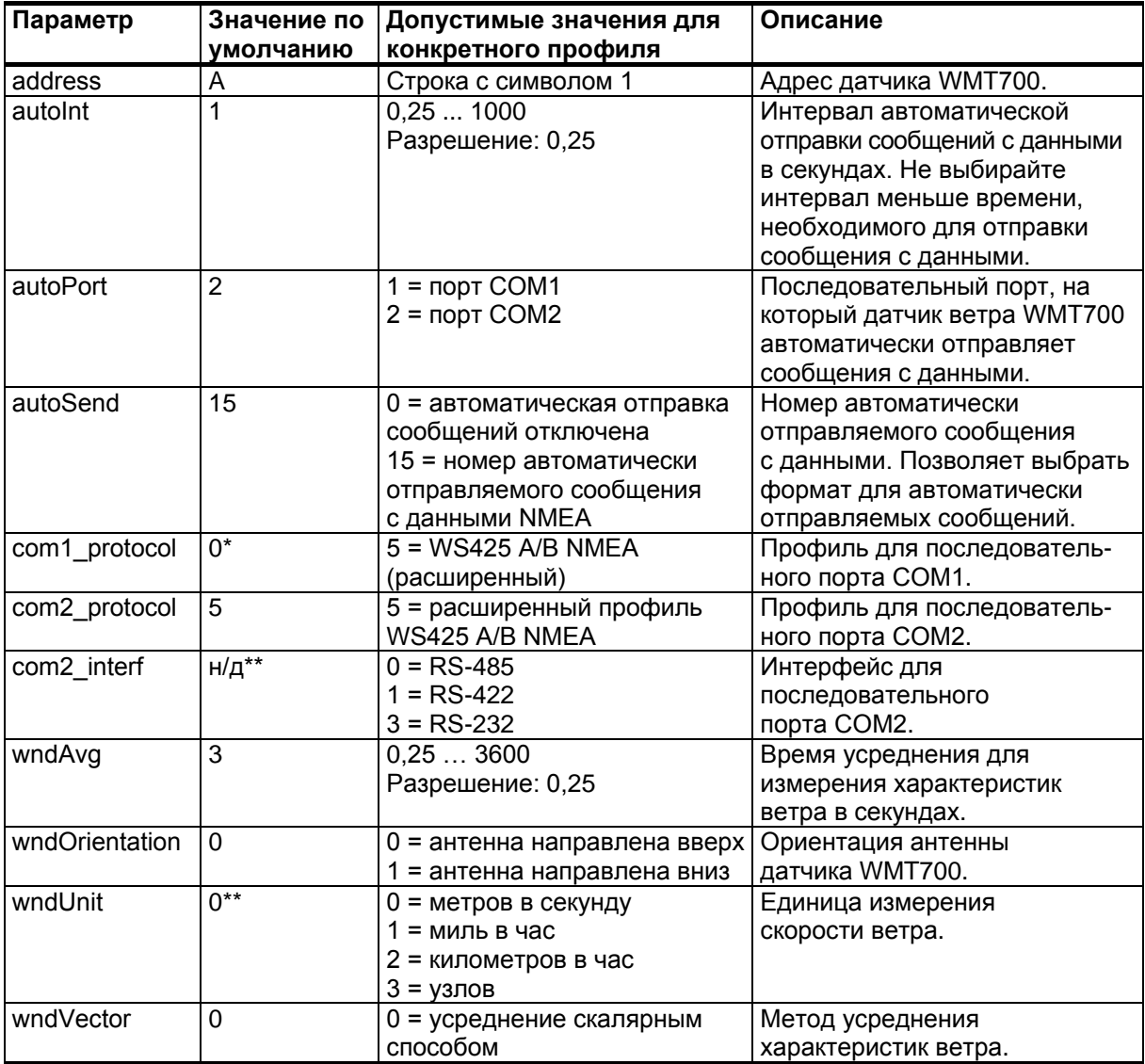

\* Сервисный порт COM1 всегда по умолчанию установлен в 0 — протокол WMT700. Эту настройку можно изменить при помощи команд, подаваемых на последовательный порт, если использование порта COM1 требуется протоколом передачи данных.

\*\* Единицы измерения скорости ветра и интерфейс цифровой передачи данных по порту СОМ2 указываются в бланке заказа. Настройка по умолчанию может быть любым допустимым значением, и его можно проверить в коде настроек.

Для запуска режима непрерывных измерений предназначена команда START. Измерения останавливаются командой STOP. Лля получения более полробной информации см. разлелы START запуск непрерывного измерения и STOP — Останов измерения характеристик ветра на стр. 120.

## Расширенные команды профиля **WS425 A/B NMEA**

Данная команда позволяет получить данные от датчика ветра WMT700.

\$WIP<id>Q, \*<chk><CR><LF>

гле

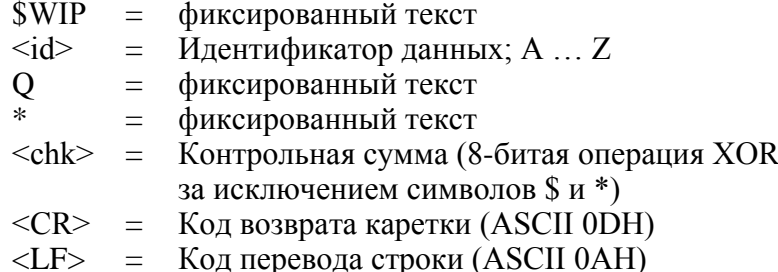

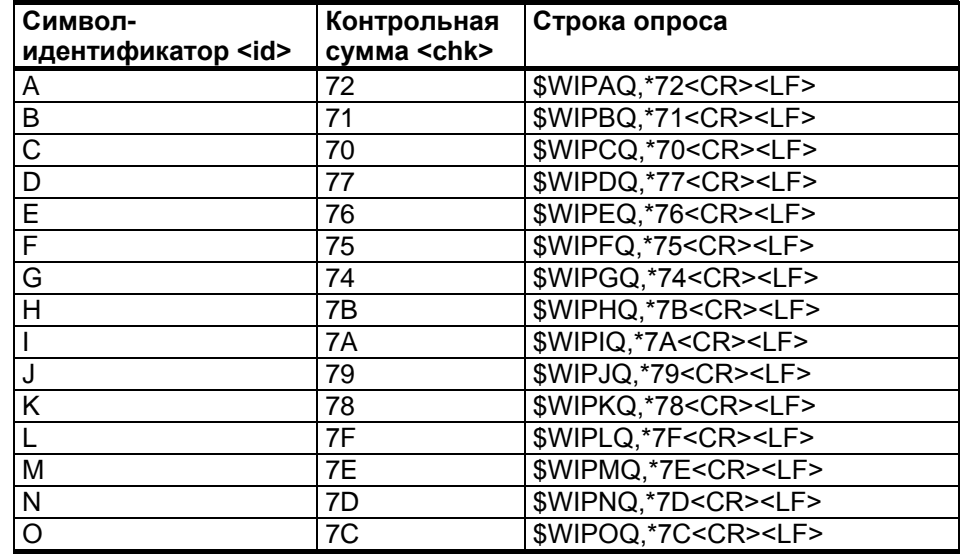

#### Табл. 48 Таблица контрольных сумм

**ПРИМЕЧАНИЕ** Для использования датчика WMT700 с расширенным профилем NMEA либо установите параметр autoSend в значение 0 для включения опроса, либо задайте фиксированный интервал выдачи измерений в параметре autoInt. Если применяется автоматическая отправка сообщений, то параметр **autoSend** следует установить в значение 15

## Сообщения с данными расширенного профиля WS425 A/B NMEA

Сообщения с данными расширенного профиля WS425 A/B NMEA имеют следующий формат:

\$P<id>MWV,<dir>,<ref>,<spd>,<uni>,<sta>\*<chk><CR><LF>

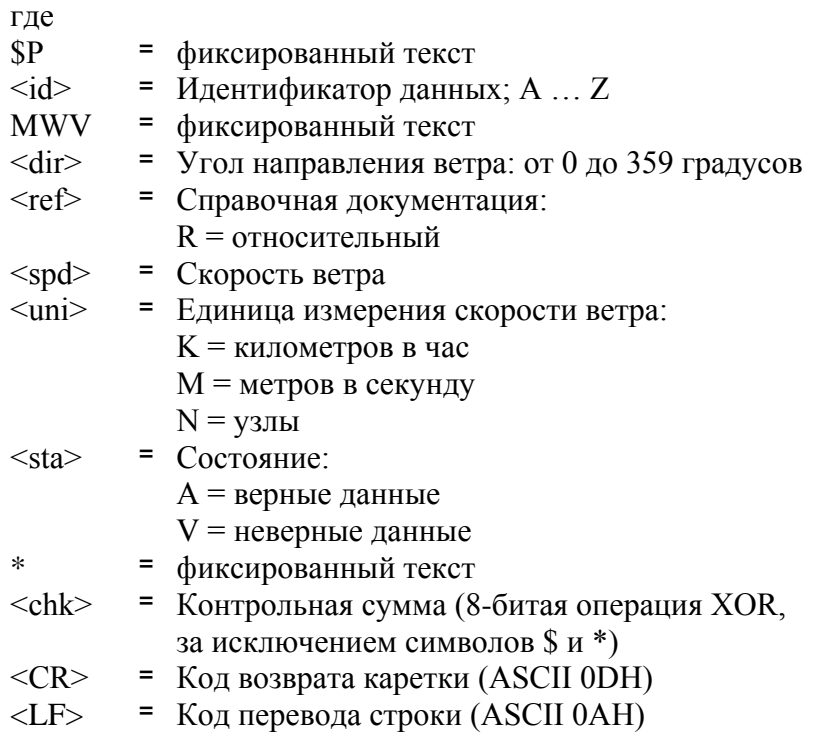

### Отсутствующие показания

Если данные не поступают из-за проблем с измерением, то в сообщениях NMEA в поле состояния выводится символ «V». При этом поля скорости и направления ветра будут незаполненными.

# Профиль WS425 A/B ASCII

#### ПРИМЕЧАНИЕ В руководстве пользователя ультразвукового датчика параметров ветра Vaisala WINDCAP<sup>®</sup> WS425 данный профиль назван «режим Handar».

### Настраиваемые параметры

В Табл. 49 ниже перечислены настраиваемые параметры, их допустимые значения и значения по умолчанию для профиля WS425 A/B ASCII.

<span id="page-166-0"></span>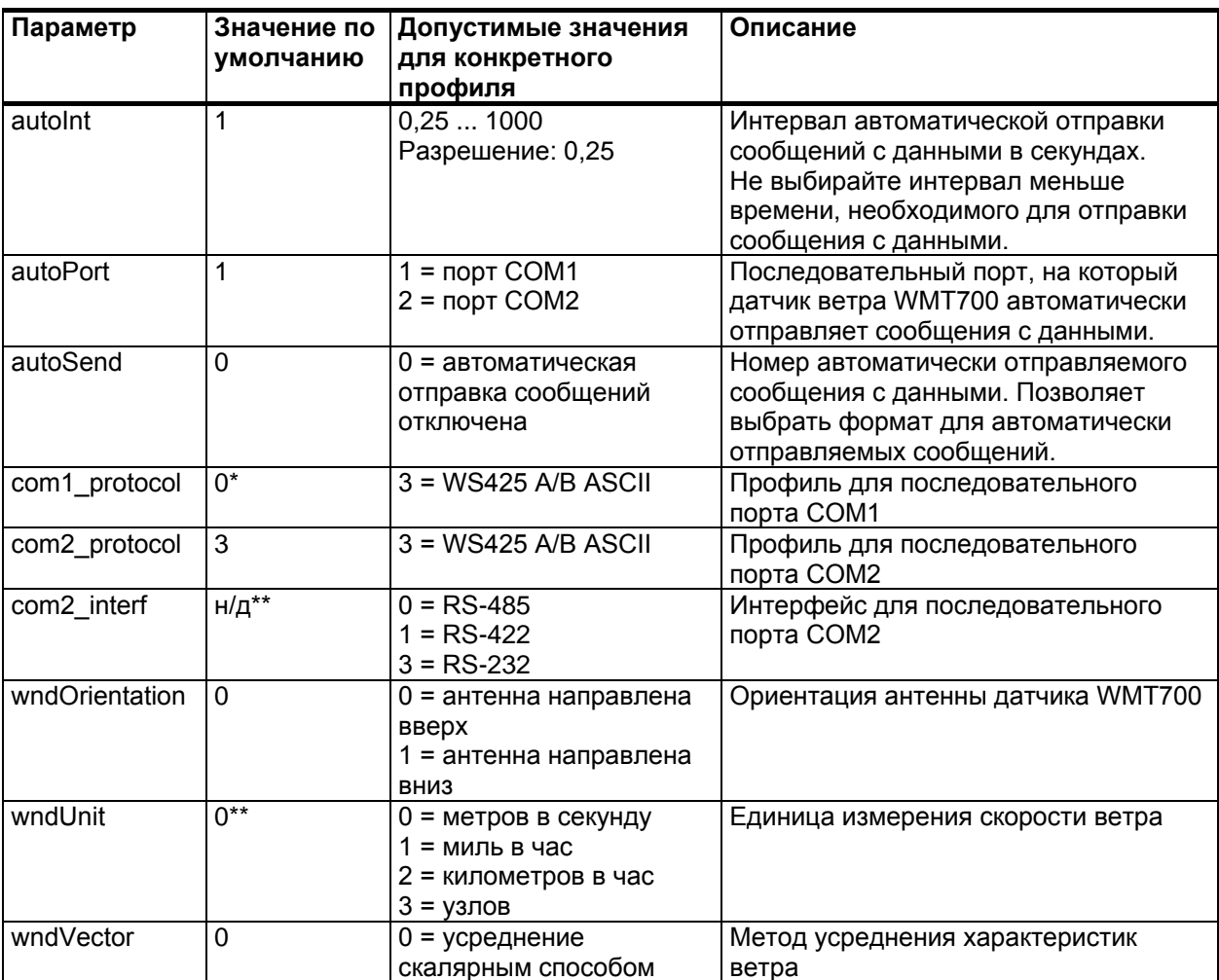

#### Табл. 49 Настраиваемые параметры расширенного профиля WS425 A/B ASCII

\* У параметра нет зависящего от выбранного протокола значения по умолчанию. Оно задается отдельно в режиме настройки.

\*\* Единицы измерения скорости ветра и цифровой коммуникационный интерфейс порта СОМ2 указываются в бланке заказа. Настройка по умолчанию может быть любым допустимым значением, и его можно проверить в коде настроек.

Для начала непрерывных измерений подайте команду START. Измерения останавливаются командой STOP. Для получения более подробной информации см. разделы START — запуск непрерывного измерения на стр. 120 и STOP — Останов измерения характеристик ветра на стр. 120.

## Команды профиля WS425 A/B ASCII

В Табл. 50 ниже приведены списки команд, применяемых для управления датчиком WMT700 с профилем WS425 A/B ASCII.

Табл. 50 Команды профиля WS425 A/B ASCII

<span id="page-167-0"></span>

| Команда | Описание                                                                                             |
|---------|----------------------------------------------------------------------------------------------------|
|         | Запрашивает идентификационные данные для датчика ветра<br><b>WMT700.</b>                             |
| Wx      | Запускает измерение характеристик ветра на основе времени<br>усреднения и позволяет получить данные. |

ПРИМЕЧАНИЕ Датчик WMT700 не поддерживает следующие команды профиля WS425 A/B ASCII: Смена единицы измерения Ux

> Список команд настройки датчика WMT700 приведен в Табл. 63 на стр. 203.

#### I — обозначение датчика

Данная команда отображает наименование поставщика, номер модели и информацию о версии датчика WMT700.

 $\mathbf I$ 

Пример команды и ответа на нее:

 $\mathsf{T}$ 

VAISALA WMT700 200

#### Wx - запуск измерения

Данная команда запускает измерение параметров ветра на основе времени усреднения и автоматически запрашивает данные по окончании измерения. В команде необходимо указать время усреднения.

Указанное в команде время усреднения (х) задает время усреднения латчика WMT700 аналогично тому, как оно залается в команде S. При изменении времени усреднения оно применяется к следующему значению параметров ветра.

 $W_{\rm X}$ 

где

 $\mathbf{X}$ = Время усреднения при определении средних значений скорости и направления ветра. Допустимый диапазон — от 1 до 9.

Датчик WMT700 реагирует на команду Wx сообщением фиксированной длины в 19 символов. Дополнительные свеления см. в Табл. 51 ниже.

| Символ         | Описание                                          |
|----------------|---------------------------------------------------|
| 1              | 02Н ( <stx>, начало передачи)</stx>               |
| $\overline{c}$ | W                                                 |
| 3              | Время усреднения в секундах                       |
| 4              | Состояние:                                        |
|                | Р = исправен                                      |
|                | F = неисправен                                    |
| 5              | Направление ветра (старшая цифра)                 |
| $\overline{6}$ | Направление ветра (средняя цифра)                 |
| $\overline{7}$ | Направление ветра (младшая цифра)                 |
| 8              | Скорость ветра (старшая цифра)                    |
| 9              | Скорость ветра (следующая цифра)                  |
| 10             | Скорость ветра (следующая цифра)                  |
| 11             | Скорость ветра (младшая цифра)                    |
| 12             | . (символ точки)                                  |
| 13             | Скорость ветра (десятая цифра)                    |
| 14             | Единица измерения скорости ветра:                 |
|                | М = миль в час                                    |
|                | К = узлы                                          |
|                | L = километров в час                              |
|                | T = метров в секунду                              |
| 15             | Контрольная сумма (старшая цифра). Дополнительная |
|                | информация приведена в примечании ниже.           |
| 16             | Контрольная сумма (младшая цифра)                 |
| 17             | L 03H ( <etx>, конец передачи)</etx>              |
| 18             | CR (возврат каретки)                              |
| 19             | LF (перевод строки)                               |

<span id="page-168-0"></span>Табл. 51 Сообщение с данными профиля WS425 A/B ASCII

#### ПРИМЕЧАНИЕ Контрольная сумма рассчитывается для кодов символов в позициях с 2 по 14. Регистр-аккумулятор инициализируется значением 0, и затем к нему добавляются величины указанных байтов. Контрольная сумма лежит в диапазоне ОН ... FFH.

#### Пример команды и ответа на нее:

 $W<sub>5</sub>$ 

W5P1200013.2TDE-

VAISALA 167

Ниже приведена интерпретация сообщения из примера.

- $-$ , 02H (<STX>, начало передачи)
- Идентификатор (ID) датчика: W
- Время усреднения в секундах: 5
- Состояние датчика:  $P =$  исправен
- Направление ветра: 120
- Скорость ветра: 0013
- (СИМВОЛ ТОЧКИ)
- Единица измерения скорости ветра: Т = метров в секунду
- Контрольная сумма (старшая цифра): D
- Контрольная сумма (младшая цифра): Е
- $\frac{1}{2}$  03H (<ETX>, конец передачи)

#### Отсутствующие показания

Если данные не поступают из-за проблем с измерениями, то в протоколе WS425 A/B ASCII в сообщении скорость ветра устанавливается равной 999,9.

# Профиль WS425 A/B WAT11

### Настраиваемые параметры

В Табл. 52 ниже перечислены настраиваемые параметры, их допустимые значения и значения по умолчанию для профиля WS425 A/B WAT11.

<span id="page-169-0"></span>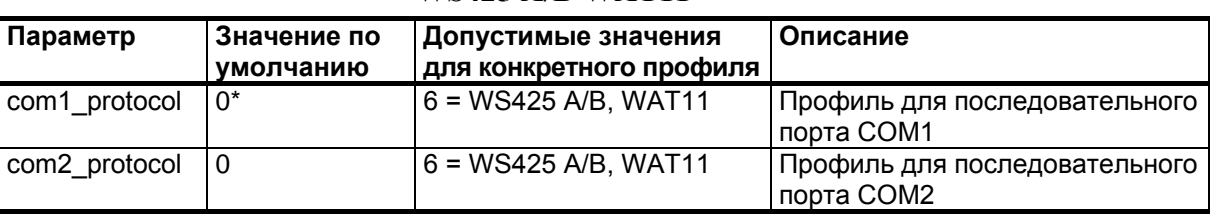

#### Табл. 52 Настраиваемые параметры профиля **WS425 A/B WAT11**

\* У параметра нет зависящего от выбранного протокола значения по умолчанию. Он задается отдельно в коде настройки.

Для начала непрерывных измерений подайте команду START. Измерения останавливаются командой STOP. Для получения более подробной информации см. разделы START — запуск непрерывного измерения и STOP — Останов измерения характеристик ветра на стр. 120.

# Команды профиля WS425 A/B WAT11

При выборе профиля WS425 A/B WAT11 данные запрашиваются следующей командой:

<esc><id>

где

 $\langle \csc \rangle$  = Символ Esc (код ASCII 27H)  $\langle id \rangle$  = Идентификатор датчика WMT700, например А

Результат выглядит следующим образом:

<stx><id><spd><dir>

где

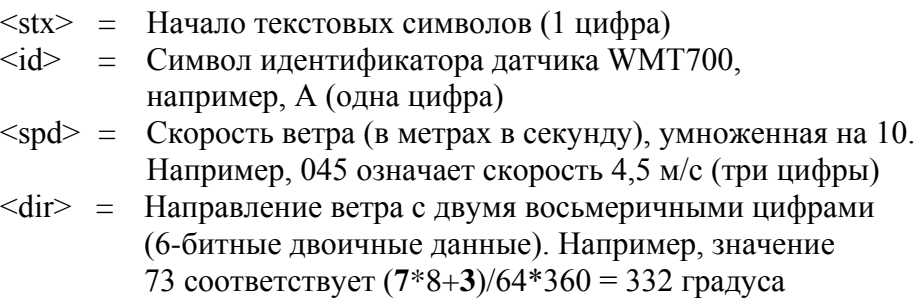

### Отсутствующие показания

Сообщение протокола WS425 A/B WAT11 информирует об отсутствии показаний.

# <span id="page-171-0"></span>Профиль SDI-12 (версия 1.3)

SDI-12 — стандарт взаимодействия микропроцессорных датчиков с регистраторами данных. Название стандарта означает «последовательный цифровой интерфейс со скоростью передачи данных 1200 бод».

Группа поддержки стандарта SDI-12 представляет собой ассоциацию компаний, которые производят использующие данный стандарт изделия. Группа занимается рассмотрением запросов на улучшение, упрощение и внесение изменений в архитектуру стандарта SDI-12 и голосованием принимает решения об изменениях стандарта SDI-12.

Полный текст стандарта SDI-12 и информация о группе поддержки стандарта SDI-12 см. сайт стандарта SDI-12 по адресу: www.sdi-12.org.

#### **ПРИМЕЧАНИЕ** Датчик WMT700 не поддерживает подрежимы А и В стандарта SDI-12.

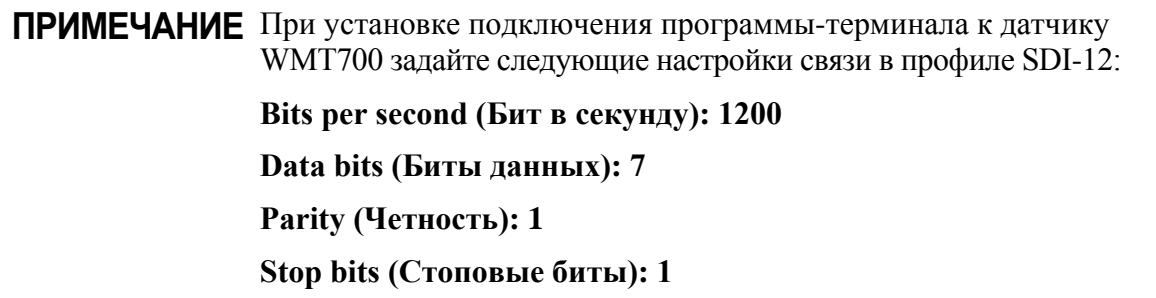

Flow Control (Управление потоком): None (нет)

# Настраиваемые параметры

В Табл. 53 ниже перечислены настраиваемые параметры, их допустимые значения и значения по умолчанию для профиля SDI-12.

<span id="page-172-0"></span>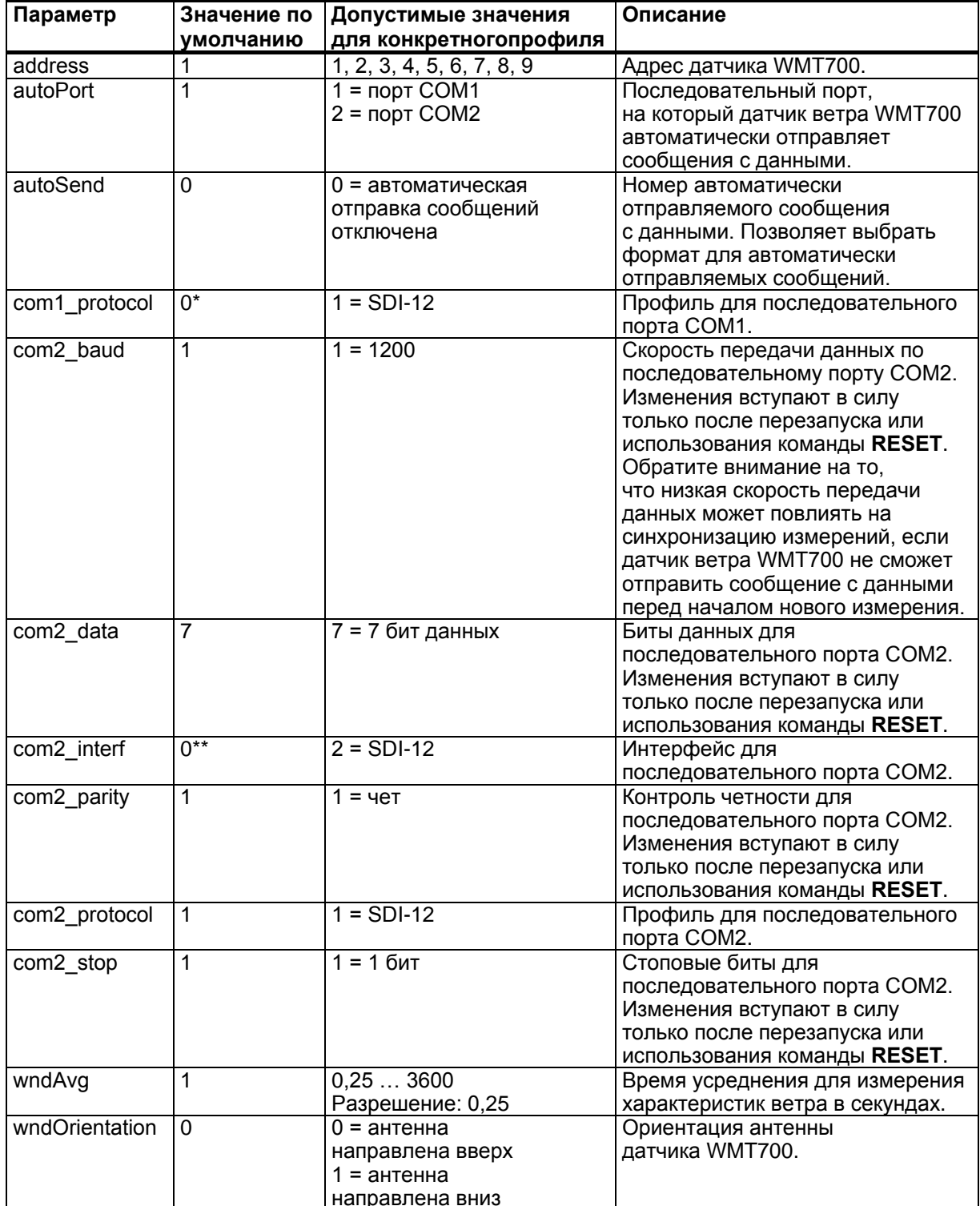

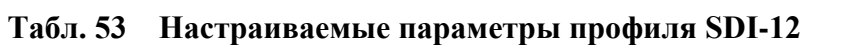

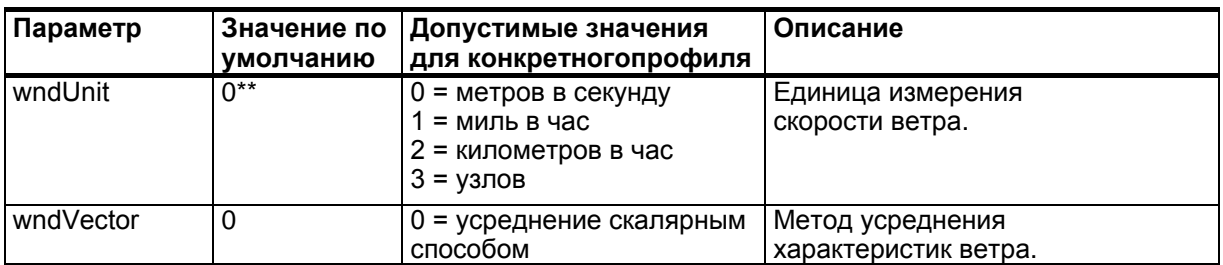

\* У параметра нет зависящего от выбранного протокола значения по умолчанию. Оно задается отдельно в режиме настройки.

\*\* Единицы измерения скорости ветра и цифровой коммуникационный интерфейс порта СОМ2 указываются в бланке заказа. Настройка по умолчанию может быть любым допустимым значением, и его можно проверить в коде настроек.

Для запуска режима непрерывных измерений предназначена команда START. Измерения останавливаются командой STOP. Для получения более подробной информации см. разделы START запуск непрерывного измерения и STOP — Останов измерения характеристик ветра на стр. 120.

## Команды протокола SDI-12

В Табл. 54 ниже приведены списки команд, применяемых для управления датчиком WMT700 с профилем SDI-12.

<span id="page-173-0"></span>ПРИМЕЧАНИЕ Для отправки команд и получения сообщений с данными в профиле SDI-12 можно использовать только последовательный порт COM2.

| Команда          | Описание                                                   |
|------------------|------------------------------------------------------------|
| ?!               | Запрос сведений об адресе датчика ветра WMT700.            |
| a!               | Проверка ответа от датчика ветра WMT700.                   |
| al!              | Запрашивает датчик ветра WMT700 об уровне совместимости    |
|                  | с SDI-12, номере модели и номере версии встроенного ПО.    |
| aAb!             | Позволяет изменить адрес датчика ветра WMT700.             |
| aC!              | Запускает одновременное измерение.                         |
| aCC!             | Запускает одновременное измерение с расчетом контрольной   |
|                  | <b>СУММЫ.</b>                                              |
| aD <sub>0!</sub> | Позволяет получить данные мгновенного измерения от датчика |
|                  | ветра WMT700.                                              |
| aM!              | Запускает измерение.                                       |
| aMC!             | Запускает измерение с расчетом контрольной суммы.          |
| aV!              | Запускает проверку.                                        |

Табл. 54 Команды протокола SDI-12

где

- а = Односимвольный адрес WMT700, соответствующий первому символу значения адреса.
- ! = Прерывает выполнение команды.

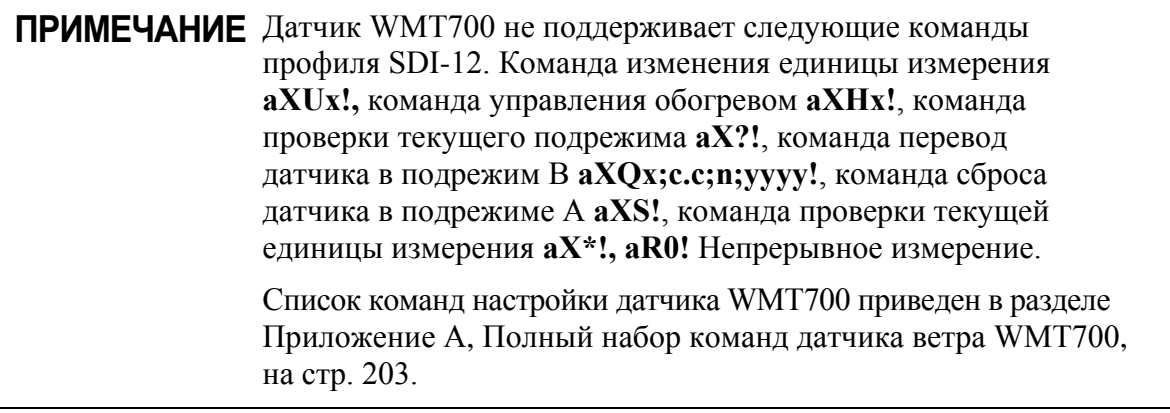

### ?! - Запрос адреса

Данная команда запрашивает адрес датчика WMT700.

При использовании вопросительного знака (?) в качестве символа адреса в команде а! датчик WMT700 отвечает, как если бы к нем обращались по шине SDI-12. Независимо от адреса датчик WMT700 отвечает на команду, позволяющую определить адрес датчика параметров ветра.

ПРИМЕЧАНИЕ Если к шине подключено более одного датчика WMT700, они все будут отвечать на запрос, вызывая конфликт на шине.

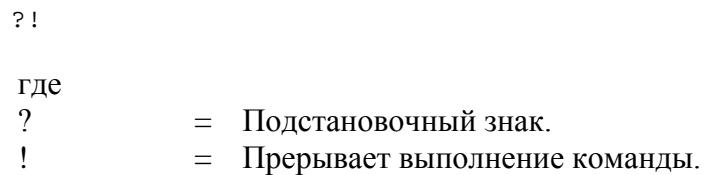

Ответ будет следующим.

```
ACR > CLF
```
где

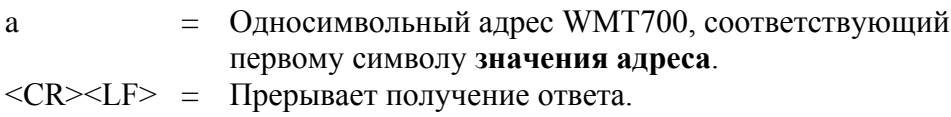

### a! - Режим подтверждения включен

Данная команда обеспечивает ответ датчика WMT700 на запрос регистратора данных или иного устройства, работающего по протоколу SDI-12. Она дает указание датчику WMT700 подтвердить свое присутствие на шине SDI-12.

 $a!$ 

где

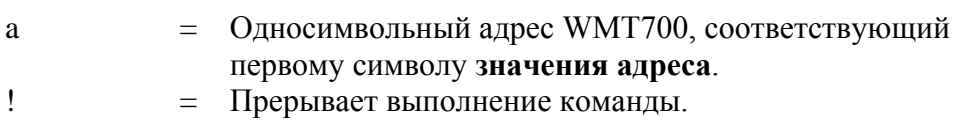

Ответ будет следующим.

```
a < CR > LF
```
где

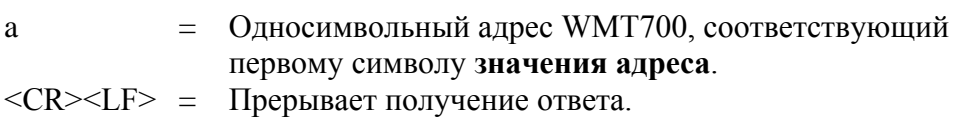

#### Пример команды и ответа на нее:

 $1!$ 

 $1 <$ CR> $<$ LF>

### aAb! — Смена адреса

Данная команда меняет адрес датчика WMT700. После того, как датчик WMT700 получил данную команду и отправил ответ, датчик в течение секунды не реагирует на любые другие команды. Это время требуется датчику WMT700 для записи нового адреса в энергонезависимую память.

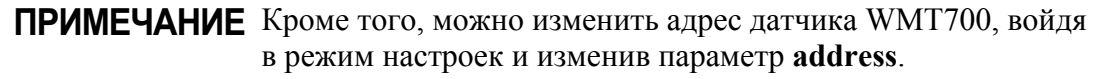

 $aAb!$ 

где

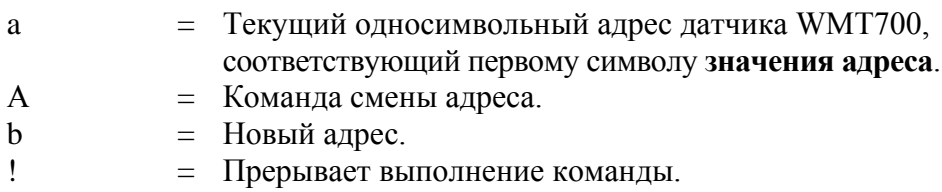

Ответ будет следующим.

b<CR><LF>

где

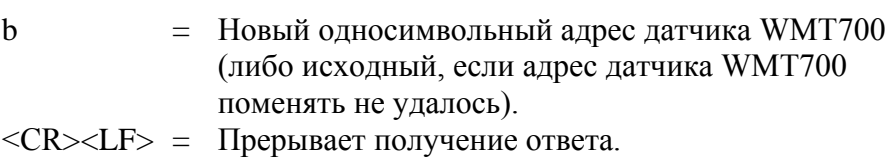

### аС! - Запуск непрерывного измерения

Данная команда запускает режим одновременных измерений. Поле получения этой команды датчик WMT700 перестает выдавать измеренные данные. Он оправляет ответ, который указывает на то, что результаты измерений можно запросить командой **aD0!** с рядом параметров.

 $aC!$ 

где

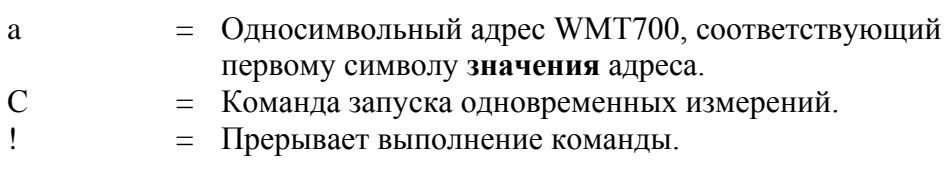

Ответ будет следующим.

```
attnn <CR><LF>
```
гле

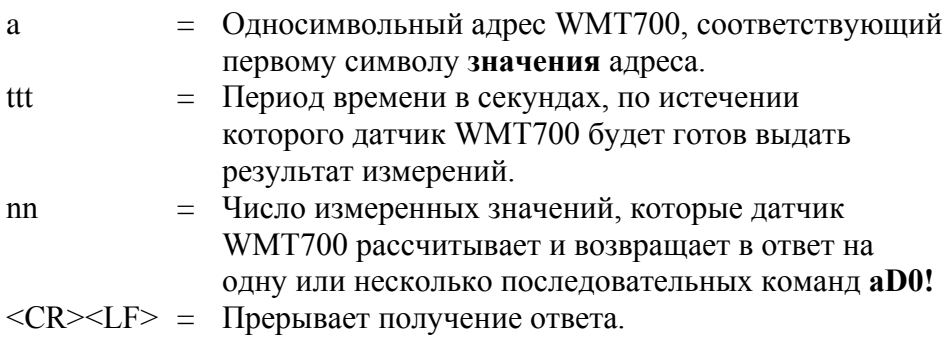

#### Пример команды и ответа на нее:

 $1<sub>C</sub>1$ 

100205<CR><LF>

Ниже приведена интерпретация сообщения из примера.

- Время, по истечении которого результаты измерения готовы: 2 секунды
- Число возвращаемых измеренных значений: 5

Для загрузки результатов измерения используйте команду аD0!.

### aD0! — Отправка данных

Данная команда загружает текущие данные из датчика WMT700. aD0!. Перед ней должна идти команда C!, M! или V!. Датчик WMT700 отвечает отправкой измеренных данных (с момента получения команд С! или М!) или данных проверки (после получения команды V!).

При работе в системе, соответствующей требованиям стандарта SDI-12, если ожидаемое число измерений в ответ на команду **aD0!** не получено, регистратор данных выдает значения D1!, D2! и т. д. до момента получения всех измеренных значений. Ожидаемое число результатов измерений включается в сообщение, которое датчик WMT700 отправляет в ответ на команды **aC!**, **aM!** или **aV!**. Датчику WMT700 не требуются множественные запросы на получение данных, так как все возвращаемые значения умещаются в одну строку ответа.

 $aD0!$ 

где

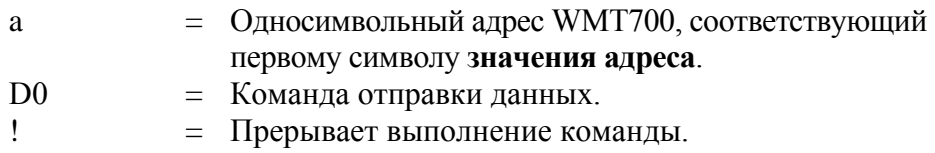

Описание формата сообщения с данными приведено в разделе Сообщения с ланными профиля SDI-12 на стр. 181.

### al! — Отправка идентификационной информации

Данная команда запрашивает датчик ветра WMT700 о его уровне совместимости со стандартом SDI-12, номере модели и номере версии встроенного ПО.

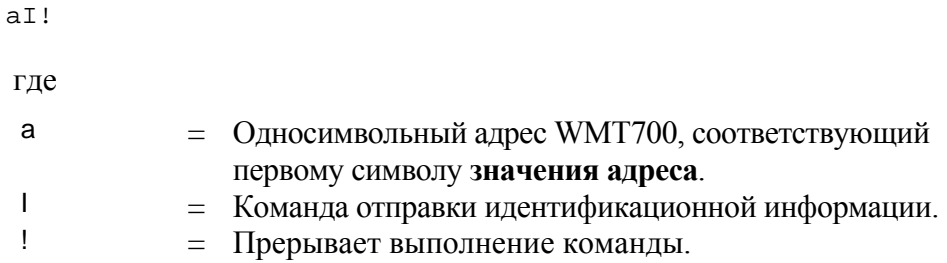

Ответ будет следующим.

```
\verb|alloccccc| command \\ \verb|www.vvxxx . . . xxx<CR><LLF>
```
где

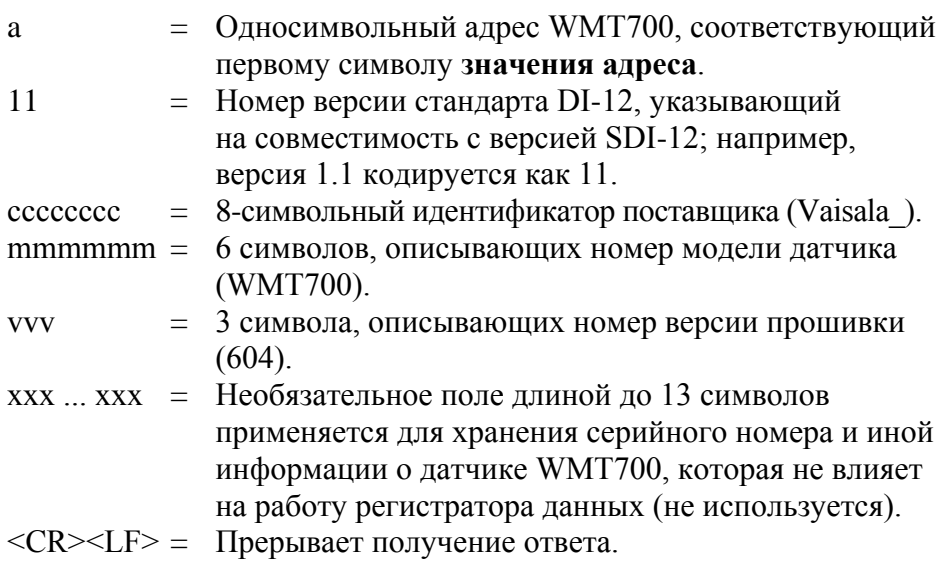
## аМ! - Запуск измерения

Данная команда запускает измерения. Поле получения этой команды датчик WMT700 перестает выдавать измеренные данные. Он оправляет ответ, который указывает на то, что результаты измерений можно запросить командой аD0! с рядом параметров.

 $AM!$ 

где

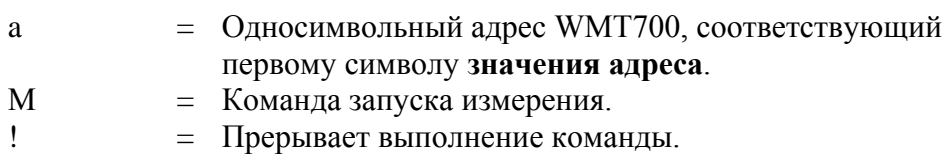

Ответ будет следующим.

atttn<CR><LF>

где

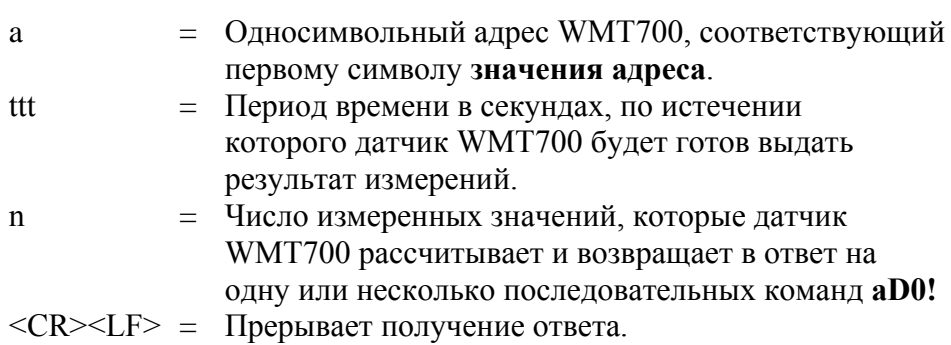

### Пример команды и ответа на нее:

 $1M!$ 

 $10025 < C$ R> $5$ LF>

Ниже приведена интерпретация сообщения из примера.

- Время, по истечении которого результаты измерения готовы: 2 секунды
- Число возвращаемых измеренных значений: 5

Для загрузки результатов измерения используйте команду аD0!.

## aV! - Запуск калибровки

Данная команда запускает проверку. Однако датчик WMT700 не будет возвращать данные проверки сразу после получения команды. Он оправляет ответ, который указывает на то, что результаты проверки можно запросить командой **aD0!** с рядом параметров. Данные проверки датчика WMT700 включают в себя счетчики схем безопасности, настройки единиц измерения и текущие настройки режима SDI.

Команда имеет следующий вид:

 $AV!$ 

где

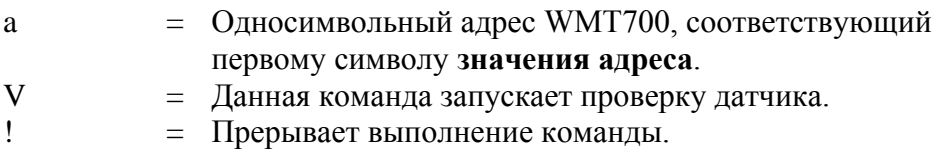

Ответ будет следующим.

```
atttn<CR><LF>
```
где

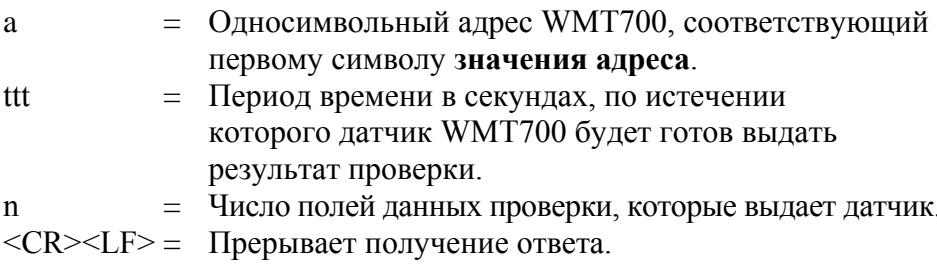

### Пример команды и ответа на нее:

 $1V!$ 

10014<CR><LF>

Ниже приведена интерпретация сообщения из примера.

- Время готовности к выполнению измерений: 1 секунда
- Число возвращаемых измеренных значений: 4

Для загрузки результатов измерения используйте команду аD0!.

## Сообщения с данными профиля SDI-12

При выборе профиля SDI-12 формат сообщений с данными, отправляемых датчиком WMT700, зависит от команды, поданной перед загрузкой данных при помощи команды аD0!.

## Сообщение профиля WS425 A/B SDI-12 в ответ на **команды С и М**

При подаче команд **аС!** или **аМ!**, а затем команды **аD0!**, ответ будет следующим:

a<WS><WD><x><v><s><CR><LF>

где

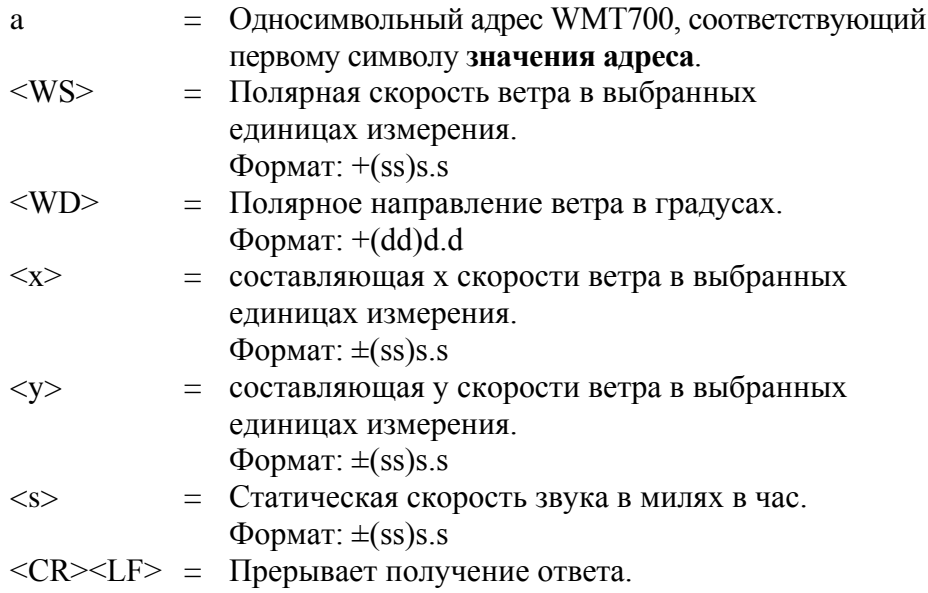

Выше перечислены поля с данными измерений.

### Отсутствующие показания

Если данные отсутствуют из-за проблем с измерениями (например, имеется препятствие для прохождения сигнала между преобразователями), измеренные данные заменяются значением 999,9.

### Пример ответа на команду в случае отсутствия данных:

7D0!

7+999.9+999.9+999.9+999.9+999.9 <CR><LF>

## Сообщение профиля WS425 A/B SDI-12 в ответ на команду V

При выдаче команд **aV!** и **aD0!**, ответ будет следующим:

```
a<watchdog><WS unit><SDI-mode><spare><CR><LF>
```
где

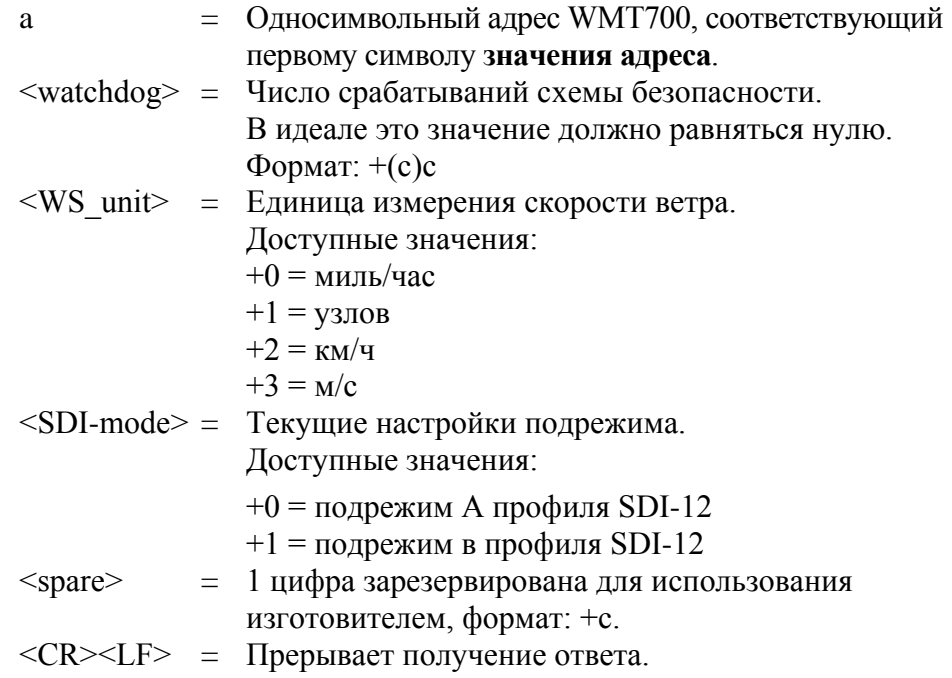

Выше перечислены поля с данными проверки.

## Запрос проверки контрольной суммы

Расширить возможности обнаружения ошибок можно, подавая для запуска измерений команды аСС! или аМС!. Эти команды работают аналогично командам **аС!** и **аМ!** и выдают такие же результаты. Разница в том, что к данным, возвращаемым командой аD0!, применяется проверка контрольной суммы.

Значение контрольной суммы (16-битное, вычисляемое по алгоритму CRC) добавляется вк ответу на команду **aD0!** перед символами <CR><LF>. Контрольная сумма кодируется тремя ASCII-символами по следующему алгоритму:

```
1st character=0x40 OR (CRC shifted right 12 bits)
2nd character=0x40 OR ((CRC shifted right 6 bits) AND 0x3F)
3rd character=0x40 OR (CRC AND 0x3F)
```
### Пример команды и ответа на нее:

 $1MC<sub>1</sub>$ 

10025<CR><LF>

 $1D0!$ 

1+2.7+85.2-0.2-2.7+770.5CAH<CR><LF>

Данная страница специально оставлена пустой.

# ГЛАВА 6 ТЕХНИЧЕСКОЕ ОБСЛУЖИВАНИЕ

Данный раздел содержит необходимые сведения о проведении осмотра, очистки и проверки функционирования датчика ветра **WMT700.** 

## **ВНИМАНИЕ** В некоторых версиях изделия WMT700 предусмотрен обогрев преобразователей, лапок антенны и/или корпуса датчика. Во избежание травм не прикасайтесь к обогреваемым частям датчика ветра, когда обогрев включен.

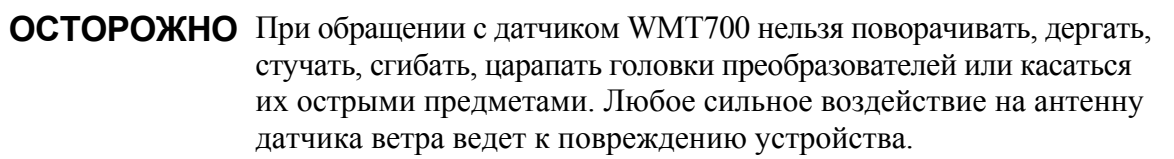

ПРИМЕЧАНИЕ В морских условиях выполнять обновление прошивки датчика WMT700 невозможно.

# Периодическое обслуживание

WMT700 — очень надежный и прочный датчик. Поскольку в нем отсутствуют какие-либо движущиеся части или расходные материалы, никакого периодического обслуживания не требуется. Датчик ветра WMT700 откалиброван на заводе, и никакой перекалибровки не требуется.

## ПРИМЕЧАНИЕ Вследствие особенностей конструкции периодическая калибровка датчика ветра WMT700 не требуется. Можно использовать дополнительное проверочное устройство WM Verifier для проверки механической целостности устройства и выполнения одноточечной калибровки.

Однако некоторые системы контроля качества могут потребовать регулярной проверки средств измерения.

Чтобы выполнить эти требования, компания Vaisala рекомендует повторять калибровку датчика ветра каждые 24 месяца. Обратитесь в центр обслуживания Vaisala для получения дополнительных сведений.

# Осмотр изделия

Компания Vaisala рекомендует проводить периодическую визуальную проверку датчика ветра, чтобы обеспечить его правильную работу и очистить датчик в случае его загрязнения. При необходимости можно также проверить функционирование WMT700 с помощью дополнительного проверочного устройства, которое представляет собой небольшую безэховую камеру.

Если хотя бы один из преобразователей изогнут, скручен или повернут, результаты измерений могут оказаться неверными.

Чтобы избежать ошибок измерений, связанных с повреждением антенны, проверьте следующее:

- Антенна не подвергалась ударам или изгибанию. Все преобразователи должны быть параллельны друг другу.
- Преобразователи не были поцарапаны; к ним не прикасались острыми предметами. Чехол преобразователя, изготовленный из силиконовой резины, не должен быть поврежден.

# Очистка

Регулярная чистка датчика ветра WMT700 не требуется. Если датчик ветра загрязнен, его можно очистить мягкой тряпочкой, смоченной каким-либо мягким моющим средством. Для очистки датчика ветра WMT700 не следует использовать растворители или установки для мытья под давлением, поскольку они могут повредить чехол преобразователя, изготовленный из силиконовой резины.

# Проверка правильности работы

Датчик ветра WMT700 измеряет время, требующееся ультразвуковому сигналу для прохождения от одного преобразователя к другому. Поэтому точность показаний датчика зависит от расстояния между преобразователями и схемы, измеряющей время распространения волн, в которой используется кварцевый генератор как эталон времени.

В случае необходимости можно проверить расстояние между лапками преобразователей с помощью дополнительного проверочного устройства. Проверочное устройство WM Verifier можно дополнительно заказать в компании Vaisala; см. Табл. 62 на стр. 200.

Компания Vaisala рекомендует выполнять такую проверку каждые 12 месяцев или при подозрении, что преобразователи могли быть повреждены. Проверка может быть выполнена на месте эксплуатации или в лаборатории. Не проводите проверку при скорости ветра более 10 м/с или при наличии риска появления поблизости грозового фронта.

## ПРИМЕЧАНИЕ Перед началом проверки отключите подогрев. Для этого можно отключить напряжение питания обогрева или установить значение параметра heaterOn равным 0.

Ниже приведен порядок выполнения проверки.

- $\mathbf{1}$ Наденьте проверочное устройство на три преобразователя. На Рис. 51 ниже показано, как проверочное устройство надевается на преобразователи.
- $2<sup>1</sup>$ Запустите измерение характеристик ветра. Соответствующая команда зависит от выбранного коммуникационного профиля.
- $\overline{3}$ . При надетом проверочном устройстве показания датчика ветра WMT700 не должны превышать 0,5 миль в час (0,22 м/с).
- $\overline{4}$ Снимите проверочное устройство.

ПРИМЕЧАНИЕ Некоторые случайные образцы данных могут быть потеряны во время проверки с помощью проверочного устройства. Однако это не свидетельствует о неполадках датчика ветра WMT700.

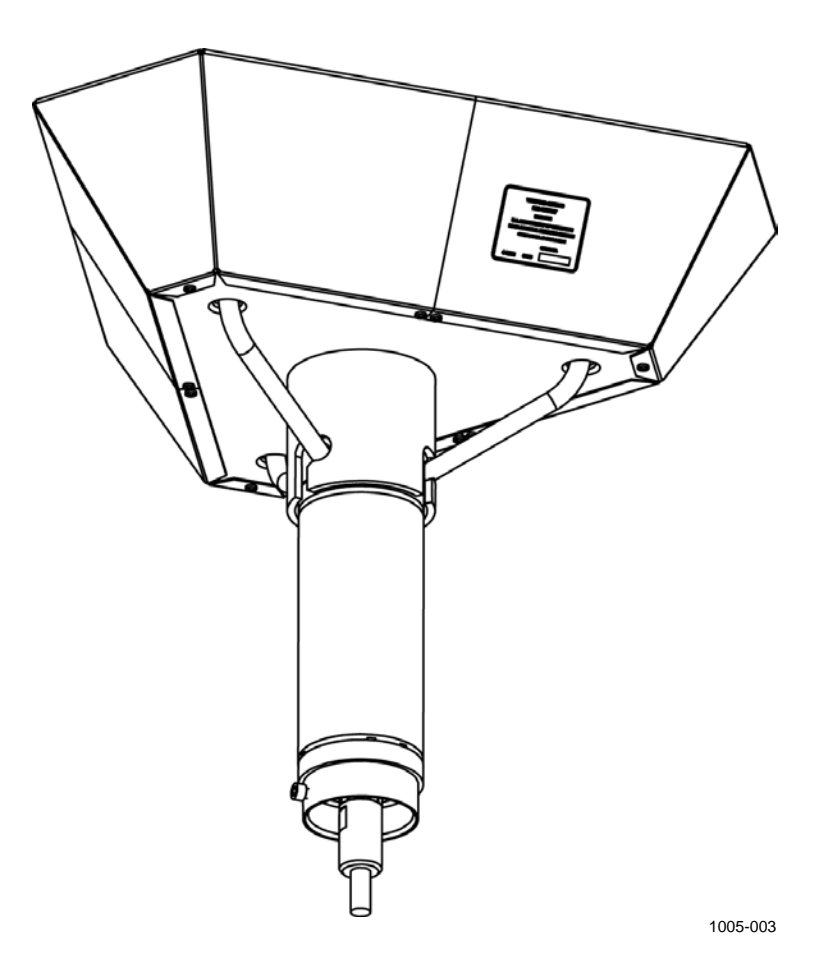

#### <span id="page-189-0"></span>Рис. 51 Проверка датчика ветра WMT700 с помощью проверочного устройства

# РАЗДЕЛ 7 ПОИСК И УСТРАНЕНИЕ **НЕИСПРАВНОСТЕЙ**

В данной главе приведено описание распространенных проблем и их возможных причин с указанием способов устранения проблемных ситуаций. Также глава содержит контактные данные для обращения в службу технической поддержки.

# Поиск и устранение неисправностей

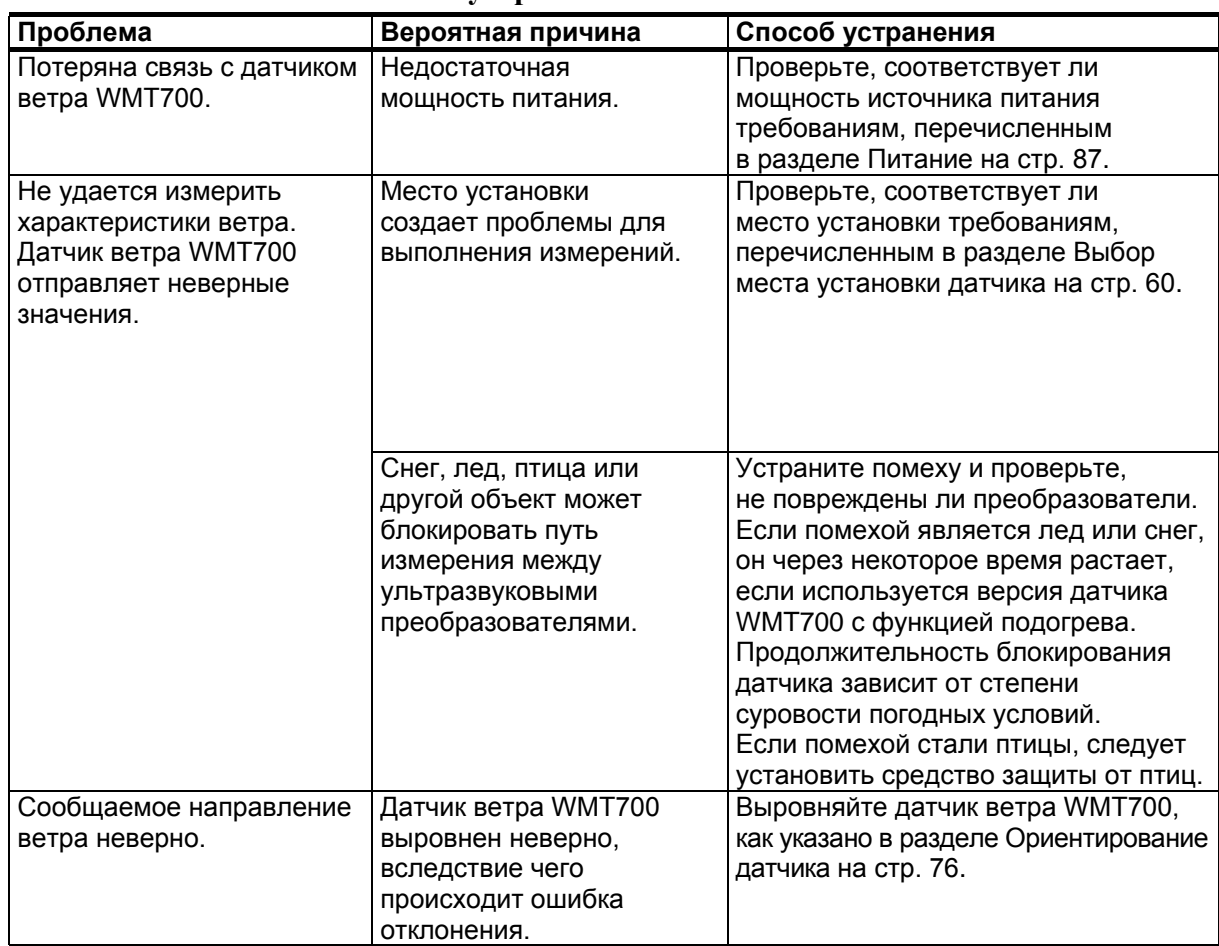

### Табл. 55 Некоторые проблемные ситуации и способы их устранения

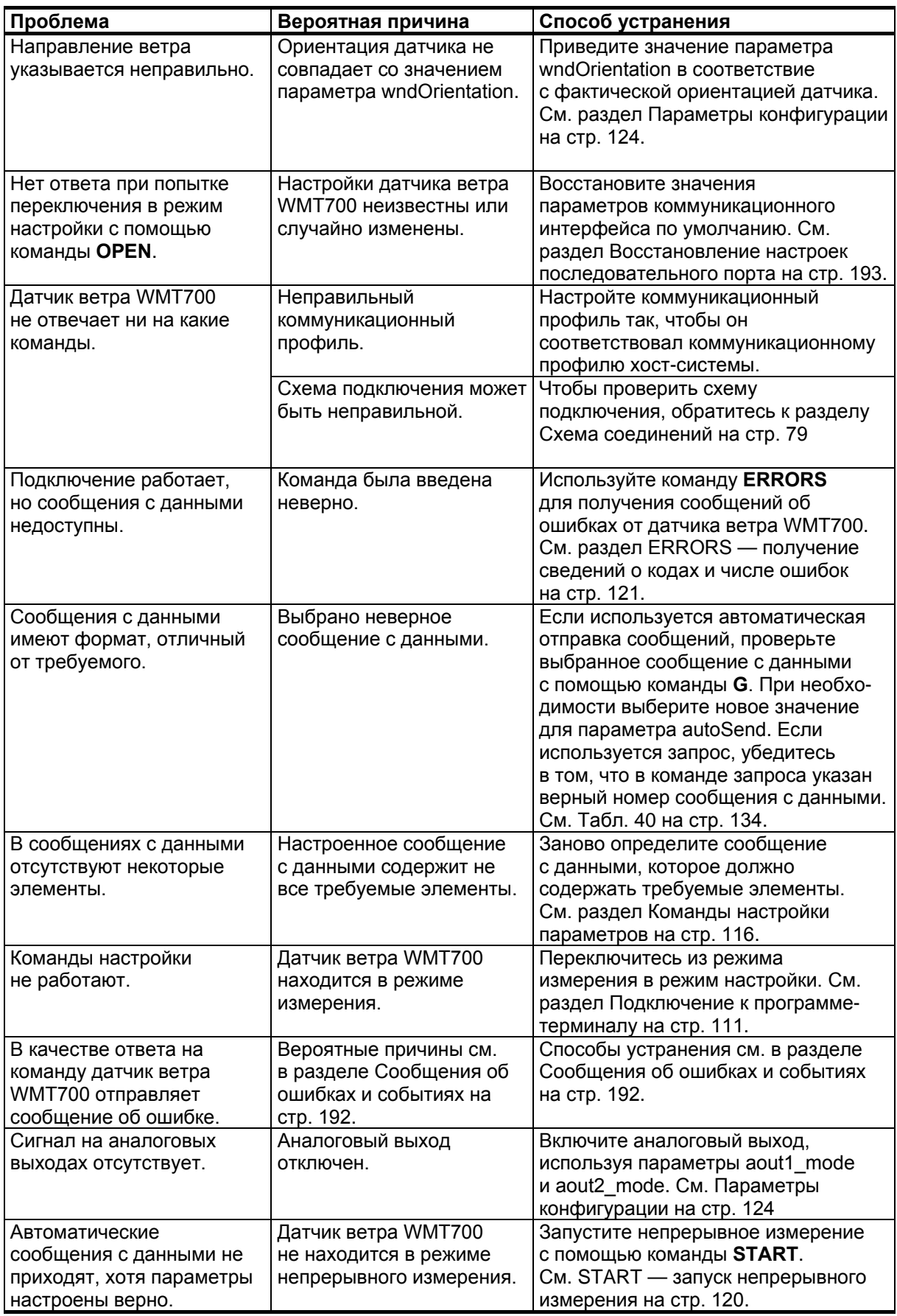

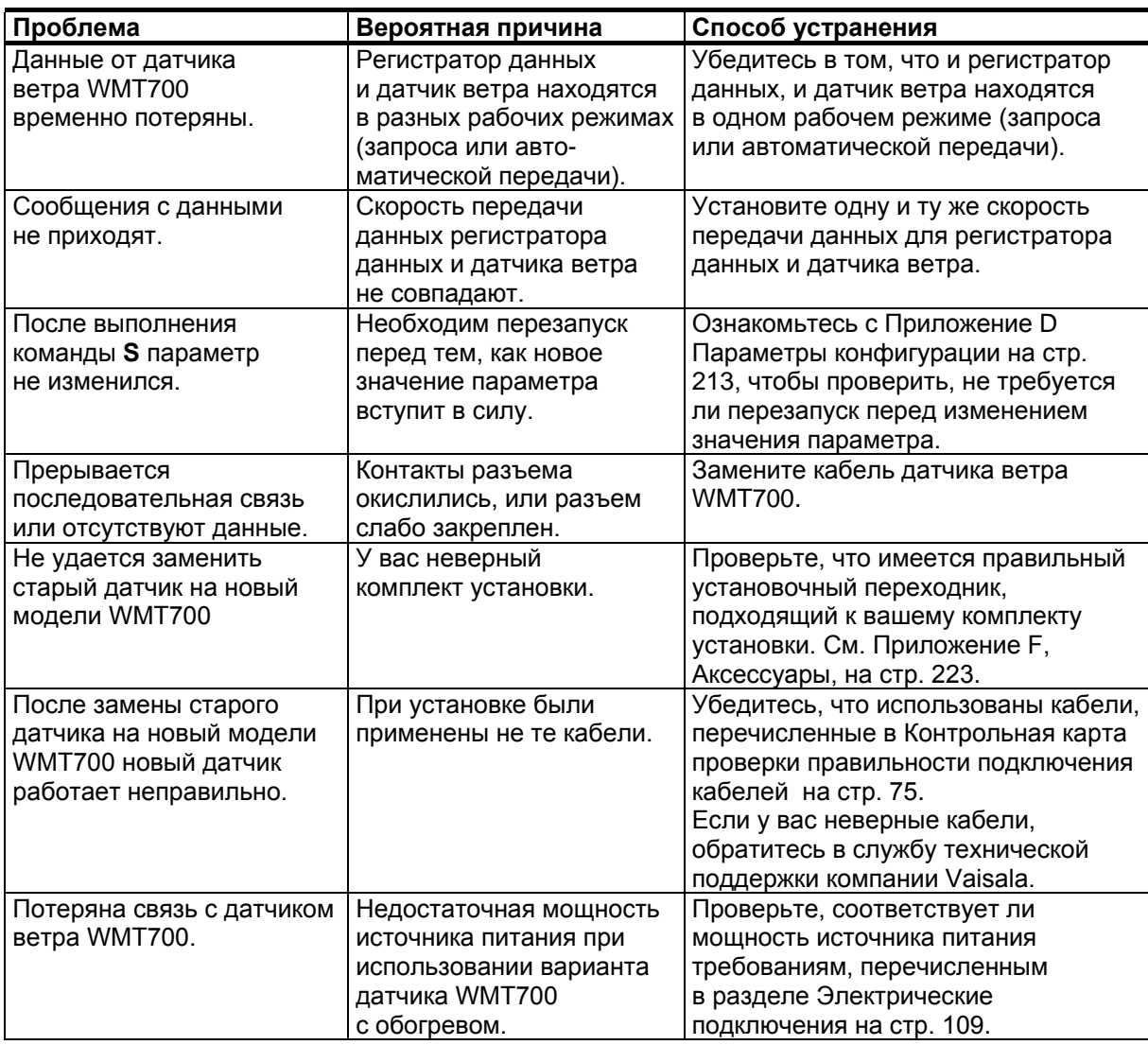

# <span id="page-193-0"></span>Сообщения об ошибках и событиях

Если для параметра messages выбрано значение 1, датчик ветра WMT700 отправляет сообщения об ошибках и событиях. В Табл. 56 ниже указаны доступные сообщения.

<span id="page-193-1"></span>

| Код ошибки<br>или события | Вероятная причина                                                                                                    | Способ устранения                                                                                                    |
|---------------------------|----------------------------------------------------------------------------------------------------|----------------------------------------------------------------------------------------------------|
| 2                         | Событие.<br>Параметры установлены в значения<br>по умолчанию, выбранные на заводе-<br>изготовителе.                    | Настройки по умолчанию можно<br>изменить в режиме настройки.<br>См. Подключение к программе-<br>терминалу на стр. 111.             |
| 3                         | Событие.<br>Данные калибровки характеристик<br>ветра потеряны. Требуется выполнить<br>калибровку датчика ветра WMT700. | Обратитесь в службу технической<br>поддержки компании Vaisala.                                                                     |
| 10                        | Ошибка.<br>При использовании команды S было<br>задано недопустимое значение.                                           | Ознакомьтесь с допустимыми<br>значениями параметров.<br>См. Приложение D Параметры<br>конфигурации на стр. 213.                    |
| 11                        | Ошибка.<br>При отправке команды S<br>использован неверный параметр.                                                    | Убедитесь в том, что используются<br>верные наименования параметров.<br>См. Приложение D Параметры<br>конфигурации на стр. 213.    |
| 12 <sup>2</sup>           | Ошибка.<br>Неизвестная команда.                                                                                        | Для ознакомления со списком<br>допустимых команд см.<br>Приложение А, Полный набор<br>команд датчика ветра WMT700,<br>на стр. 203. |
| 13                        | Ошибка.<br>Слишком длинная строка перед<br>символом конца команды.                                                     | Убедитесь в том, что используются<br>верные названия команд и параметров.                                                          |

Табл. 56 Сообщения об ошибках и событиях

Устранить неполадки датчика ветра WMT700 можно также следующим образом.

- Получите сообщения об ошибках и событиях с помощью команды ERRORS. Дополнительные сведения см. в разделе ERRORS получение сведений о кодах и числе ошибок на стр. 121.
- Включите ланные, имеющие отношение к диагностике. в сообщение с данными. Дополнительные сведения см. в разделе Команды настройки параметров на стр. 116.

# <span id="page-194-0"></span>Восстановление настроек последовательного порта

Если вам неизвестны настроенные значения параметров датчика WMT700 или если эти значения были случайно изменены, при отправке команды OPEN на датчик ветра WMT700 ответ не будет получен. В этом случае необходимо восстановить известные значения параметров последовательного порта.

Ниже приведен порядок восстановления параметров по умолчанию последовательного порта с помощью программы Windows® HyperTerminal.

- $1<sup>1</sup>$ Соедините с помощью кабеля компьютер с программойтерминалом, источник питания и датчик ветра WMT7000.
- $2<sup>1</sup>$ Откройте программу<sup>®</sup> HyperTerminal.
- $\overline{3}$ Отмените новое подключение.
- $\overline{4}$ В меню File (Файл) выберите пункт Properties (Свойства).
- $5<sup>7</sup>$ Выберите правильный СОМ-порт и щелкните элемент Configure (Настроить).
- Независимо от заланных настроек порта латчика WMT700 6 выберите следующие параметры связи.
	- Bits per second (Бит в секунду): 19200
	- Data bits (Биты данных): 8
	- Parity (Четность): None (нет)
	- Stop bits (Стоповые биты): 1
	- Flow Control (Управление потоком): None (нет)
- $7<sub>1</sub>$ Закройте окно New Connection Properties (Свойства нового подключения).
- 8. Подключитесь к датчику ветра WMT700 с помощью интерфейса RS-485.
- $9<sub>1</sub>$ Выключите и снова включите источник питания датчика.
- $10<sub>l</sub>$ Нажмите клавишу # на клавиатуре и удерживайте ее в течение как минимум пяти секунд. В ответ датчик ветра WMT700 отправит следующую строку:

```
\bigcapRestoring COM1 and COM2 settings...
```
Обновление настроек будет выполнено в течение нескольких секунд. После выполнения этой операции датчик ветра WMT700 отправит следующий ответ:

Done. Rebooting...

После этого датчик ветра WMT700 применит новые настройки и выполнит перезагрузку. Восстановленные настройки показаны в Табл. 57 ниже.

- $11.$ Перед настройкой новых значений для параметров датчика WMT700 необходимо применить эти новые настройки в программе HyperTerminal. В меню Call (Вызов) выберите пункт **Disconnect (Отключить)**, чтобы закрыть подключение.
- В меню File (Файл) выберите пункт Properties (Свойства).  $12.$
- $13<sup>7</sup>$ В диалоговом окне «Свойства» нажмите кнопку Configure (Настроить).
- $14$ Выберите значение 9600 в поле со списком Bits per second (Бит в секунду)..
- $15<sup>1</sup>$ Закройте окно Properties (Свойства).
- $16.$ В меню Call (Вызов) выберите пункт Call (Вызвать).

| Наименование<br>параметра          | Значение по<br>умолчанию | Описание                          |
|------------------------------------|--------------------------|-----------------------------------|
| com1 baud<br>com <sub>2</sub> baud | 4                        | 4 = 9600 бод в секунду            |
| com1 data<br>com2 data             | 8                        | Число бит данных                  |
| com1 delay<br>com2 delay           | 20                       | Задержка ответа (в миллисекундах) |
| com2 interf                        | 0                        | $0 = RS-485$                      |
| com1 parity<br>com2 parity         | $\Omega$                 | $0 =$ нет                         |
| com1 protocol<br>com2 protocol     | 0                        | Протокол WMT700                   |
| com1 stop<br>com2 stop             | 1                        | Число стоповых бит                |

<span id="page-195-0"></span>Табл. 57 Восстановленные настройки последовательного порта

Настройки последовательного порта теперь восстановлены и имеют известные значения. Можно отправить команду OPEN и начать настройку датчика ветра WMT700. Информацию о командах настройки см. в разделе Настройка на стр. 114.

ПРИМЕЧАНИЕ Также можно использовать другие программы-терминалы, например Tera Term.

# Техническая поддержка

По техническим вопросам обращайтесь в службу технической поддержки компании Vaisala по электронной почте по адресу helpdesk@vaisala.com. Предоставьте по крайней мере следующие данные:

- название и модель изделия, по которому имеются вопросы;
- серийный номер изделия;
- название и местоположение места установки;
- имя и контактная информация компетентного специалиста, который может дать дополнительную информацию о проблеме.

## Возврат изделия

Порядок возврата изделия для техобслуживания описан на странице www.vaisala.com/services/return.html.

Контактную информацию центров обслуживания компании Vaisala см. по следующей ссылке: www.vaisala.com/services/servicecenters.html. Данная страница специально оставлена пустой.

# ГЛАВА 8 **ТЕХНИЧЕСКИЕ ДАННЫЕ**

В данном разделе приведены технические характеристики датчика **WMT700** 

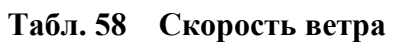

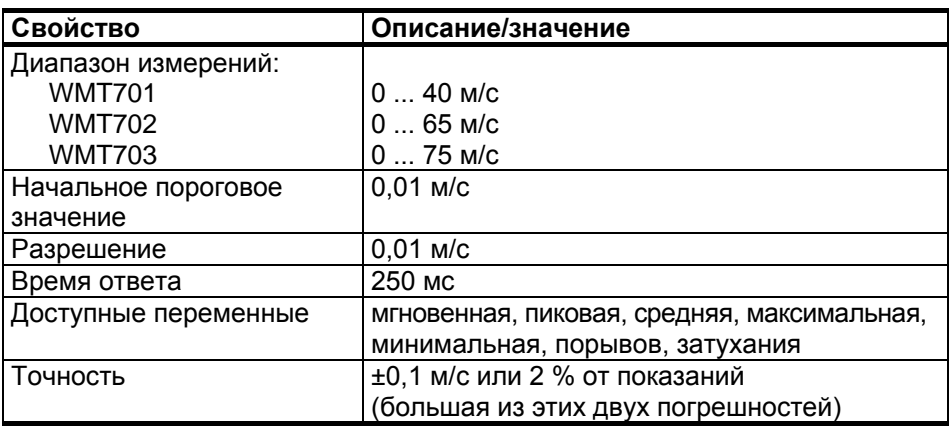

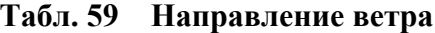

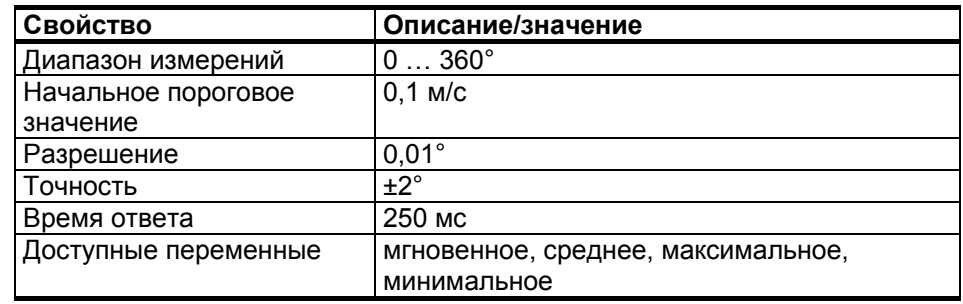

| L AVJIO VV                                                                                                    |                                                                                                    |
|----------------------------------------------------------------------------------------------------|----------------------------------------------------------------------------------------------------|
| Свойство                                                                                                    | Описание/значение                                                                                                    |
| Цифровые выходы:<br>Коммуникационные<br>интерфейсы<br>Протоколы связи                                                                                                    | Порт COM1: RS-485<br>Порт COM2: RS-485, RS-422, RS-232, SDI-12<br>WMT700, WS425 ASCII, NMEA стандартный<br>и расширенный (версии 0183),<br>SDI-12 (версии 1.3), WS425 ASOS                                                                                                    |
| Скорость передачи<br>данных<br>Доступные средние<br>значения                                                                                                    | и ROSA - MES12, настраиваемый.<br>300, 1200, 2400, 4800, 9600, 19200, 38400,<br>57600 или 115200 бит/с<br>Максимум 3600 с                                                                                                    |
| Аналоговые выходы:                                                                                                    |                                                                                                    |
| Скорость ветра:<br>Парафазный<br>частотный сигнал<br>Частотный сигнал<br>с понижением уровня<br>Частотный сигнал<br>с повышением<br>Напряжение<br>Ток<br>Направление ветра:<br>Напряжение<br>Ток<br>Потенциометр | Импульс 0 В/10 В: 0  2 КГц (f = 10 Гц/м/с)<br>(сопротивление нагрузки > 10 КОм)<br>Импульс 0,5 В/В <sub>в</sub> -2 В (11 В мин.): 0  750 Гц<br>(сопротивление нагрузки 50 Ком ±20 %)<br>Импульс 1,5 В/В <sub>в</sub> -4 В (8 в мин.): 0  750 Гц<br>(сопротивление нагрузки 50 Ком ±20 %)<br>$0 10 B (U = 100 MB/M/c)$<br>$0 20$ MA ( $I = 0,2$ MA/M/c)<br>$0 10 B (U = 20 MB)^{\circ}$<br>$0 20$ MA ( $I = 50$ MKA//°)<br>Базовое напряжение 1  10 В постоянного тока<br>0  V <sub>ref</sub> представляет 0  359° |
| Интервал считывания<br>показаний                                                                                                    | максимум 4 Гц                                                                                                    |
| Доступные единицы<br>измерения                                                                                                    | м/с, узлы, миль/ч, км/ч, В, мА и Гц                                                                                                    |
| Рабочий режим                                                                                                    | Режим автоматической отправки<br>сообщений или режим запроса                                                                                                    |
| Эффективная<br>температура                                                                                                    | Градусы Цельсия                                                                                                    |

Табл. 60 Выхолы

## ПРИМЕЧАНИЕ В экстремальных погодных условиях скопления льда или снега могут привести к временной невозможности измерения характеристик ветра даже при включенном подогреве. Датчик ветра WMT700 сообщает об этом в сообщении с данными или путем указания на отсутствующие показания.

| Свойство                 | Описание/значение                          |
|--------------------------|--------------------------------------------|
| Подогрев                 | Обогрев не предусмотрен: 0 Вт              |
|                          | Средняя мощность подогрева: 30 Вт          |
|                          | Пиковая мощность подогрева                 |
|                          | преобразователей: 40 Вт                    |
|                          | Средняя мощность подогрева                 |
|                          | преобразователей и лапок антенны: 150 Вт   |
|                          | Средняя мощность обогрева преобразователя, |
|                          | лапок антенны и корпуса: 250 Вт            |
|                          | Пиковая мощность обогрева                  |
|                          | преобразователей, лапок антенны и корпуса: |
|                          | 350 Вт при 24 В пост. тока                 |
| Рабочая температура      | $-10$ +60 °C                               |
|                          | $-40$ +60 °C                               |
|                          | $-55+70$ °C                                |
| Рабочее напряжение:      | 9  36 В пост. тока; подробности            |
|                          | см. в Табл. 26 на стр. 87                  |
| Абсолютный максимум      | 40 В постоянного тока                      |
| Напряжение обогревателя: |                                            |
| Типовые диапазоны        | 24  36 В постоянного тока                  |
| Абсолютный максимум      | 40 В постоянного тока                      |
| IP-класс                 | IP66/IP67                                  |
| Материал:                |                                            |
| Корпус                   | Нержавеющая сталь AISI316                  |
| Преобразователи          | Силикон                                    |
| Комплект установки       | Нержавеющая сталь AISI316                  |
| Размеры:                 |                                            |
| Высота                   | 348 мм                                     |
| Ширина                   | 250 мм                                     |
| Глубина                  | 285 MM                                     |
| Macca                    | Датчик ветра WMT700: 1,8 кг                |
|                          | Установочный переходник: 0,3 кг            |
|                          | Комплект установки Fix70: 1,4 кг           |
| Разъем                   | Hummel серии 7.106                         |

**Табл. 61 Общие сведения**

**ПРИМЕЧАНИЕ** В морских условиях нормальными диапазонами входного напряжения являются: напряжение основного питания 10 … 30 В пост. тока (-10 % … +30 %), напряжение линии обогрева — 24 … 30 В пост. тока (-10 % … +30 %) согласно морскому стандарту МЭК 60945.

**ПРИМЕЧАНИЕ** Любой временный элемент или объект (например, снег, лед или птица), блокирующий измерительную трассу между головками ультразвуковых преобразователей, может повлиять на точность измерения ветра или даже сделать выходные данные полностью неправильными.

<span id="page-201-0"></span>

| Group                        | Описание                                                                | Код заказа        |
|------------------------------|-------------------------------------------------------------------------|-------------------|
| Инструмент                   | Устройство для проверки при отсутствии ветра                            | WMT70Verifier     |
|                              | Инструмент для обжима кабеля                                            | 237888SP          |
| Защита от птиц               | Средство защиты от птиц                                                 | WMT70BirdKit      |
|                              | Жердочка для птиц                                                       | WS425BirdPerch    |
| Кабель                       | Кабельный разъем                                                        | WMT70Conn         |
|                              | Кабель длиной 2 м, кабельный разъем,                                    | 227567SP          |
|                              | открытые концы с одной стороны                                          |                   |
|                              | Кабель длиной 10 м, кабельный разъем,                                   | 227568SP          |
|                              | открытые концы с одной стороны                                          |                   |
|                              | Кабель длиной 15 м, кабельный разъем,                                   | 237890SP          |
|                              | открытые концы с одной стороны                                          |                   |
|                              | Кабель длиной 26 м, кабельный разъем,                                   | 228260SP          |
|                              | открытые концы с одной стороны                                          |                   |
|                              | Кабель RS-485 длиной 2 м, кабельный разъем,                             | 228259SP          |
|                              | открытые концы с одной стороны                                          |                   |
|                              | Кабель RS-485 длиной 10 м, кабельный разъем,                            | 228260SP          |
|                              | открытые концы с одной стороны                                          |                   |
|                              | Кабель MAWS длиной 10 м                                                 | 227565SP          |
|                              | Кабель AWS520 длиной 10 м,                                              | 229807SP          |
|                              | экран подключен к контакту РЕ                                           |                   |
|                              | Кабель AWS520 длиной 10 м,                                              | 227566SP          |
|                              | экран не подключен к контакту РЕ                                        |                   |
|                              | Аналоговый кабель ROSA длиной 10 м, кабельный                           | 231425SP          |
|                              | разъем, открытые клеммы с одной стороны                                 |                   |
|                              | Кабель переходника для последовательной линии WS425                     | 227569SP          |
|                              | Кабель переходника для аналогового                                      | 227570SP          |
|                              | выхода частоты WS425                                                    |                   |
|                              | Кабель переходника для аналогового                                      | 227571SP          |
|                              | выхода напряжения WS425                                                 |                   |
|                              | Соединительная коробка с кабелем длиной 2 м                             | ASM210719SP       |
| Установочные                 | Переходник для комплекта установки FIX70                                | 228869            |
| принадлежности               | Установочный переходник общего назначения                               | WMT70FIXSP        |
| для датчика<br><b>WMT700</b> | (пригоден и для установки в перевернутом положении)                     | WMT700FIX60-POM   |
|                              | Пластиковый установочный переходник<br>для монтажа на трубу диам. 60 мм |                   |
|                              | Установочный переходник из нержавеющей                                  | WMT700FIX60-RST   |
|                              | стали для монтажа на трубу диам. 60 мм                                  |                   |
|                              | Поперечная траверса (для установки на нее                               | WMT70CROSSARM     |
|                              | требуется установочный переходник WMT70FIX)                             |                   |
| Установочные                 | Переходник для блоков WS425FIX30,                                       | 228777            |
| принадлежности               | WS425FIX60-POM и WS425FIX60-RST                                         |                   |
| для датчика                  | Установочный переходник для                                             | <b>WS425FIX30</b> |
| <b>WS425</b>                 | монтажа на трубу диам. 30 мм                                            |                   |
|                              | Алюминиевый установочный переходник                                     | <b>WS425FIX60</b> |
|                              | для монтажа на трубу диам. 60 мм                                        |                   |
|                              | Опорная лапка датчика для крепления                                     | <b>WAC425</b>     |
|                              | на мачту диам. 60 мм (655 мм со встроенным                              |                   |
|                              | креплением для детали 228777)                                           |                   |

**Табл. 62 Дополнительные принадлежности**

# **Размеры**

250  $\frac{48}{5}$  $23$  $\phi$ 70  $\emptyset$  76.1  $\oslash$  285

На [Рис.](#page-202-0) 52 [ниже](#page-202-0) и [Рис.](#page-203-0) 53 [на стр. 202](#page-203-0) показаны размеры датчика ветра WMT700 и комплекта установки FIX70.

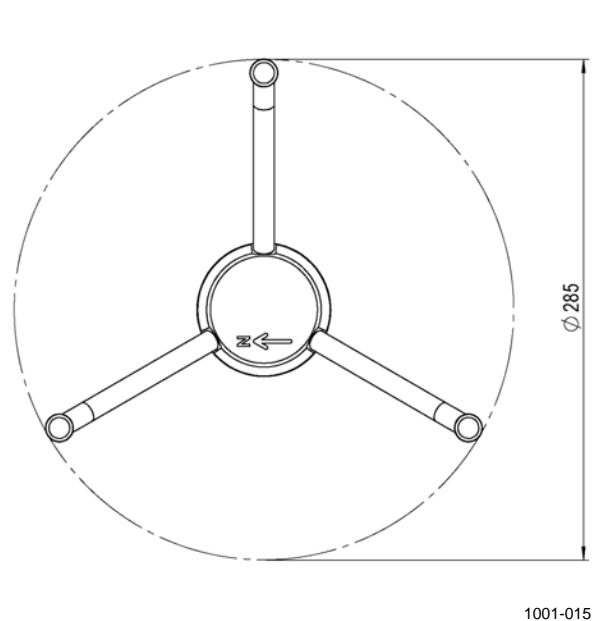

<span id="page-202-0"></span>**Рис. 52 Размеры датчика WMT700 в мм**

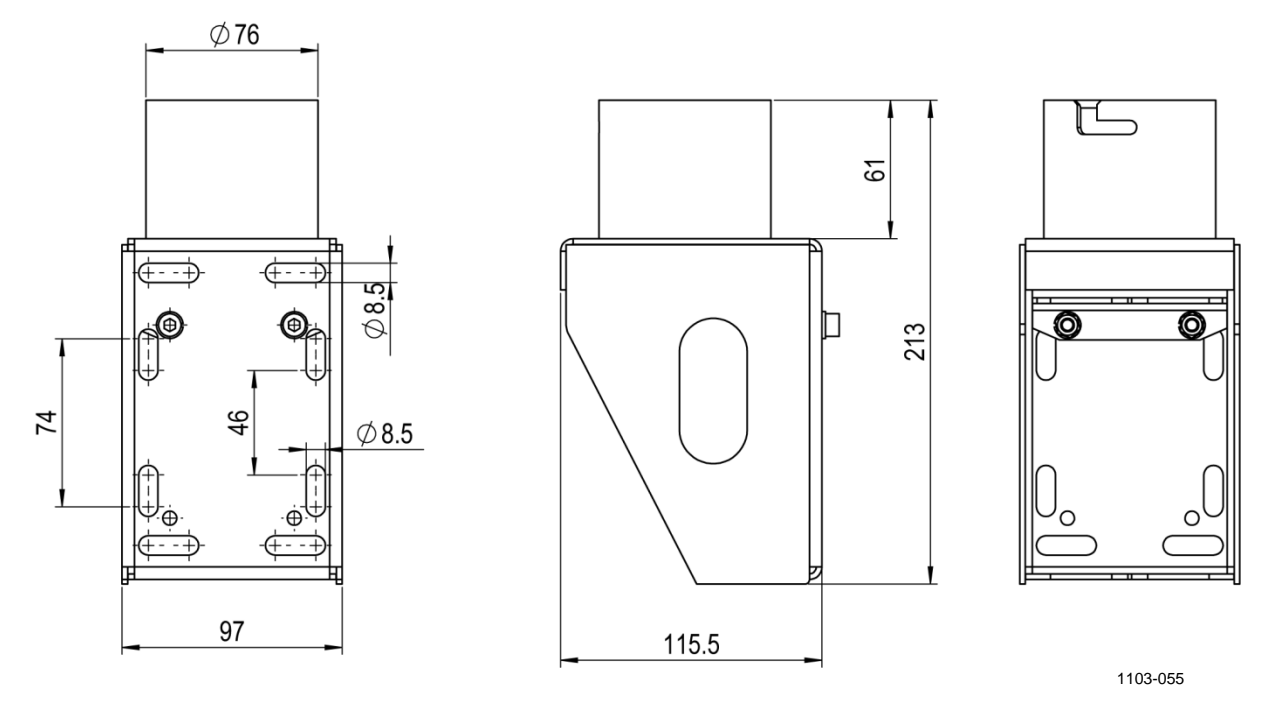

<span id="page-203-0"></span>**Рис. 53 Размеры комплекта установки FIX70 в миллиметрах**

# <span id="page-204-1"></span><span id="page-204-0"></span>ПРИЛОЖЕНИЕ А ПОЛНЫЙ НАБОР КОМАНД ДАТЧИКА **BETPA WMT700**

В Табл. 63 ниже перечислены все команды, доступные для датчика ветра WMT700.

<span id="page-204-2"></span>

| Режим настройки/ | Команда                 | Описание                                                  |
|------------------|-------------------------|-----------------------------------------------------------|
| режим измерения  |                         |                                                           |
| и профиль        |                         |                                                           |
| Режим настройки  | $\overline{?}$          | После ввода этой команды отображается список              |
|                  |                         | команд настройки.                                         |
| Режим настройки  | <b>BAUD</b>             | Позволяет изменить или просмотреть настройки              |
|                  |                         | последовательного порта.                                  |
| Режим настройки  | <b>CLEARERR</b>         | Обнуляет счетчики ошибок.                                 |
| Режим настройки  | <b>CLOSE</b>            | Переключает последовательный порт в режим измерения.      |
| Режим настройки  | <b>ERRORS</b>           | Позволяет получить сведения о кодах и количестве ошибок.  |
| Режим настройки  | G                       | Позволяет просмотреть все или указанные параметры.        |
| Режим настройки  | $\overline{\mathsf{H}}$ | Позволяет просмотреть список сообщений с данными          |
|                  |                         | и доступные значения для единицы измерения, профиля,      |
|                  |                         | скорости передачи данных и режима аналогового выхода.     |
| Режим настройки  | <b>MEAS</b>             | Запускает измерение характеристик ветра на основе времени |
|                  |                         | усреднения, заданного пользователем. Датчик ветра WMT700  |
|                  |                         | не отправляет сообщения с данными автоматически.          |
| Режим настройки  | <b>POLL</b>             | Тестирует запрос данных.                                  |
| Режим настройки  | <b>RESET</b>            | Перезапускает датчик ветра WMT700.                        |
| Режим настройки  | S                       | Изменяет выбранные параметры или определяет новые         |
|                  |                         | сообщения с данными.                                      |
| Режим настройки  | <b>START</b>            | Запускает непрерывное измерение.                          |
| Режим настройки  | <b>STOP</b>             | Останавливает непрерывное измерение.                      |
| Режим настройки  | <b>VERSION</b>          | Позволяет узнать версию программного обеспечения.         |
| Режим настройки  | WIND_GET                | Позволяет получить сведения о калибровке характеристик    |
|                  |                         | ветра.                                                    |
| Режим измерения  | <b>MEAS</b>             | Запускает измерение потока ветра. Длительность            |
| Профиль WMT700   |                         | измерения определяется временем усреднения,               |
|                  |                         | заданным пользователем.                                   |
| Режим измерения  | <b>OPEN</b>             | Переключает последовательный порт в режим настройки.      |
| Профиль WMT700   |                         |                                                           |
| Режим измерения  | <b>POLL</b>             | Позволяет получить данные от датчика ветра WMT700.        |
| Профиль WMT700   |                         |                                                           |
| Режим измерения  | <b>SLEEP</b>            | Переключает датчик ветра WMT700 из обычного режима        |
| Профиль WMT700   |                         | работы в режим энергосбережения.                          |
| Режим измерения  | @a M 12                 | Запрашивает данные от датчика ветра WMT700 в формате      |
| Профиль MES12    |                         | сообщения данных MES12.                                   |

Табл. 63 Набор команд, действующих во всех профилях

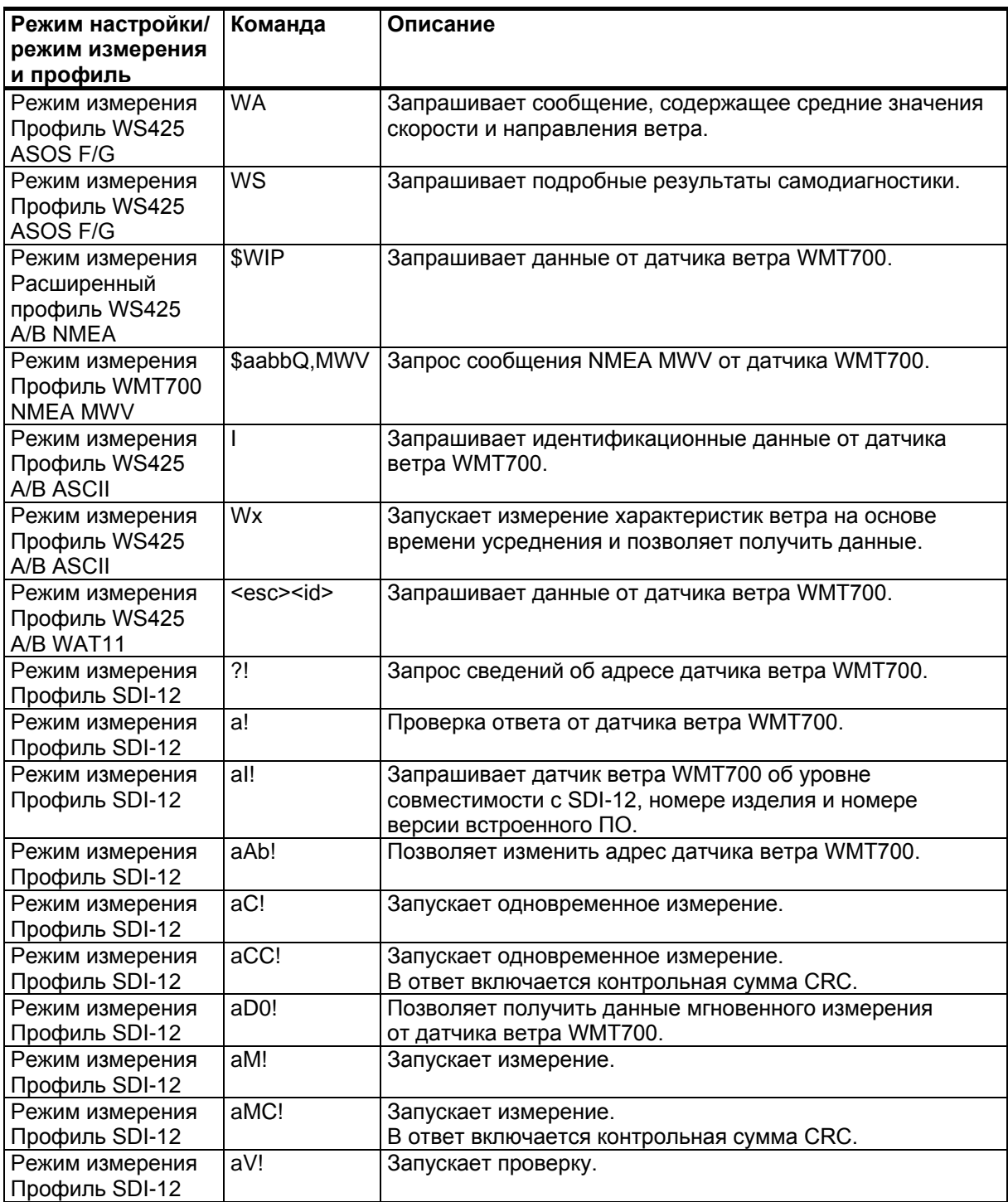

# ПРИЛОЖЕНИЕ В ТИПИЧНЫЕ ВАРИАНТЫ ПОДКЛЮЧЕНИЯ ДАТЧИКА

В данном приложении перечислены наиболее типичные системные среды для датчика ветра WMT700.

На Рис. 54 ниже показана система, в которой метеорологическая станция подключена к порту СОМ2, а порт СОМ1 оставлен только для целей обслуживания. Это рекомендуемая настройка для последовательной связи с датчиком ветра WMT700.

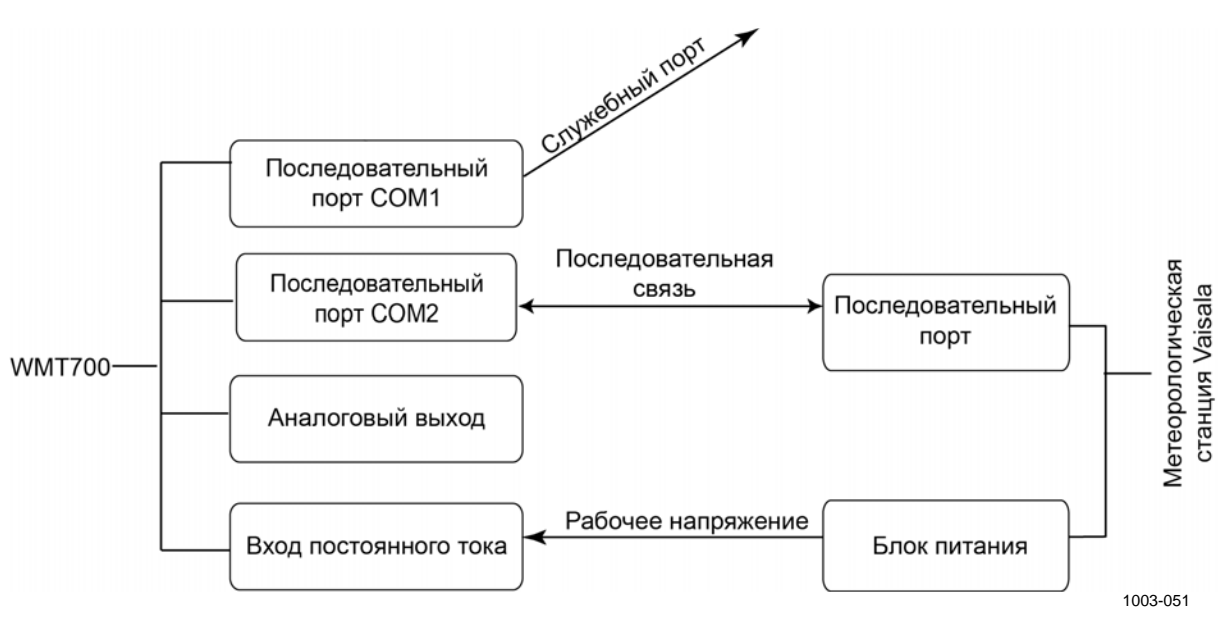

<span id="page-206-0"></span>Рис. 54 Системная среда только с последовательным портом СОМ1

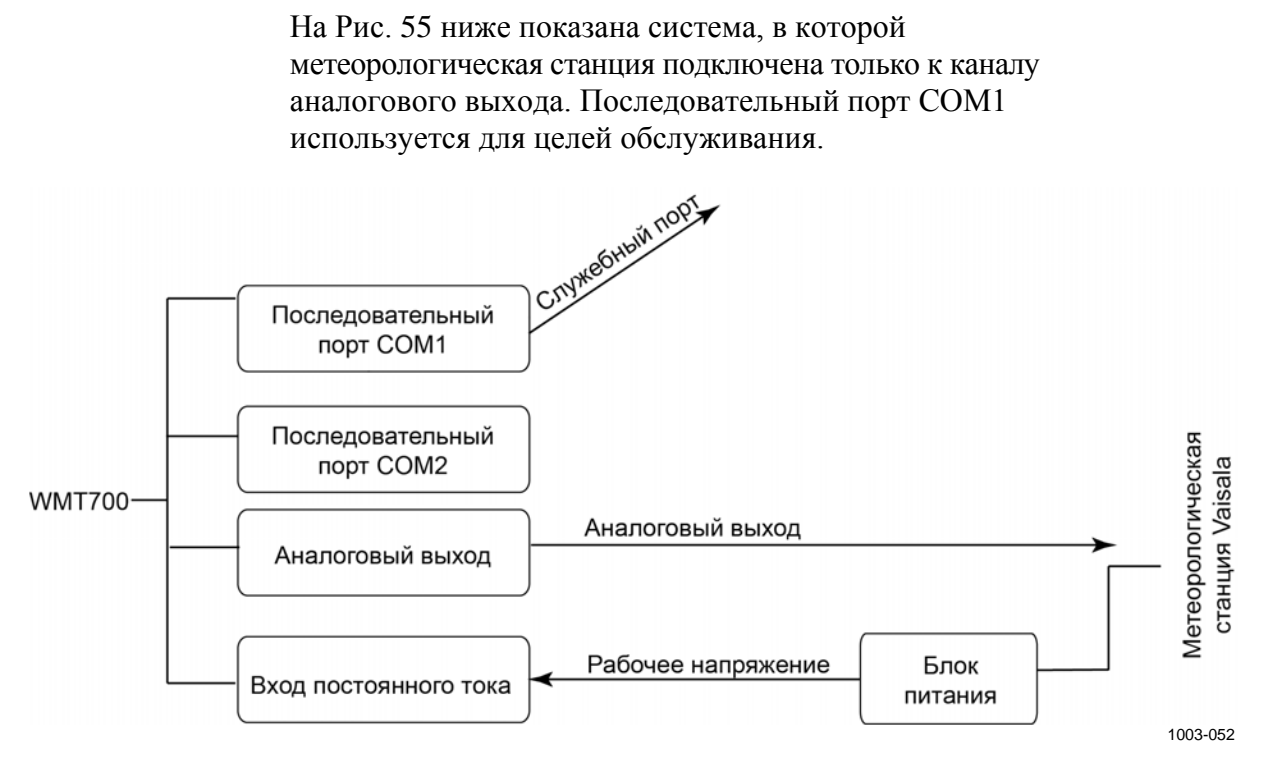

<span id="page-207-0"></span>**Рис. 55 Системная среда только с аналоговым выходом** 

На Рис. 56 ниже показана система, в которой последовательные порты СОМ1 и СОМ2 работают независимо друг от друга. Последовательный порт СОМ1 используется для обслуживания датчика ветра WMT700 и осуществления мониторинга за этим датчиком при выполнении важных задач; одновременно через порт СОМ2 непрерывно передаются данные измерений.

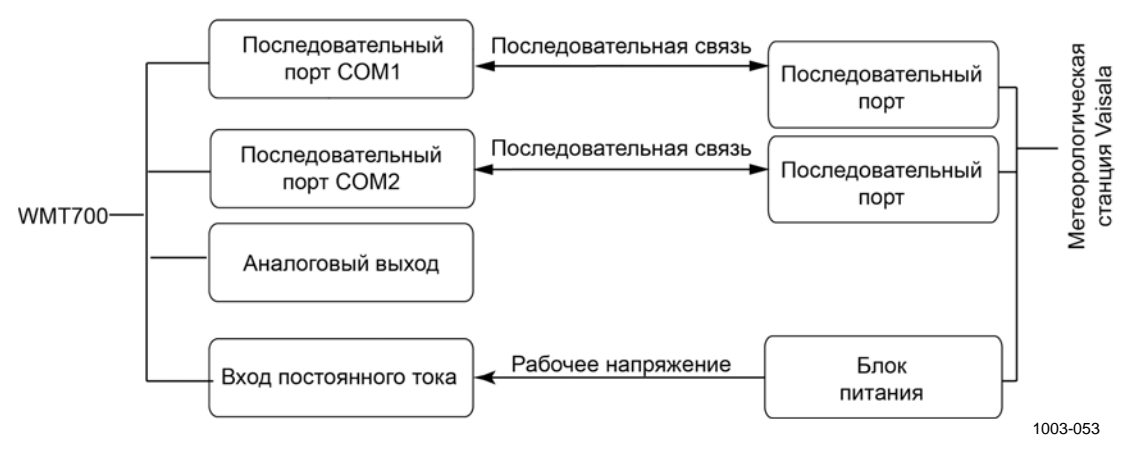

<span id="page-208-0"></span>Рис. 56 Системная среда с последовательными портами **СОМ1 и СОМ2** 

На [Рис.](#page-209-0) 57 [ниже](#page-209-0) показана система с отдельным резервным аккумулятором для обеспечения рабочей мощности. Подогрев обеспечивается за счет отдельного источника питания с тем, чтобы функция подогрева не использовала мощность, предназначенную для работы устройства. Такая настройка подходит для исполнений изделия WMT700, предусматривающих обогрев.

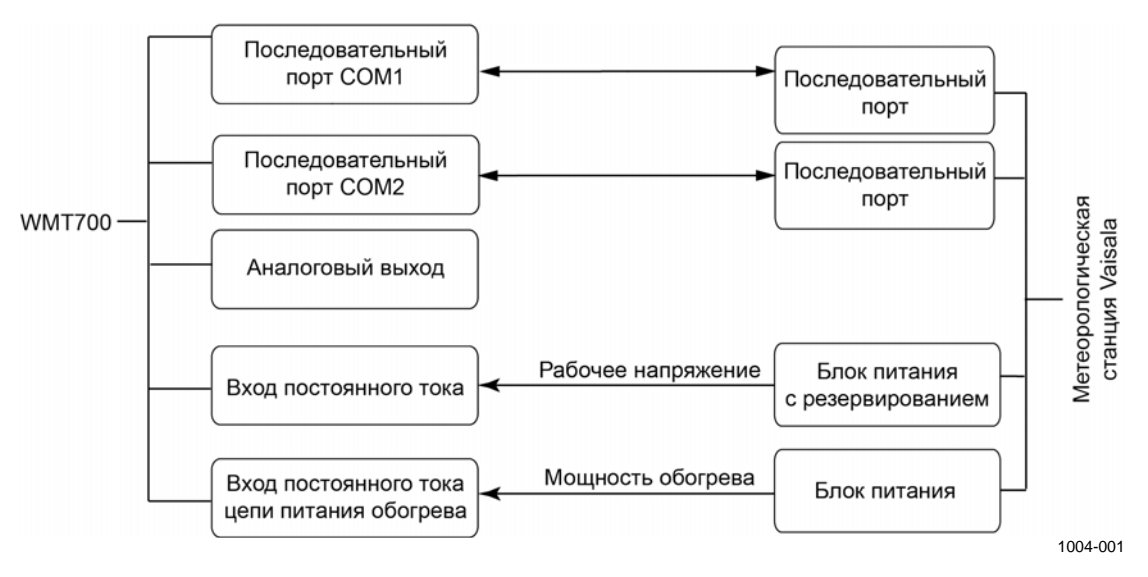

<span id="page-209-0"></span>**Рис. 57 Системная среда с резервным аккумулятором**

# ПРИЛОЖЕНИЕ C **НАСТРОЙКИ ПО УМОЛЧАНИЮ ДЛЯ РАЗЛИЧНЫХ ЦИФРОВЫХ КОММУНИКАЦИОННЫХ ПРОФИЛЕЙ**

В данном приложении перечислены настройки по умолчанию для различных цифровых коммуникационных профилей. Все допустимые значения для различных коммуникационных профилей приведены в [Табл.](#page-211-0) 64 [на стр. 210.](#page-211-0)

<span id="page-211-0"></span>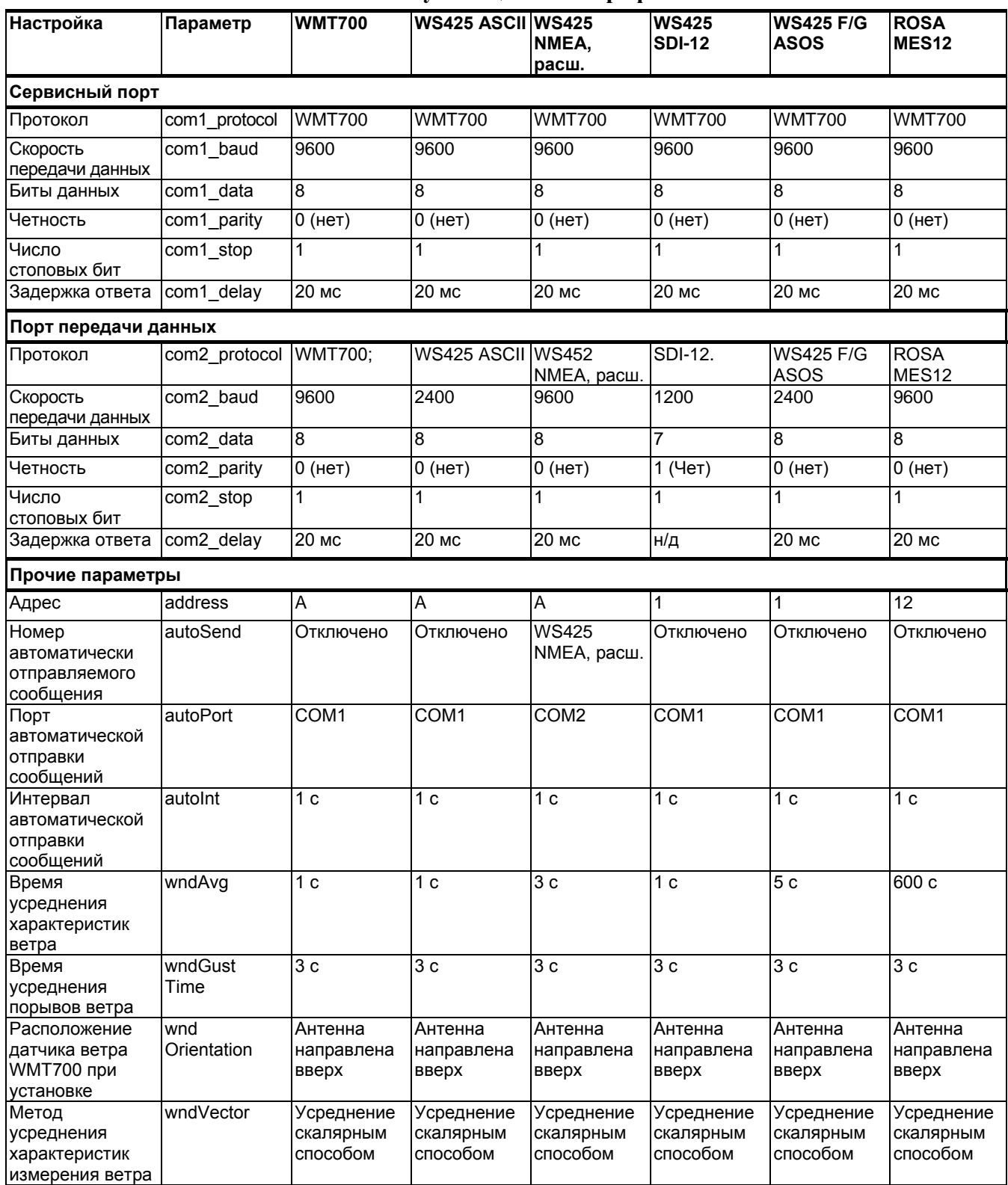

## **Табл. 64 Настройки по умолчанию для различных цифровых коммуникационных профилей**

У параметров в Табл. 65 ниже нет зависящих от выбранного протокола значений по умолчанию. Они задаются в коде конфигурации.

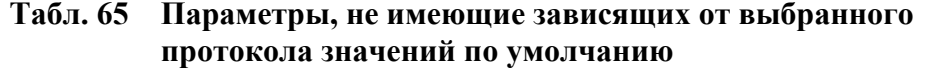

<span id="page-212-0"></span>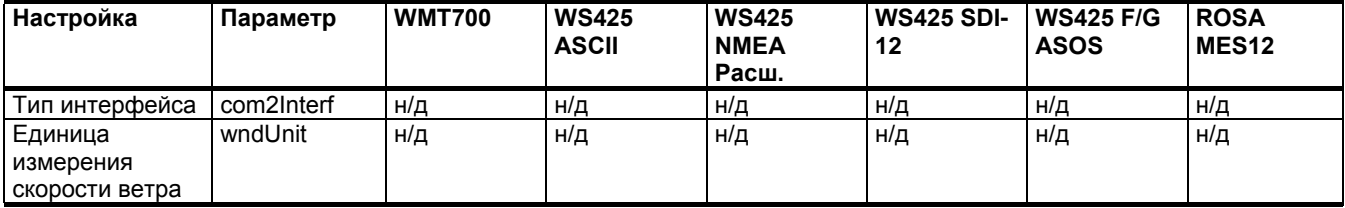

Данная страница специально оставлена пустой.

# <span id="page-214-1"></span><span id="page-214-0"></span>ПРИЛОЖЕНИЕ D ПАРАМЕТРЫ КОНФИГУРАЦИИ

В данном приложении перечислены параметры конфигурации датчика ветра WMT700.

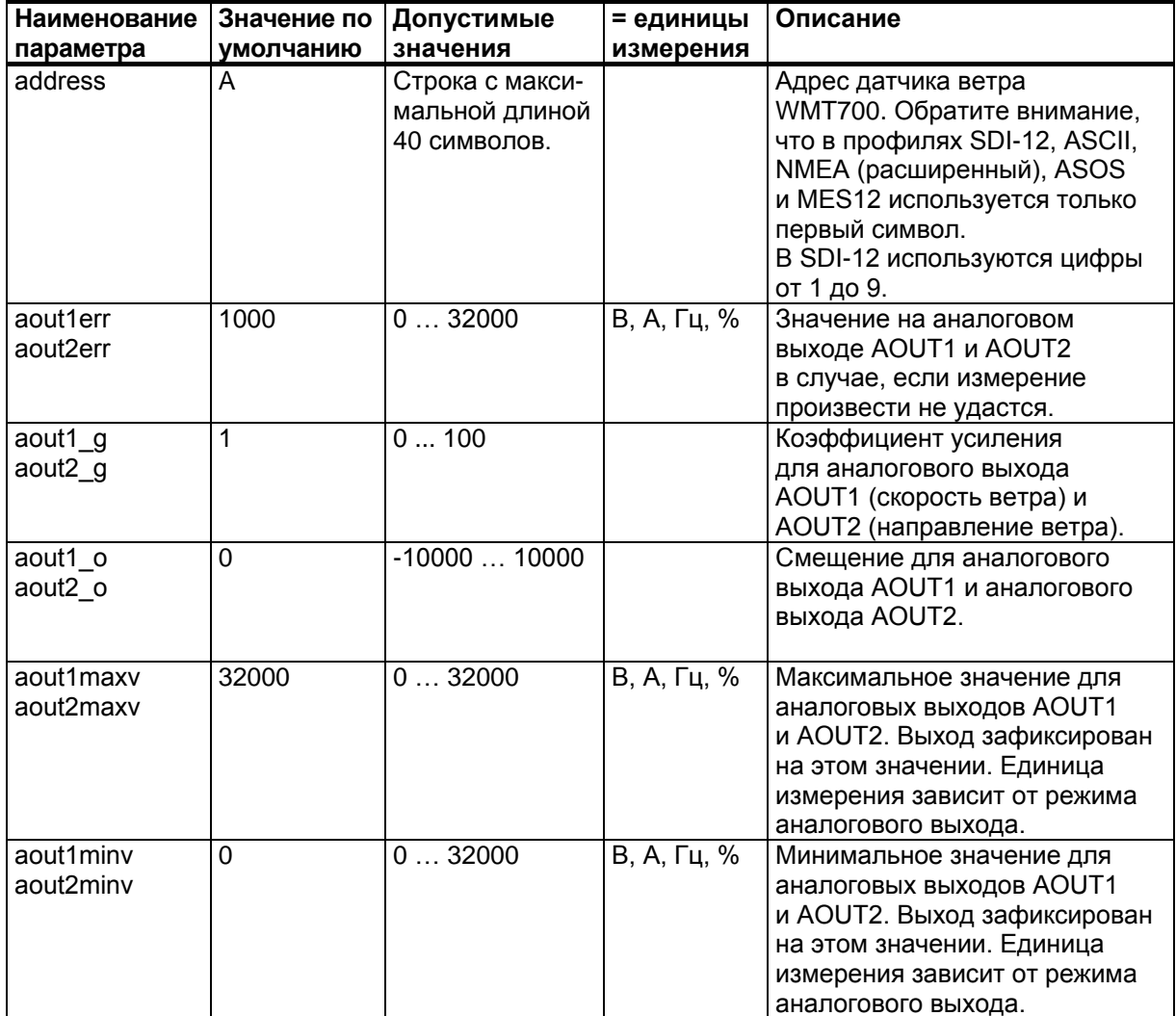

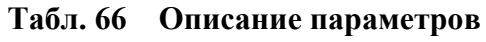

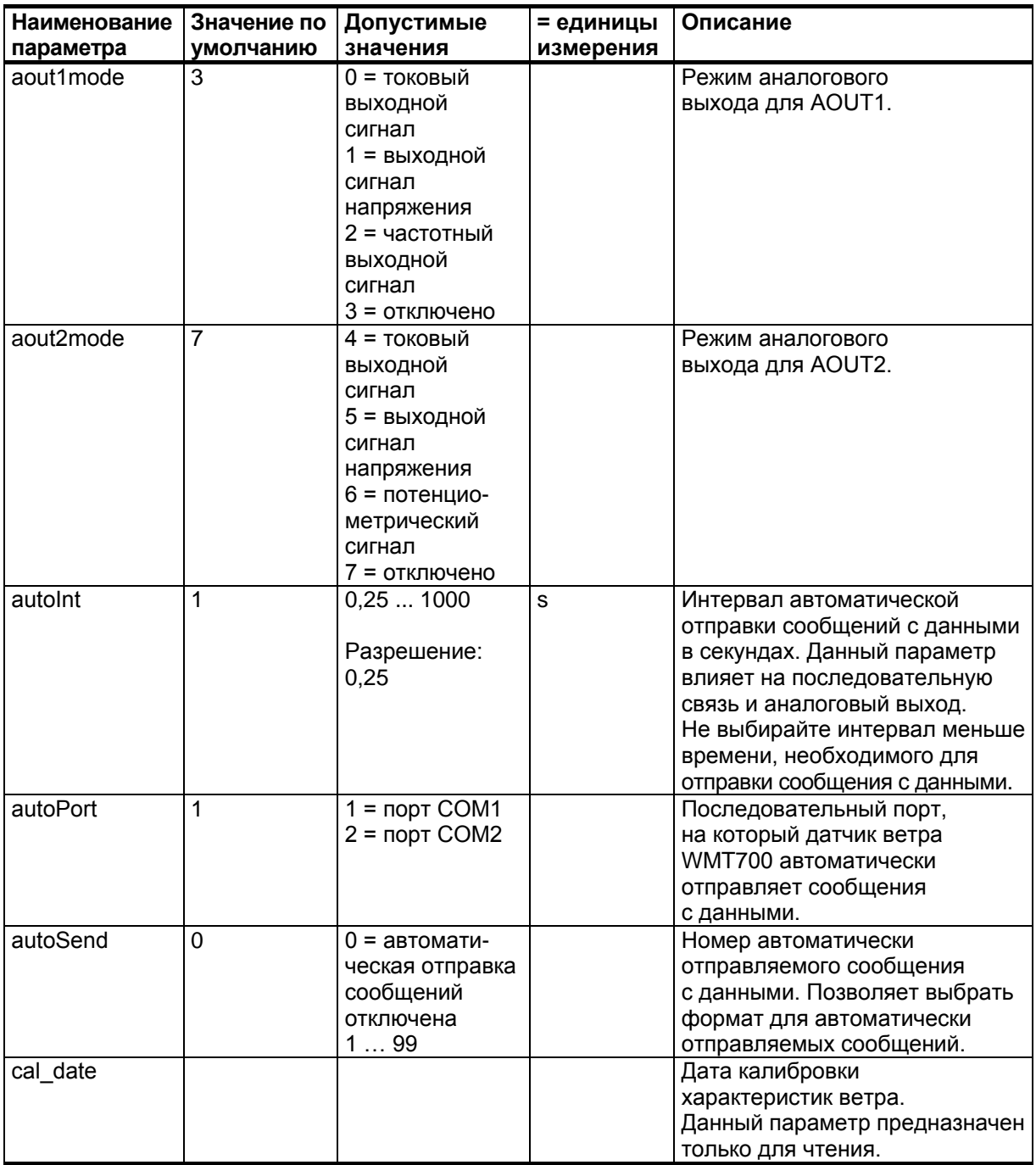
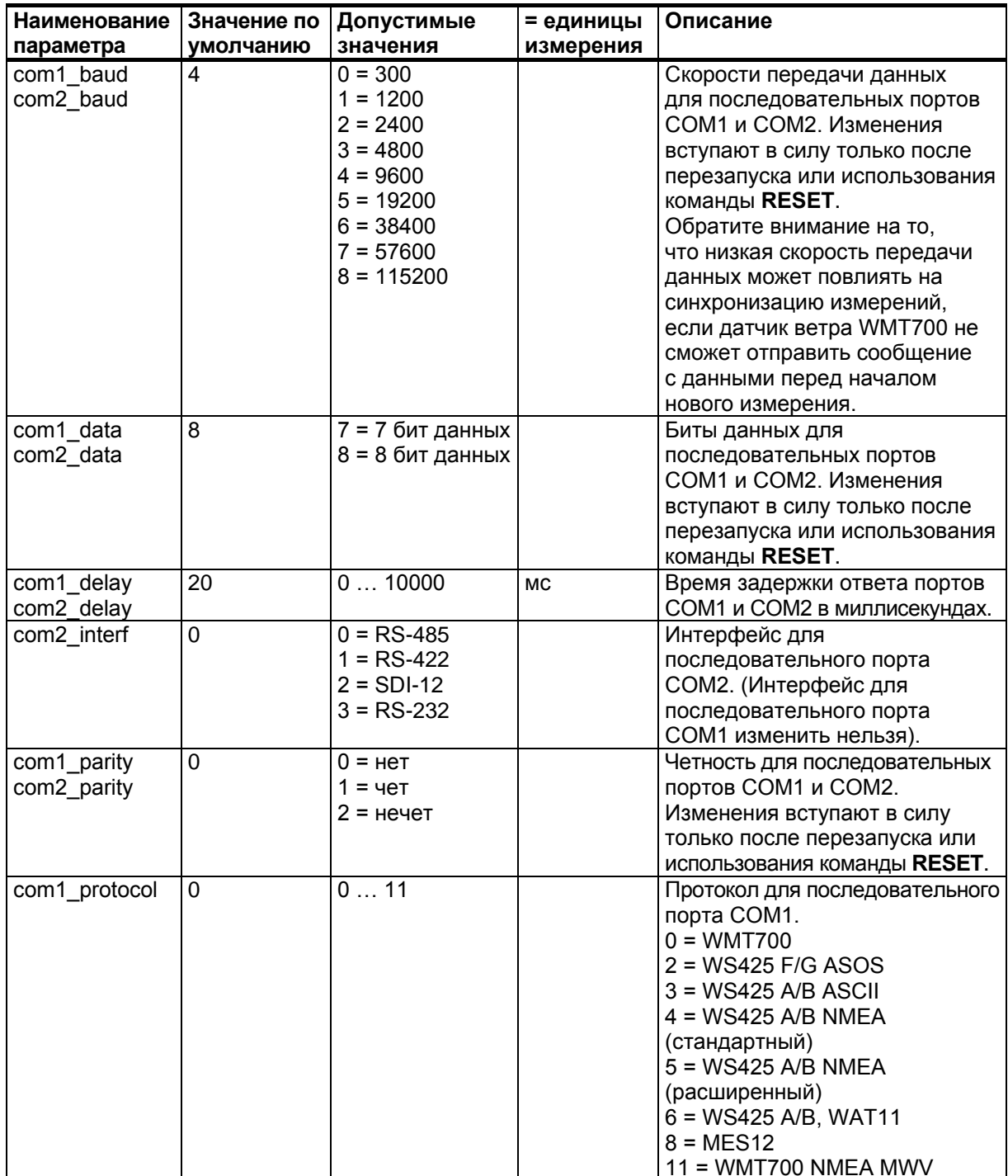

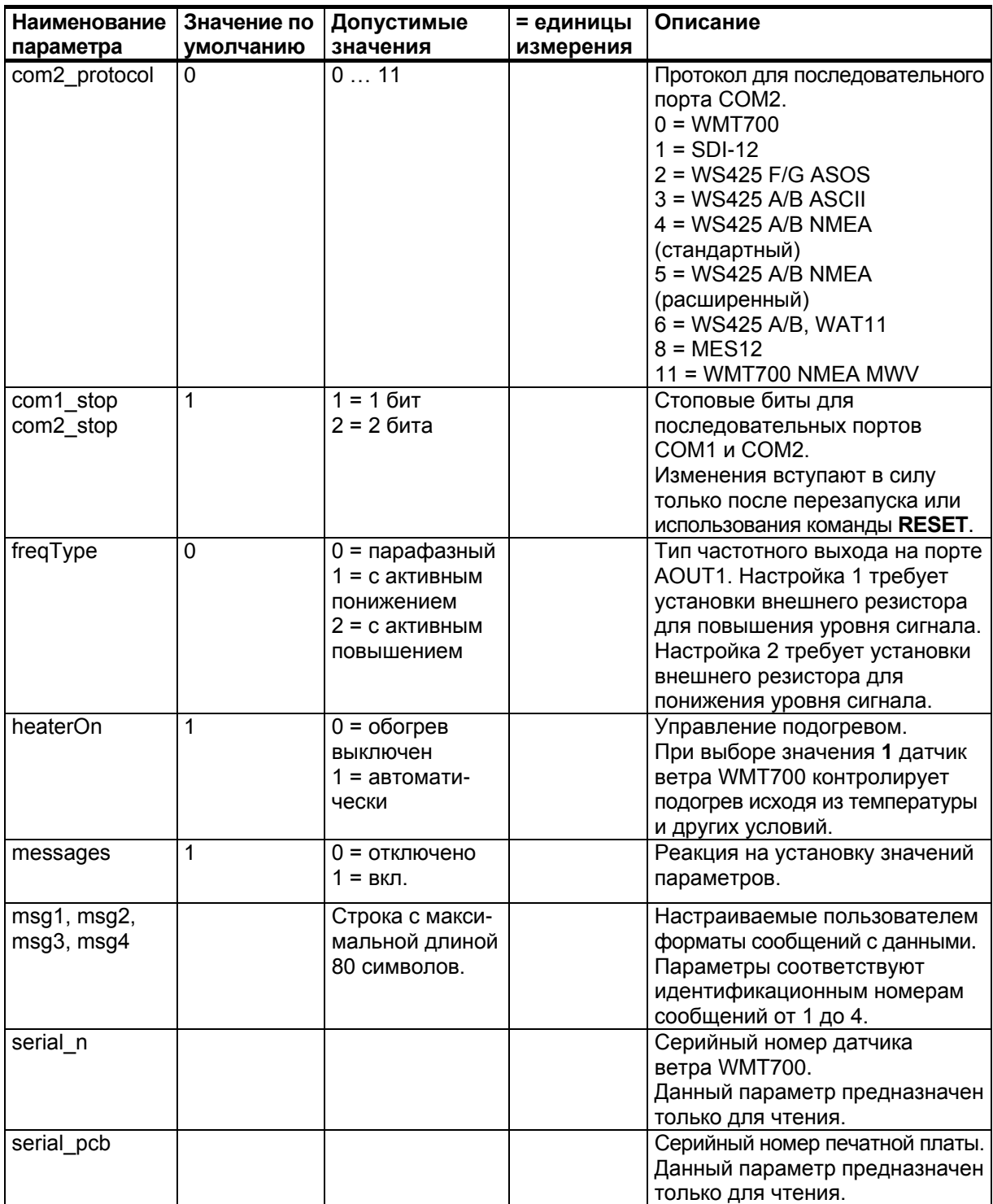

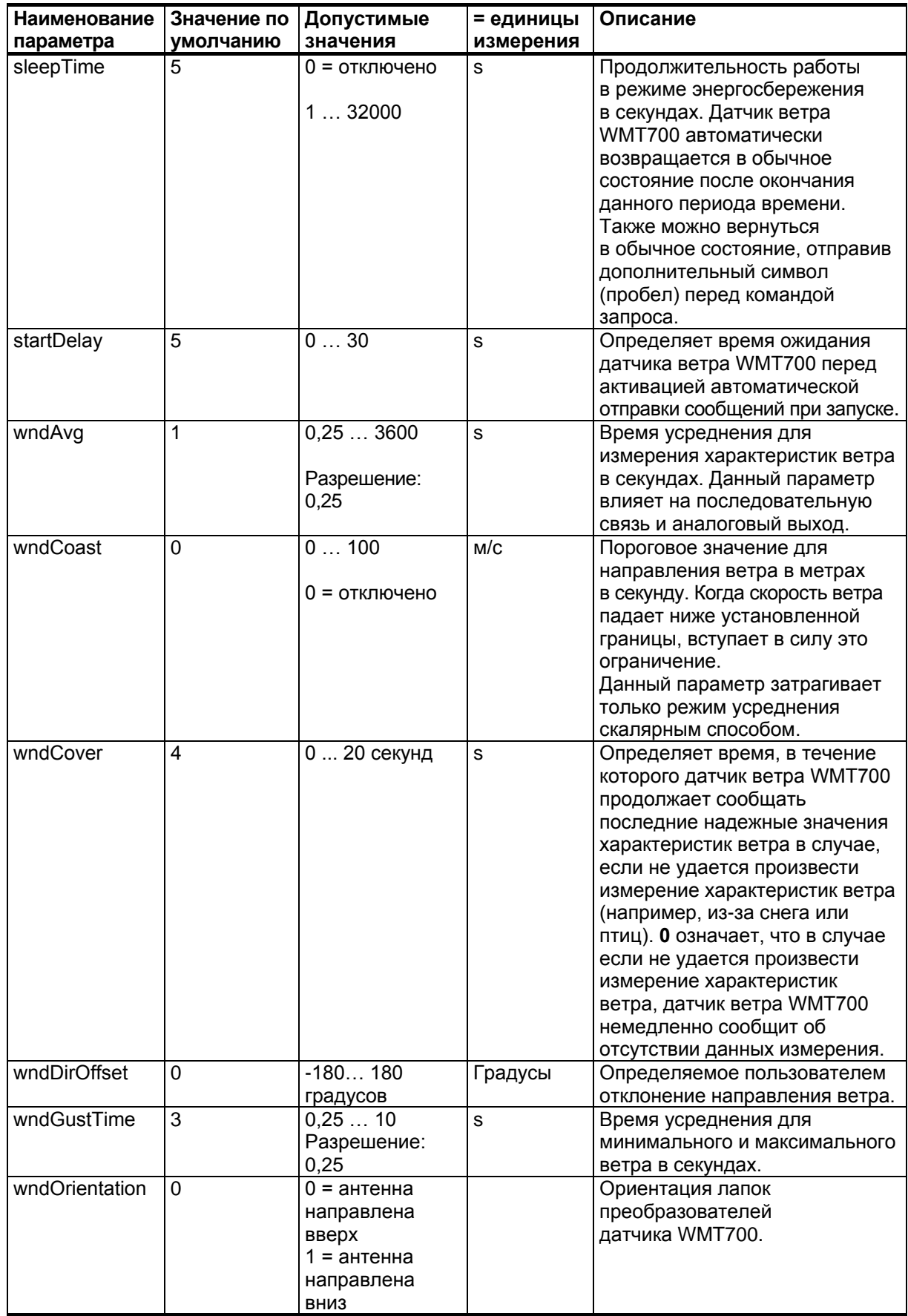

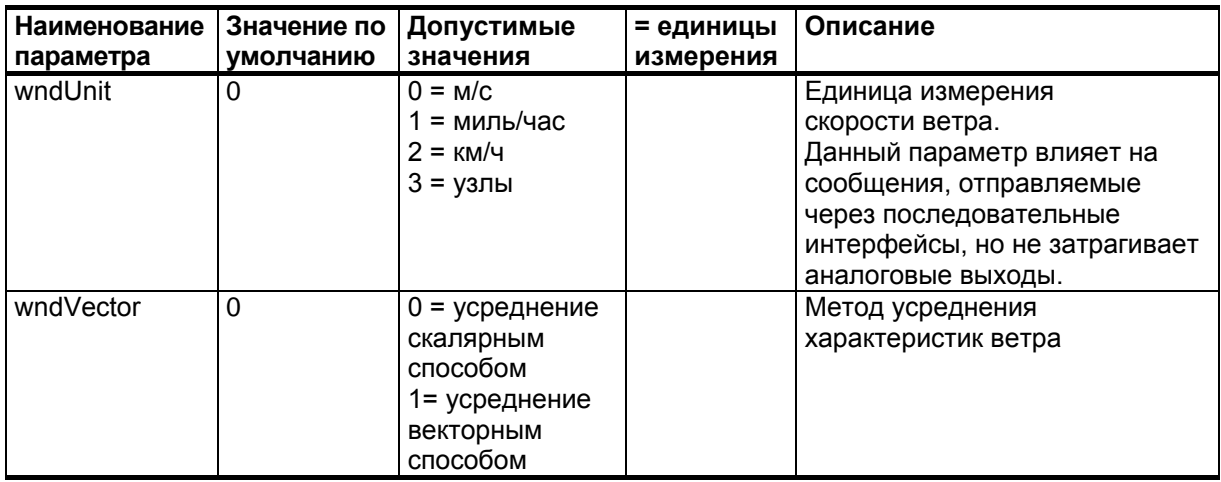

# ПРИЛОЖЕНИЕ Е ПРОФИЛЬ WMT700 NMEA MWV

В настоящем приложении приведены настраиваемые параметры, команды и сообщения с данными, относящиеся к профилю WMT700 NMEA MWV.

При выборе профиля WMT700 NMEA MWV можно настроить датчик WMT700 для автоматической отправки сообщений с заданным интервалом или для запроса данных MWV по команде запроса NMEA.

## Настраиваемые параметры

В Табл. 67 ниже перечислены настраиваемые параметры, их допустимые значения и значения по умолчанию для профиля WMT700 NMEA MWV.

<span id="page-221-0"></span>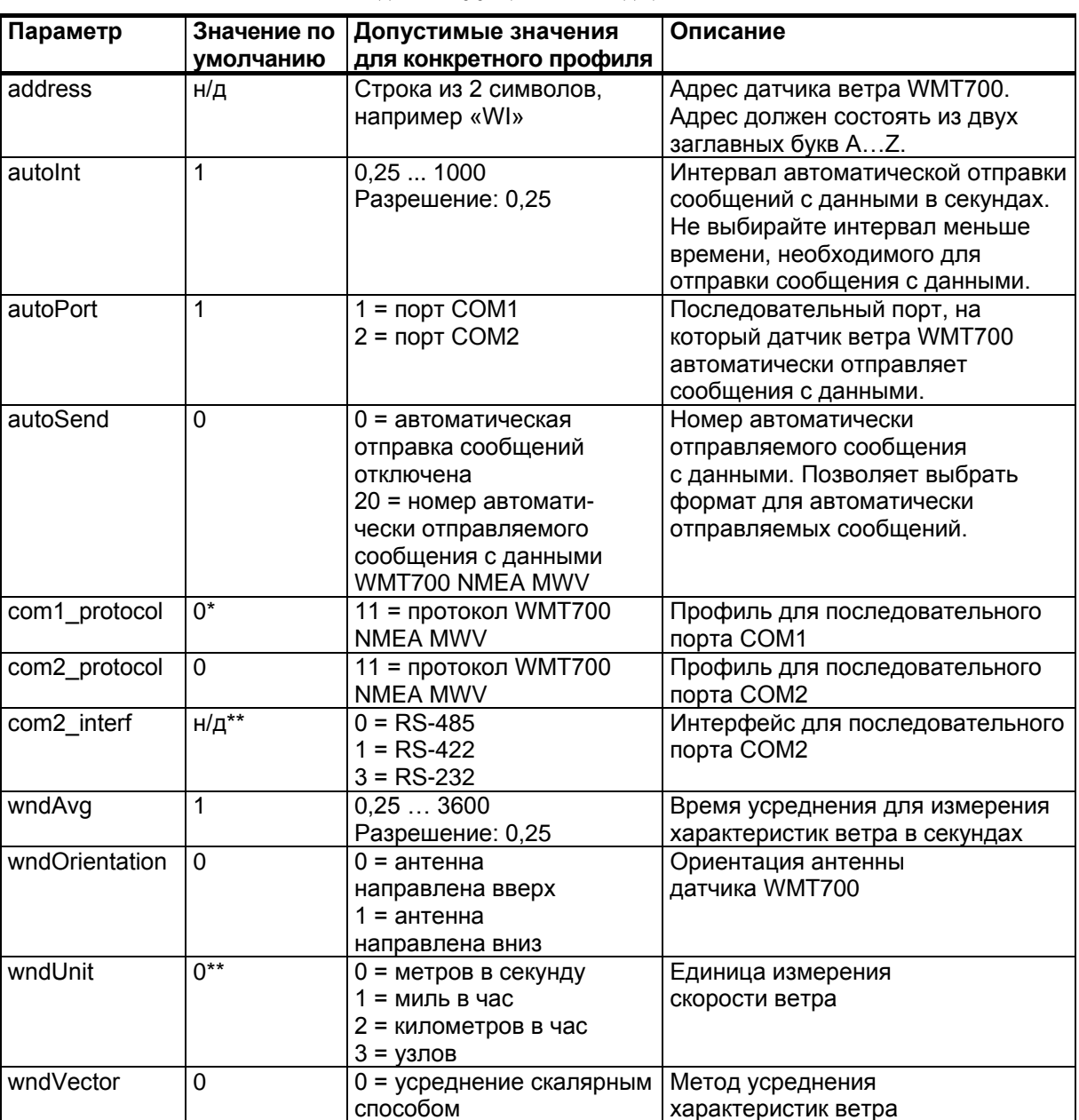

### Табл. 67 Настраиваемые параметры профиля WMT700 NMEA MWV

\* Сервисный порт COM1 всегда по умолчанию установлен в 0 — протокол WMT700. Эту настройку можно изменить при помощи команд, подаваемых на последовательный порт, если использование порта COM1 требуется протоколом передачи данных.

\*\* Единицы измерения скорости ветра и интерфейс цифровой передачи данных по порту СОМ2 указываются в бланке заказа. Настройка по умолчанию может быть любым допустимым значением, и его можно проверить в коде настроек.

Для запуска режима непрерывных измерений предназначена команда START. Измерения останавливаются командой STOP. Для получения более подробной информации см. разделы START запуск непрерывного измерения и STOP — Останов измерения характеристик ветра на стр. 120.

## **Команды протокола WMT700 NMEA MWV**

Данная команда запрашивает данные у датчика WMT700 при выборе протокола WMT700 NMEA MWV.

 $$--*i*d>0, MW*<*ch*k><*CR*<>>*ch*F>$ 

где

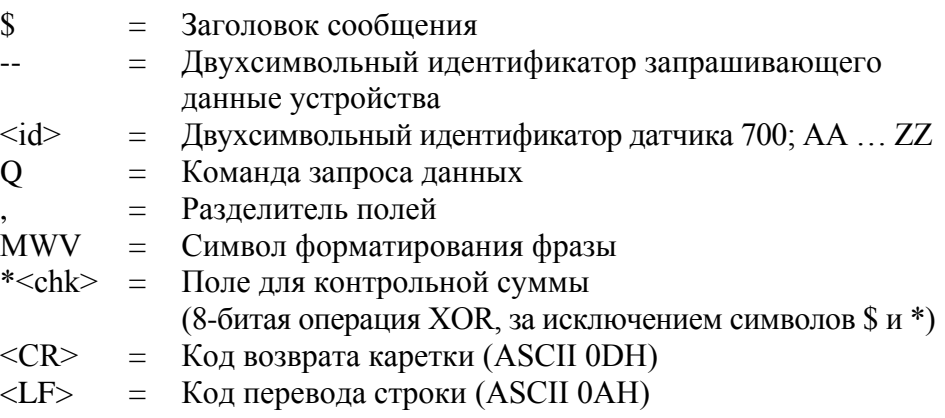

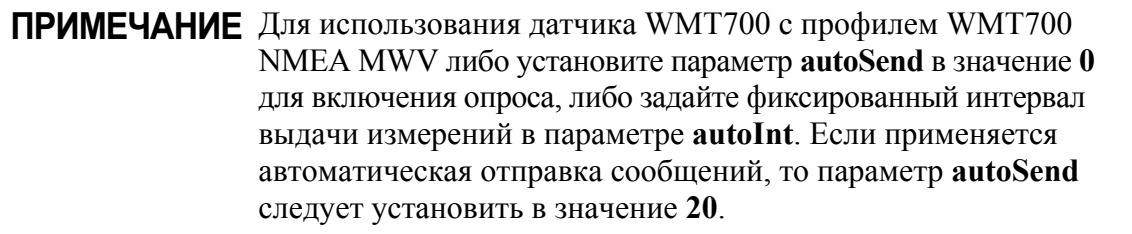

## Сообщение с данными по протоколу **WMT700 NMFA MWV**

Сообщение с данными по протоколу WMT700 NMEA MWV имеет следующий формат:

\$<id>MWV,<dir>,<ref>,<spd>,<uni>,<sta>\*<chk><CR><LF>

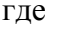

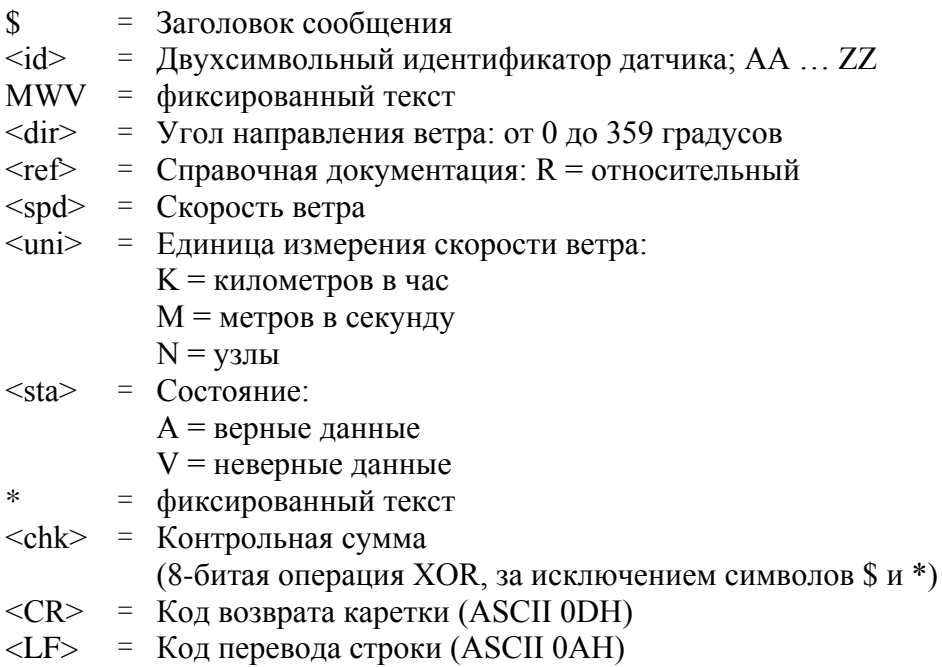

#### Пример команды и ответа на нее:

```
$IIWIQ, MWV*2F<CR><LF>
```
\$WIMWV, 045, R, 011.63, N, A\*09<CR><LF>

Ниже приведена интерпретация сообщения из примера.

- Устройство с идентификатором «II» запрашивает сообщение формата 700 NMEA MWV у датчика, адрес которого равен «WI».
- Датчик WMT700 отвечает отправкой своего идентификатора «WI» и запрошенным MWV-сообщением. Сообщенное относительное направление ветра равно 045 градусов, а скорость - 11, 63 узла.

### Отсутствующие показания

Если данные не поступают из-за проблем с измерением. то в сообщениях NMEA в поле состояния выводится символ «V». При этом поля скорости и направления ветра будут незаполненными.

# ПРИЛОЖЕНИЕ F **AKCECCYAPЫ**

В настоящем приложении перечислены все дополнительные принадлежности, выпускаемые для датчика WMT700.

### РУКОВОДСТВО ПОЛЬЗОВАТЕЛЯ\_\_\_\_\_\_\_\_\_\_\_\_\_\_\_\_\_\_\_\_\_\_\_\_\_\_\_\_\_\_\_\_\_\_\_\_\_\_\_\_\_\_\_\_\_\_\_\_\_\_\_\_

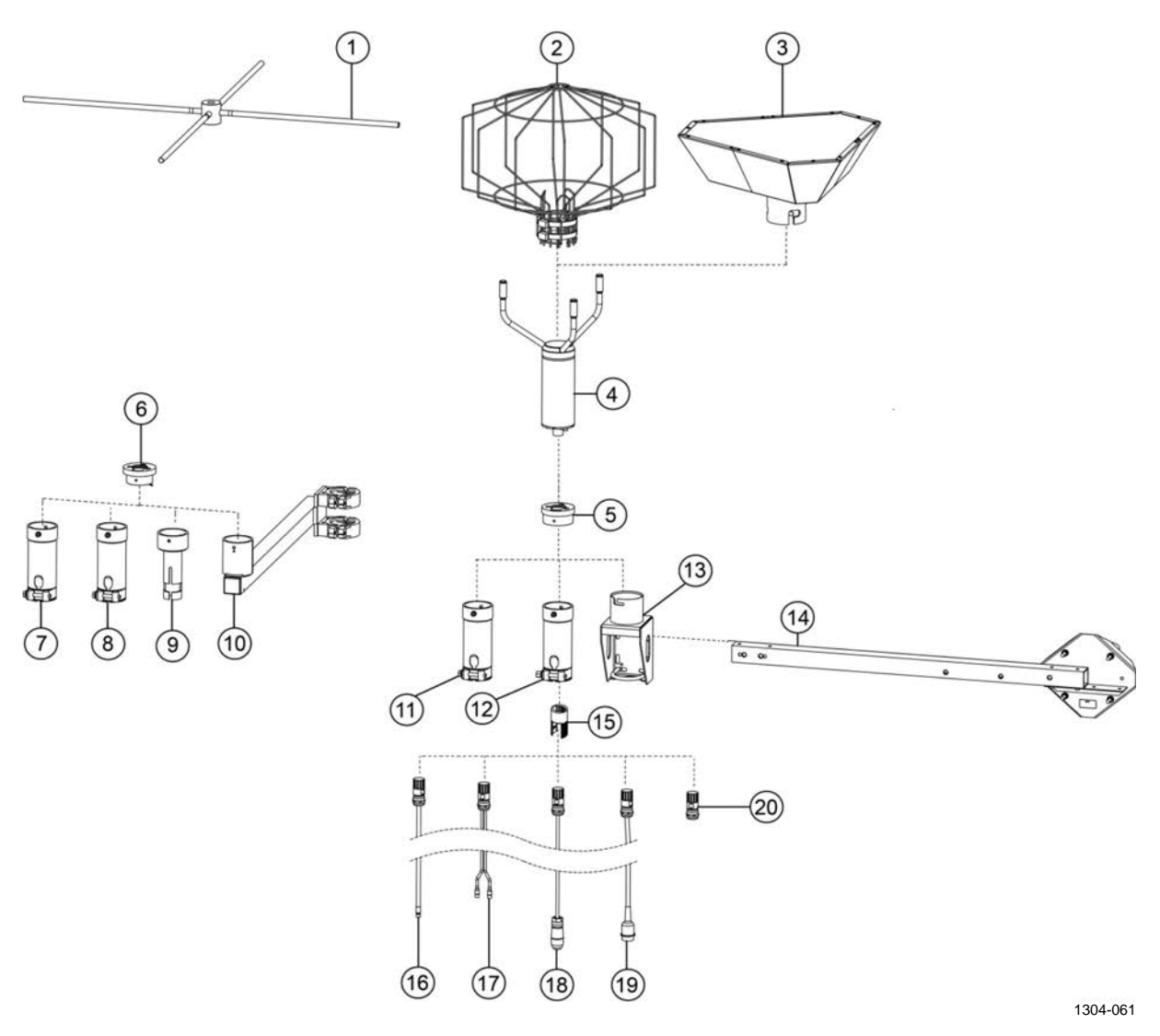

<span id="page-225-0"></span>**Рис. 58 Полный комплект принадлежностей**

Следующие цифровые обозначения относятся к [Рис.](#page-225-0) 58 [на стр. 224.](#page-225-0)

- 1 = Насест для птиц (WMT70BirdPerch)
- 2 = Клетка для защиты от птиц (WMT70BirdKit)
- 3 = Устройство для проверки при отсутствии ветра (WMT70Verifier)
- 4 = Vaisala WMT700
- 5 = Переходник для блоков WMT70FIX, WMT700FIX-POM и WMT700FIX60-RST (228869)
- $6$  = Переходник для WS425FIX30, WS425FIX60 и WAC425 (228777)
- 7 = Пластиковый установочный переходник для монтажа на трубу диам. 60 мм (WS425FIX60-POM)
- 8 = Установочный переходник из нержавеющей стали для монтажа на трубу диам. 60 мм (WS425FIX60-RST). Имеется вариант из алюминия (WS425FIX60).
- 9 = Установочный переходник для монтажа на трубу диам. 30 мм (WS425FIX30)
- 10 = Опорная лапка датчика для установке на мачту диам. 60 мм (WAC425)
- 11 = Пластиковый установочный переходник для монтажа на трубу диам. 60 мм (WMT70FIX60-POM)
- 12 = Установочный переходник из нержавеющей стали для монтажа на трубу диам. 60 мм (WMT70FIX60-RST).
- 13 = Стандартный переходник общего назначения для датчика WMT700 (WMT70FIX)
- $14 =$  Поперечная траверса (WMT70CrossArm)
- 15 = Инструмент для затяжки разъема кабеля (237888SP)
- 16 = Кабели с открытыми выводами (227267SP, 227568SP, 228259SP, 237889SP, 237890SP)
- 17 = Кабель Vaisala MAWS (227565SP)
- 18 = Кабели Vaisala AWS (229807SP, 227566SP)
- 19 = Кабели-переходники Vaisala WS425 (227569SP, 227570SP, 227571SP)
- 20 = Комплект для изготовления разъема датчика WMT700 (WMT70Conn)

Данная страница специально оставлена пустой.

# ПРИЛОЖЕНИЕ G **СЕРТИФИКАТЫ СООТВЕТСТВИЯ**

В настоящем приложении содержатся копии сертификатов соответствия датчика WMT700.

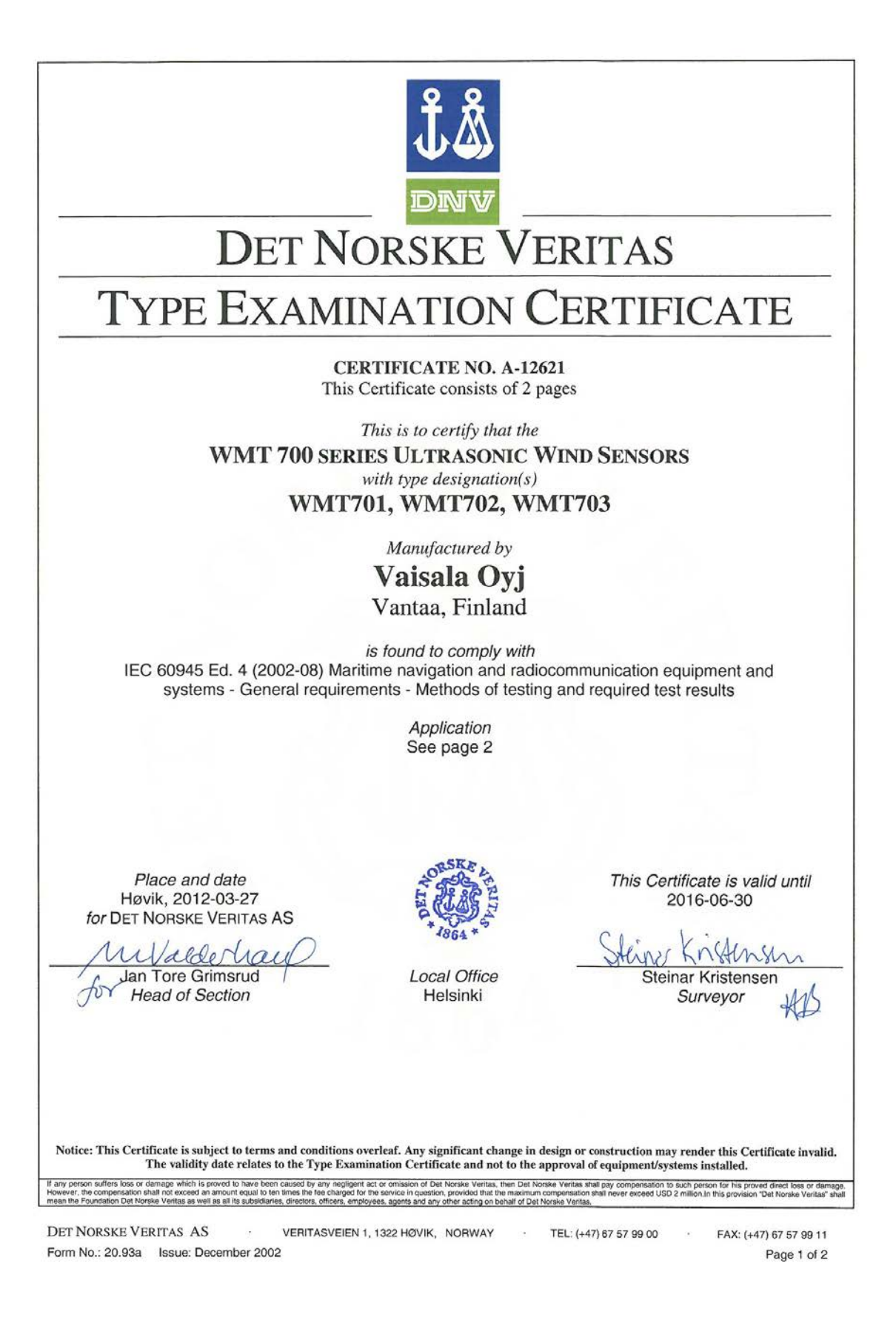

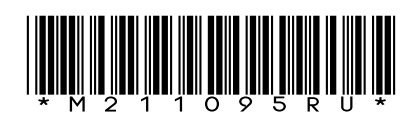

www.vaisala.com

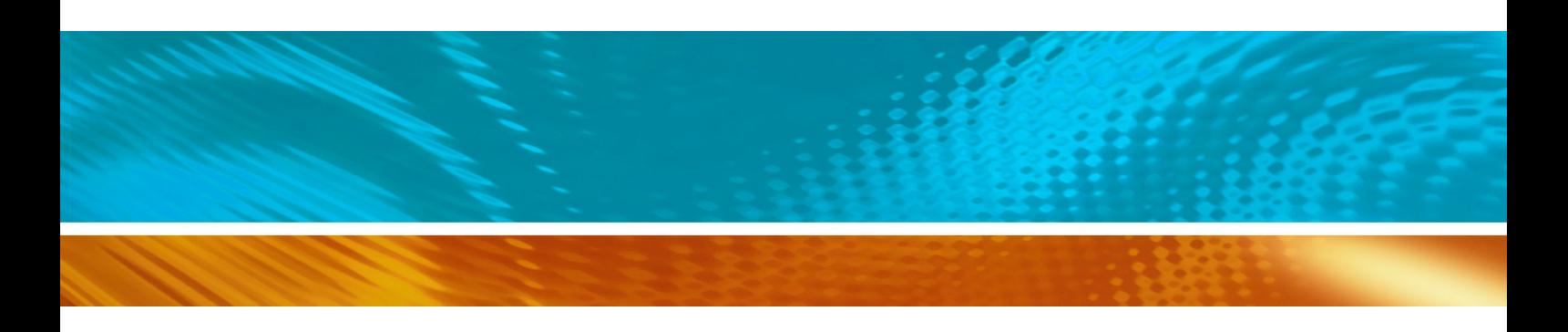